# **FFmpeg Basics**

**Multimedia handling with a fast audio and video encoder**

Frantisek Korbel

### **FFmpeg Basics**

Copyright © 2012 Frantisek Korbel

All rights reserved.

Please if trademarked names are used in this book without a trademark symbol, it is for easier reading with no intention of infringement of the trademark.

> Book index, user forum and other resources are available on the website ffmpeg.tv.

> > ISBN: 1479327832 ISBN-13: 978-1479327836

# **Acknowledgements**

The greatest thanks belongs to the developers of excellent FFmpeg tools and libraries and to the whole FFmpeg community that drives this project forward. The project documentation was the main source for the book.

Another great source was the Wikipedia, especially articles about color spaces, quantization, sampling, etc.

Thank you very much and best wishes.

## **Brief Contents**

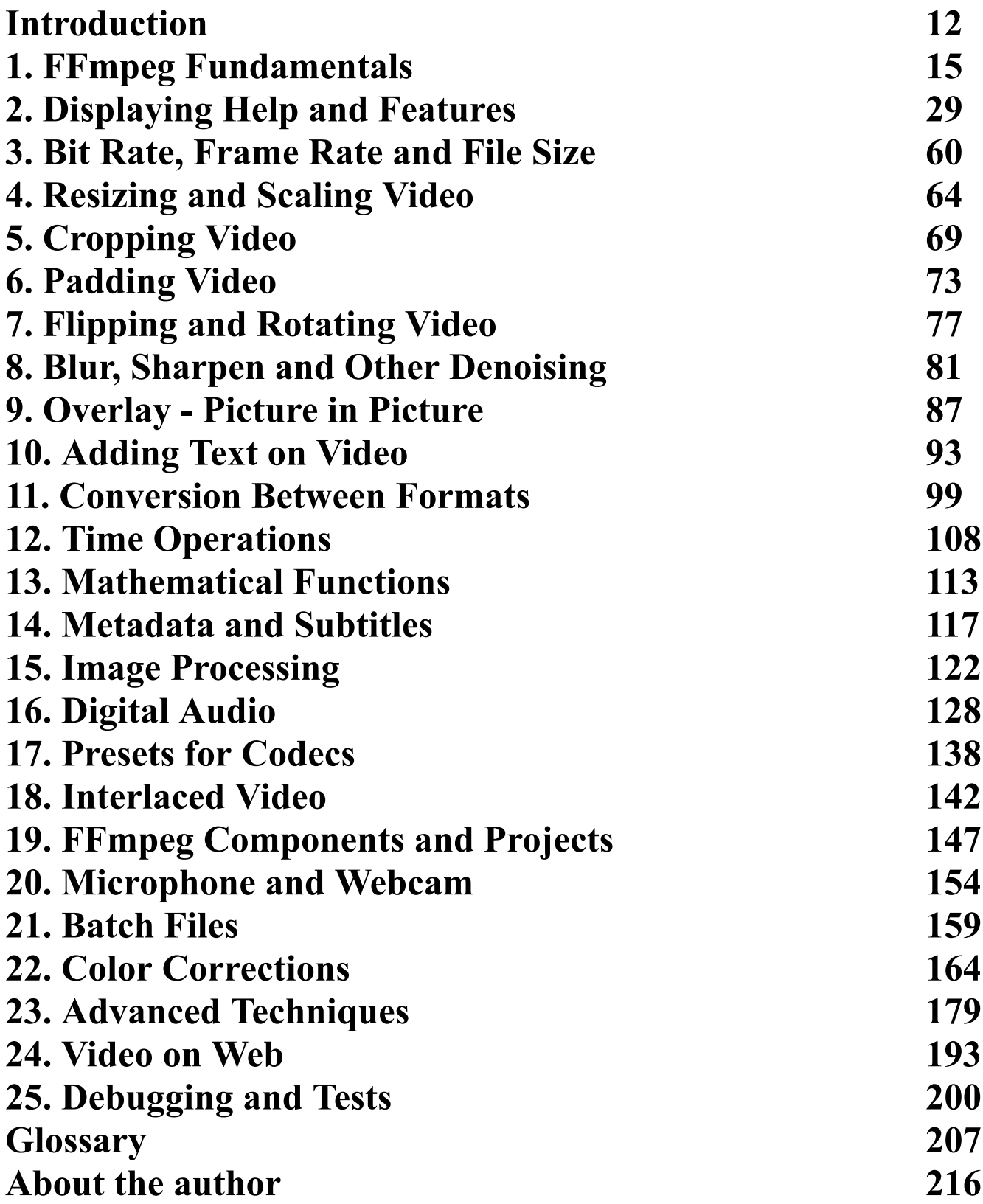

# **Table of Contents**

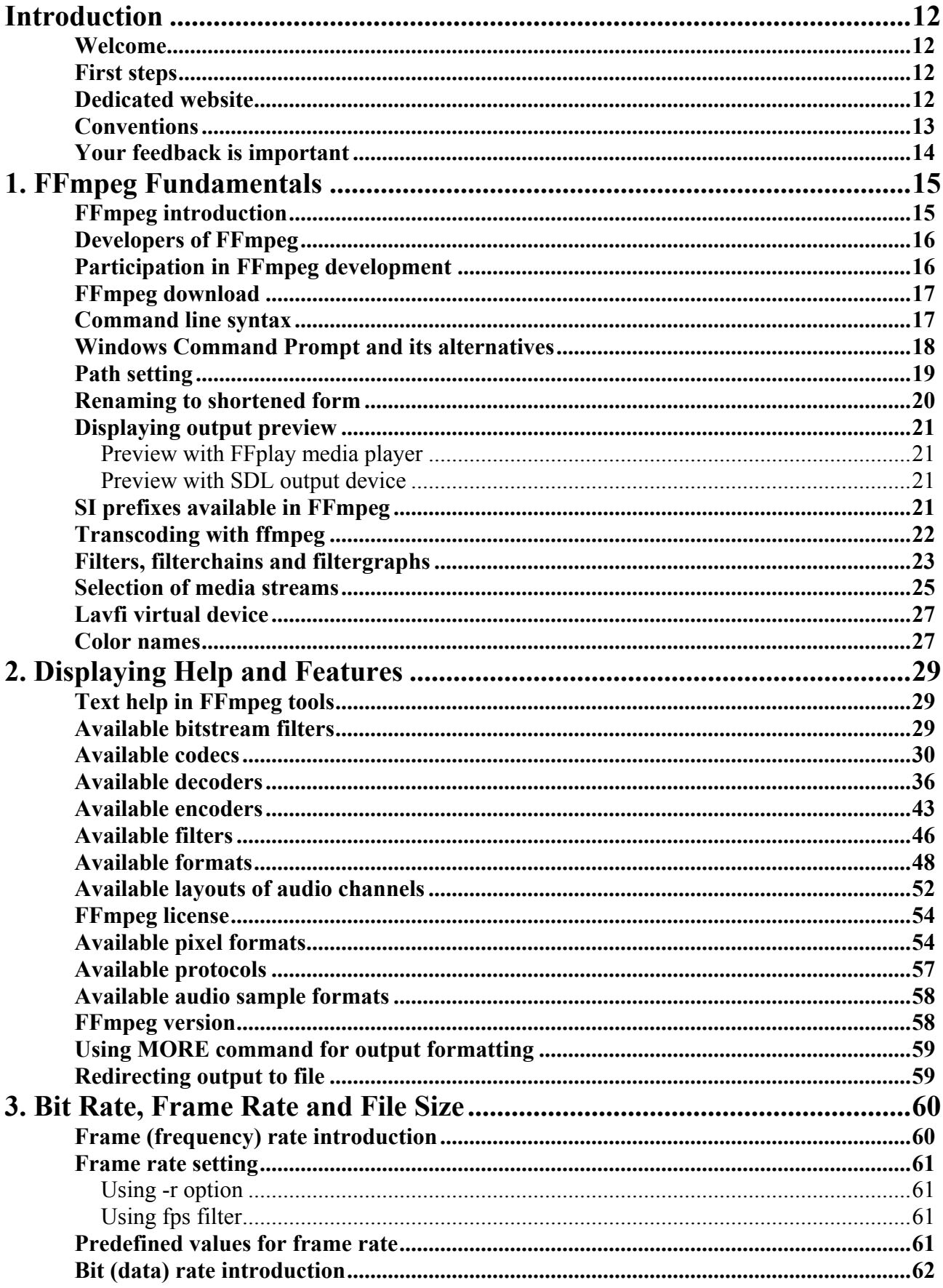

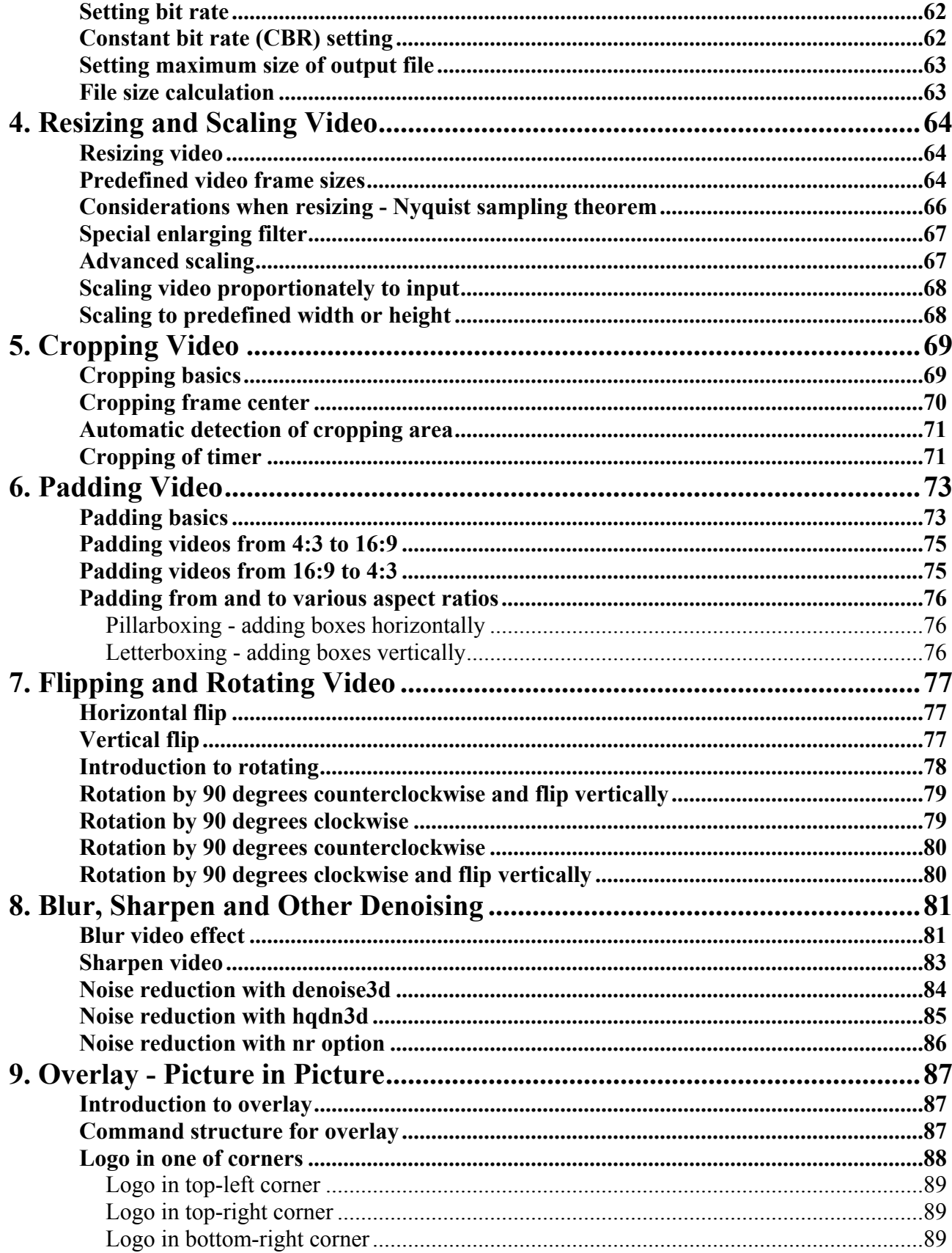

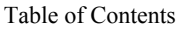

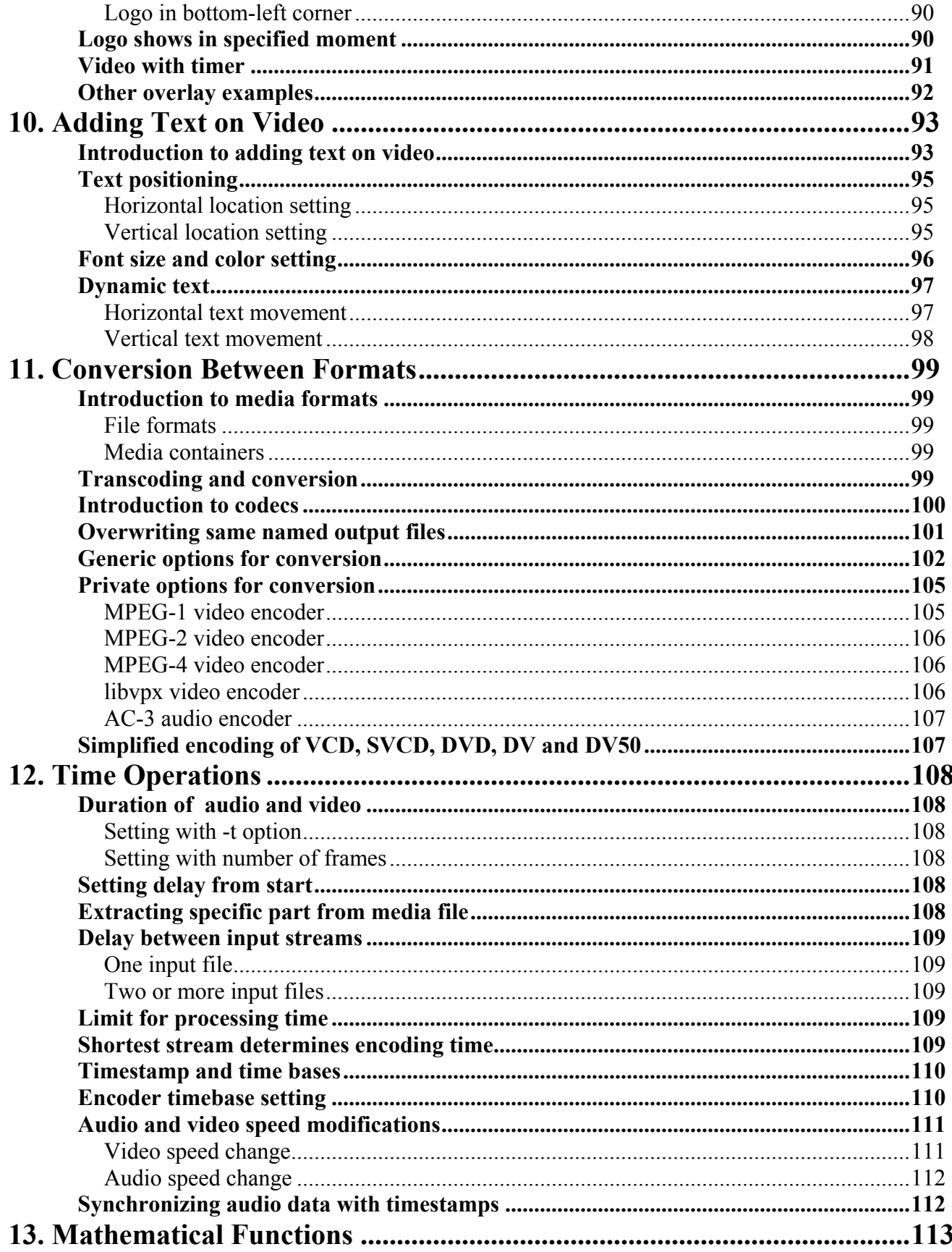

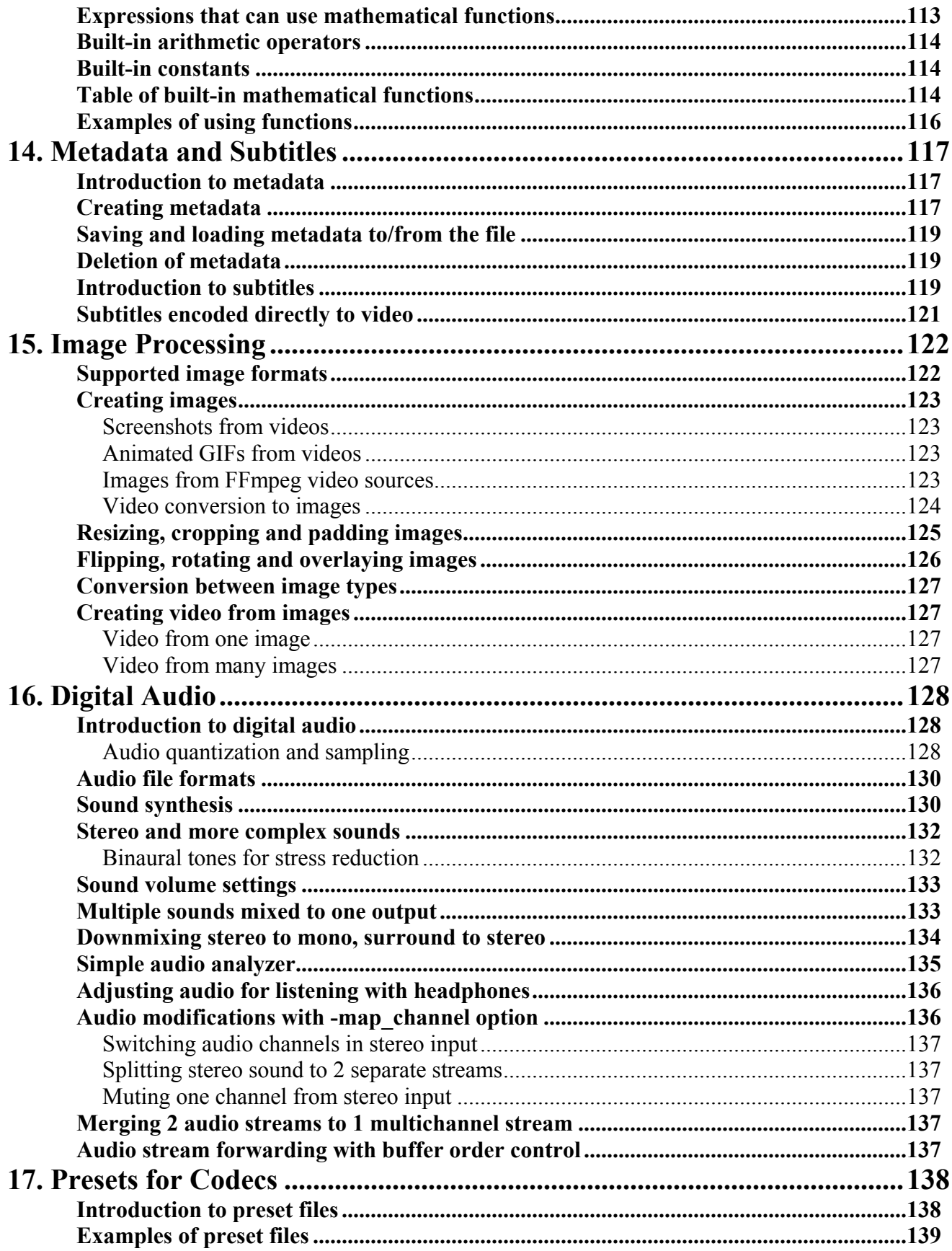

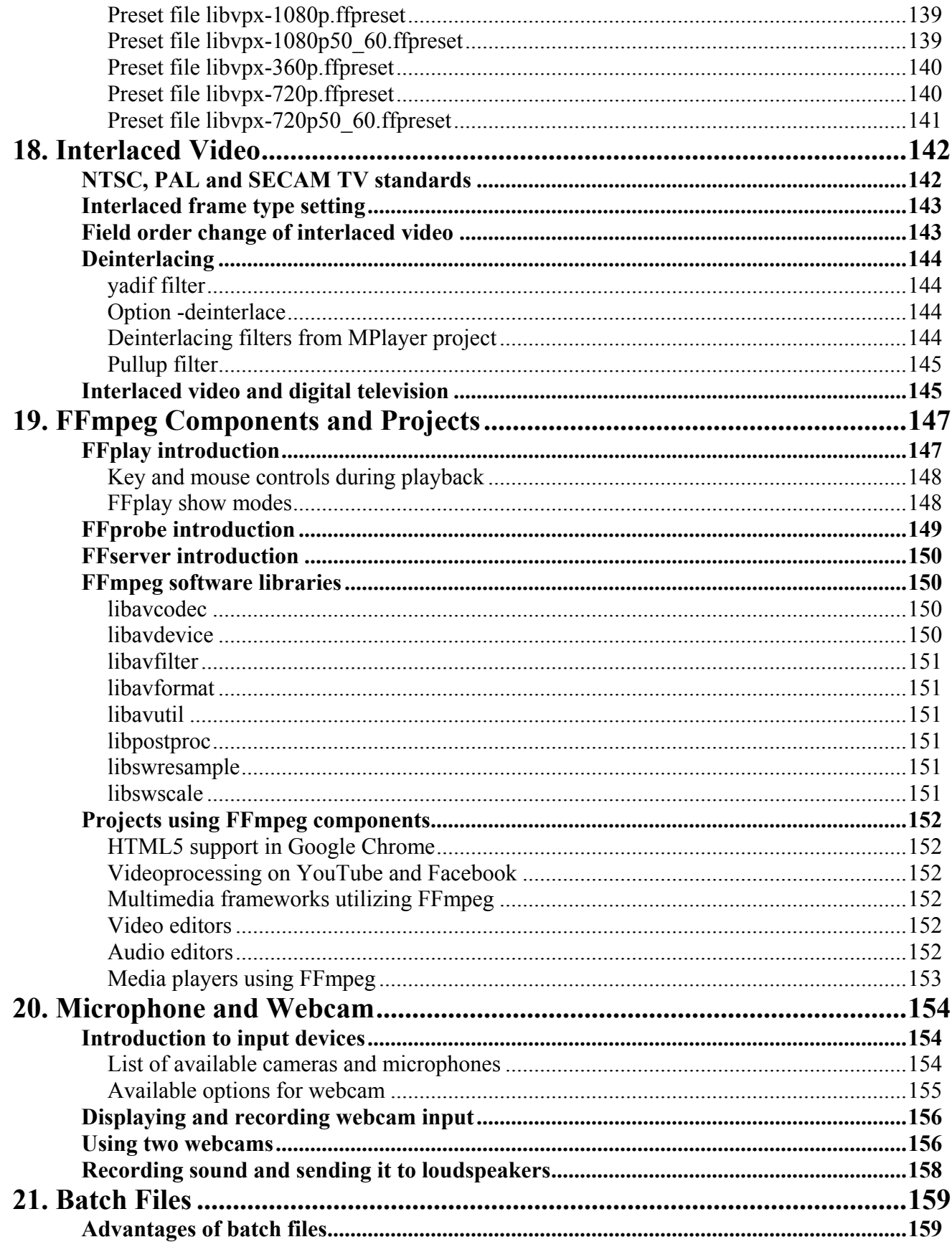

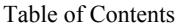

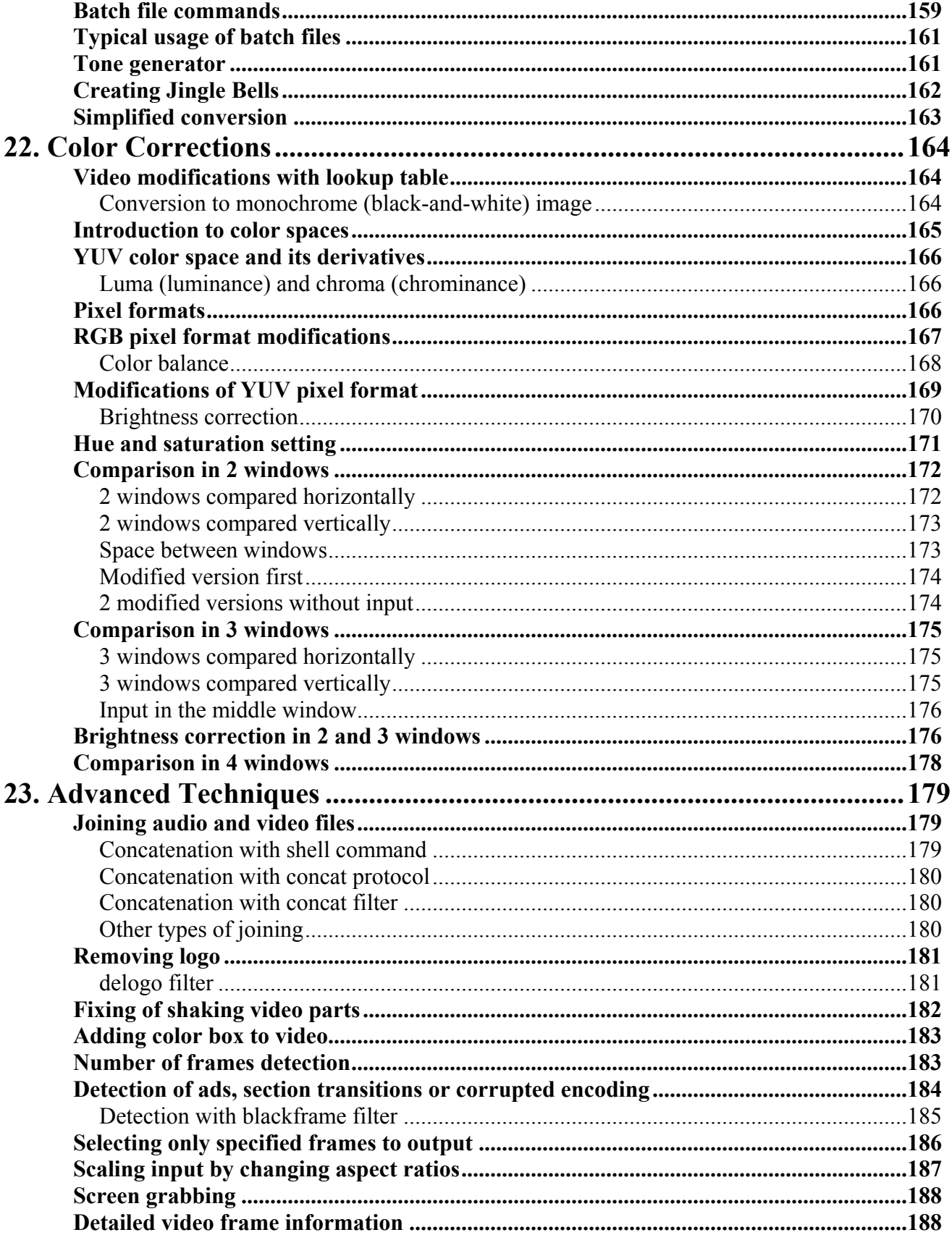

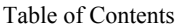

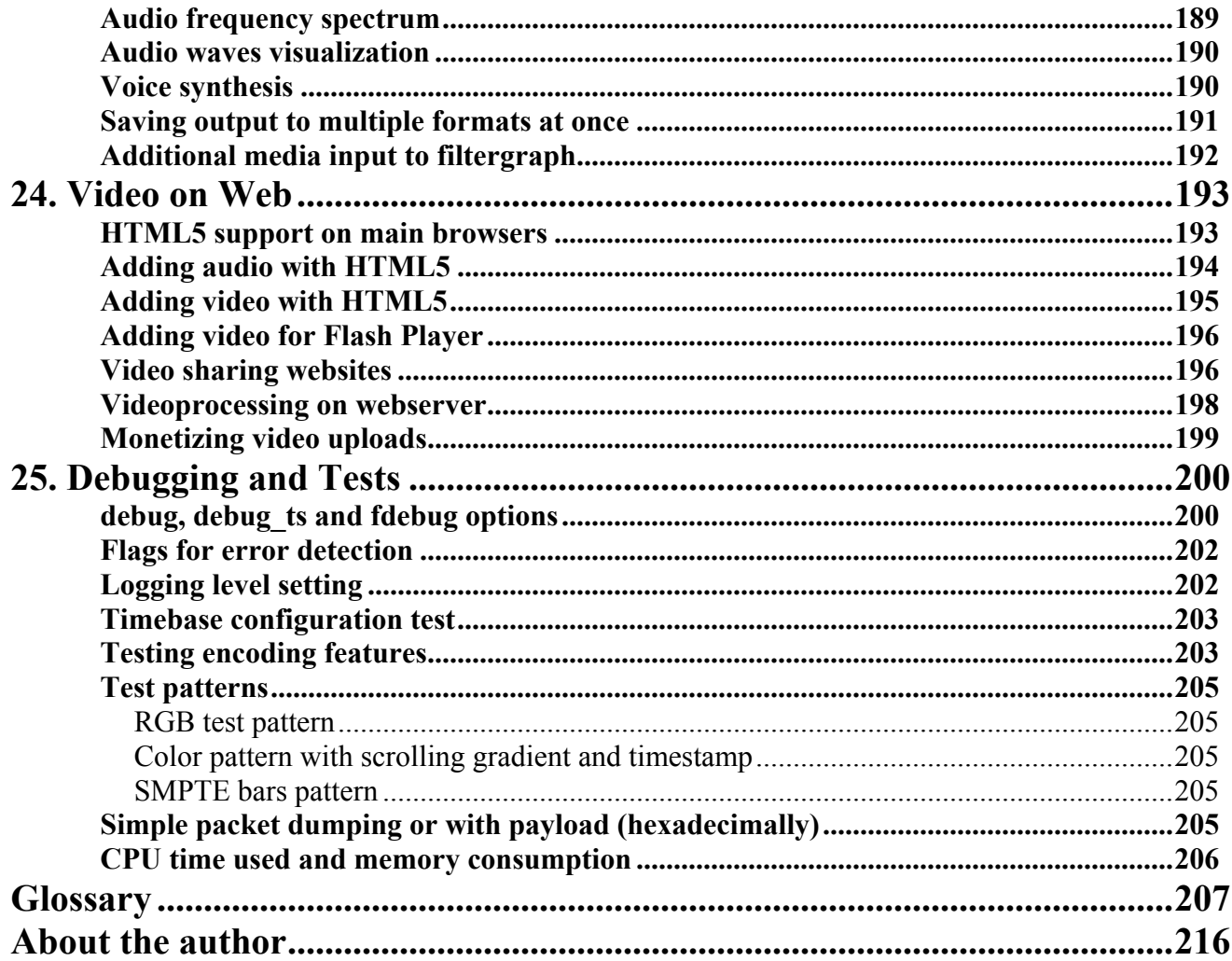

# **Introduction**

### **Welcome**

Dear reader,

welcome to the book that will try to make you familiar with many interesting features of the FFmpeg project. Its quality indicates several FFmpeg users:

- Facebook, the largest social network, handles videos from users with ffmpeg tool  $\blacksquare$
- Google Chrome, popular web browser, uses FFmpeg libraries for HTML5 audio and video support  $\blacksquare$
- $\blacksquare$ YouTube, the biggest video sharing website, converts uploaded videos with ffmpeg.

The book's focus is to explain the basic video editing like resizing, cropping, padding, denoising, overlay, etc., but included are instructions for more complex processing and experiments.

The chapter Digital Audio describes how to convert and create audio, advanced sound processing is in the chapters Batch Files and Advanced Techniques.

### **First steps**

The first step is to download FFmpeg binaries, if not already done, the details are in the first chapter or on the dedicated website. Many Linux distributions already have FFmpeg tools installed or advanced users can compile their own binaries.

The first chapter contains basic information about FFmpeg project and how to simplify the work with its tools. If already familiar with these data or if it looks too technical for the start, you can move to the second chapter and start to enter various ffmpeg commands.

Please note, that many commands in this book are simplified to illustrate the currently explained feature and some parameters are omitted, especially in conversions, the details are in the chapter Conversion Between Formats.

### **Dedicated website**

For the book was created a special website on **ffmpeg.tv** that contains:

- book index, table of contents and description of the book  $\blacksquare$
- $\blacksquare$ examples from the book in the video format, videos are located in the particular chapters
- user forum to discuss the book topics and various ideas  $\blacksquare$
- list of found errors (errata)  $\blacksquare$
- contact form  $\blacksquare$
- $\blacksquare$ 40 last articles from 6 FFmpeg mailing lists (constantly updated)

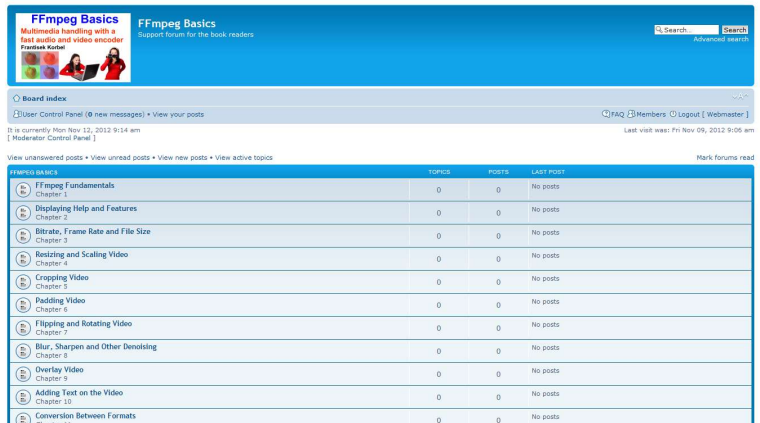

Introduction

### **Conventions**

Text that should be entered on the command line is printed in a serif proportional typeface, for example:

**ffmpeg -i input.mpg -q 1 output.avi**

The part of the command that should be replaced with a particular text is printed in italics, for example:

**ffmpeg -i** *input* **-vf mp=denoise3d -s vga** *output*

The console output is printed in a sans serif proportional typeface:

```
Muxer avi [AVI (Audio Video Interleaved)]:
    Common extensions: avi.
    Mime type: video/x-msvideo.
    Default video codec: mpeg4.
    Default audio codec: mp3.
```
The blue caret  $\uparrow$  indicates that the command is too long to be printed on one line in the book and continues on another, but on computer it remains a 1-line command, for example:

```
ffplay -f lavfi -i color=c=white ^
-vf drawtext=fontfile=/Windows/Fonts/arial.ttf:text=Welcome
```
Please note a space between the word **white** and **^** in the previous example, the space indicates that there will be space also on the command line. This form of notation is required in the batch files that will be explained in the chapter Batch Files.

# Important

**Many examples in the book** are simplified to explain the current item, so some parameters are omitted and used are defaults, details are in the chapter **Conversion Between Formats. Common omitted options include** bitrate, codec, frame rate, etc.

#### Introduction

For a better orientation the book contains a colored differentiation of FFmpeg elements like the filters, devices, sources and other items.

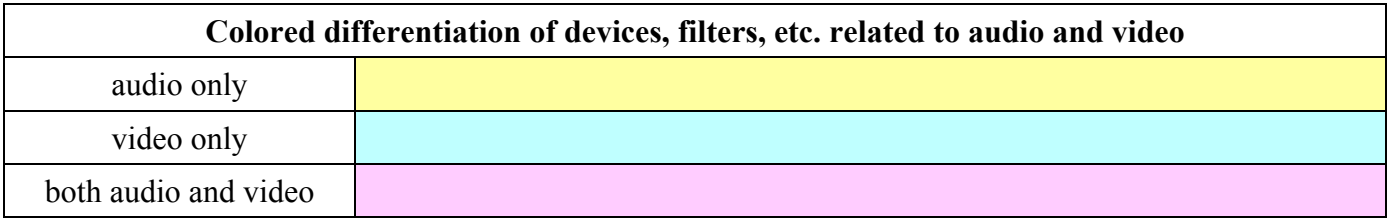

### **Please note**

**FFmpeg tools and libraries are** often updated and some commands used in the book or other information will be changed.

**Please visit www.ffmpeg.tv** for the list of updated items. e-mail: book@ffmpeg.tv

### **Your feedback is important**

Many options and parameters of FFmpeg tools cannot be described in the book with about 200 pages and your opinion what can be improved and included in the next edition is welcome.

Please before sending a query by e-mail, visit www.ffmpeg.tv and search on the forum or FAQ, it will prevent repeated questions and in some cases it will provide instant help.

Thank you very much and best wishes.

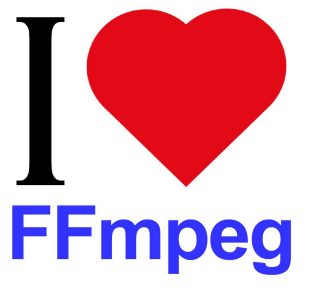

To use optimally the great variety of FFmpeg components it is useful to properly understand the basic facts and features. If it is too technical for the start, you can continue with the next chapter and return later.

### **FFmpeg introduction**

FFmpeg is a name of a free software project for the multimedia handling licensed under GNU General Public License. The most popular part of the project is **ffmpeg** command line tool for video and audio encoding/decoding and its main features are the high speed, quality of output and small file sizes. "FF" from FFmpeg means Fast Forward - a control button on media players, and "mpeg" is an abbreviation of the Moving Pictures Experts Group. The FFmpeg logo contains a zig-zag pattern, that is characteristic for the entropy coding scheme illustrated with 8x8 block in the picture.

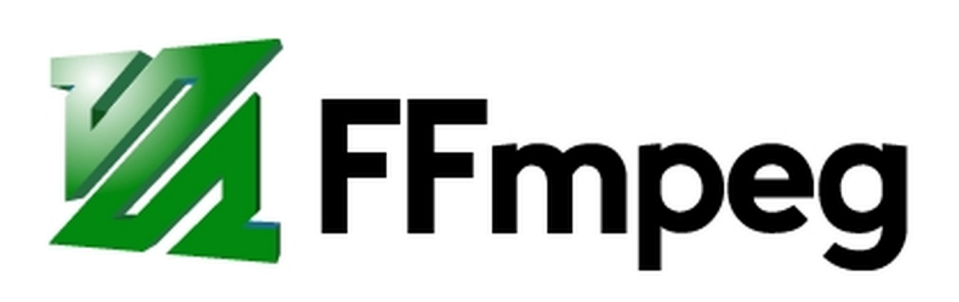

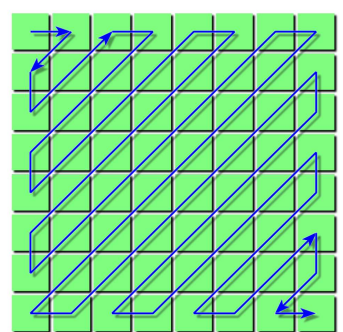

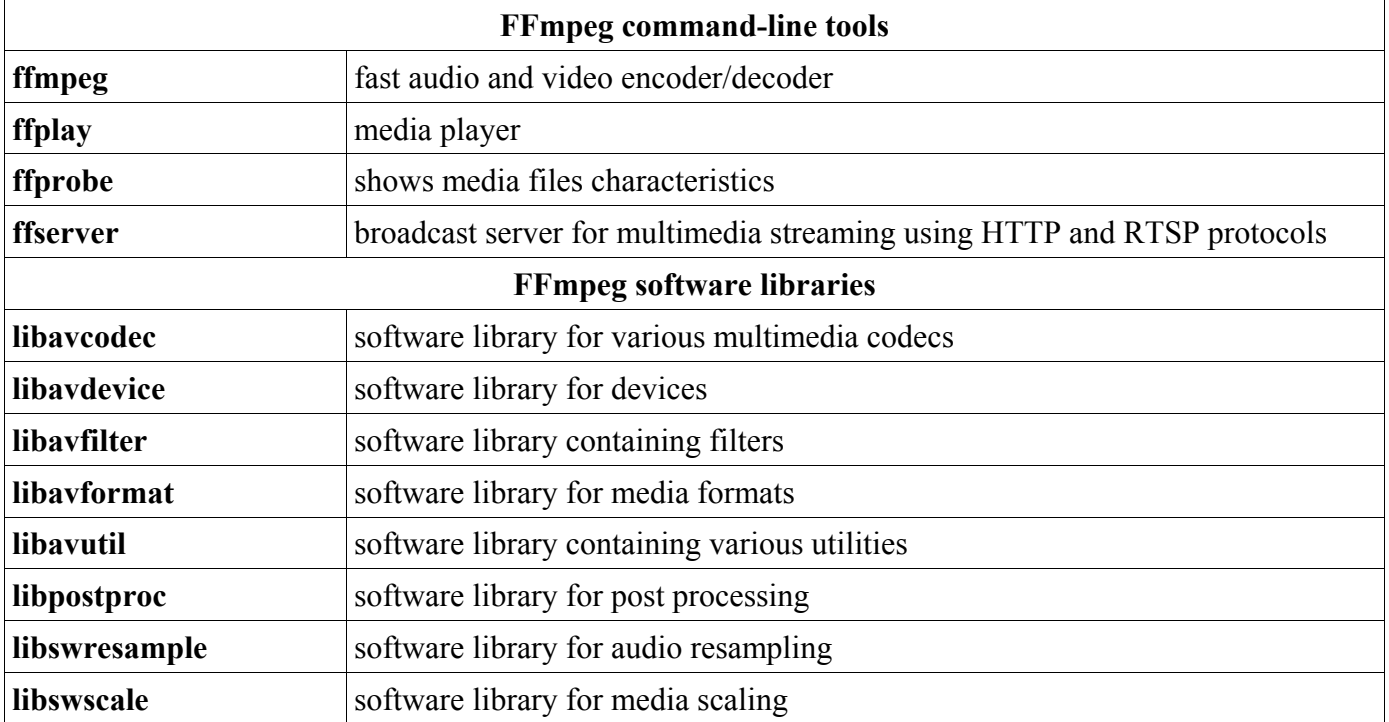

The programming language for all components is **C** and the source code can be compiled on Linux/Unix, Windows, Mac OS X, etc.

The book was created on the Microsoft Windows using official binary builds, but almost all instructions and examples should work without any change on other operating systems. Please see the **FFmpeg configuration** entry in the Glossary for the details about enabled options.

### **Developers of FFmpeg**

The project was started in 2000 by Fabrice Bellard, excellent programmer known also as a creator of QEMU and Tiny C Compiler. Now the project is maintained by the FFmpeg team and developers are from many countries, main developers available for contracting work are in the table:

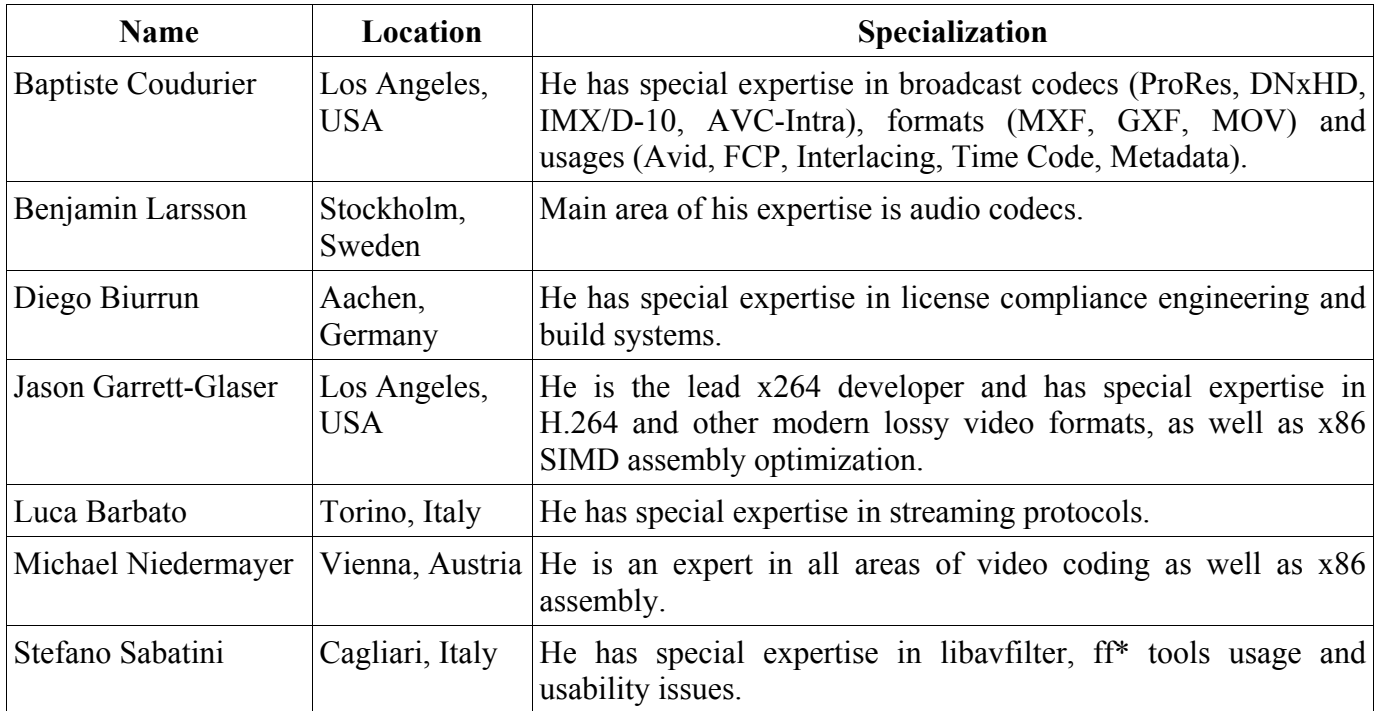

### **Participation in FFmpeg development**

Anyone can participate by joining particular mailing list on the webpage

#### **<http://www.ffmpeg.org/contact.html>**

Available mailing lists are in the table:

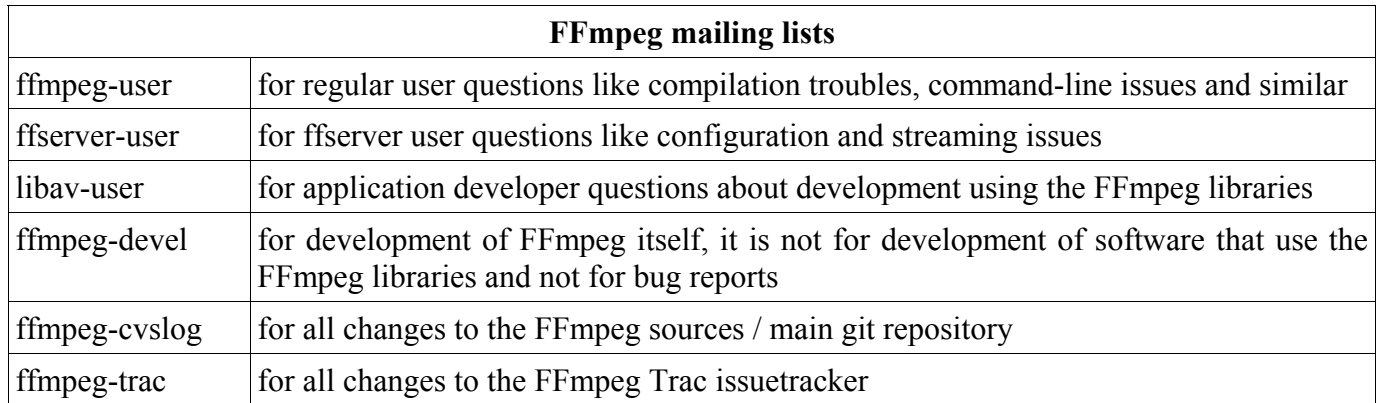

### **FFmpeg download**

The primary download source is located on the webpage: **<http://ffmpeg.org/download.html>**

The users of Windows can download the binaries (static builds are recommended) from the webpage **<http://ffmpeg.zeranoe.com/builds>**

Many Linux distributions have FFmpeg tools already installed, otherwise they can be compiled, this is possible also on the OS X, or the OS X binaries can be downloaded from the webpages **<http://www.evermeet.cx/ffmpeg>** or **[http://ffmpegmac.](http://ffmpeg.zeranoe.com/builds)net**

### **Command line syntax**

The syntax of ffmpeg command line tool is relatively simple, important is to type required parameters in the correct position and not to mix options between various inputs and outputs. The general structure of **ffmpeg** command follows, **global options** affect all inputs and outputs:

```
ffmpeg [global options] [input file options] -i input_file [output file
options] output_file
```
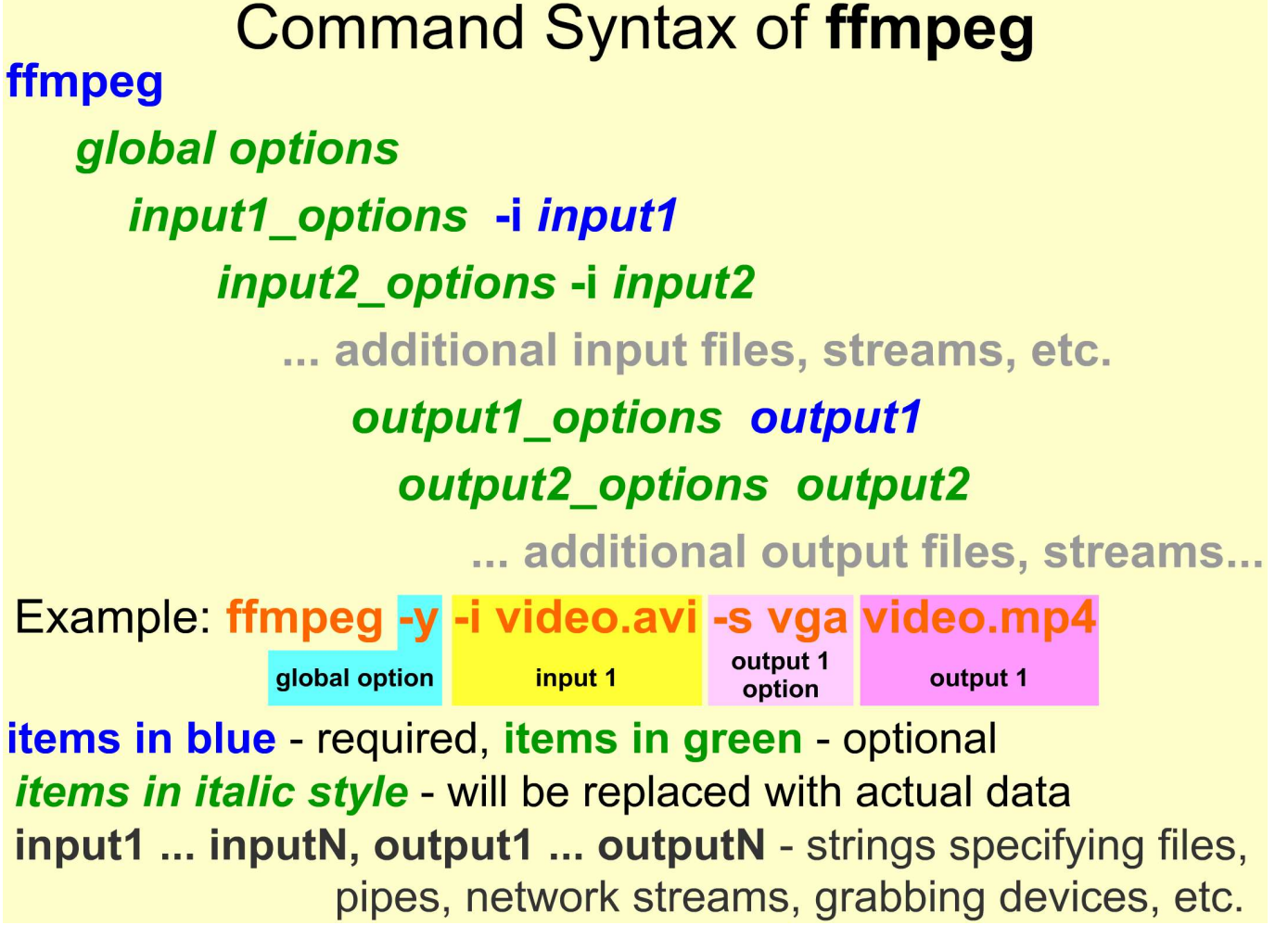

### **Windows Command Prompt and its alternatives**

The **ffmpeg** command line tool on Windows is managed via Command Prompt, that is available via Windows -> All Programs -> Accessories -> Command Prompt. It can be also started with a shortcut **Win+R** , then typing **cmd** followed by Enter.

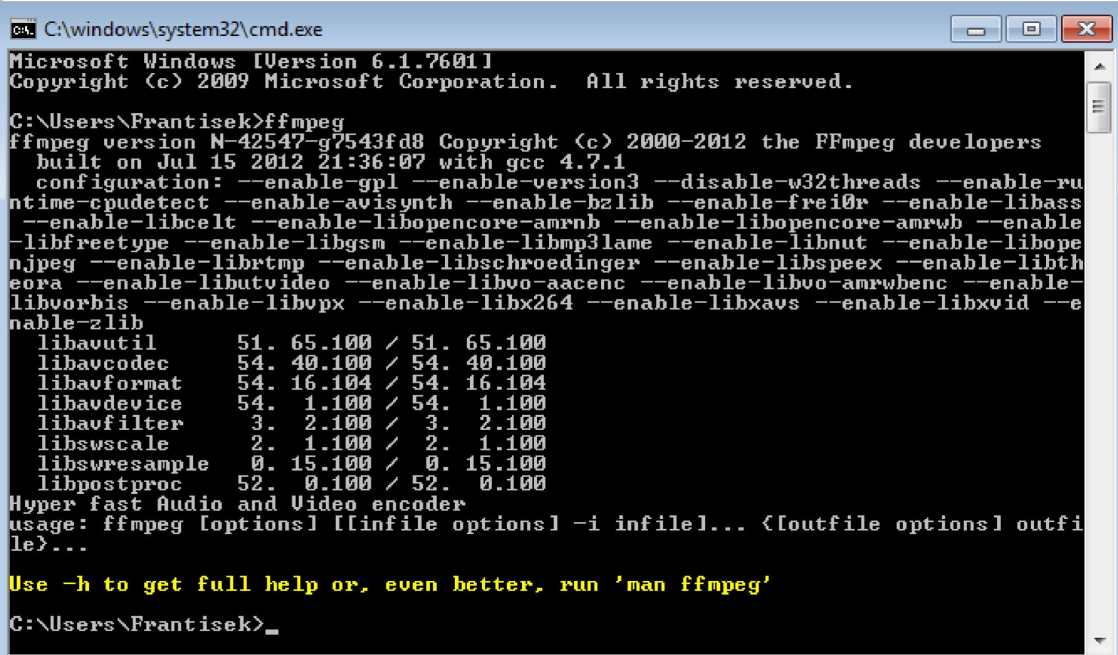

Windows Command Prompt does not save the history of used commands when it is closed and because there are free applications with additional features like the file management, editing, macros, FTP client, etc., it is recommended to select advanced program for FFmpeg tools. The next table describes several free alternatives.

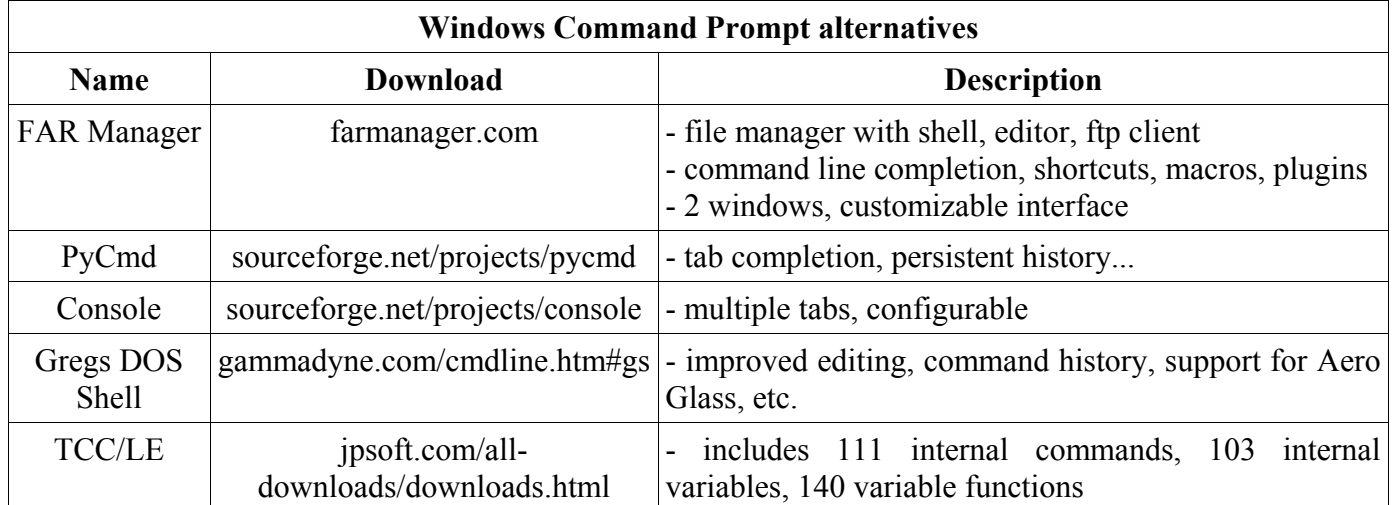

The next lines describes the best alternative FAR Manager, on Linux it can be substituted with a similar application Midnight Commander, if installed, it is started with an **mc** command from the console.

FAR Manager is a popular file manager, editor and FTP client that supports macros, plugins and other advanced features. User interface is highly customizable and was translated to many languages. The next picture illustrates its command history window, that is displayed during typing a new command, so the user can easily select the command used previously and edit it eventually.

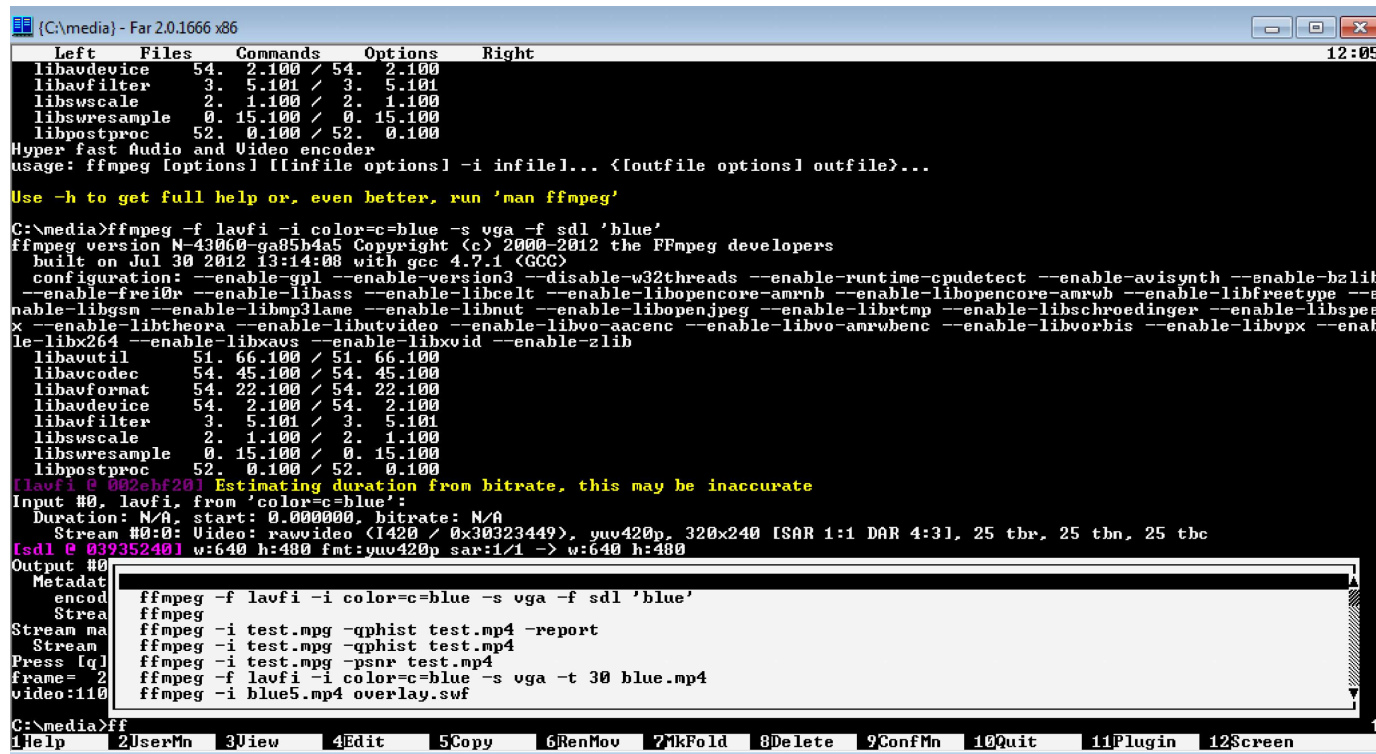

For its advanced file editor, FAR Manager will be useful when creating ffmpeg batches, what is described in the chapter Batch Files. File editor is needed also for including media files on the web page, what is the topic of the Video on Web chapter. Customization of the interface is started with F9 key and selecting the Options tab.

### **Path setting**

It is practical to copy downloaded FFmpeg command line utilities (ffmpeg.exe, ffplay.exe, ffprobe.exe) to the directory, which is included in an Environment Variables, section Path, so they can be invoked from any directory without writing the complete path to them.

Alternatively you can copy FFmpeg programs to other directory, for example C:\media and then add this folder to the system path via Control Panel -> System and Security -> System -> Advanced System Settings. Please click here on the button **Environment Variables**, scroll down the scroll bar of System Variables, click on the line Path and then on the button **Edit**. In a pop-up window **Edit System Variable** click on the field Variable Value, move the cursor at the end of line, add the text

#### **;C:\media**

and click on **OK** button. The semicolon separates particular directories, it should not be duplicated.

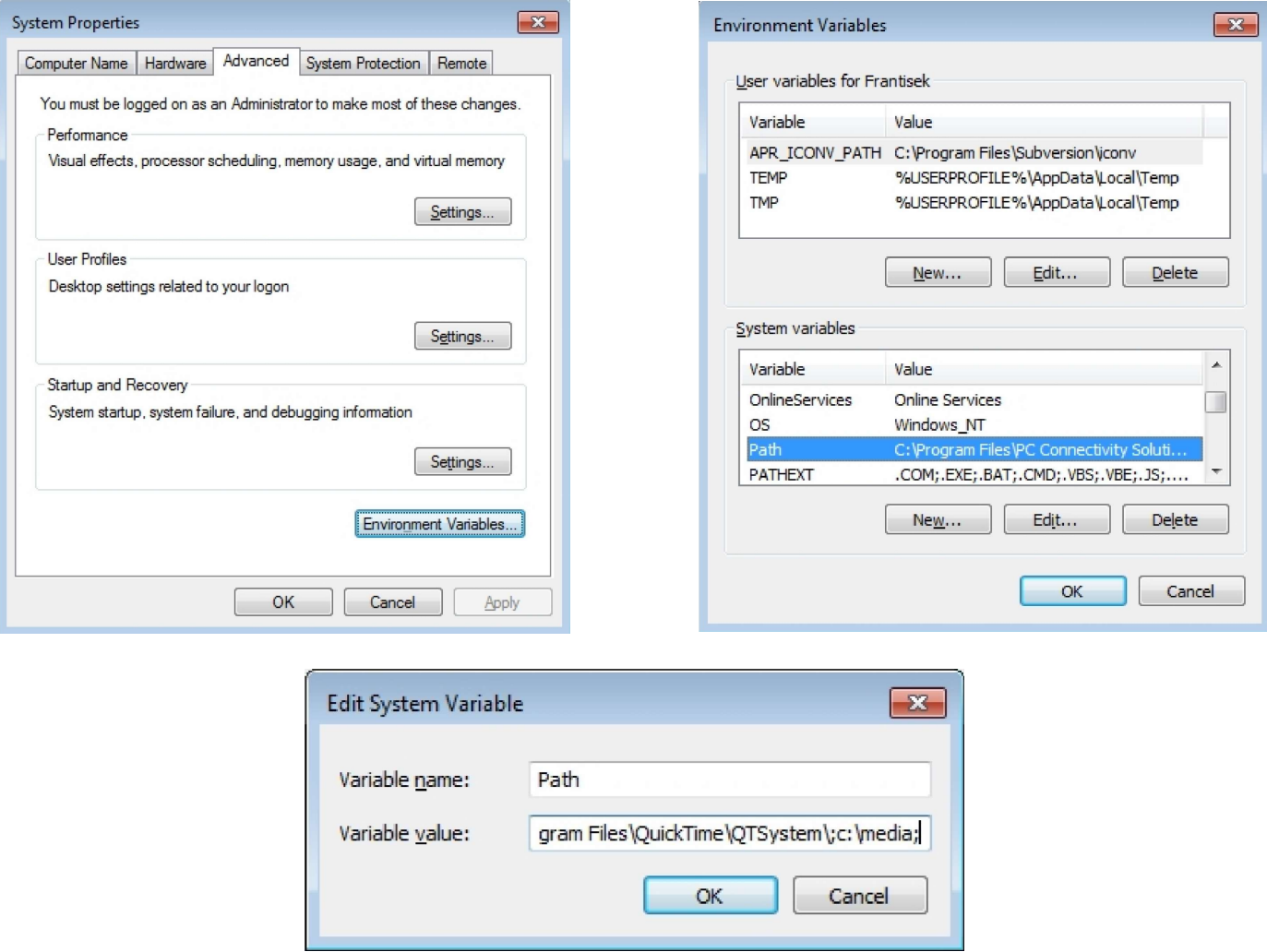

For the current session of the Command Prompt, the path can be set with the command:

#### **set path=%path%;C:\path\_to\_ffmpeg.exe**

For example, if the file ffmpeg.exe was copied to the directory C:\media, the command is:

#### **set path=%path%;C:\media**

### **Renaming to shortened form**

The command name **ffmpeg** has 6 characters and to type it frequently is not very comfortable, so it is recommended to rename the file ffmpeg.exe to f.exe (ffplay.exe to fp.exe, etc.) or similar short form to save time and prevent mistyping. In the Command Prompt you can use the command:

#### **ren ffmpeg.exe f.exe**

For the clarity in this book is always used the complete command form **ffmpeg**.

### **Displaying output preview**

During various video tests, we can save plenty of time by displaying the command output directly on the screen and not to save it to the file and than preview it in a media player.

#### **Preview with FFplay media player**

Instead of generating a new file with ffmpeg tool using the simplified command

**ffmpeg -i** *input\_file* **...** *test\_options* **...** *output\_file*

we can use the ffplay that will show exactly the same as ffmpeg saves to the file using the command

#### **ffplay -i** *input\_file* **...** *test\_options*

#### **Preview with SDL output device**

This preview is generated by an SDL (Simple DirectMedia Layer) output device described in the table:

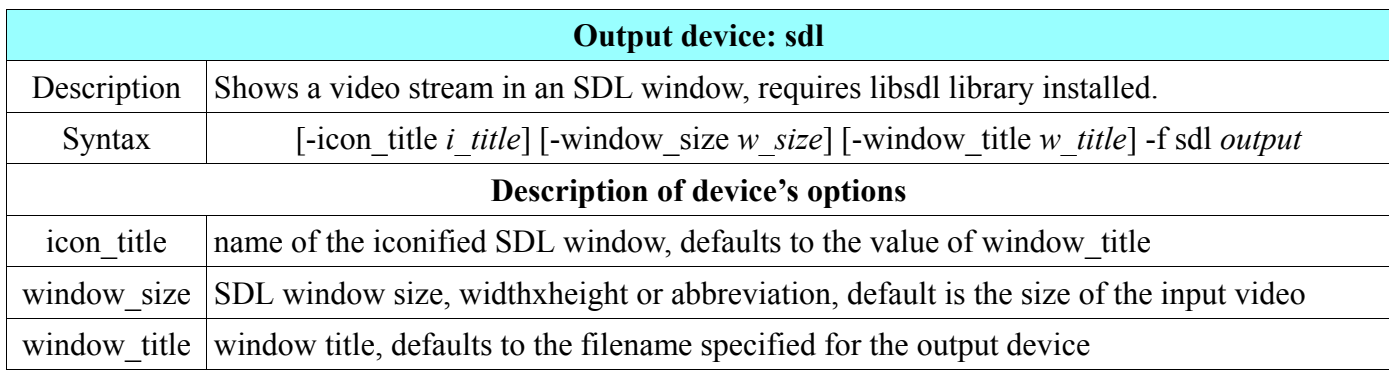

Please note, that SDL device can display only output with a yuv420p pixel format and with other input type the option **-pix\_fmt** with a value yuv420p must be prepended, otherwise an error is displayed, for example:

#### **ffmpeg -f lavfi -i rgbtestsrc -pix\_fmt yuv420p -f sdl Example**

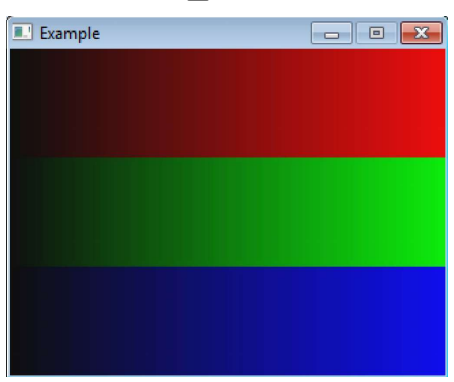

### **SI prefixes available in FFmpeg**

When specifying numeric values to various ffmpeg options like bitrate or maximal file size you can use common SI postfixes: K for kilo  $(10^3)$ , M for mega  $(10^6)$ , G for giga  $(10^9)$ , etc. The next example specifies a new bitrate 1.5 megabits per second for the output file, all commands give the same result:

```
ffmpeg -i input.avi -b:v 1500000 output.mp4
ffmpeg -i input.avi -b:v 1500K output.mp4
ffmpeg -i input.avi -b:v 1.5M output.mp4
ffmpeg -i input.avi -b:v 0.0015G output.mp4
```
Please note that in FFmpeg documentation SI prefixes are called postfixes, because they must be entered immediately after the numeric value.

Postfix **B** (byte) can be used in ffmpeg options with numeric values and multiplies the value by number 8. It can be combined with other prefixes to denote kilobytes (KB), megabytes (MB), etc. For example to set the maximal file size of 10 megabytes for the output file, the next command can be used:

| SI prefixes available in FFmpeg |        |                 |               |                          |        |                 |               |
|---------------------------------|--------|-----------------|---------------|--------------------------|--------|-----------------|---------------|
| for parts (negative)            |        |                 |               | for multiples (positive) |        |                 |               |
| <b>Symbol</b>                   | Prefix | decimal base 10 | binary base 2 | <b>Symbol</b>            | Prefix | decimal base 10 | binary base 2 |
| y                               | yocto- | $-24$           | $-80$         | h                        | hecto- | $\overline{2}$  |               |
| Z                               | zepto- | $-21$           | $-70$         | k, K                     | kilo-  | 3               | 10            |
| a                               | atto-  | $-18$           | $-60$         | M                        | mega-  | 6               | 20            |
| f                               | femto- | $-15$           | $-50$         | G                        | giga-  | 9               | 30            |
| p                               | piko-  | $-12$           | $-40$         | T                        | tera-  | 12              | 40            |
| $\mathbf n$                     | nano-  | $-9$            | $-30$         | $\mathbf{P}$             | peta-  | 15              | 50            |
| $\mu$                           | mikro- | $-6$            | $-20$         | E                        | exa-   | 18              | 60            |
| m                               | milli- | $-3$            | $-10$         | Z                        | zetta- | 21              | 70            |
| $\mathbf{c}$                    | centi- | $-2$            |               | Y                        | yotta- | 24              | 80            |
| d                               | deci-  | $-1$            |               |                          |        |                 |               |

**ffmpeg -i input.mpg -fs 10MB output.mp4**

### **Transcoding with ffmpeg**

The ffmpeg program reads into memory the content of any number of inputs specified with **-i** option, processes it according to the entered parameters or program defaults and writes the result to any number of outputs. Inputs and outputs can be computer files, pipes, network streams, grabbing devices, etc.

In transcoding process, ffmpeg calls demuxers in libavformat library to read inputs and get from them packets with encoded data. If there are more inputs, ffmpeg keeps them synchronized by tracking lowest timestamp on any active input stream. Then decoder produces uncompressed frames from encoded packets and after optional filtering, the frames are sent to the encoder. Encoder produces new encoded packet, that are sent to the muxer and written to the output.

The important part of FFmpeg tools are filters, that can be organized to filterchains and filtergraphs. Filtergraphs can be simple or complex. Filtering process is realized between decoding the source and encoding the output. The transcoding process is illustrated in the next diagram.

# **Transcoding in ffmpeg**

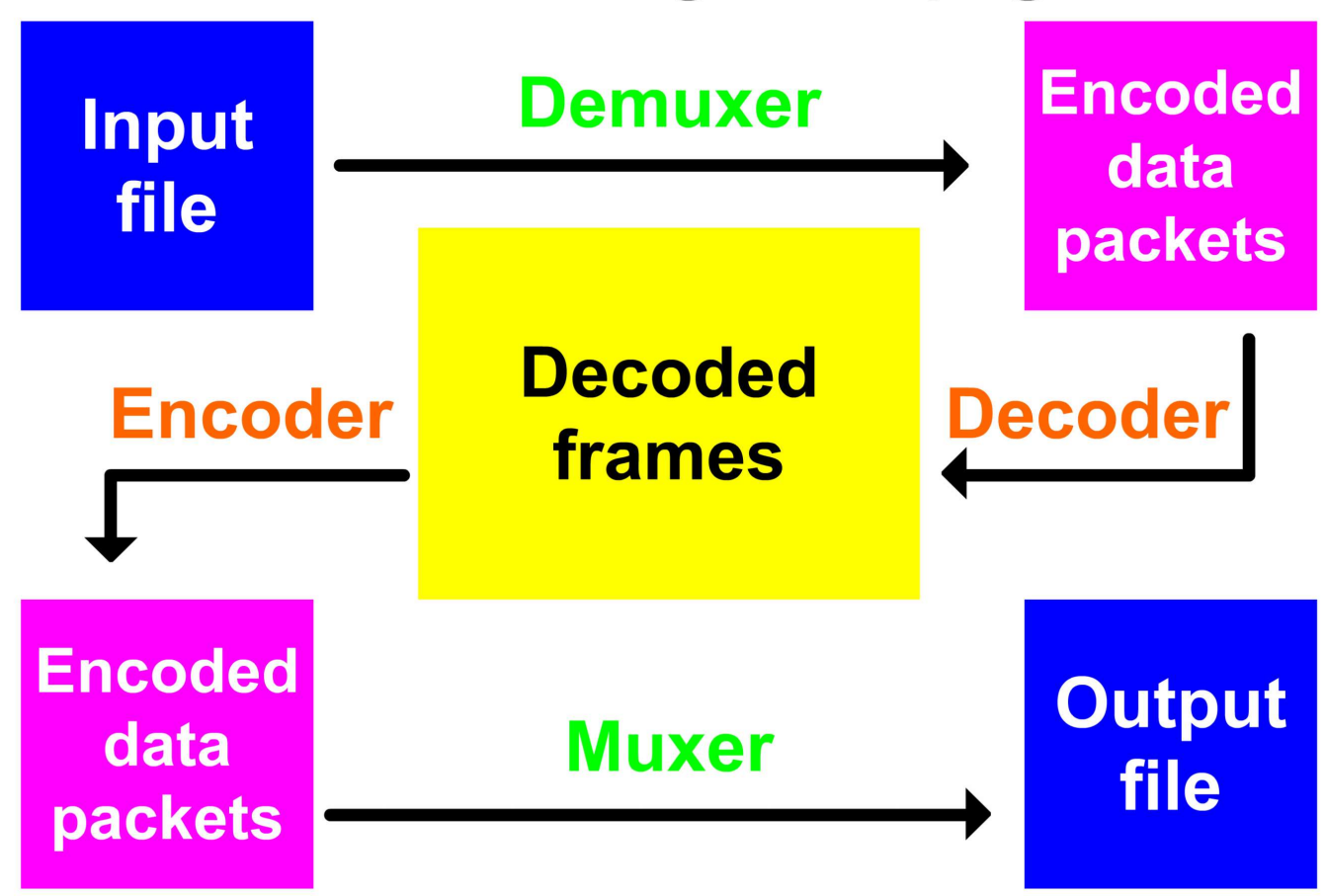

### **Filters, filterchains and filtergraphs**

In multimedia processing, the term filter means a software tool that modifies input before it is encoded to the output. Filters are divided to audio and video filters (please see also **filter** in Glossary). FFmpeg has built-in many multimedia filters and enables to combine them in many ways. Commands with a complex syntax direct decoded frames from one filter to another according to specified parameters. This simplifies the media processing, because multiple decoding and encoding of media streams with lossy codecs decreases overall quality. Filtering API (Application Programming Interface) of FFmpeg is the **libavfilter** software library that enables filters to have multiple inputs and outputs. Filters are included between inputs and outputs using **-vf** option for video filters and **-af** option for audio filters. For example, the next command produces a test pattern rotated by 90° clockwise using a transpose filter (described in 7. chapter):

#### **ffplay -f lavfi -i testsrc -vf transpose=1**

The next example slows down the tempo of input audio to 80% using an **atempo** audio filter:

#### **ffmpeg -i input.mp3 -af atempo=0.8 output.mp3**

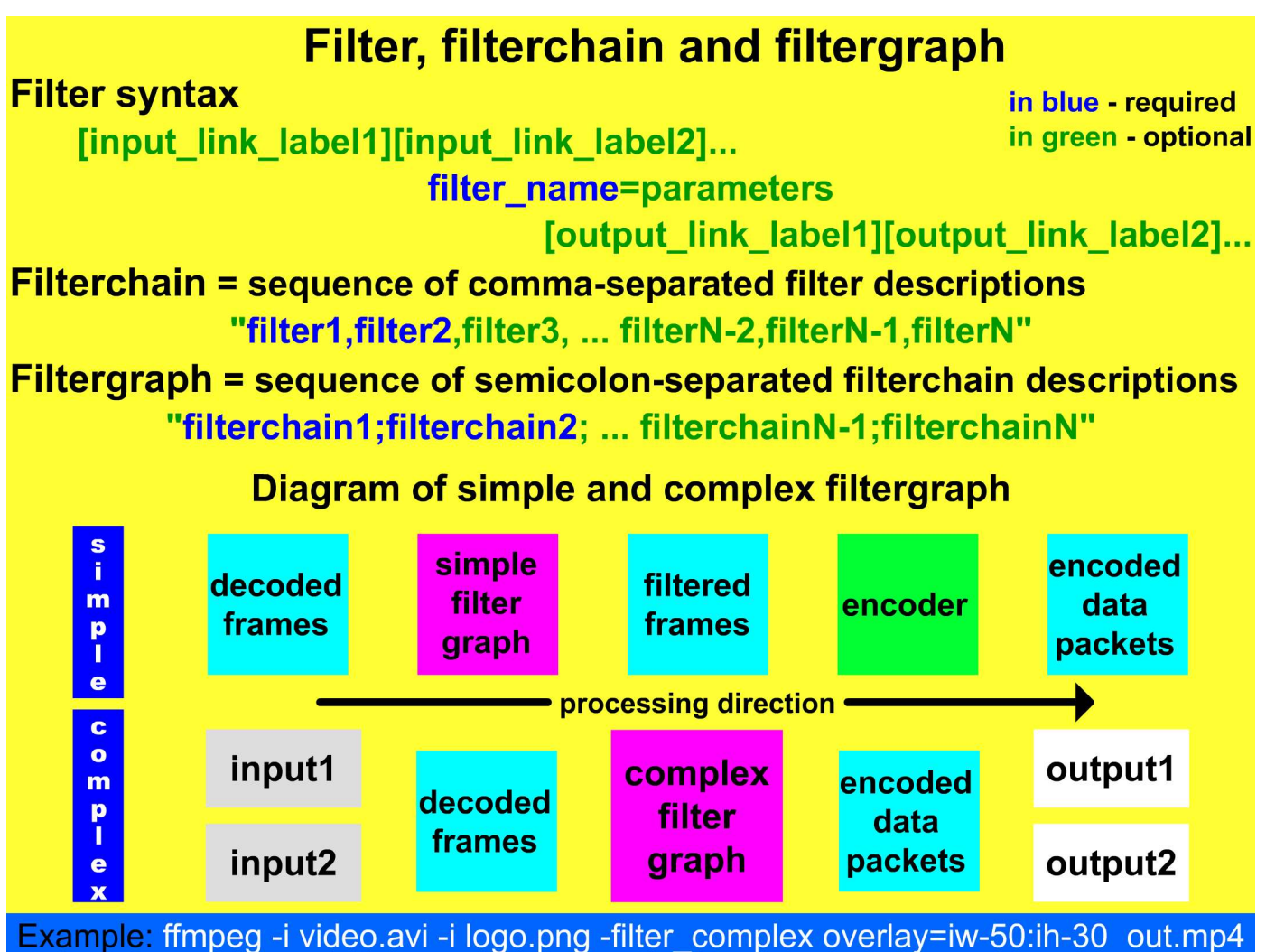

Filters are often used in filterchains (sequences of comma-separated filters) and filtergraphs (semicolonseparated sequences of filterchains). If any spaces are used, the filterchain must be enclosed in quotes. In the filtergraphs can be used link labels that represent the output of a selected filterchain and can be used anywhere in the following filtergraphs. For instance we want to compare the input video with an output denoised by a hqdn3d filter. Without the filtergraphs we must use at least 2 commands, for example:

#### **ffmpeg -i input.mpg -vf hqdn3d,pad=2\*iw output.mp4 ffmpeg -i output.mp4 -i input.mpg -filter\_complex overlay=w compare.mp4**

Using a filtergraph with the link labels, sufficient is only 1 command:

#### **ffplay -i i.mpg -vf split[a][b];[a]pad=2\*iw[A];[b]hqdn3d[B];[A][B]overlay=w**

The split filter divided the input to 2 outputs labeled [a] and [b], then [a] link is used as an input in the second filterchain that creates a pad for the comparison labeled [A]. [b] link is used as an input in the 3rd filterchain that creates a denoised output labeled [B]. The last filterchain uses [A] and [B] labels as inputs to the overlay filter that produces the final comparison. Another example is in the next diagram.

### **Link labels in filterchains and filtergraphs**

### **Filter syntax**

[in link1]...[in linkN]filter name=parameters[out link1]...[out linkM] input link labels output link labels

Link label is a name of the link associated with the input or output pad of the filter.

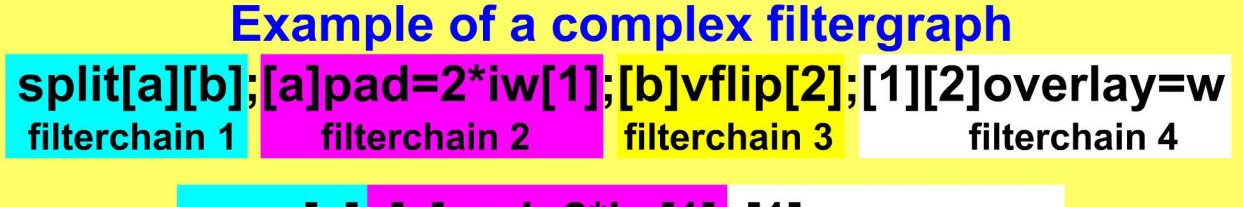

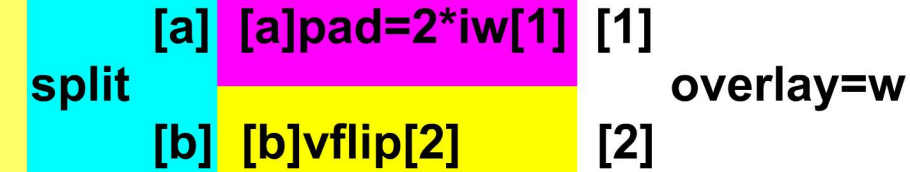

F1: The split filter creates 2 copies of the input with link labels [a] and [b].

- F2: Link [a] forms the input for the pad filter that outputs double width to a link [1].
- **F3:** Link [b] forms the input for the vflip filter that flips its content to the link [2].
- F4: Links [1] and [2] are inputs to the overlay filter that places the [2] link content beside the [1] link content.

### **Complete command and displayed result:**

ffplay -f lavfi -i rgbtestsrc -vf split[a][b];[a]pad=2\*iw[1];[b]vflip[2];[1][2]overlay=w

### **Selection of media streams**

Some media containers like AVI, Matroska, MP4, etc. can contain multiple streams of various type, FFmpeg recognizes 5 stream types: audio (a), attachment (t), data (d), subtitle (s) and video (v). Stream are selected with **-map** option followed by a stream specifier with the syntax:

#### **file\_number:stream\_type[:stream\_number]**

File number and stream number are denoted also file index and stream index and are counted from 0, it means that the first one is 0, the second one is 1, etc. There are some special stream specifiers:

- -map 0 selects all streams from all types  $\blacksquare$
- -map i:v selects all video streams from the file with a number i (index), -map i:a selects all audio streams, -map i:s selects all subtitle streams, etc.
- special options **-an**, **-vn**, **-sn** exclude all audio, video or subtitle streams respectively

If the input file(s) contains more streams of the same type and -map option is not used, then selected is only 1 stream of each type. For example, if the file contains 2 video streams, selected is the one with a higher resolution, for audio is selected the stream with more channels, etc., details are in the following diagram:

### Selection of streams from input(s) to output

### 1. Default: selected is 1 stream only of each type

audio - stream with the most channels If more audio or video streams subtitle - first subtitle stream have the same parameters, the first one is selected. video - stream with the highest resolution

#### 2. Manual: with -map option -map [-]inputfile\_id[:stream\_specifier][,syncfile\_id[:stream\_specifier]] **Example of the command** file1 streams specifier

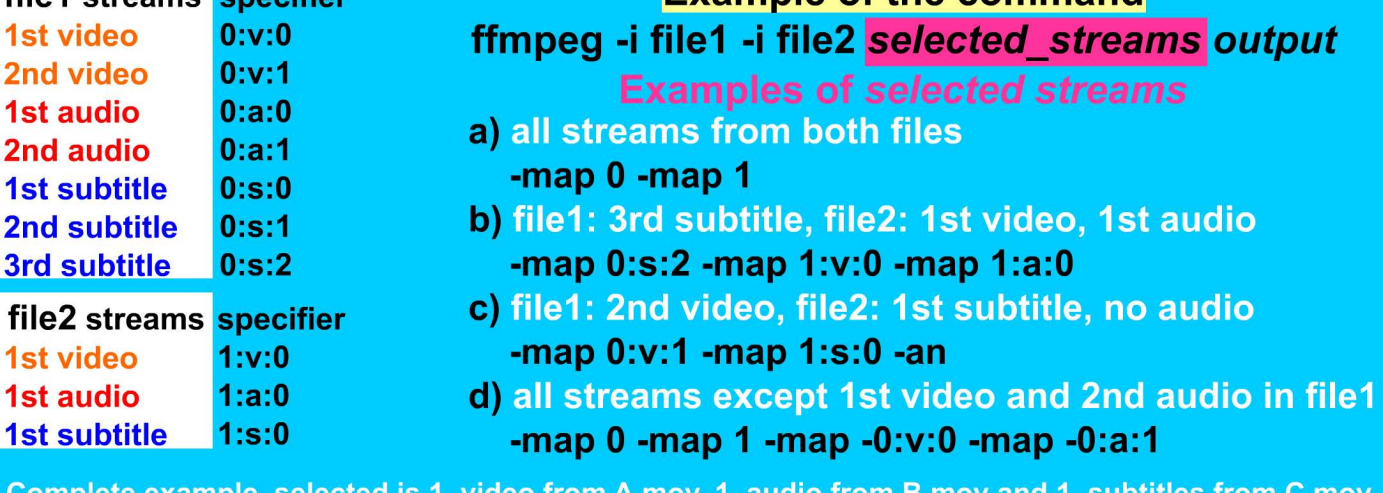

ffmpeg -i A.mov -i B.mov -i C.mov -map 0:v:0 -map 1:a:0 -map 2:s:0 clip.mov

Stream types: a - audio, d - data, s - subtitles, t - attachment, v - video

Beside the specific **-map** option, stream specifiers are used with many other options in several forms:

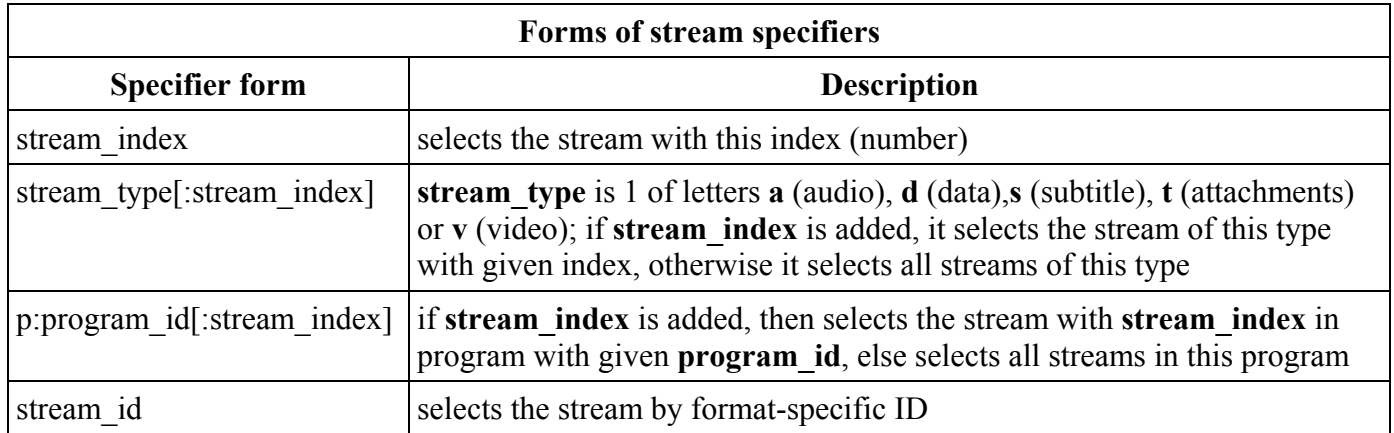

For example, to set the bit rate using **-b** option for the audio and video, we can use the command:

**ffmpeg -i input.mpg -b:a 128k -b:v 1500k output.mp4**

### **Lavfi virtual device**

In the previous sections we used a **-f** option with a **lavfi** value, where **lavfi** is a name of the libavfilter virtual input device described in the table:

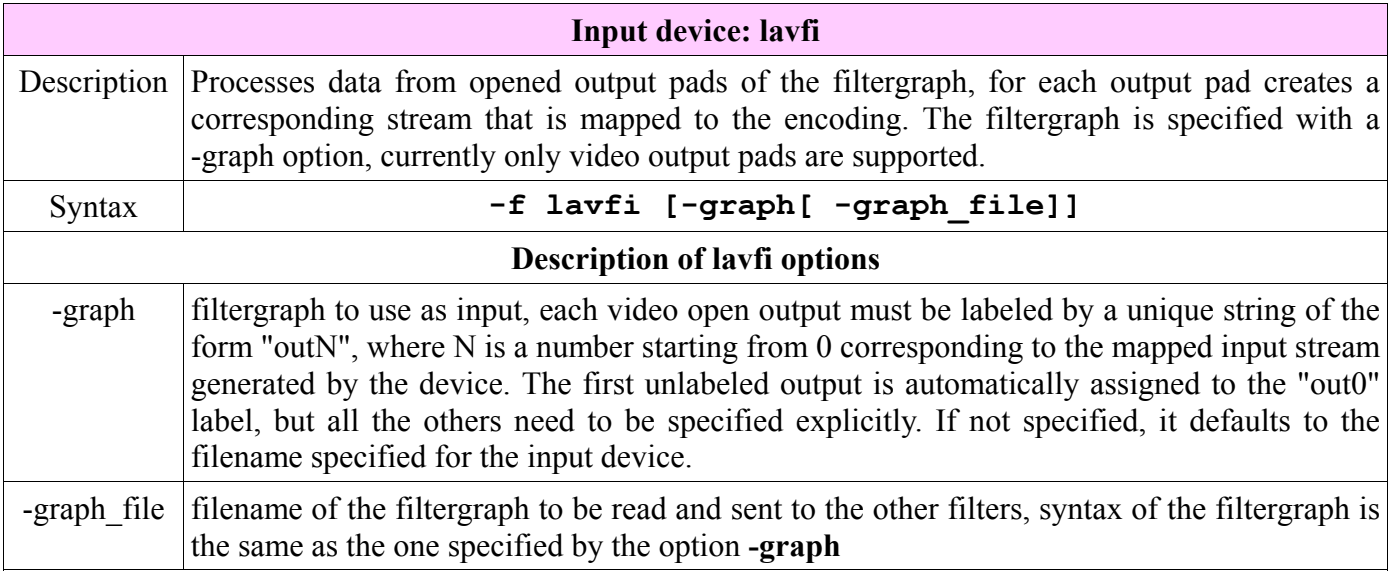

Lavfi is often used to display the test patterns, for example SMPTE bars with the command:

#### **ffplay -f lavfi -i smptebars**

Other often used source is a **color** source that can be displayed with the command:

```
ffplay -f lavfi -i color=c=blue
```
### **Color names**

Some video filters and sources have a color parameter that require to specify wanted color and there are 4 methods of the color specification (the default value is black):

**1.** Color is specified as a W3C (World Wide Web Consortium) standard name, alphabetical list of standard names with their hexadecimal values is in the following picture. Please note that there are several synonyms:  $aqua = cyan$ , fuchsia = magenta and gray = grey.

**2.** Color is specified as a hexadecimal number in a form 0xRRGGBB[@AA], where RR is a red channel, GG is a green channel and BB is a blue channel, for example 0x0000ff is blue, 0xffff00 is yellow, etc. [ $@AA$ ] is an optional alpha channel that specifies how much opaque the color is and is divided from color channels with an at sign character @. Alpha channel value is written either as a hexadecimal number from  $0x00$  to 0xff or as a decimal number between 0.0 and 1.0, where 0.0 (0x00) is completely transparent and 1.0 (0xff) is completely opaque. For example a green color with a half transparency is  $0x00f00@0.5$ 

**3.** Same as in previous method, but to denote hexadecimal numeral system is used a # sign instead of 0x prefix, the same as in HTML code, for example #ff0000 is red, #ffffff is white, etc. Please note that # prefix cannot be used with the alpha channel, it means that  $\#0000ff@0x34$  is good, but  $\#0000ff@\#34$  no.

**4.** Color is specified with a special value **random**, that results in a random color produced by computer.

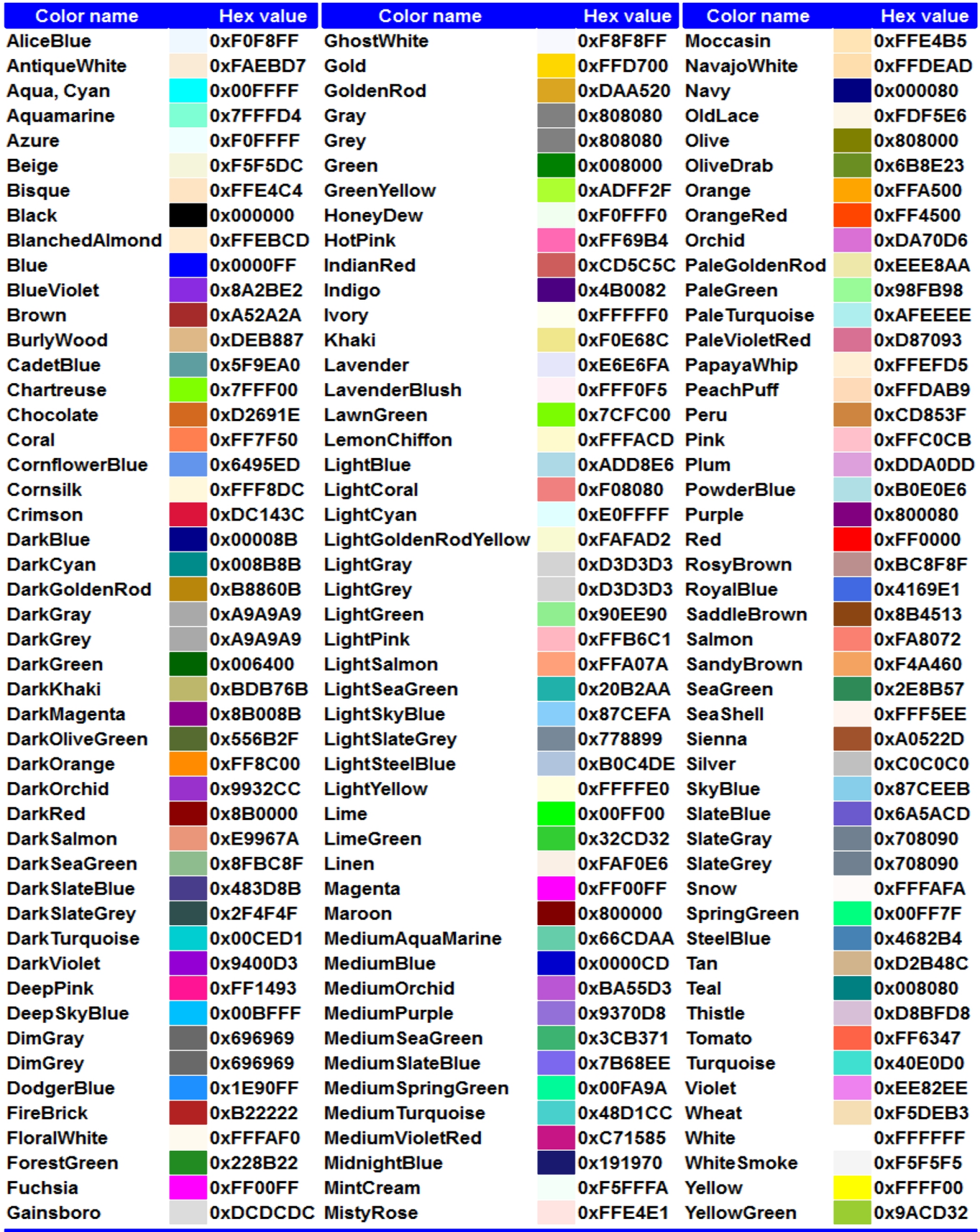

Synonyms: aqua = cyan, fuchsia = magenta and gray = grey<br># can replace 0x, for example 0x0000ff = #0000ff

Help and other information about FFmpeg programs are displayed with various options entered after a space and hyphen, examples show the usage for ffmpeg tool, but the same options are valid for ffplay, ffprobe and ffserver. The parameters are case-sensitive. The development of FFmpeg components is fast and some lists of available items here will be soon incomplete, the results are from November 2012.

### **Text help in FFmpeg tools**

FFmpeg tools has a large console help, that can be displayed complete or about a particular element decoder, encoder, etc. The next table describes available options, the text in italics will be replaced with the item to display. Similar options are available also for ffplay and ffprobe.

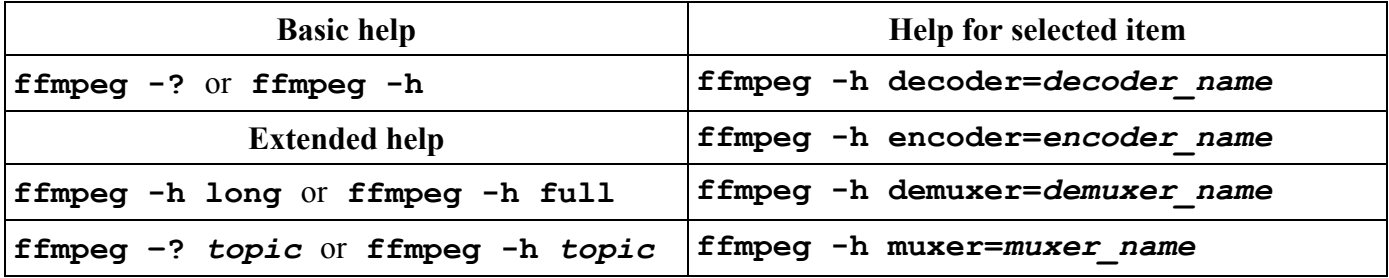

For example, to display information about a FLV decoder, we can use the command:

#### **ffmpeg -h decoder=flv**

The console output is:

```
Decoder flv [FLV / Sorenson Spark / Sorenson H.263 (Flash Video)]:
    Threading capabilities: no
    Supported pixel formats: yuv420p
```
The complete help is very long, please see the end of this chapter for the formatting solutions.

### **Available bitstream filters**

The command for displaying the built-in bitstream filters is:

#### **ffmpeg -bsfs**

```
Bitstream filters:
text2movsub
remove_extra
noise
mov2textsub
mp3decomp
mp3comp
mjpegadump
```
mjpeg2jpeg imxdump h264 mp4toannexb dump extra chomp aac\_adtstoasc

#### **Available codecs**

Available codecs are displayed with -codecs option, we can use the command:

```
ffmpeg -codecs
```

```
Codecs:
 D..... = Decoding supported<br>.E.... = Encoding supported
 \ldots \vee \ldots = Video codec
 \ldotsA... = Audio codec
 ...S... = Subtitle codec
 \dotsI.. = Intra frame-only codec
 \dots L. = Lossy compression
 \ldots.s = Lossless compression
D.V.L. 4xm
                            4X Movie
D.VI.S 8bps
                            OuickTime 8BPS video
 .EVIL. a64_multi
                            Multicolor charset for Commodore 64 (encoders: a64multi)
.EVIL. a64_multi5
                            Multicolor charset for Commodore 64, extended with 5th color
                            (colram) (encoders: a64multi5)
D.V..S aasc
                            Autodesk RLE
DEVIL. amv
                            AMV Video
D.V.L. anm
                            Deluxe Paint Animation
D.V.L. ansi
                           ASCII/ANSI art
DEVIL. asv1
                           ASUS V1
DEVIL. asv2
                          ASUS V2
                          Auravision AURA
D.VIL. aura
D.VIL. aura2
                          Auravision Aura 2
                           Avid AVI Codec
D.V... avrn
DEVI.. avrp
                           Avid 1:1 10-bit RGB Packer
D.V.L. avs
                           AVS (Audio Video Standard) video
DEVI., avui
                           Avid Meridien Uncompressed
DEVI.. ayuv
                            Uncompressed packed MS 4:4:4:4
D.V.L. bethsoftvid
                            Bethesda VID video
D.V.L. bfi
                            Brute Force & Ignorance
D.V.L. binkvideo
                            Bink video
D.VI.. bintext
                            Binary text
DEVI.S bmp
                            BMP (Windows and OS/2 bitmap)
D.V..S bmv_video
                            Discworld II BMV video
D.V.L. c93
                            Interplay C93
DEV.L. cavs
                            Chinese AVS (Audio Video Standard) (AVS1-P2, JiZhun profile)
                            (encoders: libxavs)
D.V.L. cdgraphics
                            CD Graphics video
D.VIL. cdxl
                            Commodore CDXL video
D.V.L. cinepak
                            Cinepak
```
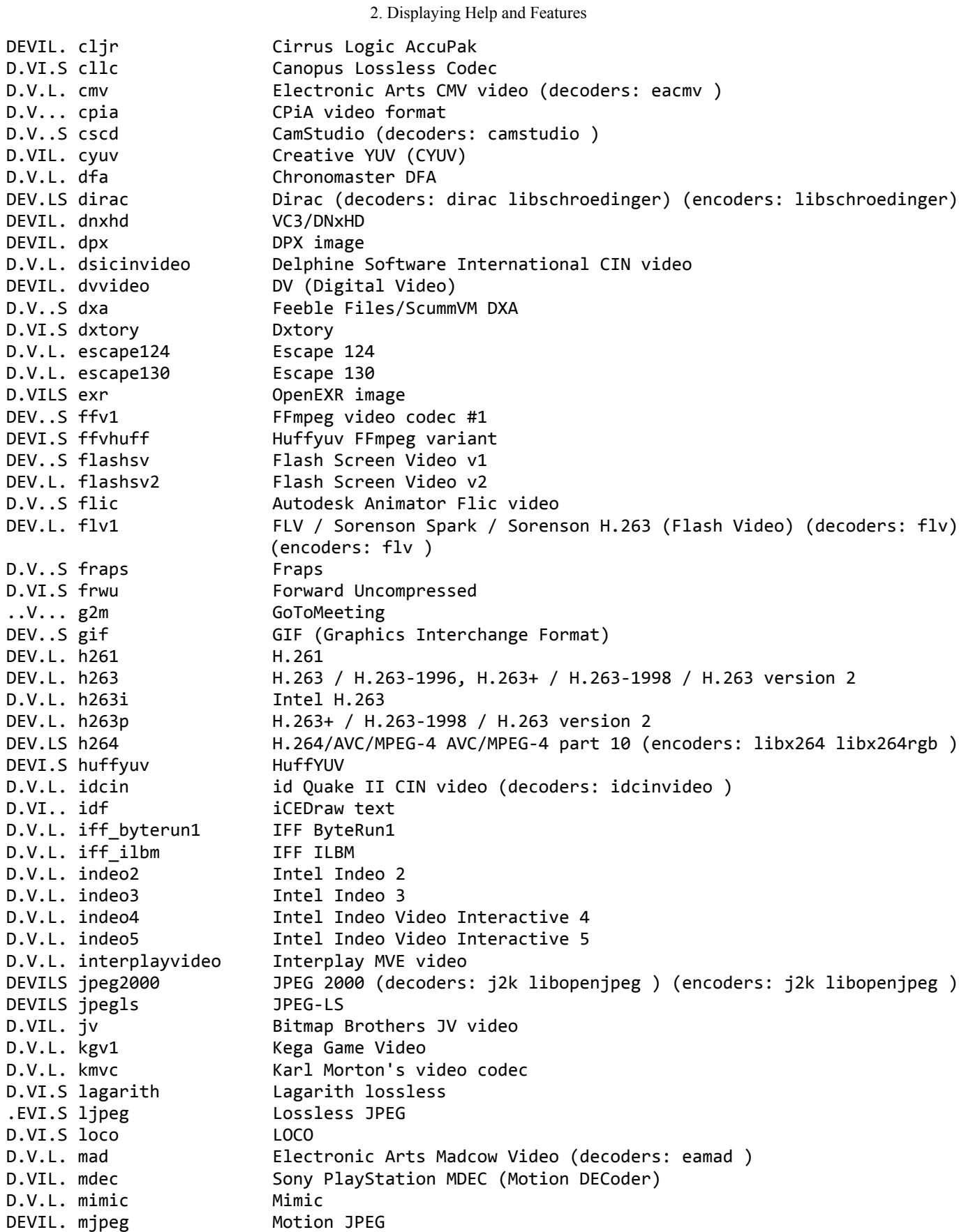

D.VIL. mjpegb Apple MJPEG-B D.V.L. mmvideo American Laser Games MM Video D.V.L. motionpixels Motion Pixels video DEV.L. mpeg1video MPEG-1 video DEV.L. mpeg2video MPEG-1 video (decoders: mpeg2video mpegvideo ) DEV.L. mpeg4 MPEG-4 part 2 (encoders: mpeg4 libxvid ) ..V.L. mpegvideo\_xvmc MPEG-1/2 video XvMC (X-Video Motion Compensation) D.V.L. msa1 MS ATC Screen D.V.L. msmpeg4v1 MPEG-4 part 2 Microsoft variant version 1 DEV.L. msmpeg4v2 MPEG-4 part 2 Microsoft variant version 2 DEV.L. msmpeg4v3 MPEG-4 part 2 Microsoft variant version 3 (decoders: msmpeg4 ) (encoders: msmpeg4 ) D.V..S msrle Microsoft RLE D.V.L. mss1 MS Screen 1 D.VIL. mss2 MS Windows Media Video V9 Screen DEV.L. msvideo1 Microsoft Video 1 D.VI.S mszh LCL (LossLess Codec Library) MSZH D.V.L. mts2 MS Expression Encoder Screen D.V.L. mxpeg Mobotix MxPEG video D.V.L. nuv NuppelVideo/RTJPEG D.V.L. paf\_video Amazing Studio Packed Animation File Video DEVI.S pam **PAM** (Portable AnyMap) image DEVI.S pbm PBM (Portable BitMap) image DEVI.S pcx PC Paintbrush PCX image DEVI.S pgm **PGM** (Portable GrayMap) image DEVI.S pgmyuv PGMYUV (Portable GrayMap YUV) image D.VIL. pictor Pictor/PC Paint DEV..S png PNG (Portable Network Graphics) image DEVI.S ppm PPM (Portable PixelMap) image DEVIL. prores Apple ProRes (iCodec Pro) (decoders: prores prores\_lgpl ) (encoders: prores prores\_anatoliy prores\_kostya ) D.VIL. ptx **V.Flash PTX** image D.VI.S qdraw Apple QuickDraw D.V.L. qpeg 0-team OPEG DEV..S qtrle **QuickTime Animation (RLE)** video DEVI.S r10k **AJA Kona 10-bit RGB Codec** DEVI.S r210 Uncompressed RGB 10-bit DEVI.S rawvideo The raw video D.VIL. rl2 RL2 video DEV.L. roq id RoQ video (decoders: roqvideo ) (encoders: roqvideo ) D.V.L. rpza QuickTime video (RPZA) DEV.L. rv10 RealVideo 1.0 DEV.L. rv20 RealVideo 1.0 D.V.L. rv30 RealVideo 3.0 D.V.L. rv40 RealVideo 4.0 D.V.L. sanm LucasArts SMUSH video DEVIL. sgi SGI image D.V.L. smackvideo Smacker video (decoders: smackvid ) D.V.L. smc QuickTime Graphics (SMC) DEV.LS snow Snow D.VIL. sp5x Sunplus JPEG (SP5X) DEVI.S sunrast Sun Rasterfile image DEV.L. svq1 Sorenson Vector Quantizer 1 / Sorenson Video 1 / SVQ1 D.V.L. svq3 Sorenson Vector Quantizer 3 / Sorenson Video 3 / SVQ3 DEVI.S targa Truevision Targa image

D.VI.. targa\_y216 Pinnacle TARGA CineWave YUV16 D.V.L. tgq **Electronic Arts TGQ video (decoders: eatgq** ) D.V.L. tgv **Electronic Arts TGV video (decoders: eatgv**) DEV.L. theora Theora (encoders: libtheora ) D.VIL. thp **Nintendo Gamecube THP** video D.V.L. tiertexseqvideo Tiertex Limited SEQ video DEVI.S tiff TIFF image 8088flex TMV D.V.L. tqi Electronic Arts TQI video (decoders: eatqi ) D.V.L. truemotion1 Duck TrueMotion 1.0 D.V.L. truemotion2 Duck TrueMotion 2.0 D.V..S tscc TechSmith Screen Capture Codec (decoders: camtasia) D.V.L. tscc2 TechSmith Screen Codec 2 D.VIL. txd Renderware TXD (TeXture Dictionary) image D.V.L. ulti IBM UltiMotion (decoders: ultimotion ) DEVI.S utvideo Ut Video (decoders: utvideo libutvideo) (encoders: utvideo libutvideo) DEVI.S v210 Uncompressed 4:2:2 10-bit D.VI.S v210x DEVI.. v308 Uncompressed packed 4:4:4<br>DEVI.. v408 Uncompressed packed OT 4: Uncompressed packed QT 4:4:4:4 DEVI.S v410 Uncompressed 4:4:4 10-bit D.V.L. vb Beam Software VB D.VI.S vble VBLE Lossless Codec D.V.L. vc1 SMPTE VC-1 D.V.L. vc1image Windows Media Video 9 Image v2 D.VIL. vcr1 ATI VCR1 D.VIL. vixl Miro VideoXL (decoders: xl) D.V.L. vmdvideo Sierra VMD video D.V..S vmnc VMware Screen Codec / VMware Video D.V.L. vp3 On2 VP3 D.V.L. vp5 On2 VP5 D.V.L. vp6 On2 VP6 D.V.L. vp6a On2 VP6 (Flash version, with alpha channel) D.V.L. vp6f **On2 VP6** (Flash version) DEV.L. vp8 On2 VP8 (decoders: vp8 libvpx ) (encoders: libvpx ) DEV.L. wmv1 Windows Media Video 7 DEV.L. wmv2 Windows Media Video 8 D.V.L. wmv3 Windows Media Video 9 D.V.L. wmv3image Windows Media Video 9 Image D.VIL. wnv1 Winnov WNV1 D.V.L. ws vqa Westwood Studios VQA (Vector Quantiz. Animation) video (decoders:vqavideo) D.V.L. xan wc3 Wing Commander III / Xan D.V.L. xan wc4 Wing Commander IV / Xxan D.VI.. xbin eXtended BINary text DEVI.S xbm XBM (X BitMap) image DEV... xface X-face image DEVI.S xwd XWD (X Window Dump) image DEVI.. y41p Uncompressed YUV 4:1:1 12-bit D.V.L. yop Psygnosis YOP Video DEVI.. yuv4 Uncompressed packed 4:2:0 D.V..S zerocodec ZeroCodec Lossless Video DEVI.S zlib LCL (LossLess Codec Library) ZLIB DEV..S zmbv **Zip Motion Blocks Video** D.A.L. 8svx\_exp 8SVX exponential D.A.L. 8svx\_fib 8SVX fibonacci

..A... 8svx\_raw 8SVX raw DEA.L. aac **AAC (Advanced Audio Coding) (encoders: aac libvo** aacenc ) D.A.L. aac\_latm AAC LATM (Advanced Audio Coding LATM syntax) DEA.L. ac3 **ATSC A/52A (AC-3)** (encoders: ac3 ac3 fixed ) D.A.L. adpcm\_4xm ADPCM 4X Movie DEA.L. adpcm\_adx SEGA CRI ADX ADPCM D.A.L. adpcm\_ct ADPCM Creative Technology D.A.L. adpcm\_ea ADPCM Electronic Arts D.A.L. adpcm ea maxis xa ADPCM Electronic Arts Maxis CDROM XA D.A.L. adpcm\_ea\_r1 ADPCM Electronic Arts R1 D.A.L. adpcm ea r2 ADPCM Electronic Arts R2 D.A.L. adpcm\_ea\_r3 ADPCM Electronic Arts R3 D.A.L. adpcm\_ea\_xas ADPCM Electronic Arts XAS DEA.L. adpcm g722 G.722 ADPCM (decoders: g722 ) (encoders: g722 ) DEA.L. adpcm\_g726 G.726 ADPCM (decoders: g726 ) (encoders: g726 ) D.A.L. adpcm\_ima\_amv ADPCM IMA AMV D.A.L. adpcm\_ima\_apc ADPCM IMA CRYO APC D.A.L. adpcm ima dk3 ADPCM IMA Duck DK3 D.A.L. adpcm ima dk4 ADPCM IMA Duck DK4 D.A.L. adpcm\_ima\_ea\_eacs ADPCM IMA Electronic Arts EACS D.A.L. adpcm\_ima\_ea\_sead ADPCM IMA Electronic Arts SEAD D.A.L. adpcm\_ima\_iss ADPCM IMA Funcom ISS DEA.L. adpcm ima qt ADPCM IMA QuickTime D.A.L. adpcm\_ima\_smjpeg ADPCM IMA Loki SDL MJPEG DEA.L. adpcm\_ima\_wav ADPCM IMA WAV D.A.L. adpcm\_ima\_ws ADPCM IMA Westwood DEA.L. adpcm\_ms ADPCM Microsoft D.A.L. adpcm sbpro 2 ADPCM Sound Blaster Pro 2-bit D.A.L. adpcm sbpro 3 ADPCM Sound Blaster Pro 2.6-bit D.A.L. adpcm\_sbpro\_4 ADPCM Sound Blaster Pro 4-bit DEA.L. adpcm\_swf ADPCM Shockwave Flash D.A.L. adpcm\_thp ADPCM Nintendo Gamecube THP D.A.L. adpcm xa ADPCM CDROM XA DEA.L. adpcm yamaha ADPCM Yamaha DEA..S alac ALAC (Apple Lossless Audio Codec) DEA.L. amr\_nb AMR-NB (Adaptive Multi-Rate NarrowBand) (decoders: amrnb libopencore\_amrnb ) (encoders: libopencore\_amrnb ) DEA.L. amr\_wb AMR-WB (Adaptive Multi-Rate WideBand) (decoders: amrwb libopencore\_amrwb ) (encoders: libvo\_amrwbenc ) D.A..S ape Monkey's Audio D.A.L. atrac1 Atrac 1 (Adaptive TRansform Acoustic Coding) D.A.L. atrac3 Atrac 3 (Adaptive TRansform Acoustic Coding 3) ..A.L. atrac3p Sony ATRAC3+ D.A.L. binkaudio dct Bink Audio (DCT) D.A.L. binkaudio\_rdft Bink Audio (RDFT) D.A.L. bmv audio Discworld II BMV audio ..A.L. celt Constrained Energy Lapped Transform (CELT) DEA.L. comfortnoise RFC 3389 Comfort Noise D.A.L. cook Cook / Cooker / Gecko (RealAudio G2) D.A.L. dsicinaudio Delphine Software International CIN audio DEA.LS dts DCA (DTS Coherent Acoustics) (decoders: dca ) (encoders: dca ) ..A.L. dvaudio DEA.L. eac3 ATSC A/52B (AC-3, E-AC-3) DEA..S flac FLAC (Free Lossless Audio Codec) DEA.L. g723\_1 G.723.1

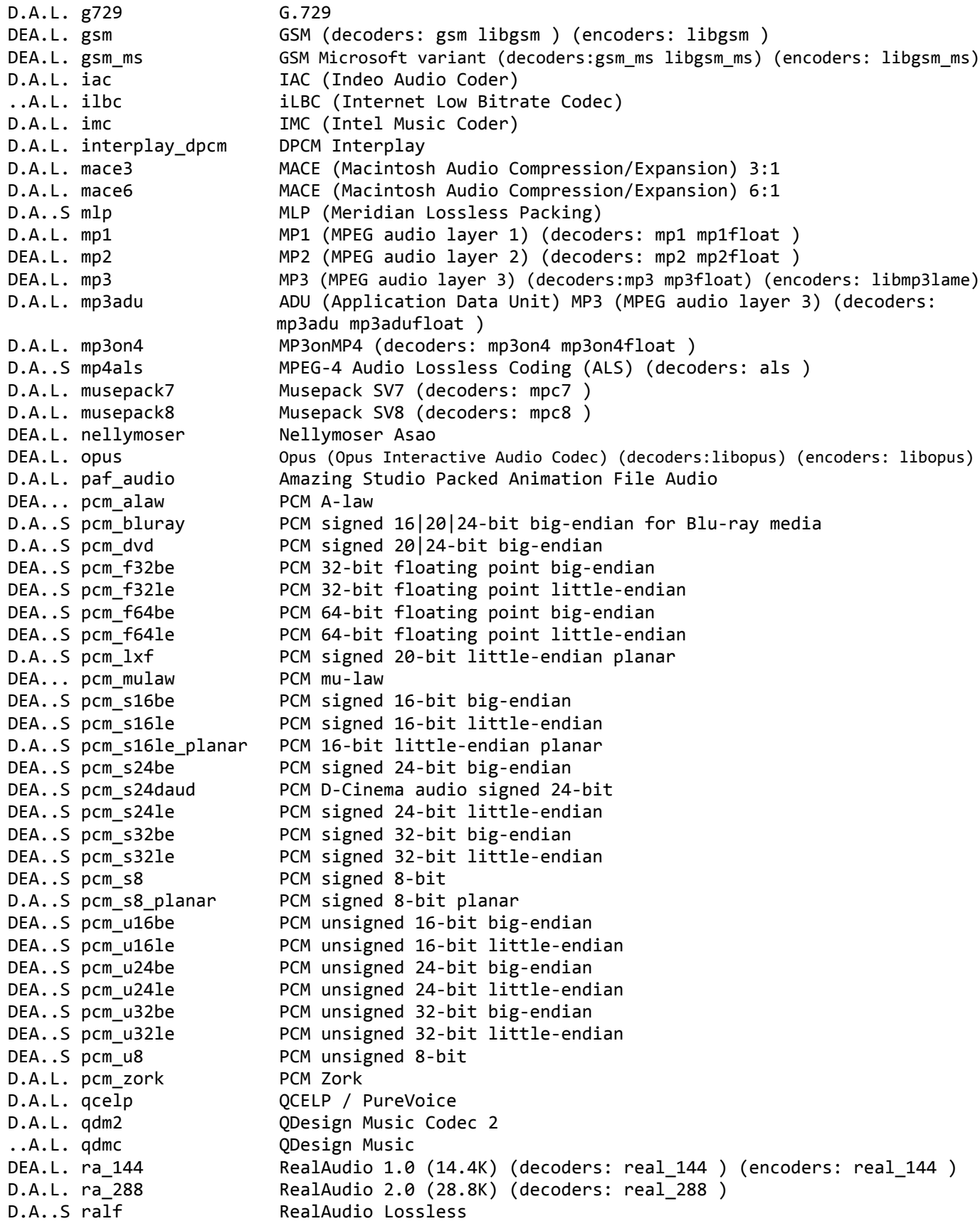

DEA.L. roq\_dpcm DPCM id RoQ  $D.A.L. s302m$ SMPTE 302M D.A..S shorten Shorten RealAudio SIPR / ACELP.NET D.A.L. sipr D.A.L. smackaudio Smacker audio (decoders: smackaud) D.A.L. sol dpcm DPCM Sol DEA... sonic Sonic Sonic lossless .EA... sonicls DEA.L. speex Speex (decoders: libspeex ) (encoders: libspeex ) D.A..S tak TAK (Tom's lossless Audio Kompressor) D.A..S truehd TrueHD D.A.L. truespeech DSP Group TrueSpeech TTA (True Audio) D.A..S tta D.A.L. twinvg VOF TwinVO D.A.L. vima LucasArts VIMA audio Sierra VMD audio<br>Vorbis (decoders: vorbis libvorbis ) (encoders: vorbis libvorbis ) D.A.L. vmdaudio DEA.L. vorbis Voxware RT29 Metasound<br>Wave synthesis pseudo-codec<br>... ..A.L. voxware D.A... wavesynth D.A.LS wavpack WavPack westwood Audio (SND1) (decoders: ws\_snd1 )<br>Windows Media Audio Lossless D.A.L. westwood snd1 D.A..S wmalossless Windows Media Audio Lossless D.A.L. wmapro Windows Media Audio 9 Professional DEA.L. wmav1 Windows Media Audio 1 DEA.L. wmav2 Windows Media Audio 2 Windows Media Audio Voice D.A.L. wmavoice D.A.L. xan\_dpcm DPCM Xan DES... dvb\_subtitle DVB subtitles (decoders: dvbsub ) (encoders: dvbsub ) ..S... dvb teletext DVB teletext DES... dvd subtitle DVD subtitles (decoders: dvdsub ) (encoders: dvdsub ) EIA-608 closed captions  $..$ S $...$  eia $_6$ 08 D.S... hdmv\_pgs\_subtitle HDMV Presentation Graphic Stream subtitles (decoders: pgssub )  $D.S...$  jacosub JACOsub subtitle D.S... microdvd MicroDVD subtitle DES... mov text MOV text D.S... realtext RealText subtitle SAMI subtitle  $D.S...$  sami DES... srt SubRip subtitle with embedded timing SSA (SubStation Alpha)/ ASS (Advanced SSA) subtitle (decoders: ass) DES... ssa (encoders: ass) DES... subrip SubRip subtitle SubViewer subtitle D.S... subviewer D.S... text raw UTF-8 text  $D.S.,.$  webvtt WebVTT subtitle DES... xsub **XSUB** 

### **Available decoders**

The list of built-in decoders is displayed with the command:

ffmpeg -decoders
Decoders:  $V \ldots$  = Video  $A...... =$  Audio  $S...... = Subtitle$ .F.... = Frame-level multithreading ..S... = Slice-level multithreading ...X.. = Codec is experimental ....B. = Supports draw\_horiz\_band .....D = Supports direct rendering method 1 ------ V....D 4xm 4X Movie V....D 8bps **COMPLAN** OuickTime 8BPS video V....D aasc Autodesk RLE V..... amv AMV Video V....D anm Deluxe Paint Animation V....D ansi ASCII/ANSI art V....D asv1 ASUS V1 V....D asv2 ASUS V2 V....D aura **Auravision** AURA V....D aura2 Auravision Aura 2 V....D avrn Avid AVI Codec V....D avrp Avid 1:1 10-bit RGB Packer<br>V....D avs AVS (Audio Video Standard) AVS (Audio Video Standard) video V....D avui and Avid Meridien Uncompressed<br>V....D ayuv and Avid Meridien Uncompressed packed MS 4:4 Uncompressed packed MS 4:4:4:4 V....D bethsoftvid Bethesda VID video V....D bfi Brute Force & Ignorance V....D binkvideo Bink video V....D bintext Binary text V....D bmp BMP (Windows and OS/2 bitmap) V....D bmv\_video Discworld II BMV video V....D c93 Interplay C93 V....D cavs Chinese AVS (Audio Video Standard) (AVS1-P2, JiZhun profile) V....D cdgraphics CD Graphics video V....D cdxl Commodore CDXL video V....D cinepak Cinepak V....D cljr Cirrus Logic AccuPak V....D cllc Canopus Lossless Codec V....D eacmv Electronic Arts CMV video (codec cmv) V....D cpia CPiA video format V....D camstudio CamStudio (codec cscd) V....D cyuv Creative YUV (CYUV) V....D dfa Chronomaster DFA V..... dirac BBC Dirac VC-2 V..... libschroedinger libschroedinger Dirac 2.2 (codec dirac) VF...D dnxhd VC3/DNxHD V....D dpx DPX image Delphine Software International CIN video V.S..D dvvideo DV (Digital Video) V....D dxa Feeble Files/ScummVM DXA V....D dxtory Dxtory V....D escape124 Escape 124 V....D escape130 Escape 130 VF...D exr OpenEXR image V.S..D ffv1 FFmpeg video codec #1

2. Displaying Help and Features VF..BD ffvhuff Huffyuv FFmpeg variant<br>V....D flashsv Flash Screen Video v1 Flash Screen Video v1 V....D flashsv2 Flash Screen Video v2 V....D flic **Autodesk Animator Flic video** V...BD flv FLV / Sorenson Spark / Sorenson H.263 (Flash Video) (codec flv1) VF...D fraps Fraps V....D frwu Forward Uncompressed V....D gif GIF (Graphics Interchange Format) V....D h261 H.261 V...BD h263 H.263 / H.263-1996, H.263+ / H.263-1998 / H.263 version 2 V...BD h263i Intel H.263 V...BD h263p H.263 / H.263-1996, H.263+ / H.263-1998 / H.263 version 2 VFS..D h264 H.264 / AVC / MPEG-4 AVC / MPEG-4 part 10 VF..BD huffyuv Huffyuv / HuffYUV V....D idcinvideo id Quake II CIN video (codec idcin) V....D idf iCEDraw text V....D iff\_byterun1 IFF ByteRun1 V....D iff ilbm IFF ILBM V....D indeo2 Intel Indeo 2 V....D indeo3 Intel Indeo 3 V....D indeo4 Intel Indeo Video Interactive 4 V....D indeo5 Thel Indeo Video Interactive 5 V....D interplayvideo Interplay MVE video V..X.. j2k JPEG 2000 (codec jpeg2000) VF...D libopenjpeg OpenJPEG JPEG 2000 (codec jpeg2000) V....D jpegls JPEG-LS V....D jv Bitmap Brothers JV video V....D kgv1 Kega Game Video V....D kmvc Karl Morton's video codec VF...D lagarith Lagarith lossless V....D loco LOCO V....D eamad Electronic Arts Madcow Video (codec mad) VF...D mdec Sony PlayStation MDEC (Motion DECoder) VF...D mimic Mimic V....D mjpeg MJPEG (Motion JPEG) V....D mjpegb Apple MJPEG-B V....D mmvideo American Laser Games MM Video V....D motionpixels Motion Pixels video V.S.BD mpeg1video MPEG-1 video V.S.BD mpeg2video MPEG-2 video V.S.BD mpegvideo MPEG-1 video (codec mpeg2video) VF..BD mpeg4 MPEG-4 part 2 V....D msa1 MS ATC Screen V...BD msmpeg4v1 MPEG-4 part 2 Microsoft variant version 1 V...BD msmpeg4v2 MPEG-4 part 2 Microsoft variant version 2 V...BD msmpeg4 MPEG-4 part 2 Microsoft variant version 3 (codec msmpeg4v3) V....D msrle<br>V....D mss1 MS Screen 1 MS Screen 1 V....D mss2 MS Windows Media Video V9 Screen V....D msvideo1 Microsoft Video 1 V....D mszh LCL (LossLess Codec Library) MSZH V....D mts2 MS Expression Encoder Screen V....D mxpeg Mobotix MxPEG video V....D nuv NuppelVideo/RTJPEG V....D paf\_video Amazing Studio Packed Animation File Video

V....D pictor Pictor/PC Paint V.S..D prores ProRes V....D ptx V.Flash PTX image V....D qdraw **Apple QuickDraw** V....D qpeg  $Q$ -team QPEG V..... rawvideo raw video V....D rl2 RL2 video V....D rv10 RealVideo 1.0 V....D rv20 RealVideo 2.0 VF...D rv30 RealVideo 3.0 VF...D rv40 RealVideo 4.0 V....D sgi SGI image V....D snow Snow V....D sp5x Sunplus JPEG (SP5X) V....D sunrast Sun Rasterfile image VF..BD theora Theora V....D tiff TIFF image V....D tmv 8088flex TMV V....D truemotion1 Duck TrueMotion 1.0 V....D truemotion2 Duck TrueMotion 2.0 VF...D utvideo Ut Video V....D v408 Uncompressed packed QT 4:4:4:4

2. Displaying Help and Features

V....D pam **PAM** (Portable AnyMap) image V....D pbm PBM (Portable BitMap) image V....D pcx PC Paintbrush PCX image V....D pgm PGM (Portable GrayMap) image V....D pgmyuv **PGMYUV** (Portable GrayMap YUV) image V....D png PNG (Portable Network Graphics) image V....D ppm PPM (Portable PixelMap) image V.S..D prores\_lgpl Apple ProRes (iCodec Pro) (codec prores) V....D qtrle **QuickTime Animation (RLE)** video V....D r10k **AJA Kona 10-bit RGB Codec** V....D r210 Uncompressed RGB 10-bit V....D roqvideo id RoQ video (codec roq) V....D rpza QuickTime video (RPZA) V....D sanm LucasArts SMUSH video V....D smackvid Smacker video (codec smackvideo) V....D smc QuickTime Graphics (SMC) V....D svq1 Sorenson Vector Quantizer 1 / Sorenson Video 1 / SVQ1 V...BD svq3 Sorenson Vector Quantizer 3 / Sorenson Video 3 / SVQ3 V....D targa Truevision Targa image V....D targa\_y216 Pinnacle TARGA CineWave YUV16 V....D eatgq Electronic Arts TGQ video (codec tgq) V..... eatgv Electronic Arts TGV video (codec tgv) V....D thp **Nintendo Gamecube THP** video V....D tiertexseqvideo Tiertex Limited SEQ video V....D eatqi Electronic Arts TQI Video (codec tqi) V....D camtasia TechSmith Screen Capture Codec (codec tscc) V....D tscc2 TechSmith Screen Codec 2 V....D txd **Renderware TXD (TeXture Dictionary)** image V....D ultimotion IBM UltiMotion (codec ulti) V..... libutvideo Ut Video (codec utvideo) V....D v210 Uncompressed 4:2:2 10-bit V....D v210x Uncompressed 4:2:2 10-bit V....D v308 Uncompressed packed 4:4:4

2. Displaying Help and Features V....D v410 Uncompressed 4:4:4 10-bit V....D vb Beam Software VB V....D vble VBLE Lossless Codec V....D vc1 SMPTE VC-1 V....D vc1image Windows Media Video 9 Image v2 V....D vcr1 ATI VCR1 V....D xl Miro VideoXL (codec vixl) V....D vmdvideo Sierra VMD video V....D vmnc VMware Screen Codec / VMware Video VF..BD vp3 On2 VP3 V....D vp5 On2 VP5 V....D vp6 On2 VP6 V.S..D vp6a On2 VP6 (Flash version, with alpha channel) V....D vp6f On2 VP6 (Flash version) VFS..D vp8 On2 VP8 V..... libvpx libvpx VP8 (codec vp8) V...BD wmv1 Windows Media Video 7 V...BD wmv2 Windows Media Video 8 V....D wmv3 Windows Media Video 9 V....D wmv3image Windows Media Video 9 Image V....D wnv1 Winnov WNV1 V....D vqavideo Westwood Studios VQA (Vector Quantiz. Animation) video (codec ws\_vqa) V....D xan\_wc3 Wing Commander III / Xan V....D xan\_wc4 Wing Commander IV / Xxan V....D xbin eXtended BINary text V....D xbm XBM (X BitMap) image V..... xface X-face image V....D xwd XWD (X Window Dump) image V....D y41p Uncompressed YUV 4:1:1 12-bit V..... yop Psygnosis YOP Video V....D yuv4 Uncompressed packed 4:2:0 V....D zerocodec ZeroCodec Lossless Video V....D zlib LCL (LossLess Codec Library) ZLIB V....D zmbv Zip Motion Blocks Video A....D 8svx\_exp 8SVX exponential A....D 8svx\_fib 8SVX fibonacci A....D aac AAC (Advanced Audio Coding) A....D aac\_latm AAC LATM (Advanced Audio Coding LATM syntax) A....D ac3 ATSC A/52A (AC-3) A....D adpcm\_4xm ADPCM 4X Movie A....D adpcm\_adx SEGA CRI ADX ADPCM A....D adpcm\_ct ADPCM Creative Technology A....D adpcm\_ea ADPCM Electronic Arts A....D adpcm\_ea\_maxis\_xa ADPCM Electronic Arts Maxis CDROM XA A....D adpcm\_ea\_r1 ADPCM Electronic Arts R1 A....D adpcm\_ea\_r2 ADPCM Electronic Arts R2 A....D adpcm\_ea\_r3 ADPCM Electronic Arts R3 A....D adpcm\_ea\_xas ADPCM Electronic Arts XAS A....D g722 G.722 ADPCM (codec adpcm\_g722) A....D g726 G.726 ADPCM (codec adpcm\_g726)<br>A....D adpcm\_ima\_amv ADPCM IMA AMV A....D adpcm ima amv A....D adpcm\_ima\_apc ADPCM IMA CRYO APC A....D adpcm\_ima\_dk3 ADPCM IMA Duck DK3 A....D adpcm\_ima\_dk4 ADPCM IMA Duck DK4 A....D adpcm\_ima\_ea\_eacs ADPCM IMA Electronic Arts EACS

A....D adpcm\_ima\_ea\_sead ADPCM IMA Electronic Arts SEAD A....D adpcm ima iss ADPCM IMA Funcom ISS A....D adpcm\_ima\_qt ADPCM IMA QuickTime A....D adpcm ima smjpeg ADPCM IMA Loki SDL MJPEG A....D adpcm\_ima\_wav ADPCM IMA WAV A....D adpcm\_ima\_ws ADPCM IMA Westwood A....D adpcm\_ms ADPCM Microsoft A....D adpcm\_sbpro\_2 ADPCM Sound Blaster Pro 2-bit A....D adpcm sbpro 3 ADPCM Sound Blaster Pro 2.6-bit A....D adpcm\_sbpro\_4 ADPCM Sound Blaster Pro 4-bit A....D adpcm swf ADPCM Shockwave Flash A....D adpcm\_thp ADPCM Nintendo Gamecube THP A....D adpcm\_xa ADPCM CDROM XA A....D adpcm\_yamaha ADPCM Yamaha A....D alac Contract ALAC (Apple Lossless Audio Codec) A....D amrnb **AMR-NB** (Adaptive Multi-Rate NarrowBand) (codec amr\_nb) A....D libopencore\_amrnb OpenCORE AMR-NB (Adaptive Multi-Rate Narrow-Band) (codec amr\_nb) A....D amrwb **AMR-WB** (Adaptive Multi-Rate WideBand) (codec amr wb) A....D libopencore\_amrwb OpenCORE AMR-WB (Adaptive Multi-Rate Wide-Band) (codec amr\_wb) A....D ape Monkey's Audio A....D atrac1 Atrac 1 (Adaptive TRansform Acoustic Coding) A....D atrac3 Atrac 3 (Adaptive TRansform Acoustic Coding 3) A....D binkaudio dct Bink Audio (DCT) A....D binkaudio\_rdft Bink Audio (RDFT) A....D bmv\_audio Discworld II BMV audio A....D comfortnoise RFC 3389 comfort noise generator A....D cook (Cook / Cooker / Gecko (RealAudio G2) A....D dsicinaudio Delphine Software International CIN audio A....D dca DCA (DTS Coherent Acoustics) (codec dts) A....D eac3 **ATSC A/52B** (AC-3, E-AC-3) A....D flac **FLAC** (Free Lossless Audio Codec) A....D g723\_1 G.723.1 A....D g729 G.729 A....D gsm GSM A....D libgsm **come come contains the libgsm GSM** (codec gsm) A....D gsm\_ms GSM Microsoft variant A....D libgsm ms libgsm GSM Microsoft variant (codec gsm\_ms) A....D iac **IAC** (Indeo Audio Coder) A....D imc **IMC** (Intel Music Coder) A....D interplay\_dpcm DPCM Interplay A....D mace3 MACE (Macintosh Audio Compression/Expansion) 3:1 A....D mace6 MACE (Macintosh Audio Compression/Expansion) 6:1 A....D mlp **MLP** (Meridian Lossless Packing) A....D mp1 MP1 (MPEG audio layer 1) A....D mp1float MP1 (MPEG audio layer 1) (codec mp1) A....D mp2 MP2 (MPEG audio layer 2) A....D mp2float MP2 (MPEG audio layer 2) (codec mp2) A....D mp3 MP3 (MPEG audio layer 3) A....D mp3float MP3 (MPEG audio layer 3) (codec mp3) A....D mp3adu ADU (Application Data Unit) MP3 (MPEG audio layer 3) A....D mp3adufloat ADU (Application Data Unit) MP3 (MPEG audio layer 3) (codec mp3adu) A....D mp3on4 MP3onMP4 A....D mp3on4float MP3onMP4 (codec mp3on4) A....D als MPEG-4 Audio Lossless Coding (ALS) (codec mp4als) A....D mpc7 Musepack SV7 (codec musepack7)

A....D pcm\_zork PCM Zork A....D roq dpcm DPCM id RoQ A....D s302m SMPTE 302M A....D shorten Shorten A....D sol\_dpcm DPCM Sol A..X.D sonic Sonic A....D truehd TrueHD A....D twinvq VQF TwinVQ A....D vorbis Vorbis A....D wavpack WavPack

2. Displaying Help and Features

A....D mpc8 Musepack SV8 (codec musepack8) A....D nellymoser Nellymoser Asao A....D libopus libopus Opus (codec opus) A....D paf audio **Amazing Studio Packed Animation File Audio** A....D pcm\_alaw PCM A-law / G.711 A-law A....D pcm\_bluray PCM signed 16|20|24-bit big-endian for Blu-ray media A....D pcm\_dvd **PCM** signed 20 24-bit big-endian A....D pcm\_f32be PCM 32-bit floating point big-endian A....D pcm f32le PCM 32-bit floating point little-endian A....D pcm\_f64be **PCM 64-bit floating point big-endian** A....D pcm f64le **PCM 64-bit floating point little-endian** A....D pcm\_lxf **PCM** signed 20-bit little-endian planar A....D pcm\_mulaw PCM mu-law / G.711 mu-law A....D pcm s16be PCM signed 16-bit big-endian A....D pcm\_s16le PCM signed 16-bit little-endian A....D pcm\_s16le\_planar PCM 16-bit little-endian planar A....D pcm\_s24be PCM signed 24-bit big-endian A....D pcm s24daud PCM D-Cinema audio signed 24-bit A....D pcm\_s24le PCM signed 24-bit little-endian A....D pcm\_s32be PCM signed 32-bit big-endian A....D pcm\_s32le PCM signed 32-bit little-endian A....D pcm\_s8 PCM signed 8-bit A....D pcm\_s8\_planar PCM signed 8-bit planar A....D pcm\_u16be PCM unsigned 16-bit big-endian A....D pcm\_u16le **PCM** unsigned 16-bit little-endian A....D pcm\_u24be PCM unsigned 24-bit big-endian A....D pcm\_u24le PCM unsigned 24-bit little-endian A....D pcm u32be PCM unsigned 32-bit big-endian A....D pcm u32le PCM unsigned 32-bit little-endian A....D pcm\_u8 PCM unsigned 8-bit A....D qcelp  $QCELP / PureVoice$ A....D qdm2 **QDesign Music Codec 2** A....D real 144 RealAudio 1.0 (14.4K) (codec ra 144) A....D real\_288 RealAudio 2.0 (28.8K) (codec ra\_288) A....D ralf RealAudio Lossless A....D sipr RealAudio SIPR / ACELP.NET A....D smackaud Smacker audio (codec smackaudio) A....D libspeex libspeex Speex (codec speex) A....D tak TAK (Tom's lossless Audio Kompressor) A....D truespeech DSP Group TrueSpeech A....D tta TTA (True Audio) A....D vima LucasArts VIMA audio A....D vmdaudio Sierra VMD audio libvorbis (codec vorbis) A....D wavesynth Wave synthesis pseudo-codec

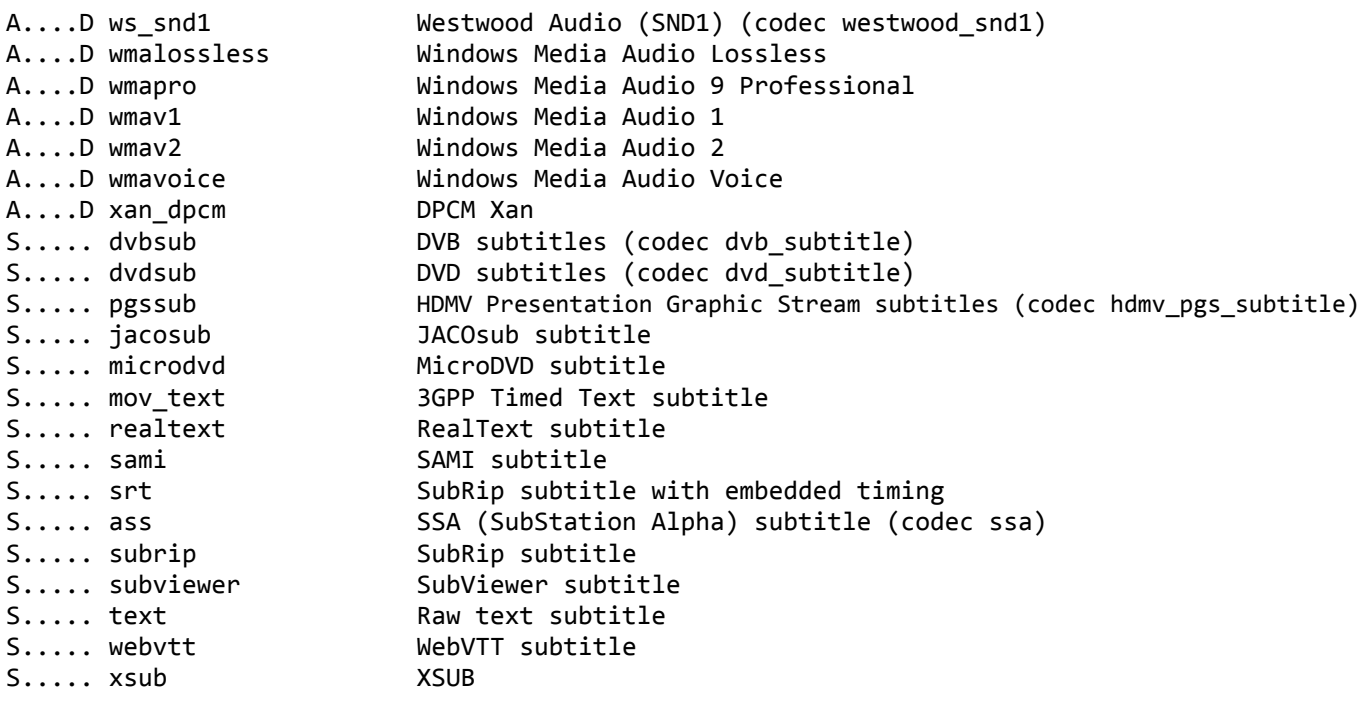

### **Available encoders**

To display a list of the built-in ffmpeg encoders we can use the command:

#### **ffmpeg -encoders**

```
Encoders:
V \ldots = Video
A...... = Audio
S..... = Subtitle
.F.... = Frame-level multithreading
..S... = Slice-level multithreading
...X.. = Codec is experimental
....B. = Supports draw horiz band
.....D = Supports direct rendering method 1
 ------
V..... a64multi Multicolor charset for Commodore 64 (codec a64_multi)
V..... a64multi5 Multicolor charset for Commodore 64, extended with 5th color
                        (colram) (codec a64_multi5)
V..... amv AMV Video
V..... asv1 ASUS V1
V..... asv2 ASUS V2
V..... avrp    General Avid 1:1 10-bit RGB Packer
V..X.. avui Avid Meridien Uncompressed
V..... ayuv Uncompressed packed MS 4:4:4:4
V..... bmp BMP (Windows and OS/2 bitmap)
V..... libxavs libxavs Chinese AVS (Audio Video Standard) (codec cavs)
V..... cljr Cirrus Logic AccuPak
V..... libschroedinger libschroedinger Dirac 2.2 (codec dirac)
V.S... dnxhd VC3/DNxHD
```
2. Displaying Help and Features V..... dpx DPX image V.S... dvvideo DV (Digital Video) V.S... ffv1 FFmpeg video codec #1<br>V..... ffvhuff Funder Huffvuv FFmpeg variant Huffyuv FFmpeg variant V..... flashsv Flash Screen Video V..... flashsv2 Flash Screen Video Version 2 V..... flv **FLV** / Sorenson Spark / Sorenson H.263 (Flash Video) (codec flv1) V..... gif GIF (Graphics Interchange Format) V..... h261 H.261<br>V..... h263 H.263 H.263 / H.263-1996 V.S... h263p H.263+ / H.263-1998 / H.263 version 2 V..... libx264 libx264 H.264 / AVC / MPEG-4 AVC / MPEG-4 part 10 (codec h264) V..... libx264rgb libx264 H.264 /AVC / MPEG-4 AVC / MPEG-4 part 10 RGB (codec h264) V..... huffyuv Huffyuv / HuffYUV V..X.. j2k JPEG 2000 (codec jpeg2000) V..... libopenjpeg OpenJPEG JPEG 2000 (codec jpeg2000) V..... jpegls JPEG-LS V..... ljpeg Lossless JPEG VFS... mjpeg MJPEG (Motion JPEG) V..... mpeg1video MPEG-1 video V.S... mpeg2video MPEG-2 video V.S... mpeg4 MPEG-4 part 2 V..... libxvid libxvidcore MPEG-4 part 2 (codec mpeg4) V..... msmpeg4v2 MPEG-4 part 2 Microsoft variant version 2 V..... msmpeg4 MPEG-4 part 2 Microsoft variant version 3 (codec msmpeg4v3) V..... msvideo1 Microsoft Video-1 V..... pam PAM (Portable AnyMap) image V..... pbm PBM (Portable BitMap) image V..... pcx PC Paintbrush PCX image V..... pgm **PGM** (Portable GrayMap) image V..... pgmyuv **PGMYUV** (Portable GrayMap YUV) image VF.... png **PNG** (Portable Network Graphics) image V..... ppm PPM (Portable PixelMap) image VF.... prores Apple ProRes VF.... prores\_anatoliy Apple ProRes (codec prores) V.S... prores\_kostya Apple ProRes (iCodec Pro) (codec prores) V..... qtrle QuickTime Animation (RLE) video V..... r10k AJA Kona 10-bit RGB Codec V..... r210 Uncompressed RGB 10-bit V..... rawvideo raw video V..... roqvideo id RoQ video (codec roq) V..... rv10 RealVideo 1.0 V..... rv20 RealVideo 2.0 V..... sgi SGI image V..... snow Snow V..... sunrast Sun Rasterfile image V..... svq1 Sorenson Vector Quantizer 1 / Sorenson Video 1 / SVQ1 V..... targa Truevision Targa image<br>V..... libtheora libtheora Theora (code libtheora Theora (codec theora) V..... tiff TIFF image V..... utvideo Ut Video V..... libutvideo Ut Video (codec utvideo) V..... v210 Uncompressed 4:2:2 10-bit V..... v308 Uncompressed packed 4:4:4 V..... v408 Uncompressed packed QT 4:4:4:4

V..... v410 Uncompressed 4:4:4 10-bit V..... libvpx (codec vp8) V..... wmv1 Windows Media Video 7 V..... wmv2 Windows Media Video 8 V..... xbm XBM (X BitMap) image V..... xface The X-face image V..... xwd XWD (X Window Dump) image V..... y41p Uncompressed YUV 4:1:1 12-bit V..... yuv4 Uncompressed packed 4:2:0 V..... zlib  $LCL$  (LossLess Codec Library) ZLIB V..... zmbv **Zip Motion Blocks Video** A..X.. aac accessive and AAC (Advanced Audio Coding) A..... libvo\_aacenc Android VisualOn AAC (Advanced Audio Coding) (codec aac) A..... ac3 ATSC A/52A (AC-3) A..... ac3\_fixed  $ATSC A/52A (AC-3) (codec ac3)$ A..... adpcm\_adx SEGA CRI ADX ADPCM A..... g722 G.722 ADPCM (codec adpcm\_g722) A..... g726 G.726 ADPCM (codec adpcm\_g726) A..... adpcm\_ima\_qt ADPCM IMA QuickTime A..... adpcm\_ima\_wav ADPCM IMA WAV A..... adpcm\_ms ADPCM Microsoft A..... adpcm\_swf ADPCM Shockwave Flash A..... adpcm\_yamaha ADPCM Yamaha A..... alac Contract ALAC (Apple Lossless Audio Codec) A..... libopencore\_amrnb OpenCORE AMR-NB (Adaptive Multi-Rate Narrow-Band) (codec amr\_nb) A..... libvo\_amrwbenc Android VisualOn AMR-WB (Adaptive Multi-Rate WideBand) (codec amr\_wb) A..... comfortnoise RFC 3389 comfort noise generator A..X.. dca DCA (DTS Coherent Acoustics) (codec dts) A..... eac3 ATSC A/52 E-AC-3 A..... flac **FLAC** (Free Lossless Audio Codec) A..... g723\_1 G.723.1 A..... libgsm libgsm GSM (codec gsm) A..... libgsm\_ms libgsm GSM Microsoft variant (codec gsm\_ms) A..... mp2 MP2 (MPEG audio layer 2) A..... libmp3lame  $\qquad \qquad$  libmp3lame MP3 (MPEG audio layer 3) (codec mp3) A..... nellymoser Nellymoser Asao A..... libopus libopus Opus (codec opus) A..... pcm\_alaw PCM A-law / G.711 A-law A..... pcm\_f32be PCM 32-bit floating point big-endian A..... pcm\_f32le PCM 32-bit floating point little-endian A..... pcm f64be **PCM 64-bit floating point big-endian** A..... pcm\_f64le PCM 64-bit floating point little-endian A..... pcm\_mulaw PCM mu-law / G.711 mu-law A..... pcm\_s16be PCM signed 16-bit big-endian A..... pcm\_s16le **PCM** signed 16-bit little-endian A..... pcm\_s24be PCM signed 24-bit big-endian A..... pcm\_s24daud TCM D-Cinema audio signed 24-bit A..... pcm\_s24le **PCM** signed 24-bit little-endian A..... pcm\_s32be PCM signed 32-bit big-endian A..... pcm\_s32le PCM signed 32-bit little-endian A..... pcm\_s8 PCM signed 8-bit A..... pcm\_u16be PCM unsigned 16-bit big-endian A..... pcm\_u16le **PCM** unsigned 16-bit little-endian A..... pcm\_u24be PCM unsigned 24-bit big-endian A..... pcm\_u24le **PCM** unsigned 24-bit little-endian

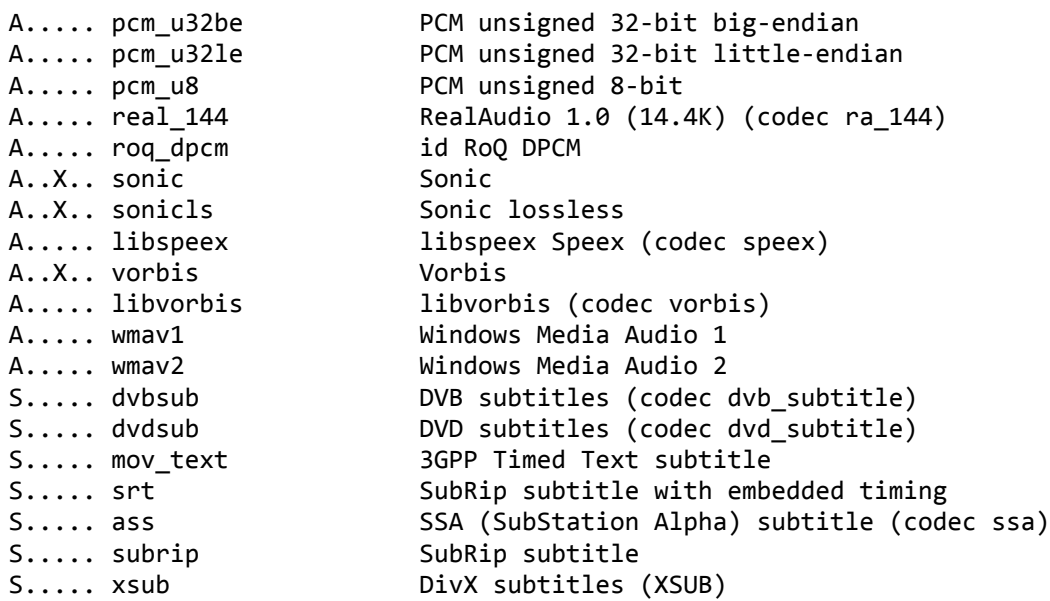

# **Available filters**

To display the list of built-in filters we can use the next command:

### **ffmpeg -filters**

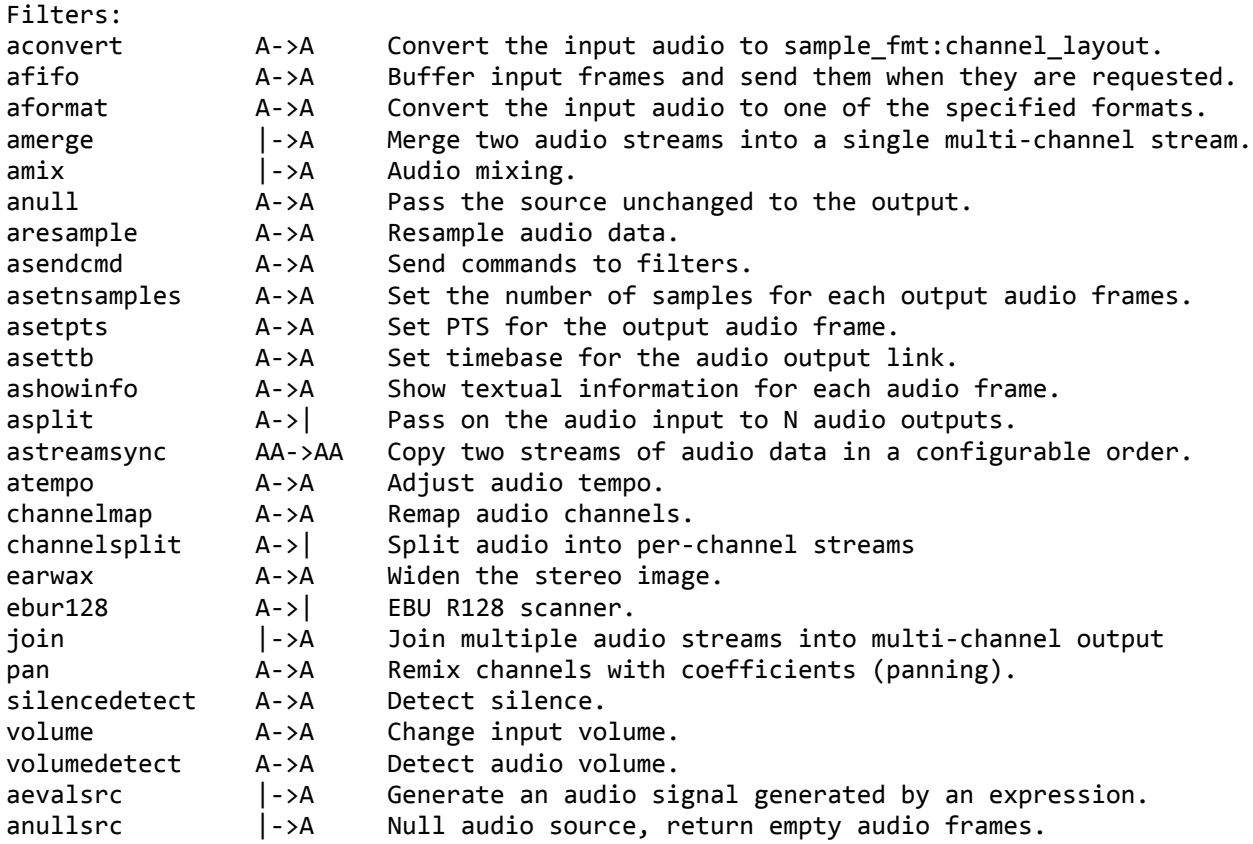

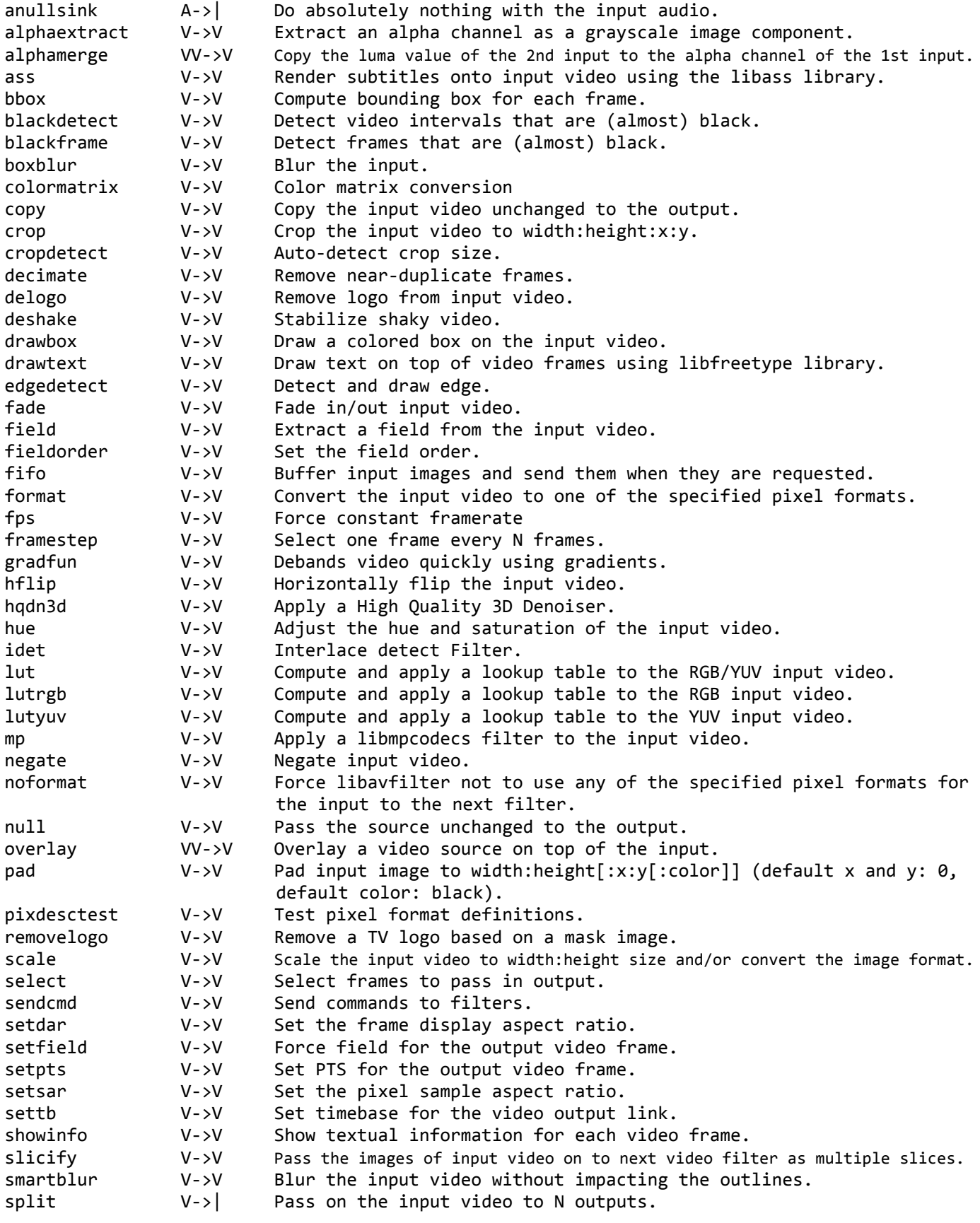

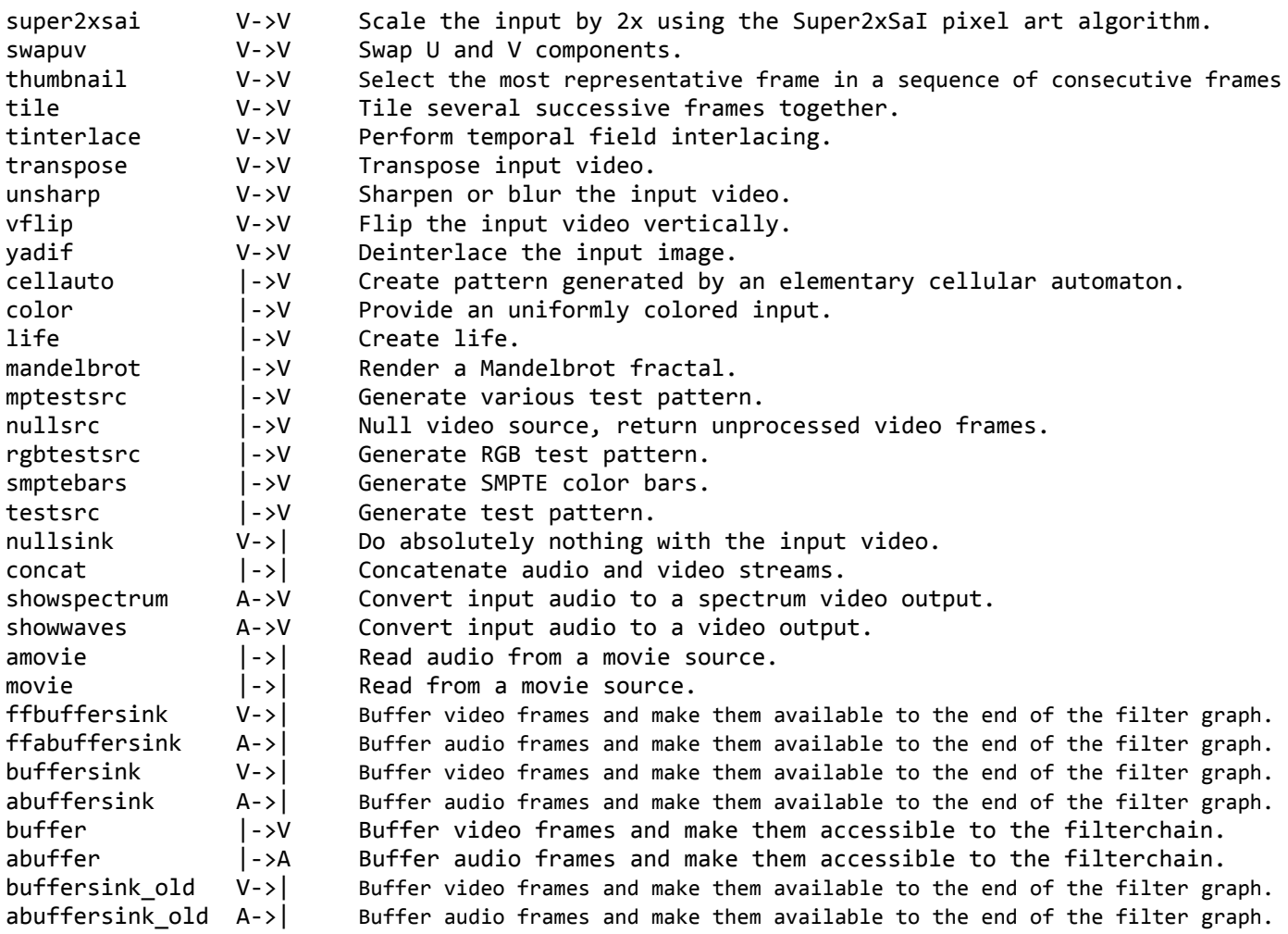

### **Available formats**

To display built-in audio and video formats, the next command is used:

#### **ffmpeg -formats**

```
File formats:
D. = Demuxing supported
.E = Muxing supported
--
 E 3g2 3GP2 (3GPP2 file format)
 E 3gp 3GP (3GPP file format)
D 4xm 4X Technologies
 E a64 a64 - video for Commodore 64
D aac raw ADTS AAC (Advanced Audio Coding)
DE ac3 raw AC-3
D act ACT Voice file format
D adf Artworx Data Format
 E adts ADTS AAC (Advanced Audio Coding)
DE adx CRI ADX
```
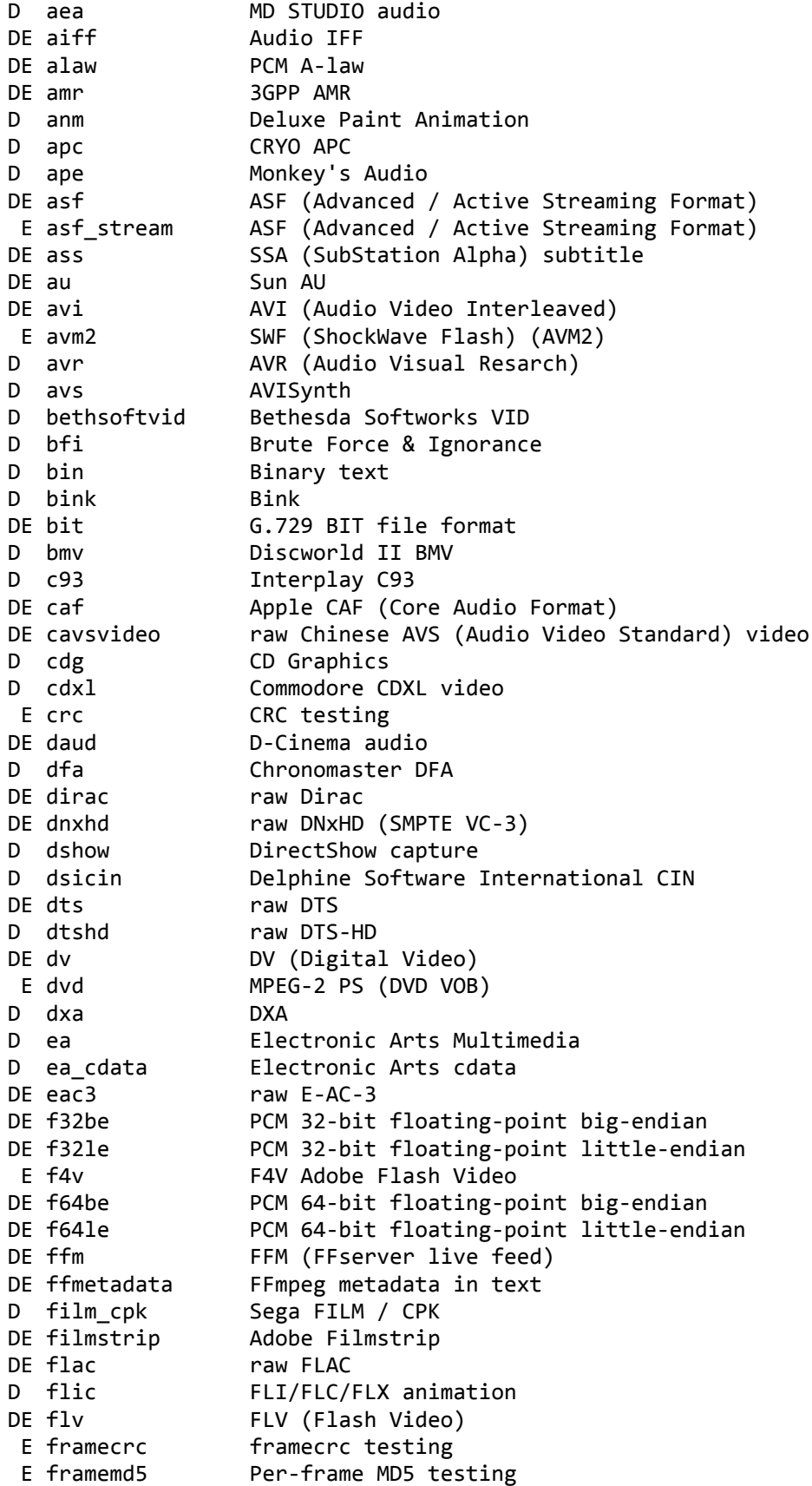

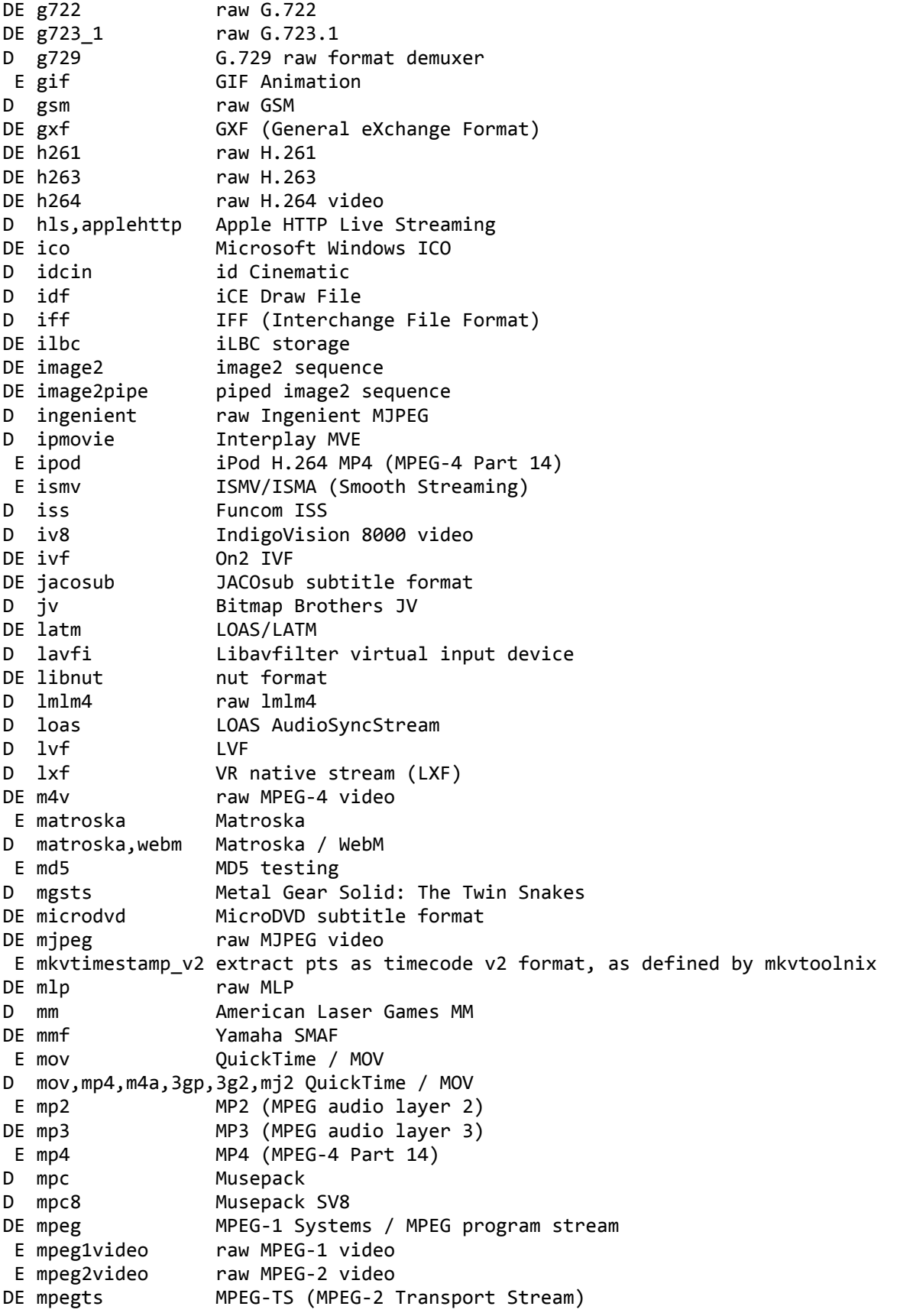

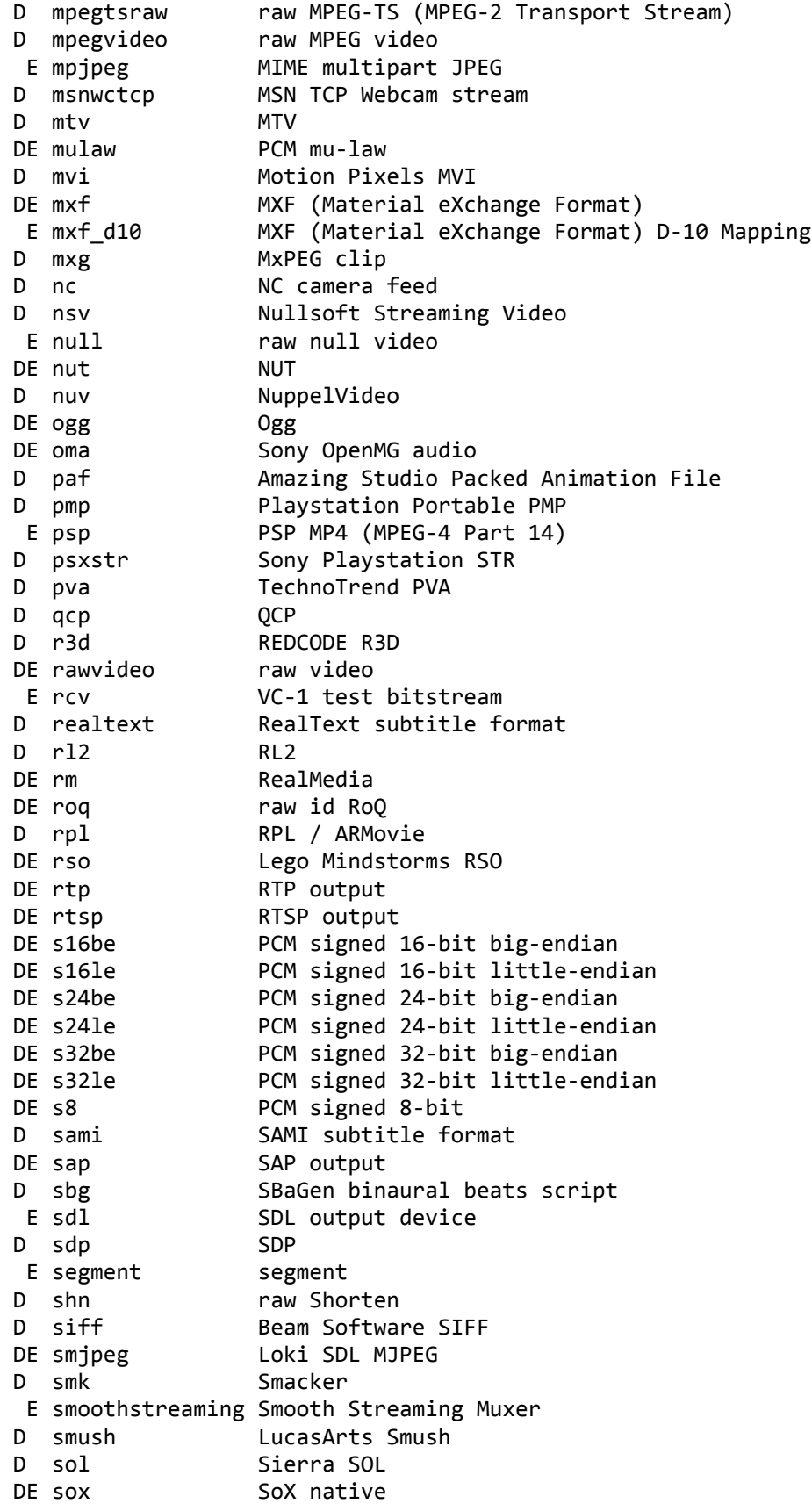

```
DE spdif TEC 61937 (used on S/PDIF - IEC958)
DE srt SubRip subtitle
E stream_segment,ssegment streaming segment muxer
D subviewer SubViewer subtitle format
E svcd MPEG-2 PS (SVCD)
DE swf SWF (ShockWave Flash)
D tak raw TAK
D thp THP
D tiertexseq Tiertex Limited SEQ
D tmv 8088flex TMV
DE truehd raw TrueHD
D tta TTA (True Audio)
D tty Tele-typewriter
D txd Renderware TeXture Dictionary
DE u16be PCM unsigned 16-bit big-endian
DE u16le PCM unsigned 16-bit little-endian
DE u24be PCM unsigned 24-bit big-endian
DE u24le PCM unsigned 24-bit little-endian
DE u32be PCM unsigned 32-bit big-endian
DE u32le PCM unsigned 32-bit little-endian
DE u8 PCM unsigned 8-bit
D vc1 raw VC-1
D vc1test VC-1 test bitstream
E vcd MPEG-1 Systems / MPEG program stream (VCD)
D vfwcap VfW video capture
D vmd Sierra VMD
E vob MPEG-2 PS (VOB)
DE voc Creative Voice
D vqf Nippon Telegraph and Telephone Corporation (NTT) TwinVQ
D w64 Sony Wave64
DE wav WAV / WAVE (Waveform Audio)
D wc3movie Wing Commander III movie
E webm WebM
D webvtt WebVTT subtitle
D wsaud Westwood Studios audio
D wsvqa Westwood Studios VQA
DE wtv Windows Television (WTV)
DE wv WavPack
D xa Maxis XA
D xbin eXtended BINary text (XBIN)
D xmv Microsoft XMV
D xwma Microsoft xWMA
D yop Psygnosis YOP
DE yuv4mpegpipe YUV4MPEG pipe
```
### **Available layouts of audio channels**

To display a list of available audio channel layouts we can use the command:

#### **ffmpeg -layouts**

Individual channels:

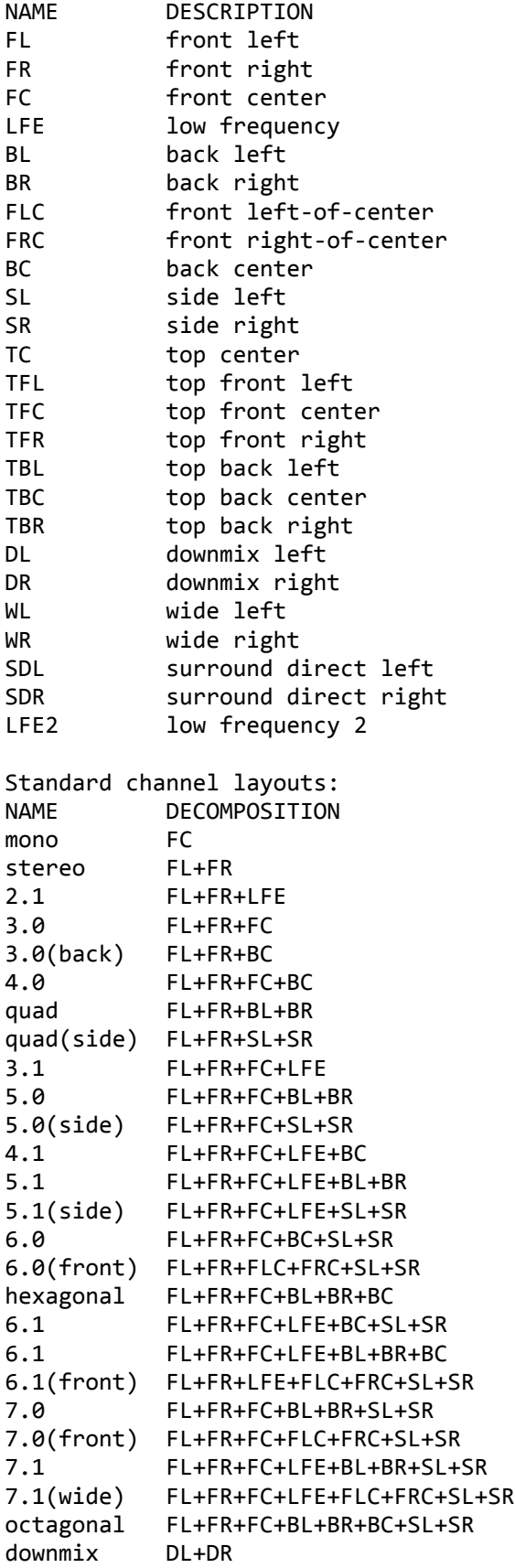

### **FFmpeg license**

The information about FFmpeg license can be displayed with uppercase L as the parameter:

#### **ffmpeg -L**

ffmpeg is free software; you can redistribute it and/or modify it under the terms of the GNU General Public License as published by the Free Software Foundation; either version 3 of the License, or (at your option) any later version.

ffmpeg is distributed in the hope that it will be useful, but WITHOUT ANY WARRANTY; without even the implied warranty of MERCHANTABILITY or FITNESS FOR A PARTICULAR PURPOSE. See the GNU General Public License for more details. You should have received a copy of the GNU General Public License along with ffmpeg. If not, see http://www.gnu.org/licenses

### **Available pixel formats**

The list of built-in formats of pixels can be displayed by the command:

#### **ffmpeg -pix\_fmts**

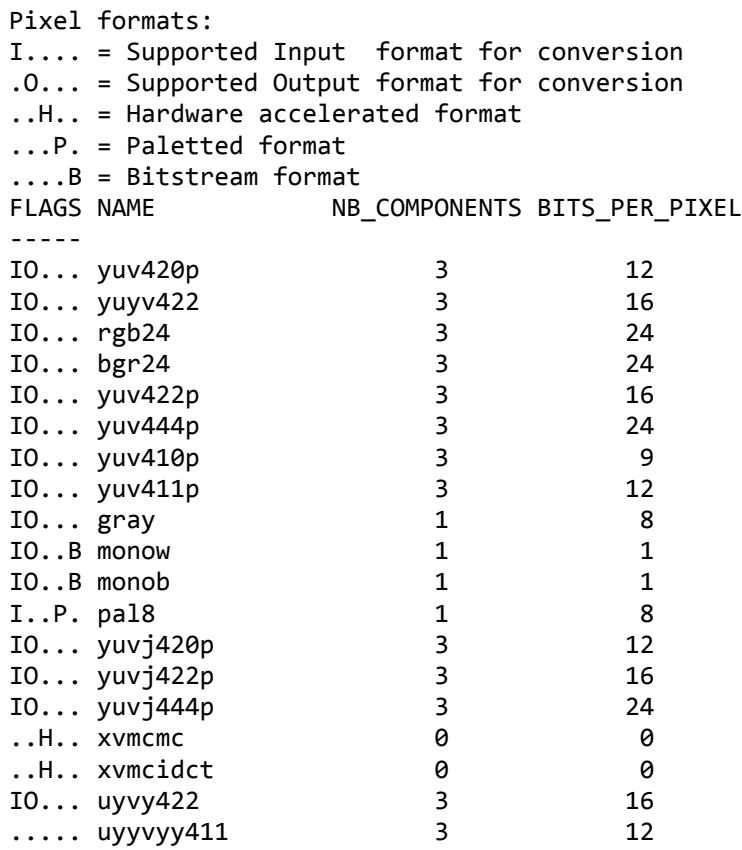

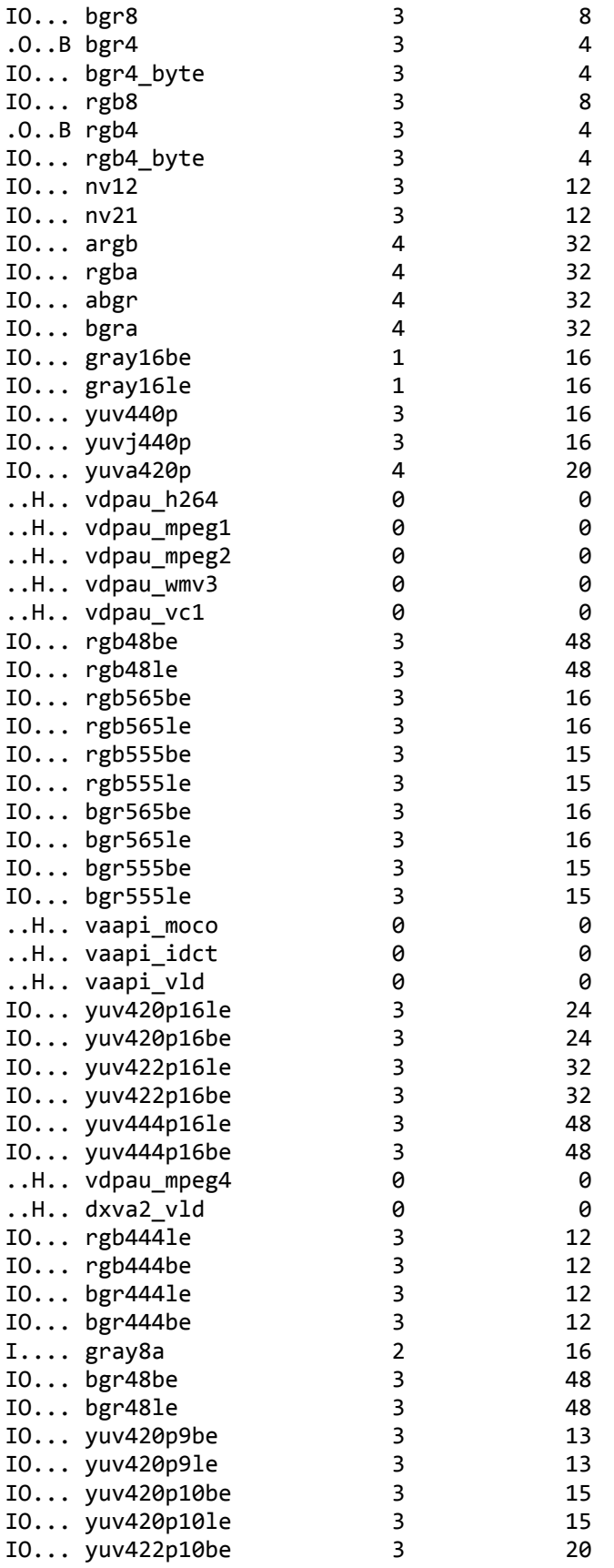

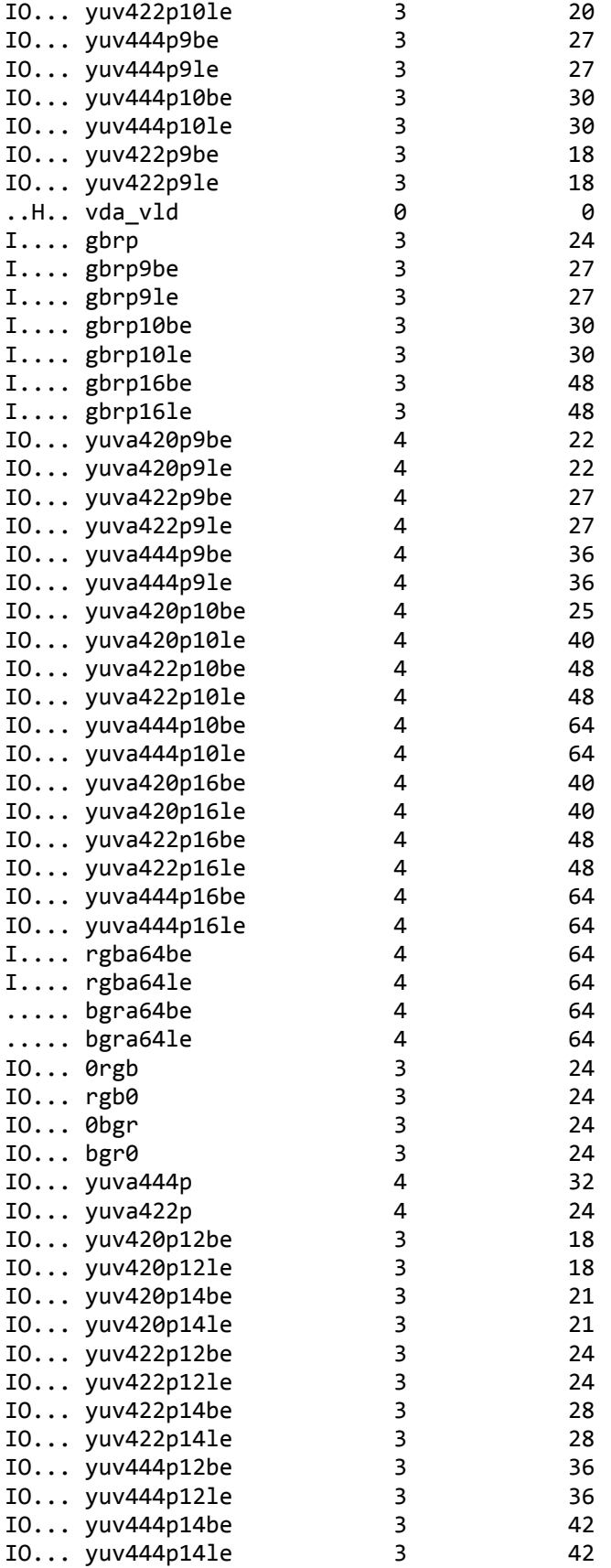

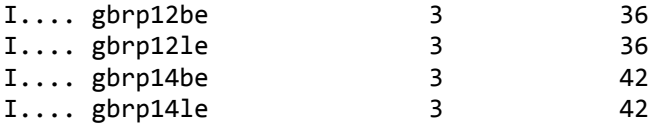

### **Available protocols**

For displaying available file protocols is the next command:

#### **ffmpeg -protocols**

Supported file protocols: Input: applehttp cache concat crypto file gopher hls http httpproxy mmsh mmst pipe rtp tcp udp rtmp rtmpe rtmps rtmpt rtmpte Output: file gopher http httpproxy md5 pipe rtp tcp udp rtmp rtmpe rtmps rtmpt rtmpte

### **Available audio sample formats**

Audio sample formats included in FFmpeg can be displayed with the command:

**ffmpeg -sample\_fmts**

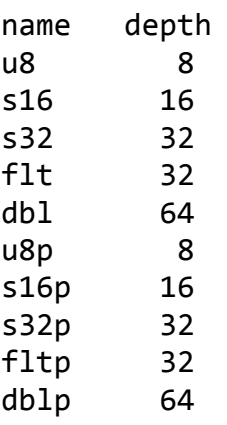

### **FFmpeg version**

Version of ffmpeg can be displayed with -**version** option, the next result is from the official Windows build created on 25th November 2012.

**ffmpeg -version**

```
ffmpeg version N-47062-g26c531c
built on Nov 25 2012 12:21:26 with gcc 4.7.2 (GCC)
configuration: --enable-gpl --enable-version3 --disable-pthreads --enable-
runtime-cpudetect --enable-avisynth --enable-bzlib --enable-frei0r --enable-
libass --enable-libopencore-amrnb --enable-libopencore-amrwb --enable-
libfreetype --enable-libgsm --enable-libmp3lame --enable-libnut --enable-
libopenjpeg --enable-libopus --enable-librtmp --enable-libschroedinger
--enable-libspeex --enable-libtheora --enable-libutvideo --enable-libvo-aacenc
--enable-libvo-amrwbenc --enable-libvorbis --enable-libvpx --enable-libx264
--enable-libxavs --enable-libxvid --enable-zlib
libavutil 52. 9.100 / 52. 9.100
libavcodec 54. 77.100 / 54. 77.100
libavformat 54. 37.100 / 54. 37.100
libavdevice 54. 3.100 / 54. 3.100
libavfilter 3. 23.102 / 3. 23.102
libswscale 2. 1.102 / 2. 1.102
libswresample 0. 17.101 / 0. 17.101
libpostproc 52. 2.100 / 52. 2.100
```
Please see Glossary for details about ffmpeg configuration.

# **Using MORE command for output formatting**

Because the output of the help, available filters, formats, etc. is long and usually does not fit to one screen, the **more** command can be used to display the output text formatted sequentially one screen from the start, the next screen is displayed by pressing the Spacebar, the next line will show after pressing the Enter key and pressing the Q or q will quit the preview. The syntax is

### **ffmpeg -help | more**

or a shorter form

### **ffmpeg -h|more**

The **more** command can be used also for displaying text files, the content is again divided to fit one screen, the syntax is:

### **more filename.txt**

Additional parameters of the **more** command can be displayed by typing:

### **help more**

### **Redirecting output to file**

Sometimes it is needed to study help, available filters, formats, etc. precisely, so to save this information to the text file, the next command can be used:

### **ffmpeg -help > help.txt**

This command will create a new file named help.txt in the current directory and will save to it the content of ffmpeg help. If the file with the same name already exists, it will be overwritten. To append output text to existing file without overwriting its content, the greater than signs > should be doubled:

#### **ffmpeg -help > data.txt ffmpeg -filters >> data.txt**

Now the file data.txt contains ffmpeg help followed by the list of available filters.

# **3. Bit Rate, Frame Rate and File Size**

The bit rate and frame rate are the fundamental characteristics of the video and their proper setting is very important for the overall video quality. If we know the bit rate and duration of all included media streams, we can calculate the final size of the output file. Because a good understanding of the frame rate and bit rate is important in the work with FFmpeg tools, included is a short description for each term.

# **Frame (frequency) rate introduction**

The frame rate is a number of frames per second (FPS or fps) encoded into a video file, the human eye needs at least about 15 fps to see a continuous motion. Frame rate is also called a frame frequency and its unit is the Hertz (Hz), LCD displays have usually 60 Hz frequency.

There are 2 types of frame rates - interlaced (denoted as **i** after FPS number) and progressive (denoted as **p** after FPS number).

Interlaced frame rate is used in the television:

- NTSC standard uses 60i fps, what means 60 interlaced fields (30 frames) per second

- PAL and SECAM standards use 50i fps, what means 50 interlaced fields, equals to 25 frames per second Progressive frame rates of 24p, 25p and 30p are used in the film industry. Newer frame frequency 50p/60p is used in the high-end HDTV products.

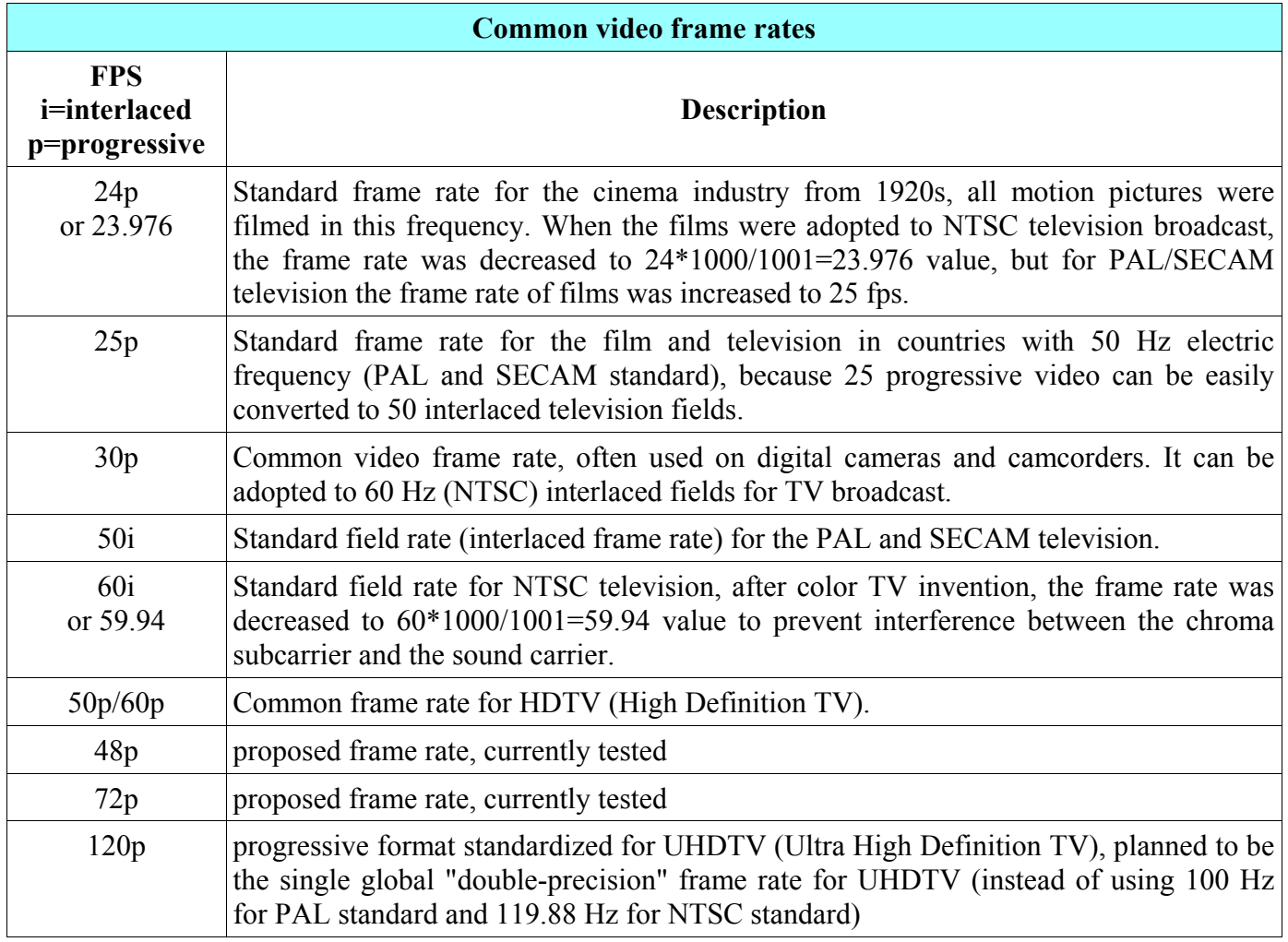

# **Frame rate setting**

### **Using -r option**

To set the video frame rate we use the **-r** option before the output file, the syntax is:

### **ffmpeg -i** *input* **-r** *fps output*

For example to change the frame rate of the film.avi file from 25 to 30 fps value, we use the command:

#### **ffmpeg -i input.avi -r 30 output.mp4**

When using a raw input format, the **-r** option can be used also before the input.

### **Using fps filter**

Another way to set a frame rate is to use an **fps** filter, what is useful especially in the filterchains.

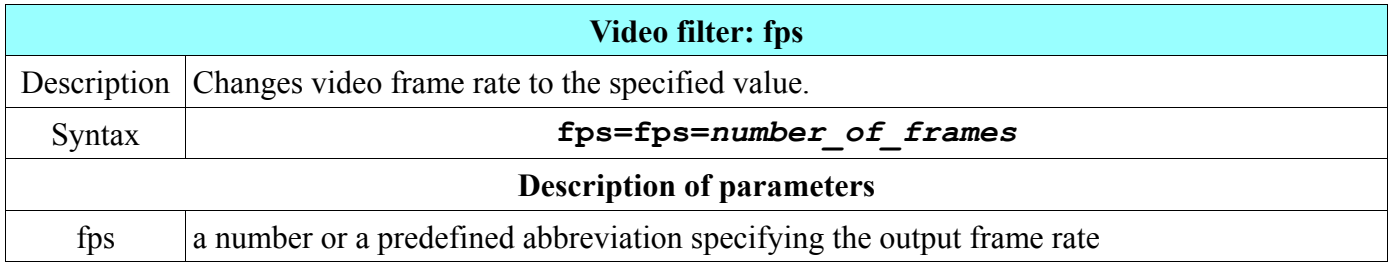

For example, to change the input frame rate of the clip.mpg file to the value 25, we use the command

```
ffmpeg -i clip.mpg -vf fps=fps=25 clip.webm
```
### **Predefined values for frame rate**

Beside numeric values, both methods for setting the frame rate accept also the next predefined text values:

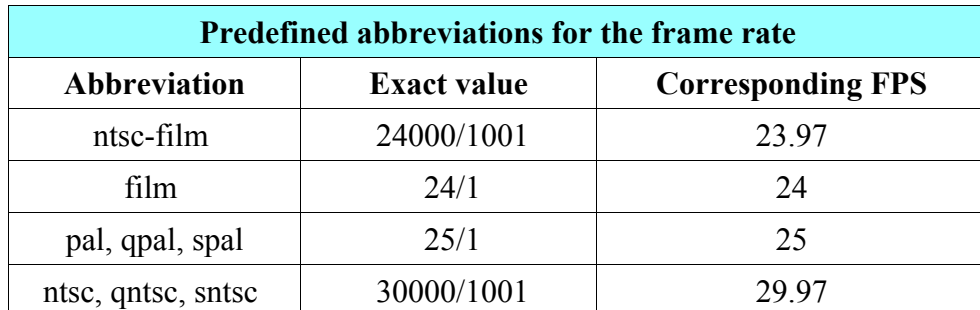

For example to set the frame rate 29.97 fps, the next 3 commands give the same result:

```
ffmpeg -i input.avi -r 29.97 output.mpg
ffmpeg -i input.avi -r 30000/1001 output.mpg
ffmpeg -i input.avi -r ntsc output.mpg
```
3. Bit Rate, Frame Rate and File Size

# **Bit (data) rate introduction**

Bit rate (also bitrate or data rate) is a parameter that determines overall audio or video quality. It specifies the number of bits processed per time unit, in FFmpeg the bit rate is expressed in bits per second.

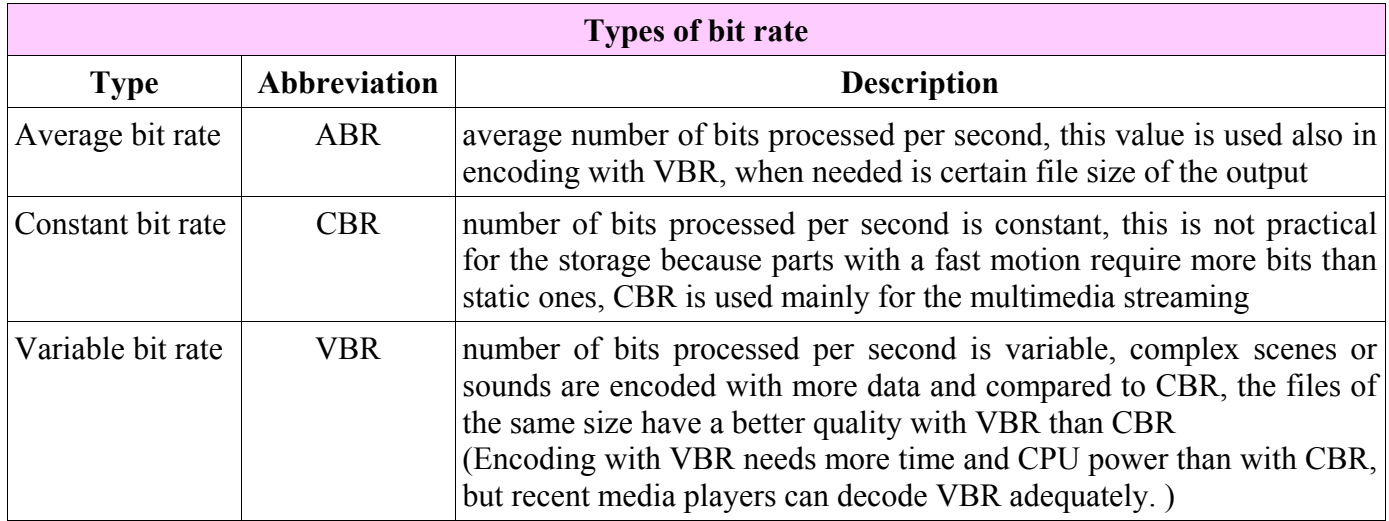

# **Setting bit rate**

Bit rate determines how many bits are used to store 1 second of encoded streams, it is set with **-b** option, to differentiate audio and video stream it is recommended to use **-b:a** or **-b:v** forms. For example to set an overall 1.5 Mbit per second bit rate, we can use the command:

### **ffmpeg -i film.avi -b 1.5M film.mp4**

If possible, ffmpeg uses a variable bit rate (VBR) and encode static parts with less bits than the parts with a fast motion. ffmpeg is often used to decrease the bit rate and corresponding file size of the output file utilizing an advanced codec that keeps very good quality, for example:

### **ffmpeg -i input.avi -b:v 1500k output.mp4**

This command changes the input bitrate to 1500 kilobits per second.

## **Constant bit rate (CBR) setting**

The constant bit rate is used for instance for live video streams like videoconferences, where the transferred data cannot be buffered. To set the constant bit rate for the output, three parameters must have the same value: bitrate **(-b** option), minimal rate **(-minrate**) and maximal rate **(-maxrate**). To **minrate** and **maxrate** options can be added a stream specifier, the **maxrate** option requires a setting of a **-bufsize** option (rate control buffer size in bits). For example to set the CBR of 0.5 Mbit/s,we can use the command:

**ffmpeg -i in.avi -b 0.5M -minrate 0.5M -maxrate 0.5M -bufsize 1M out.mkv**

## **Setting maximum size of output file**

To keep the size of the output file under certain value, we use **-fs** option (abbreviation of **f**ile **s**ize), expected value is in bytes. For example, to specify the maximum output file size of 10 megabytes we can use the command:

**ffmpeg -i input.avi -fs 10MB output.mp4**

### **File size calculation**

The final file size of encoded output is the sum of audio and video stream sizes. The equation for video stream size in bytes is (the division by 8 is for the conversion from bits to bytes):

```
video_size = video_bitrate * time_in_seconds / 8
```
If audio is uncompressed, its size is calculated by the equation:

```
audio_size = sampling_rate * bit_depth * channels * time_in_seconds / 8
```
To calculate the file size of a compressed audio stream, we need to know its bitrate and the equation is

#### **audio\_size = bitrate \* time\_in\_seconds / 8**

For example to calculate the final size of 10-minutes video clip with the 1500 kbits/s video bit rate and 128 kbits/s audio bitrate, we can use the equations:

```
file_size = video_size + audio_size
file_size = (video_bitrate + audio_bitrate) * time_in_seconds / 8
file_size = (1500 kbit/s + 128 kbits/s) * 600 s
file_size = 1628 kbit/s * 600 s
file_size = 976800 kb = 976800000 b / 8 = 122100000 B / 1024 = 119238.28125 KB
file size = 119238.28125 KB / 1024 = 116.443634033203125 MB \approx 116.44 MB
```
- $1 \text{ byte (B)} = 8 \text{ bits (b)}$
- $\blacksquare$  1 kilobyte (kB or KB) = 1024 B
- $1$  megabyte (MB) = 1024 KB, etc.

The final file size is a little bigger than computed, because included is a muxing overhead and the file metadata.

# **4. Resizing and Scaling Video**

Resizing video in FFmpeg means to change its width and height with an option, while scaling means to change the frame size with a scale filter, which provides advanced features.

# **Resizing video**

The width and height of the output video can be set with **-s** option preceding the output filename. The video resolution is entered in the form **w**x**h**, where **w** is the width in pixels and **h** is the height in pixels. For example, to resize the input from initial resolution to 320x240 value, we can use the command:

```
ffmpeg -i input_file -s 320x240 output_file
```
# **Predefined video frame sizes**

Instead of entering exact numbers for a video width and height, FFmpeg tools provide predefined video sizes that are listed in the table on the next page. The next 2 commands have the same result:

```
ffmpeg -i input.avi -s 640x480 output.avi
ffmpeg -i input.avi -s vga output.avi
```
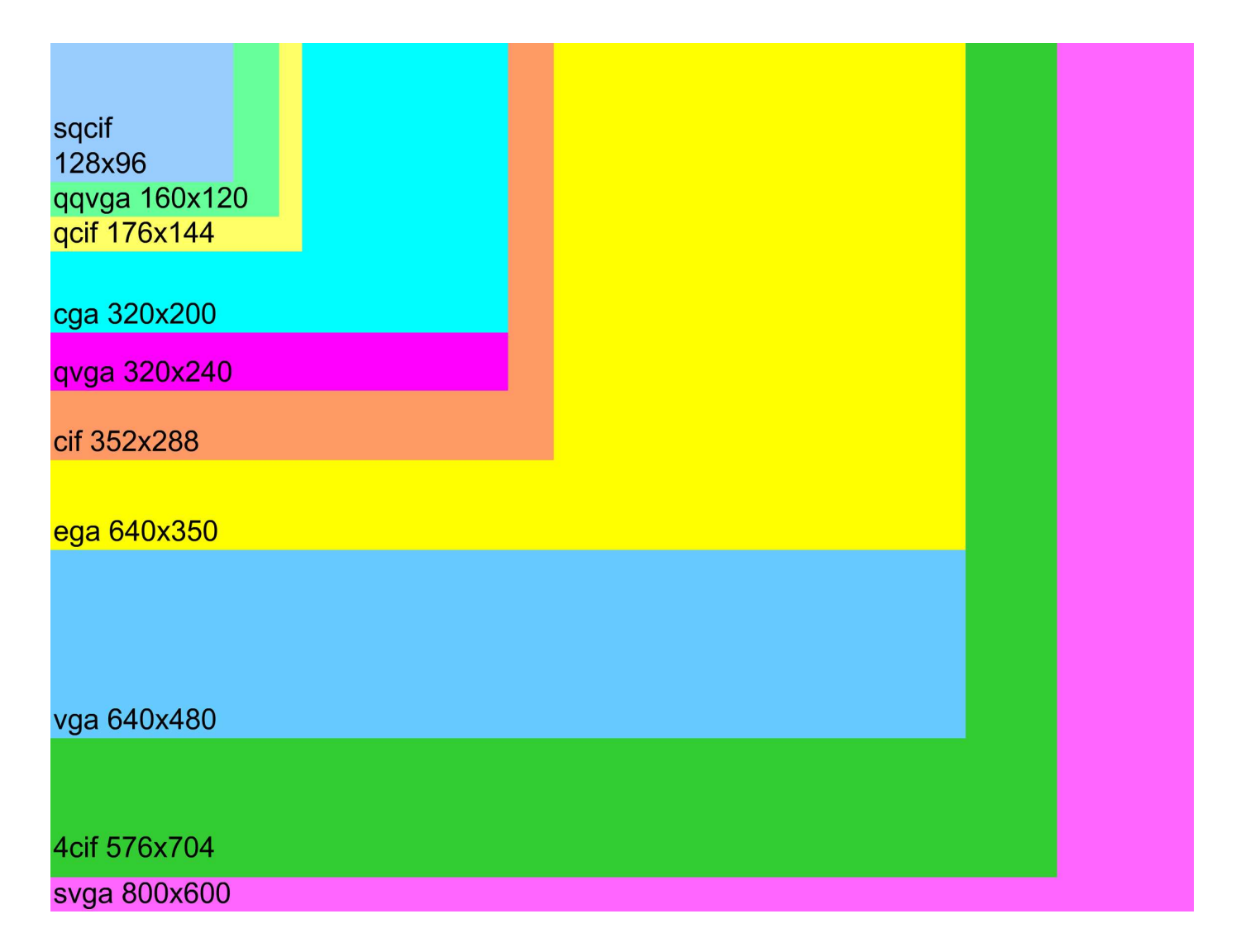

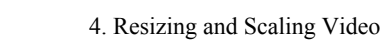

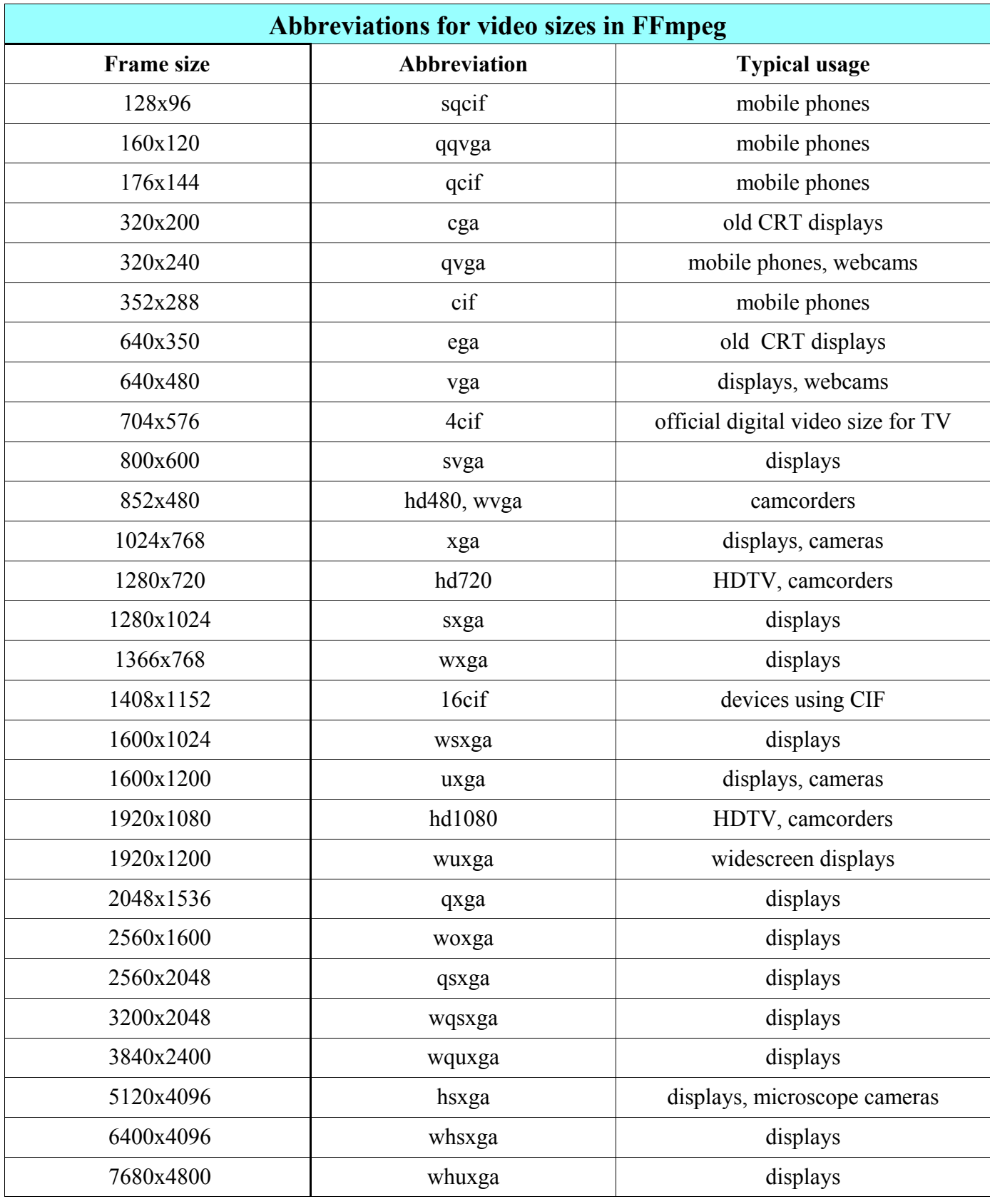

4. Resizing and Scaling Video

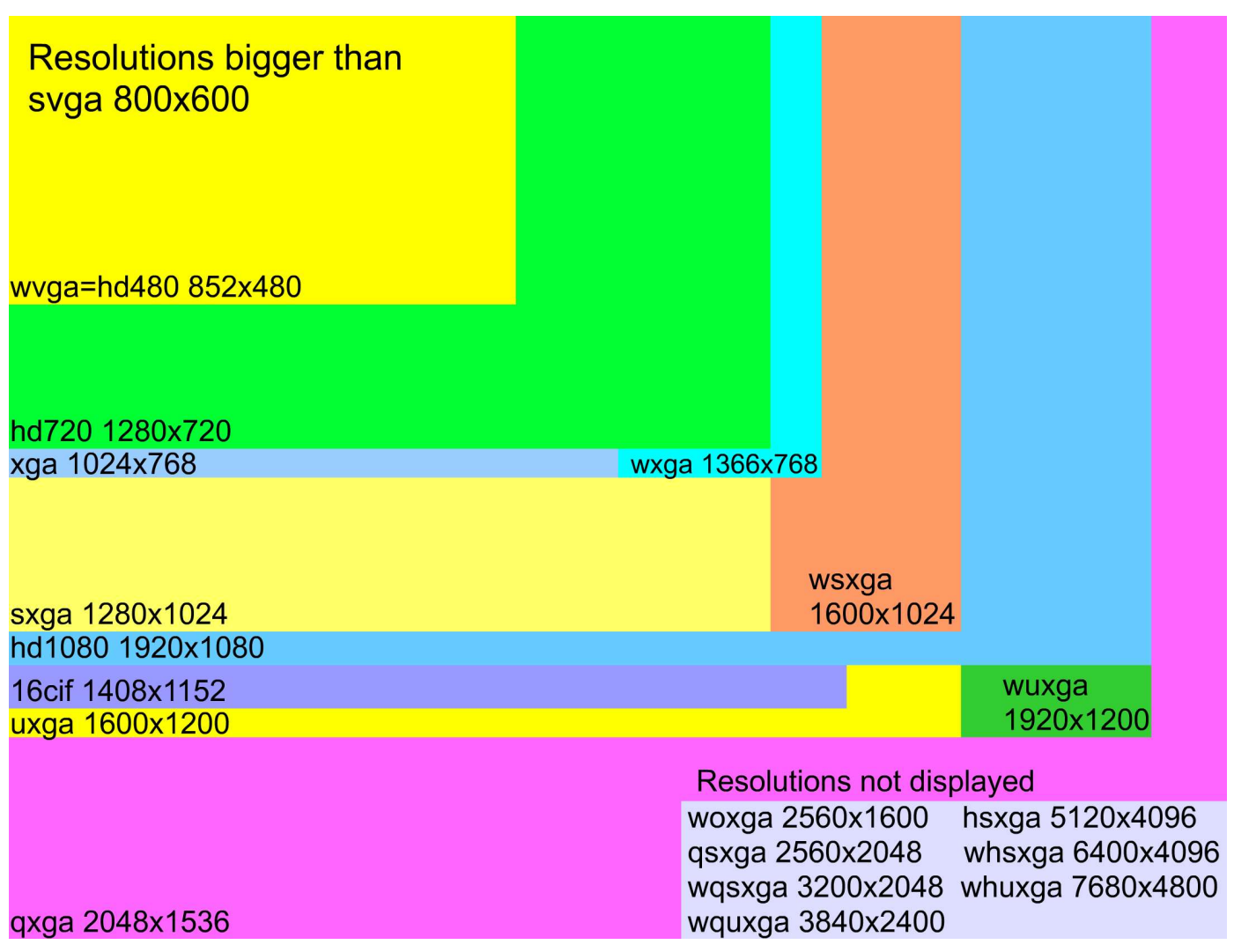

# **Considerations when resizing - Nyquist sampling theorem**

Video is usually resized to a smaller resolution than the source, which is called downsampling, mainly for portable devices, streaming via internet, etc. It is important to consider, that in a smaller size some details will be lost, this fact explains the Nyquist-Shannon sampling theorem. Its general form is related to any signals and informs that for the complete reconstruction of a sampled signal, we must use at least 2 times higher frequency than is the frequency of the source. It means that to keep the small details in a downscaled video, their original size must be higher than the scaling ratio divided by 2.

For example, video in 800x600 (SVGA) resolution contains a 2 pixels wide detail. When scaled to 640x480 (VGA) resolution, the scaling ratio is 0.8 and 2 pixels are scaled again to 2 pixels:

640 pixels / 800 pixels = 
$$
0.8
$$

2 pixels 
$$
\ast
$$
 0.8 = 1.6  $\approx$  2 pixels

But when this video is scaled to  $160x120$  (OOVGA) resolution, the detail is lost:

$$
160
$$
 pixels / 800 pixels = 0.2

2 pixels 
$$
\star
$$
 0.2 = 0.4  $\approx$  0 pixels

This means that after downsampling, visible are only details with an input size at least 3 pixels.

4. Resizing and Scaling Video

# **Special enlarging filter**

Resizing the video to a bigger frame size is relatively rare, because this function provide almost all media players, but the resulting image is sometimes not clear, especially when the source resolution is very small. The special filter for smoothing the upscaled source is a **super2xsai** filter:

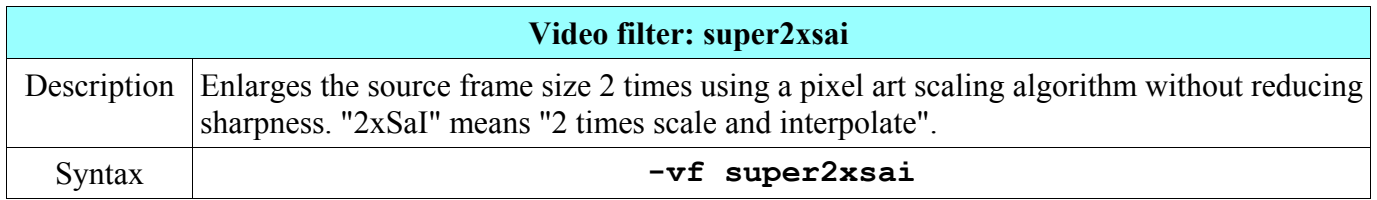

For example to enlarge 128x96 video from a mobile phone to the resolution 256x192 pixels, the next command can be used:

```
ffmpeg -i phone_video.3gp -vf super2xsai output.mp4
```
# **Advanced scaling**

When **-s** option is used to change the video frame size, a **scale** video filter is inserted at the end of related filtergraph. To manage position, where the scaling process begins, the **scale** filter can be used directly.

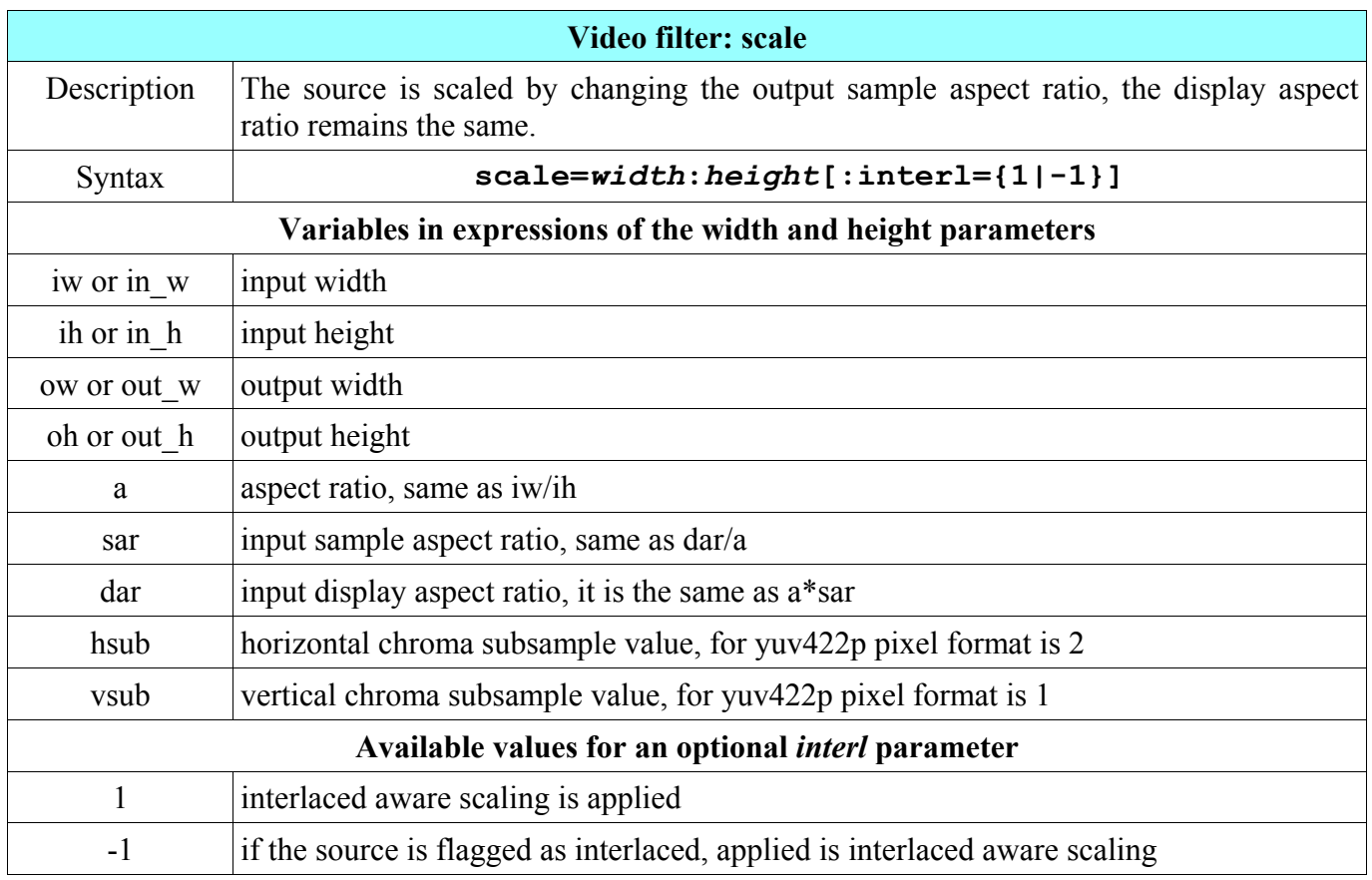

For example, the following 2 commands have the same result:

```
ffmpeg -i input.mpg -s 320x240 output.mp4
ffmpeg -i input.mpg -vf scale=320:240 output.mp4
```
The advantage of the scale filter is that for the frame setting can be used additional parameters described in the table above.

# **Scaling video proportionately to input**

Without knowing the size of the input frame, its resolution can be changed proportionately using the **ih** and **iw** parameters of the **scale** filter, for example to create a half sized video, we can use the next command:

### **ffmpeg -i input.mpg -vf scale=iw/2:ih/2 output.mp4**

Command for 90% sized video:

**ffmpeg -i input.mpg -vf scale=iw\*0.9:ih\*0.9 output.mp4**

Scaling the input with a golden ratio  $PHI = 1.61803398874989484820...$ 

```
ffmpeg -i input.mpg -vf scale=iw/PHI:ih/PHI output.mp4
```
# **Scaling to predefined width or height**

When the output video should have a certain width or certain height and the input video size and aspect ratio is unknown, the second dimension can be specified by an **aspect** parameter, like in following examples. To set the output width to 400 pixels and the height proportionately, we can use the command:

**ffmpeg -i input.avi -vf scale=400:400/a**

To change the output height to 300 pixels and the width proportionately, the command can be:

```
ffmpeg -i input.avi -vf scale=300*a:300
```
# **5. Cropping Video**

To crop the video means to select wanted rectangular area from the input to the output without a remainder. Cropping is often used with resizing, padding and other editing.

# **Cropping basics**

Older FFmpeg versions had cropbottom, cropleft, cropright and croptop options, but these are now deprecated and for cropping operations is used the **crop** filter described in the following table.

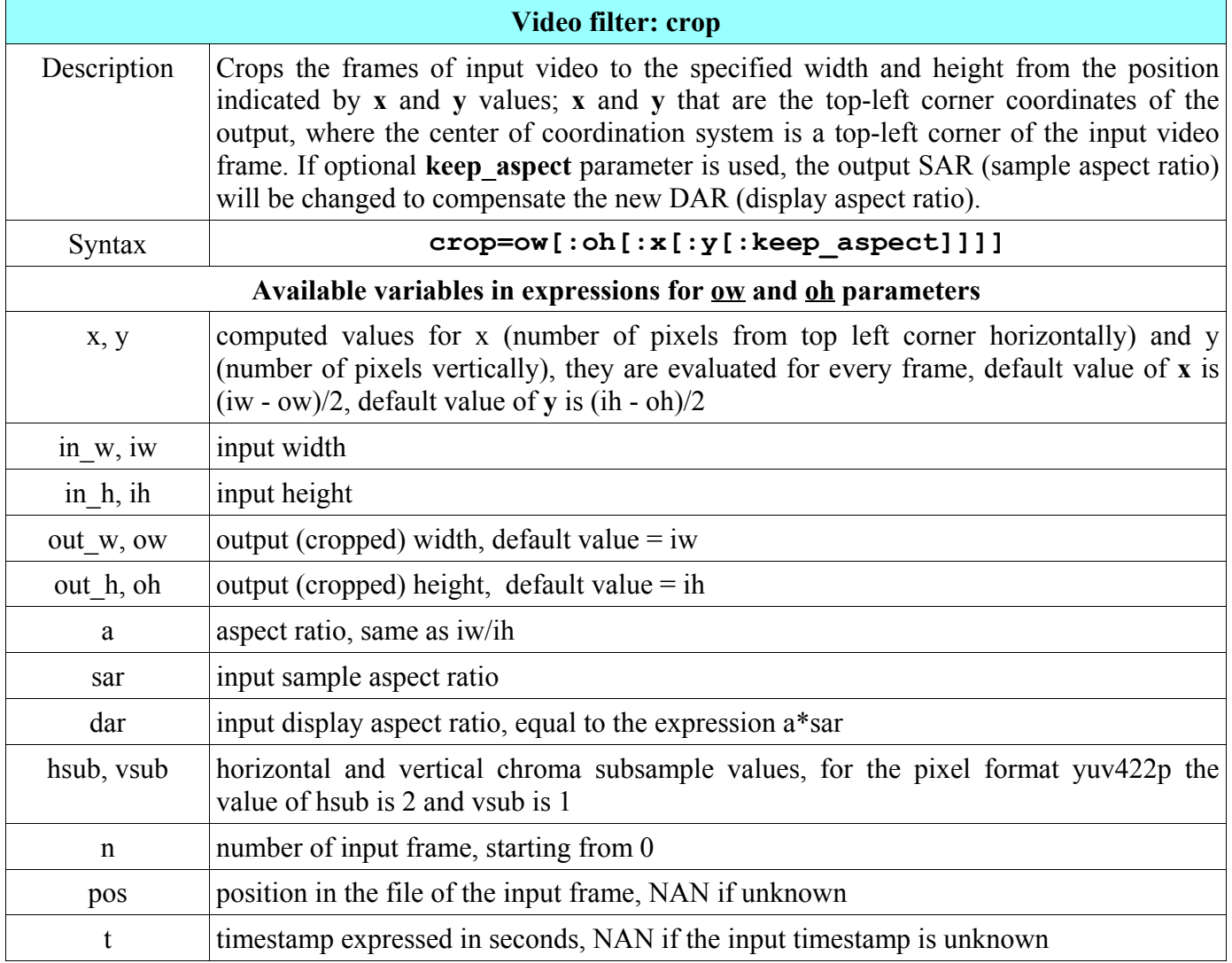

The value of **ow** can be derived from **oh** and vice versa, but cannot be derived from **x** and **y**, because these values are evaluated after **ow** and **oh**. The value of **x** can be derived from the value of **y** and vice versa. For example to crop the left third, middle third and right third of the input frame we can use the commands:

```
ffmpeg -i input -vf crop=iw/3:ih:0:0 output
ffmpeg -i input -vf crop=iw/3:ih:iw/3:0 output
ffmpeg -i input -vf crop=iw/3:ih:iw/3*2:0 output
```
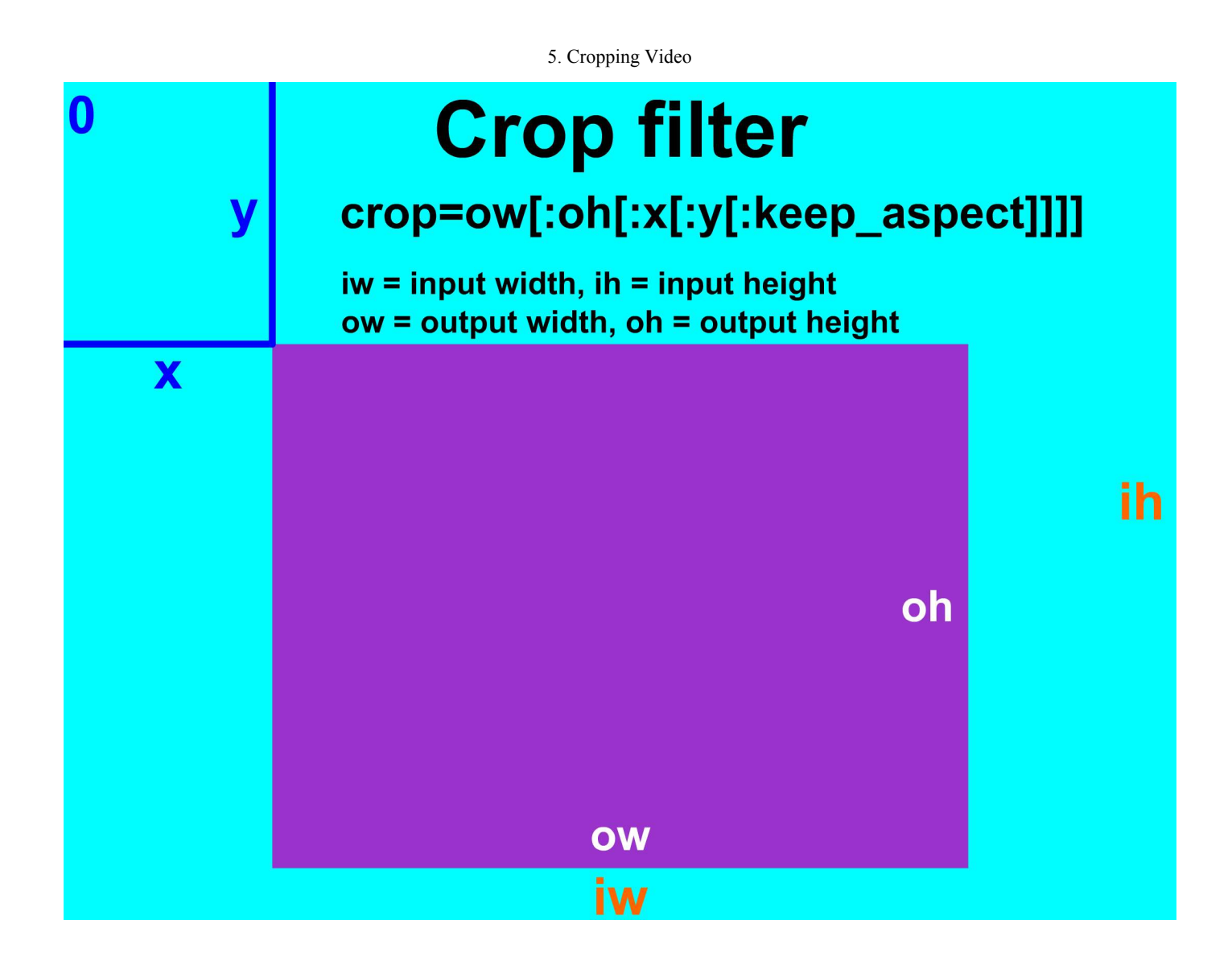

### **Cropping frame center**

The design of the crop filter enables to skip the entering of **x** and **y** parameters when we want to crop the area in the frame center. The default value of x and y is

### $x_{\text{default}} = (\text{input width - output width})/2$ **ydefault = ( input height - output height)/2**

It means that default values are set to automatically crop the area in the center of the input. The command syntax to crop the rectangular central area of *w* width and *h* height is

### **ffmpeg -i** *input\_file* **-vf crop=***w***:***h output\_file*

To crop the central half frame, we can use the command:

```
ffmpeg -i input.avi -vf crop=iw/2:ih/2 output.avi
```
5. Cropping Video

# **Automatic detection of cropping area**

To detect a non-black area for the cropping automatically, we can use a **cropdetect** filter, that is described in the following table. This automatic cropping is useful when the input video contains some black bars, usually after the conversion from resolution 4:3 to 16:9 and vice versa.

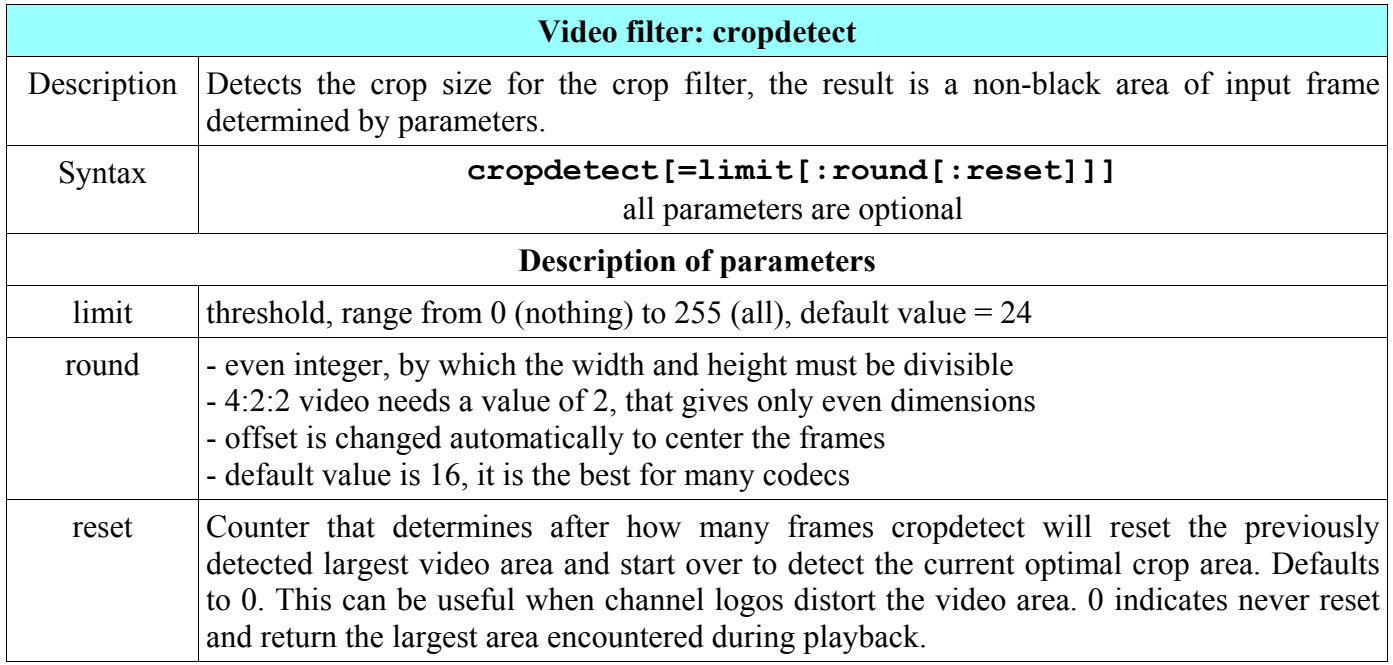

The limit parameter specifies how much dark color is selected to the output, the zero value means that only complete black is cropped. For example to crop the non-black output, we can use the command:

### **ffmpeg -i input.mpg -vf cropdetect=limit=0 output.mp4**

## **Cropping of timer**

Media players usually have a progress bar, that shows the number of elapsed seconds, but most of them displays it only when the mouse pointer is over and hide after a specific duration. FFmpeg contains a **testsrc** video source that contains a timer, we can display it with the command:

### **ffplay -f lavfi -i testsrc**

The default size of the **testsrc** is 320x240 pixels and the digit 0 of the initial timer has a 29x52 pixels size and its position from the top-left corner is 256 pixels horizontally and 94 pixels vertically. To crop the area of one digit, we can use the command:

### **ffmpeg -f lavfi -i testsrc -vf crop=29:52:256:94 -t 10 timer1.mpg**

We want to create timers with 1, 2, 3 and 4 digits with this command, the specifications for the crop filter and time durations for each number of digits are in the table:

5. Cropping Video

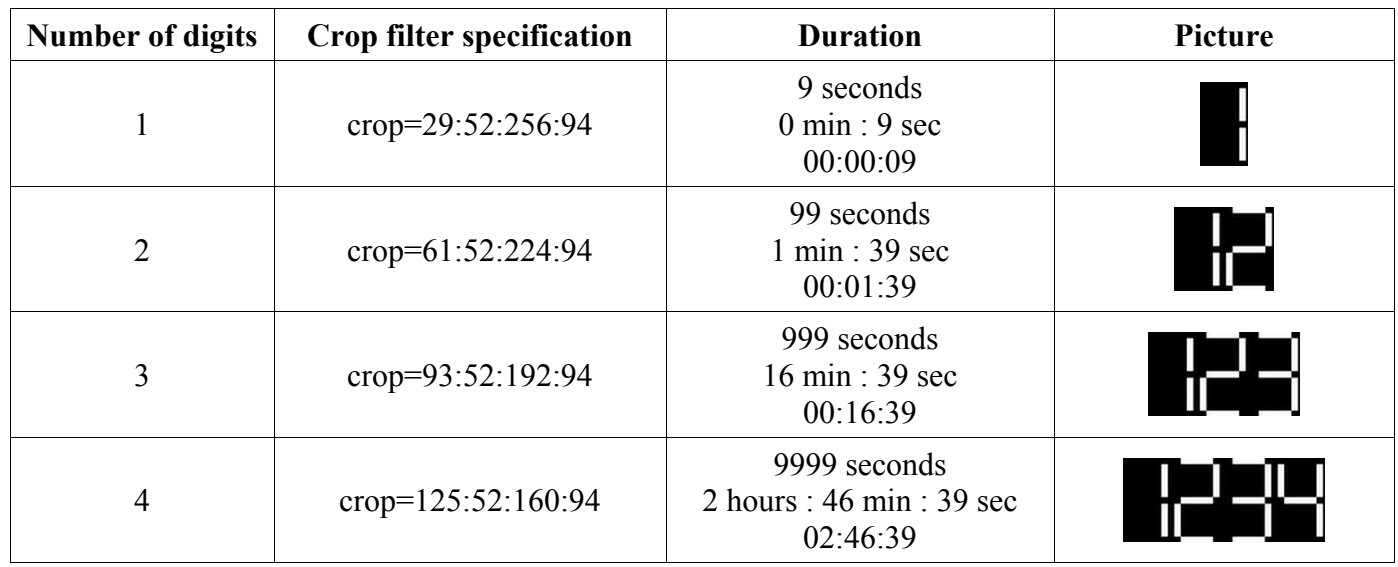

If we want bigger digits than 52 pixels tall, we can specify a bigger size of the **testsrc** output with a **size** parameter (for example: **-i testsrc=size=vga**) and then adjust the crop area accordingly.

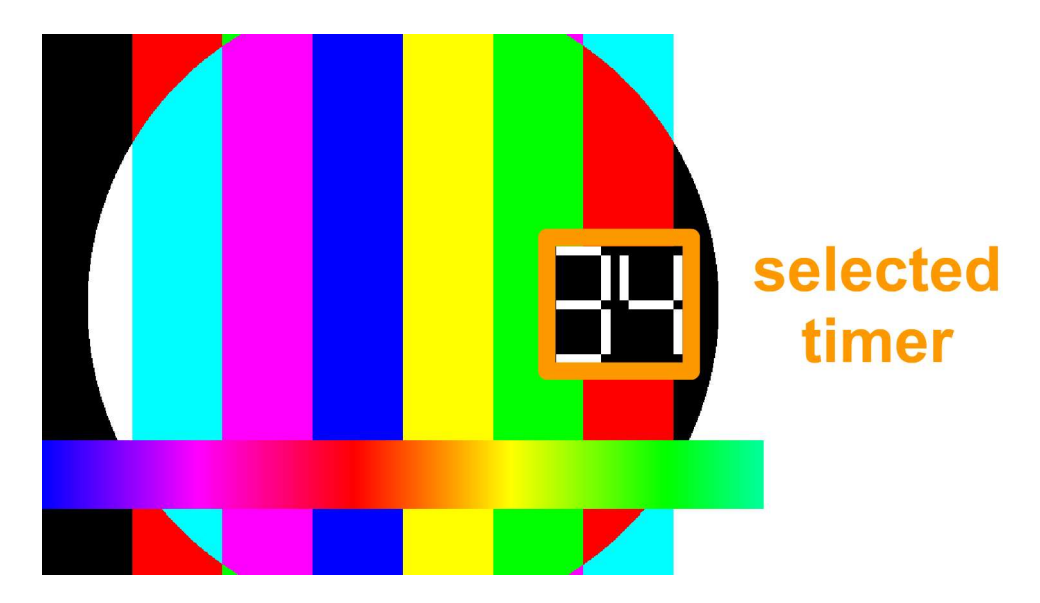

To change the color of the digits and the background we can use a **lut** filter that is described in the chapter Color Corrections. Created timers will be used in examples for the video overlay.
To pad the video means to add an extra area to the video frame to include additional content. Padding video is often needed, when the input should be played on a display with a different aspect ratio.

# **Padding basics**

For a video padding we use a **pad** filter that is described in the table.

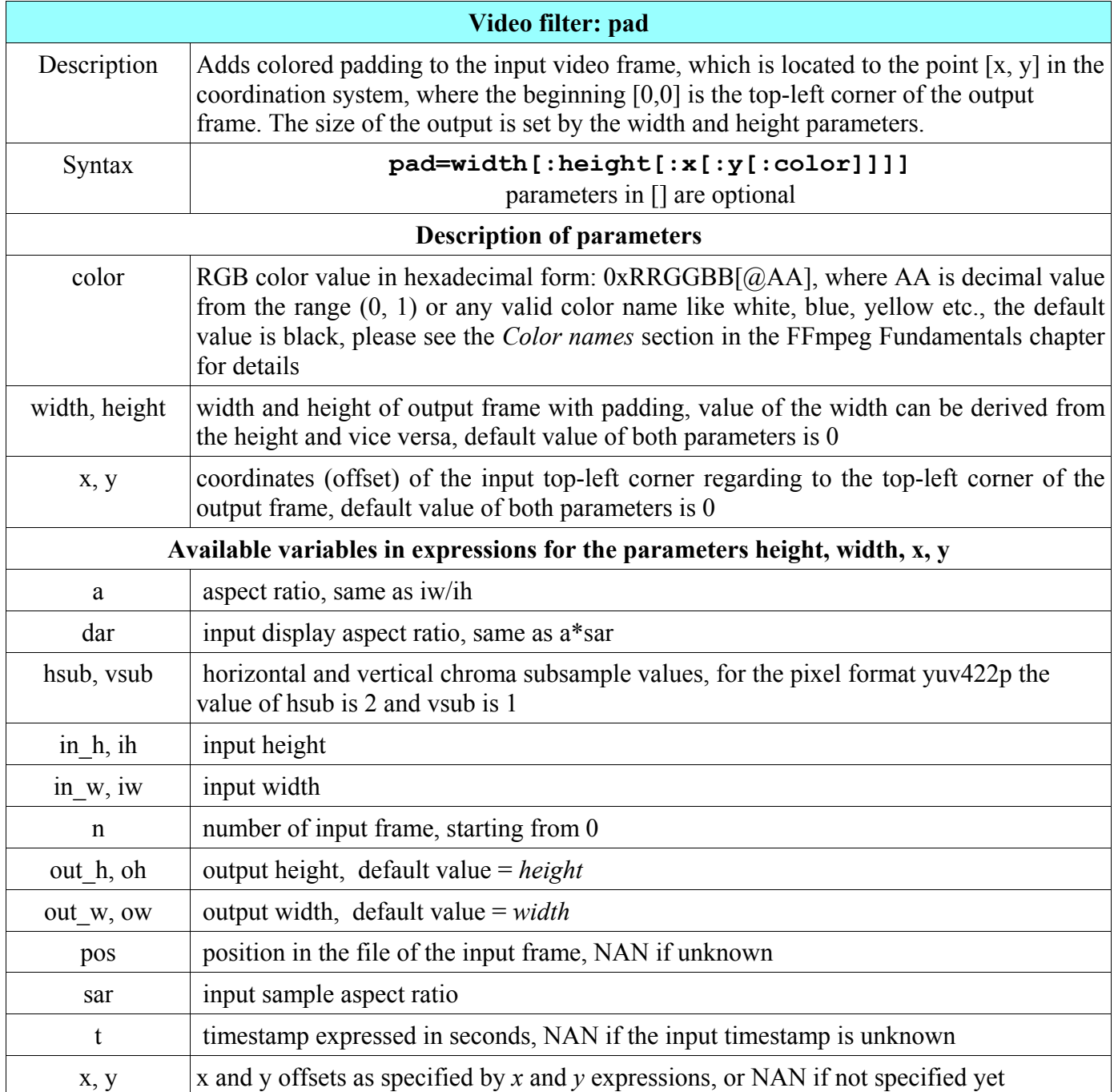

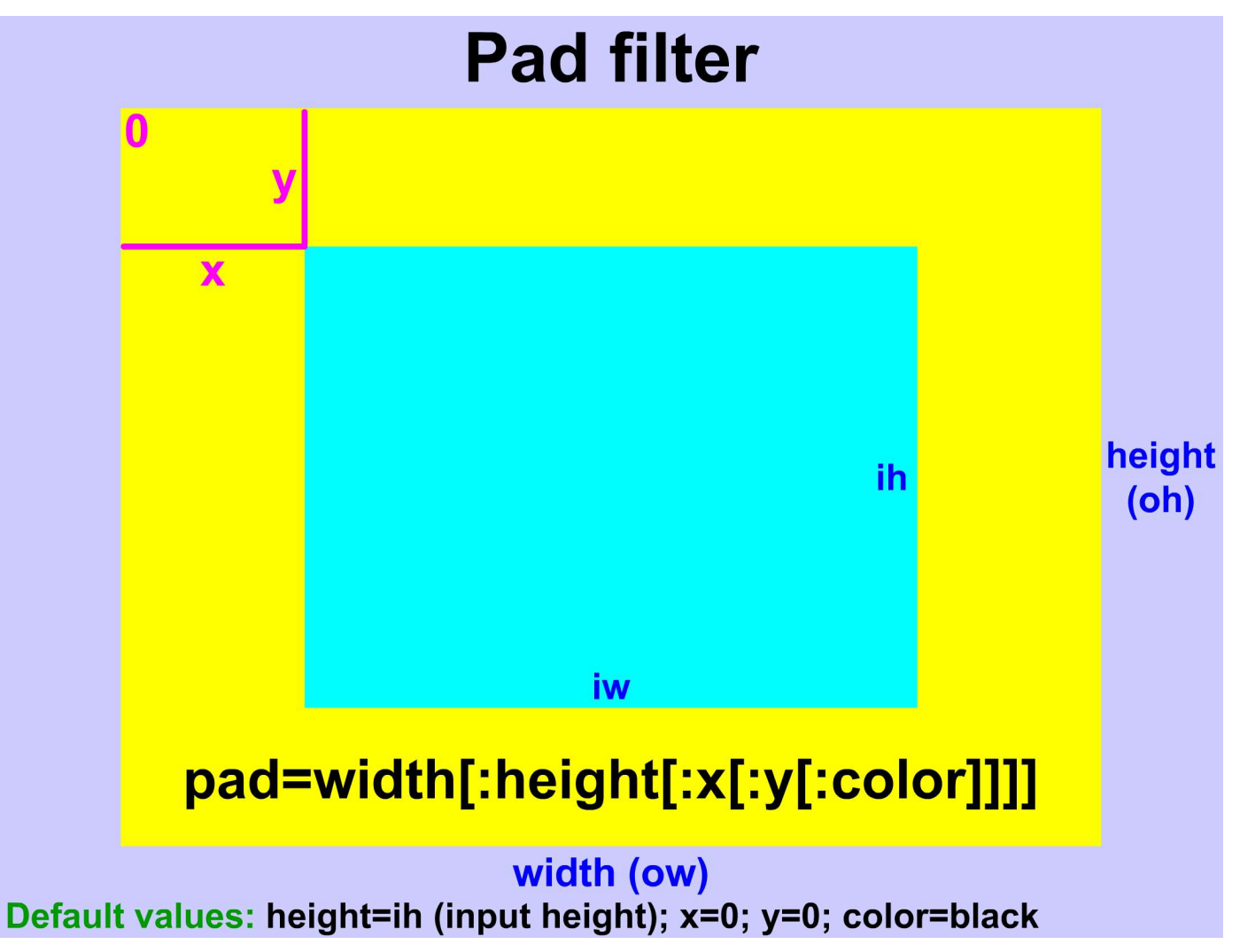

For example, to create a 30-pixel wide pink frame around an SVGA-sized photo, we can use the command:

**ffmpeg -i photo.jpg -vf pad=860:660:30:30:pink framed\_photo.jpg**

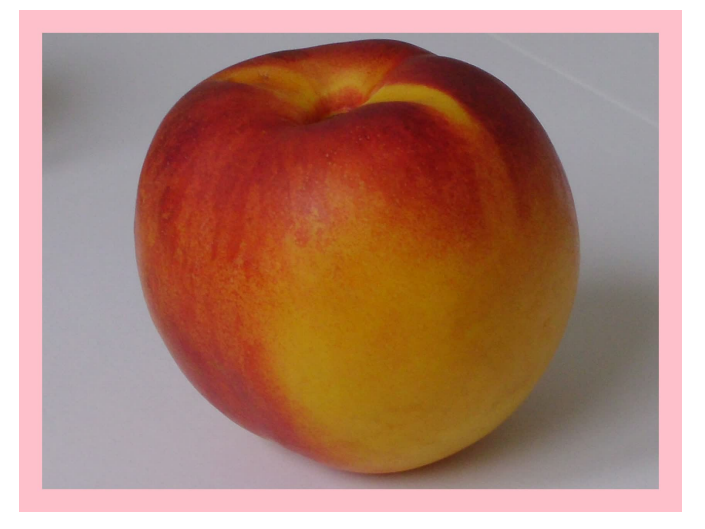

## **Padding videos from 4:3 to 16:9**

Some devices can play videos only in 16:9 aspect ratio and the videos with 4:3 aspect ratio must be padded on both sizes horizontally. In this case the height remains the same and the width equals to the height value multiplied by 16/9. The **x** value (input video frame horizontal offset) is counted from an expression (output width - input width)/2, so the syntax for the padding is:

#### **ffmpeg -i** *input* **-vf pad=ih\*16/9:ih:(ow-iw)/2:0:***color output*

For example, without knowing the exact resolution of the film.mpg file with 4:3 aspect ratio, we can add so-called pillarboxes in a default black color with the command:

#### **ffmpeg -i film.mpg -vf pad=ih\*16/9:ih:(ow-iw)/2:0 film\_wide.avi**

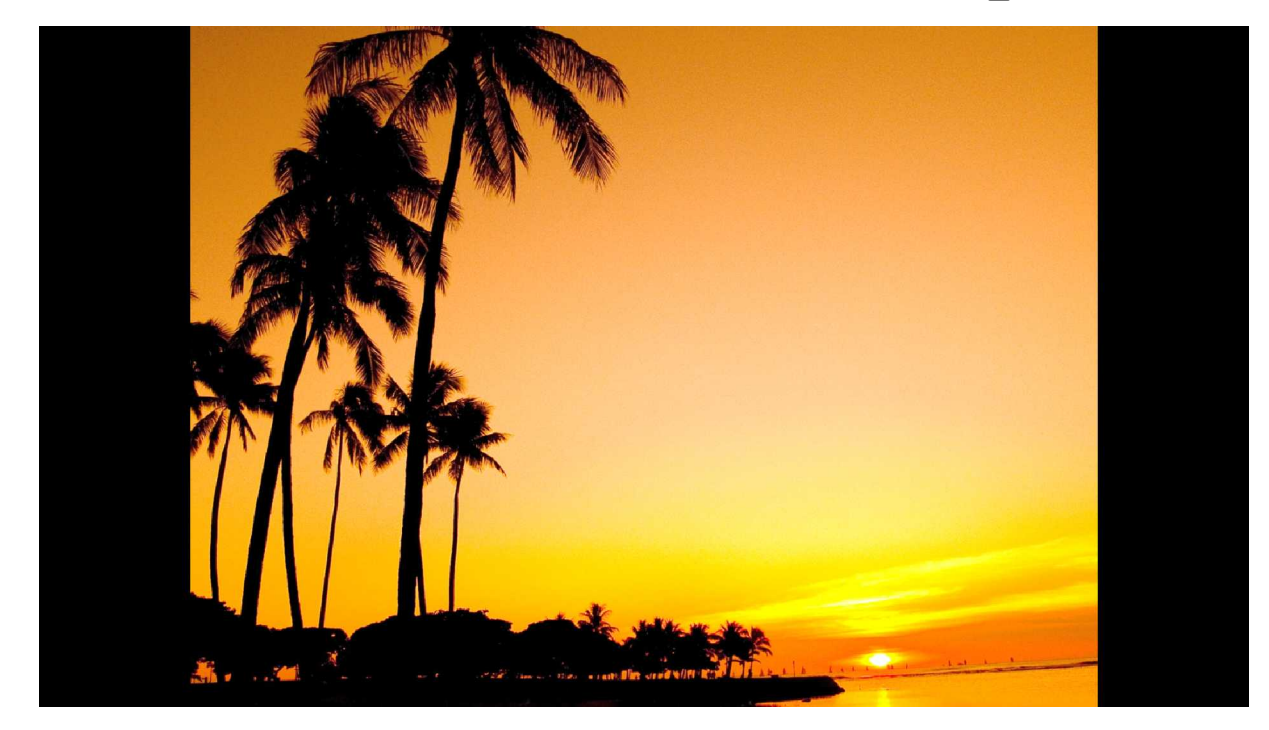

## **Padding videos from 16:9 to 4:3**

To display videos created in 16:9 aspect ratio on the displays with 4:3 aspect ratio, we should pad the input on both sizes vertically. Thus the width remains the same and the height is width \* 3/4. The **y** value (input video frame vertical offset) is counted from an expression (output\_height - input\_height)/2 and the syntax for the padding is:

#### **ffmpeg -i** *input* **-vf pad=iw:iw\*3/4:0:(oh-ih)/2:***color output*

For instance, without knowing the exact resolution of the input file, we can add so-called letterboxes with a default black color to the hd\_video.avi file in 16/9 aspect ratio with the command:

#### **ffmpeg -i hd\_video.avi -vf pad=iw:iw\*3/4:0:(oh-ih)/2 video.avi**

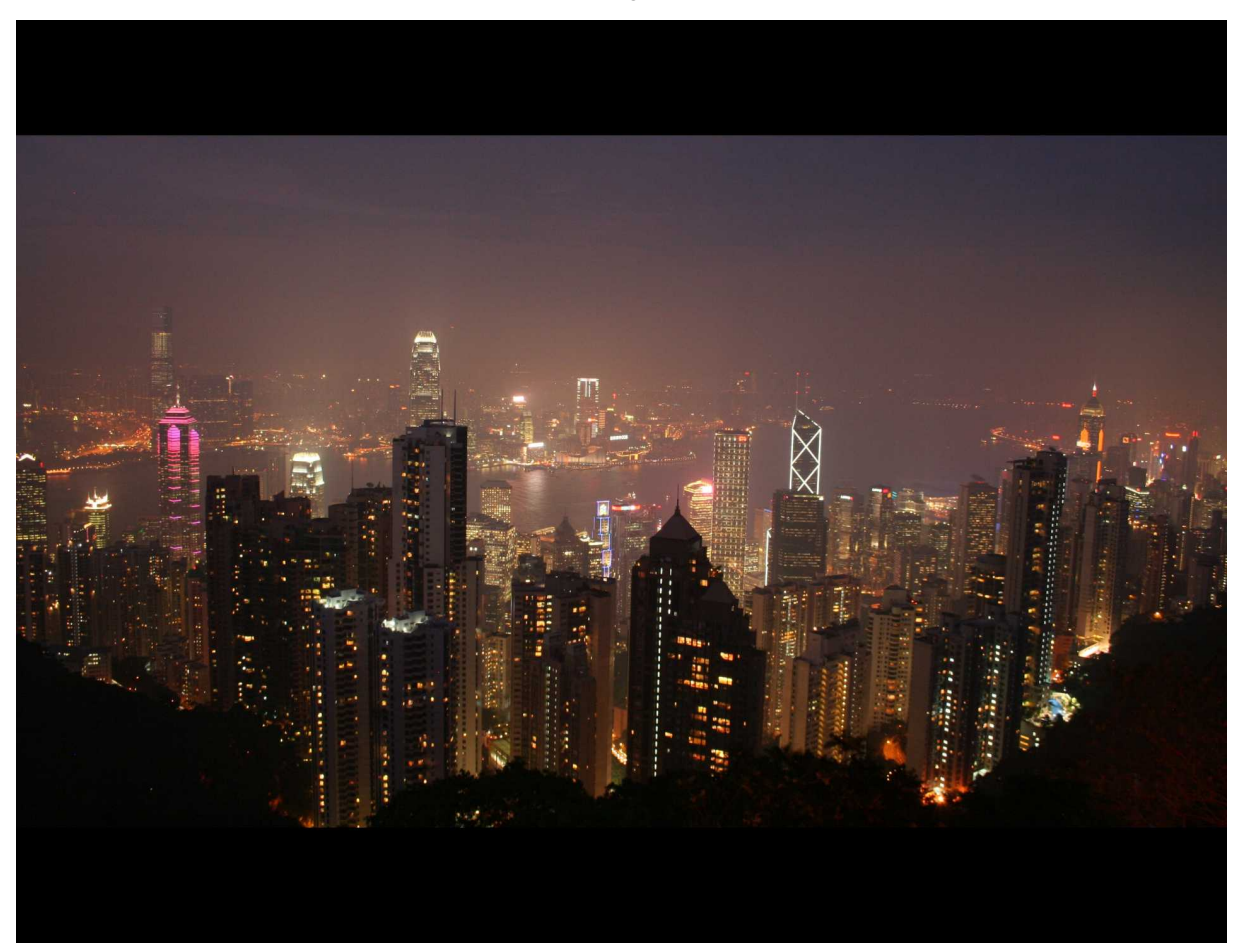

## **Padding from and to various aspect ratios**

Described padding with 4:3 and 16:9 aspect ratio are the most common, but for instance TV ads are created in 14:9 aspect ratio and some films were recorded in a wider ratio than 16/9.

### **Pillarboxing - adding boxes horizontally**

To adjust a smaller width-to-height aspect ratio to the bigger, we need to increase the output width, which value will be the height value multiplied by a new aspect ratio (ar). The generic formula is:

#### **ffmpeg -i** *input* **-vf pad=ih\****ar***:ih:(ow-iw)/2:0:***color output*

### **Letterboxing - adding boxes vertically**

To adjust a bigger width-to-height aspect ratio to the smaller, we need to increase the output height, which value will be the width value divided by a new aspect ratio (ar). The generic formula is:

#### **ffmpeg -i** *input* **-vf pad=iw:iw\****ar***:0:(oh-ih)/2:***color output*

Flipping and rotating of the video frame are common visual operations, that can be used to create various interesting effects like mirrored versions of the input.

# **Horizontal flip**

A horizontally mirrored video version - horizontal flip is created with a **hflip** filter described in the table.

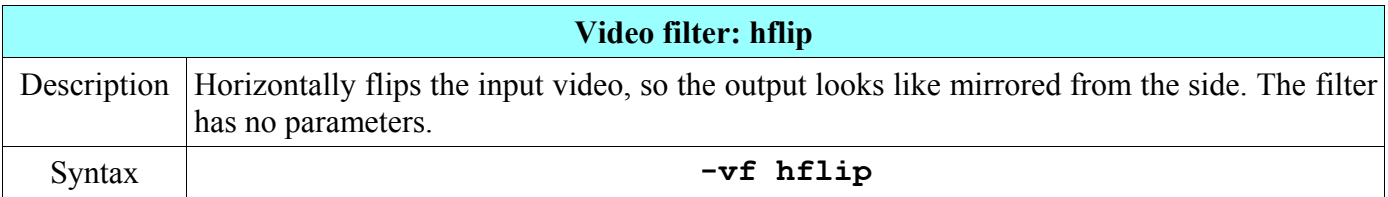

To test the horizontal flip on a **testsrc** video source, we can use the command:

#### **ffplay -f lavfi -i testsrc -vf hflip**

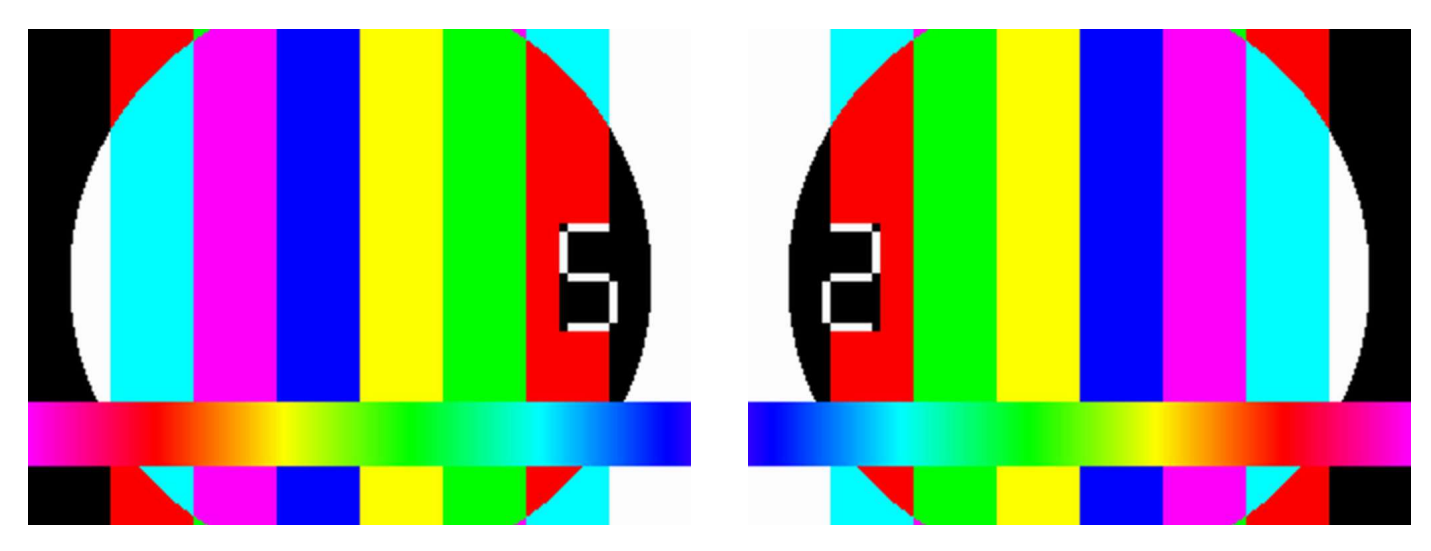

### **Vertical flip**

For flipping the input frames in a vertical direction, we can use a **vflip** filter, described in the table.

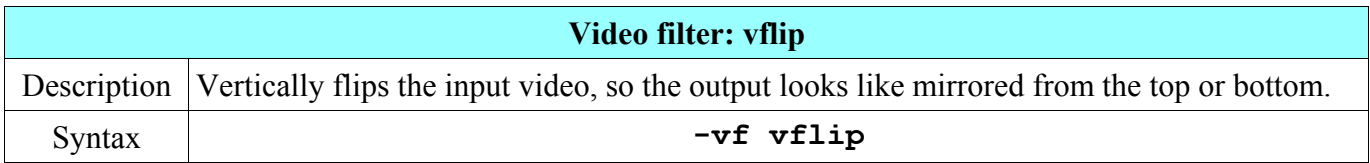

The image below on the left is an rgbrestsrc pattern described in the 25th chapter. To get its vertical flipped version, we can use the next command:

**ffplay -f lavfi -i rgbtestsrc -vf vflip**

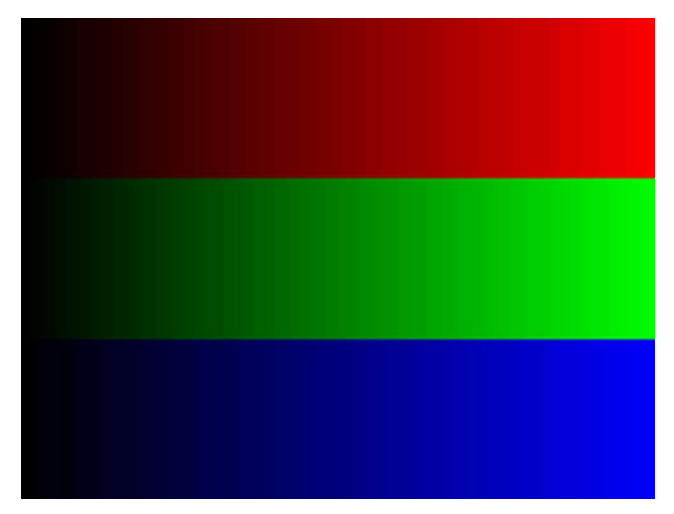

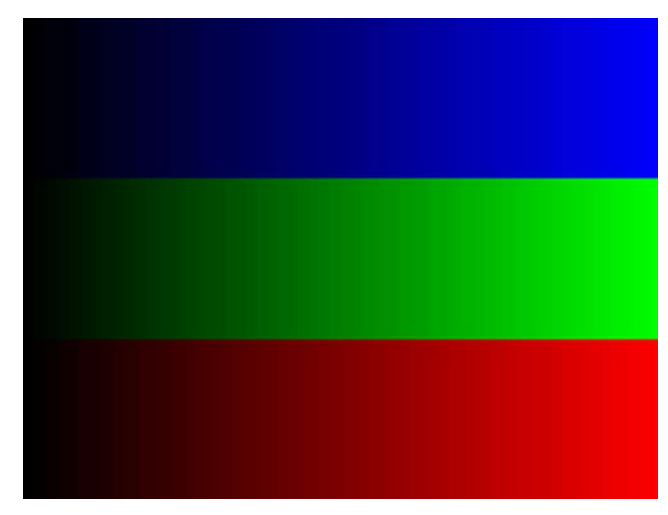

### **Introduction to rotating**

Previous FFmpeg versions contained the special filter **rotate**, that enabled video rotating by entering the angle value. This filter is now deprecated and was replaced by a **transpose** filter that enables to rotate and optionally to flip the input at once. The transpose filter is described in the table.

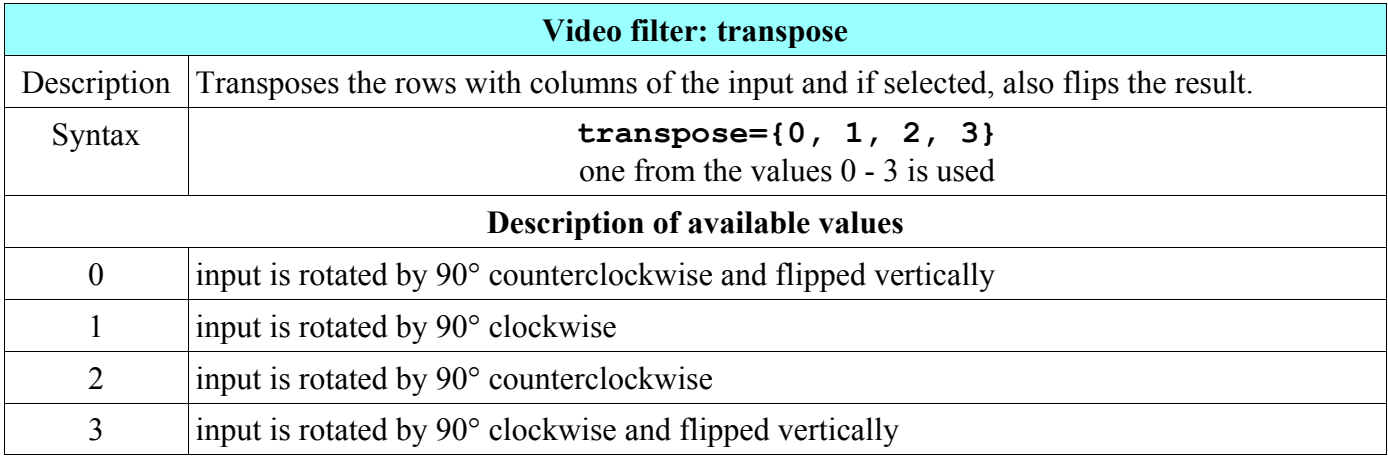

Please note that the value 0 and 3 of the **transpose** filter provide two operations on the video frames simultaneously - rotating and flipping vertically. This means that usage of the value 0 includes the effect of two filters and the next two commands have the same result:

#### **ffplay -f lavfi -i smptebars -vf transpose=0 ffplay -f lavfi -i smptebars -vf transpose=2,vflip**

Similarly, the value 3 usage can be substituted with two filters like in the next two commands:

```
ffplay -f lavfi -i smptebars -vf transpose=3
ffplay -f lavfi -i smptebars -vf transpose=1,vflip
```
Each value usage of the **transpose** filter with illustrations is described in the following sections.

### **Rotation by 90 degrees counterclockwise and flip vertically**

The next command rotates the input by 90 degrees clockwise with a vertical flip:

#### **ffmpeg -i CMYK.avi -vf transpose=0 CMYK\_transposed.avi**

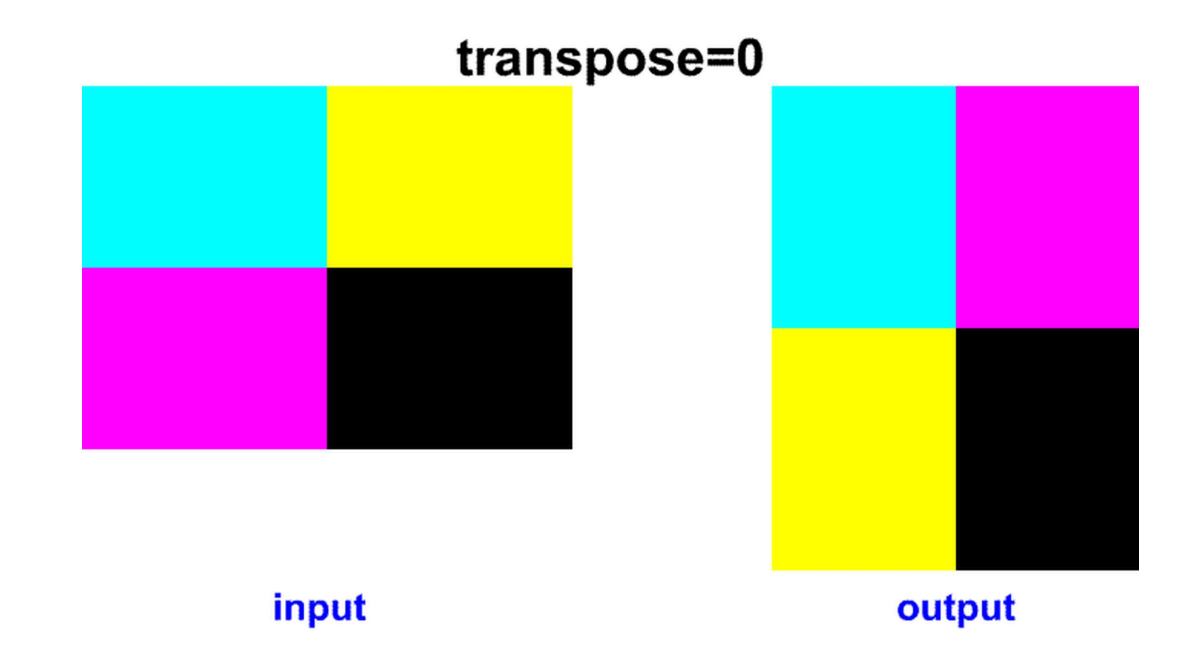

### **Rotation by 90 degrees clockwise**

The next command rotates the input by 90° clockwise:

#### **ffmpeg -i CMYK.avi -vf transpose=1 CMYK\_transposed.avi**

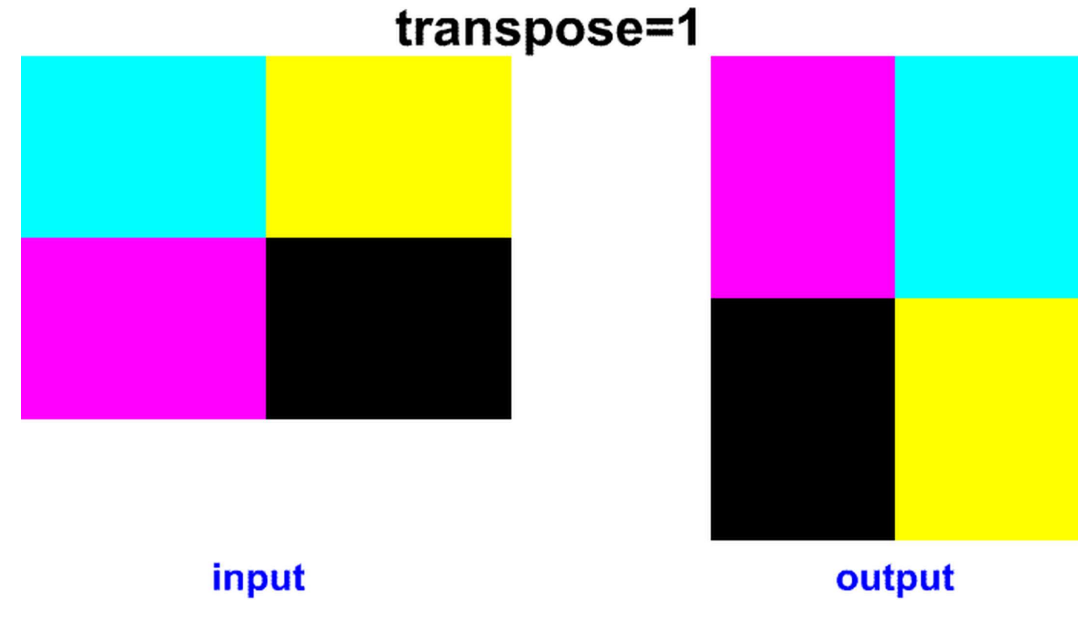

### **Rotation by 90 degrees counterclockwise**

The next command rotates the input by 90° counterclockwise:

```
ffmpeg -i CMYK.avi -vf transpose=2 CMYK_transposed.avi
```
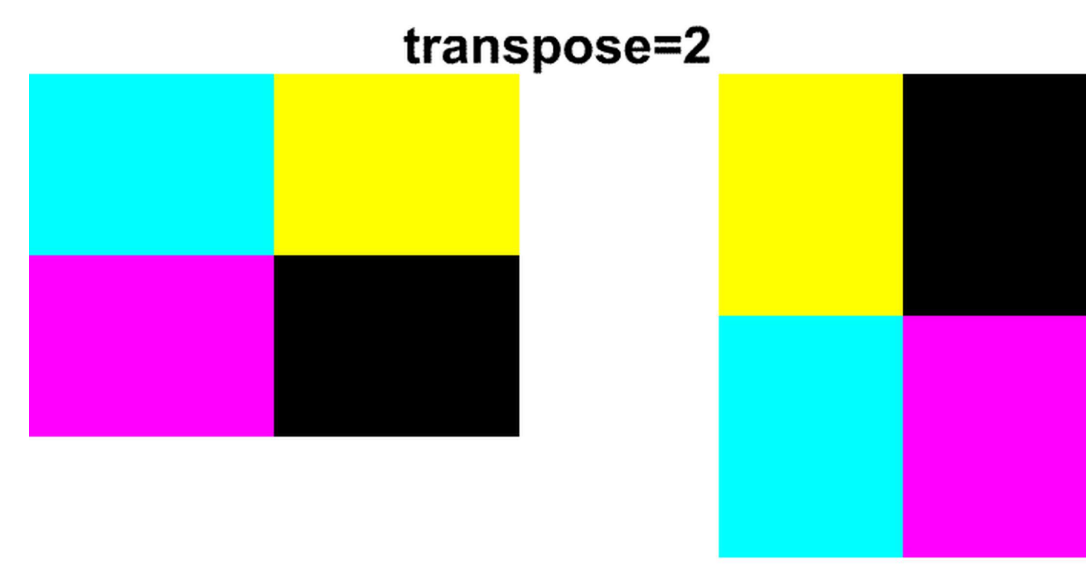

input

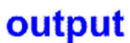

## **Rotation by 90 degrees clockwise and flip vertically**

The next command rotates the input by 90° clockwise and flips it vertically:

#### **ffmpeg -i CMYK.avi -vf transpose=3 CMYK\_transposed.avi**

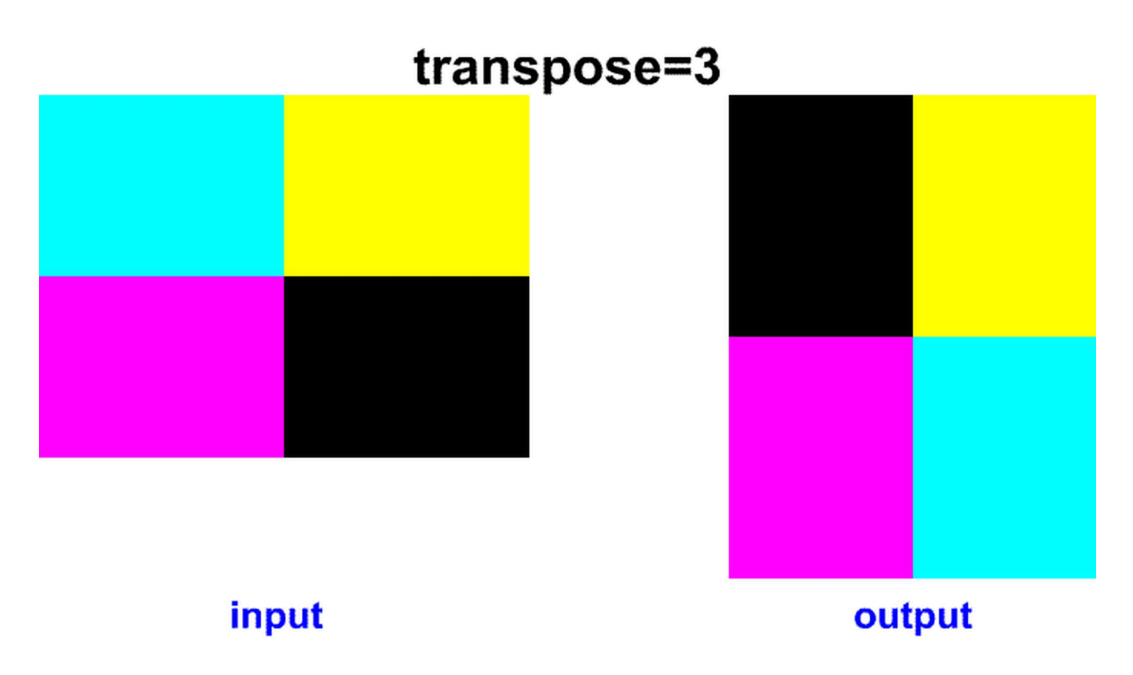

Video input containing various noise can be enhanced with the denoising filters and options. Denoising is a part of the video preprocessing, before the video is encoded.

## **Blur video effect**

A blur effect is used to increase the quality of certain type of noise in images (video frames), where each output pixel value is calculated from the neighboring pixel values. For instance, the blur effect can improve images scanned from a printed half-tone pictures. To blur an input video we can use a **boxblur** filter described in the table:

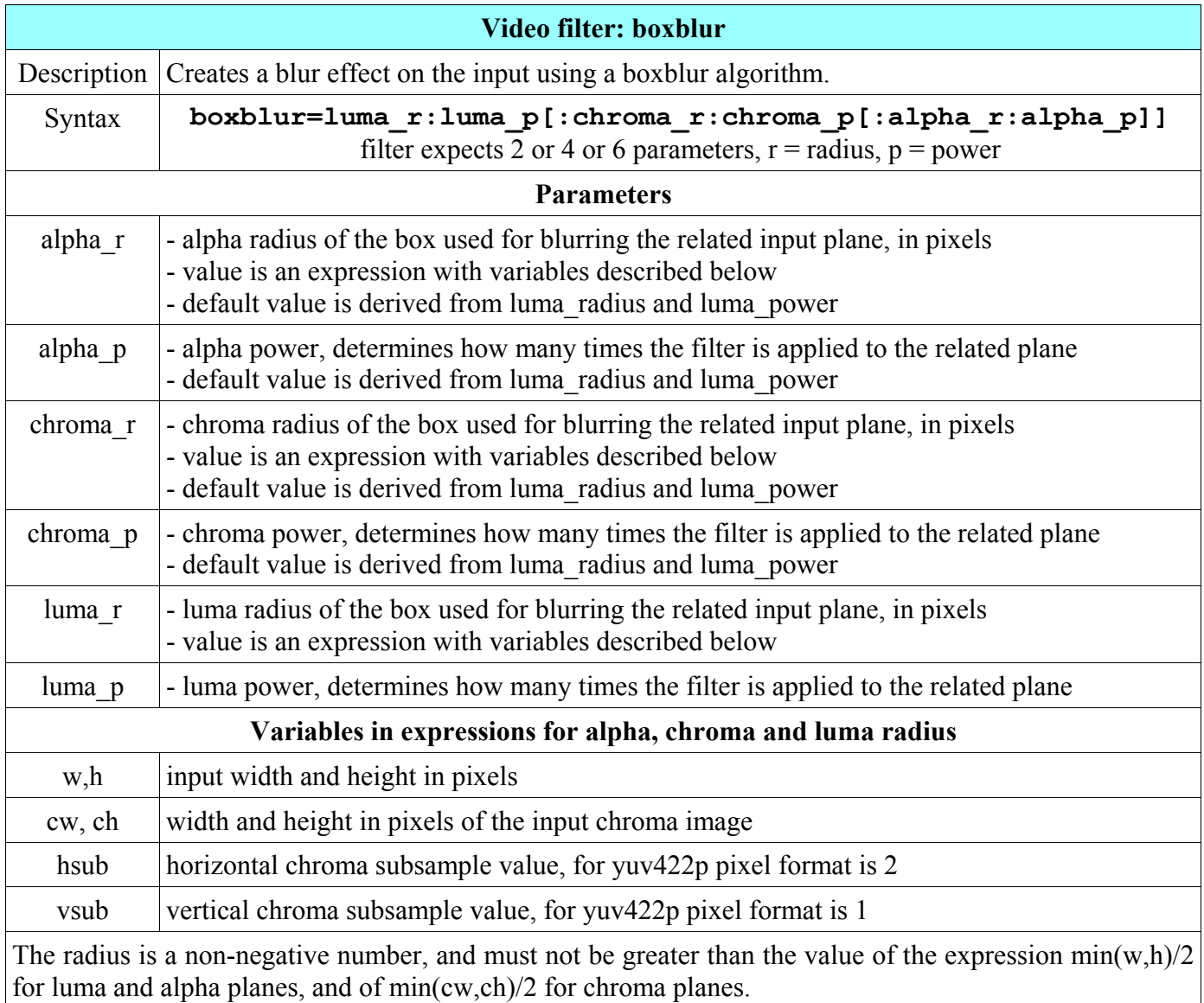

For example to create a blur effect on the input video where luma radius value is 1.5 and luma power value is 1, we can use the next command:

#### **ffmpeg -i input.mpg -vf boxblur=1.5:1 output.mp4**

Another FFmpeg filter with the blur effect is a **smartblur** filter described in the table:

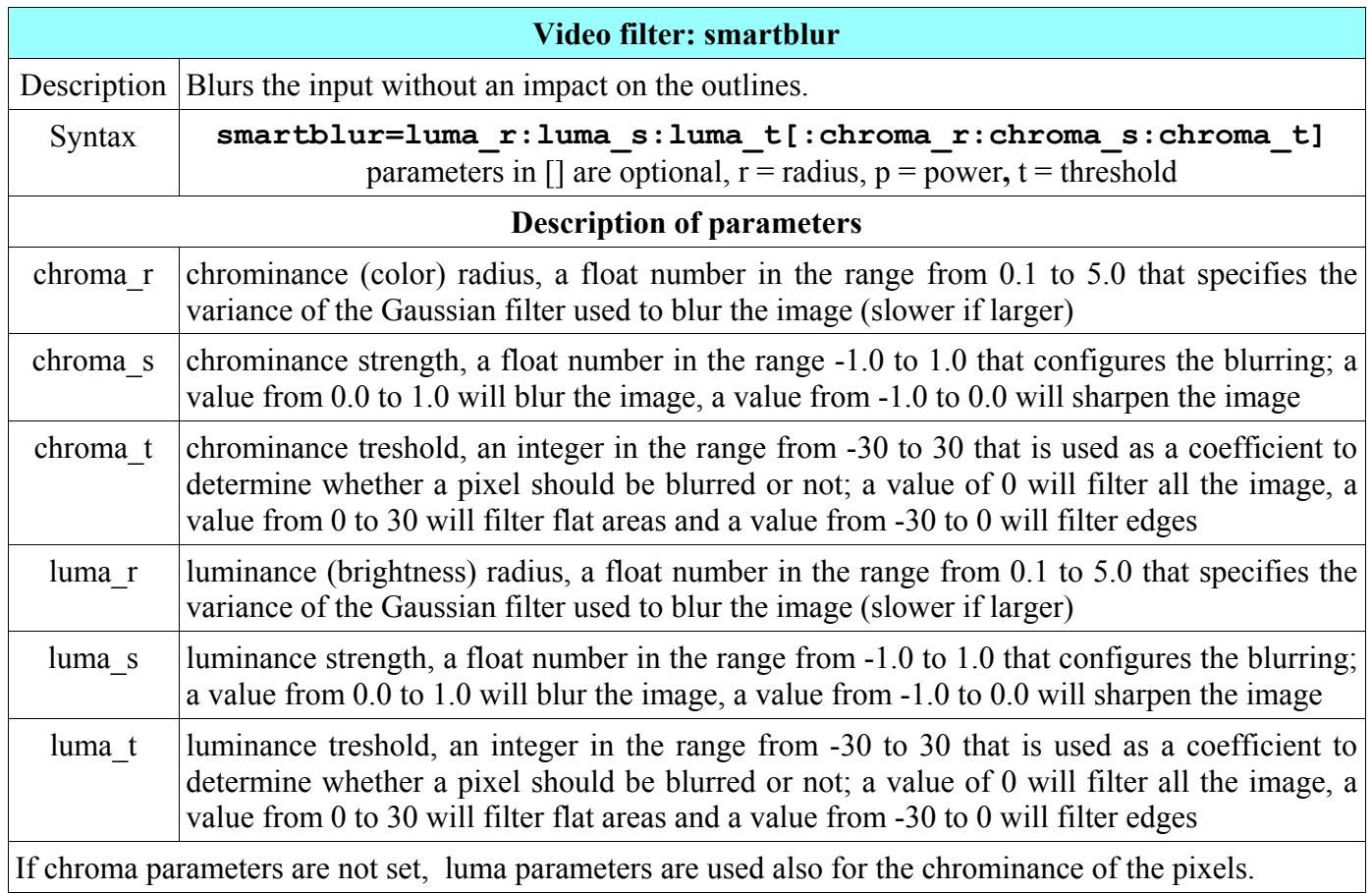

For example, to improve a halftone picture we set the luma radius to maximum value 5, luminance strength to 0.8 and luminance threshold to 0, so the whole image is blurred:

#### **ffmpeg -i halftone.jpg -vf smartblur=5:0.8:0 blurred\_halftone.png**

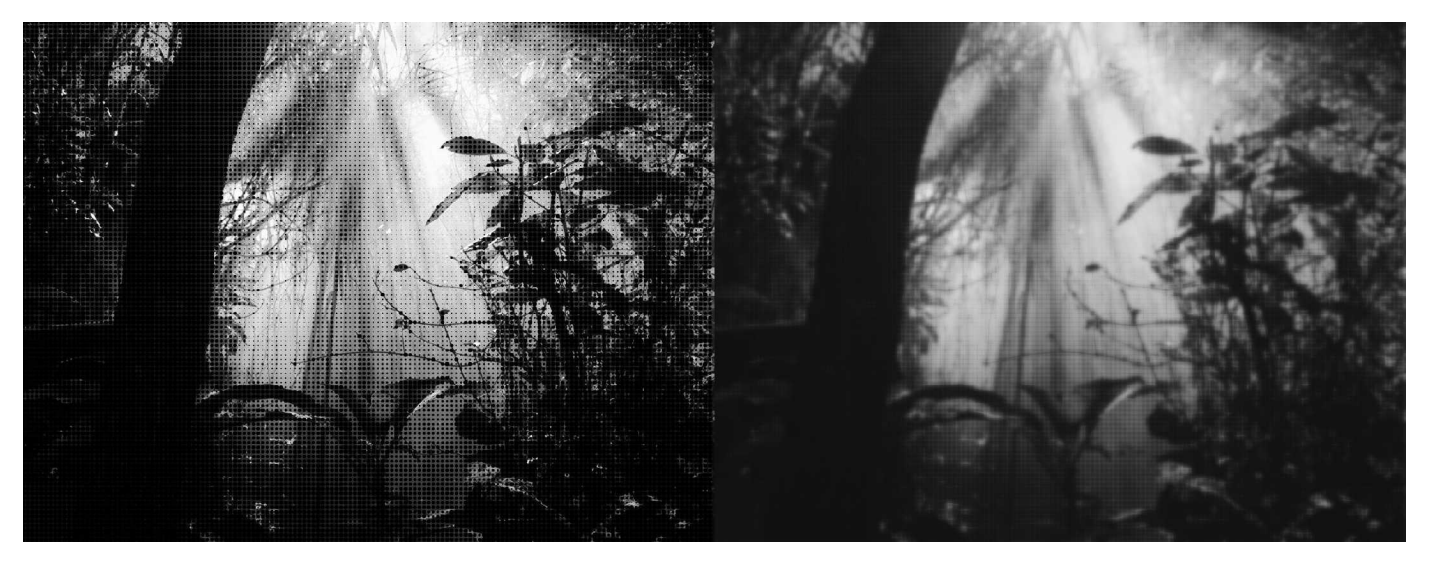

# **Sharpen video**

To sharpen or blur the video frames we can use an **unsharp** filter described in the table.

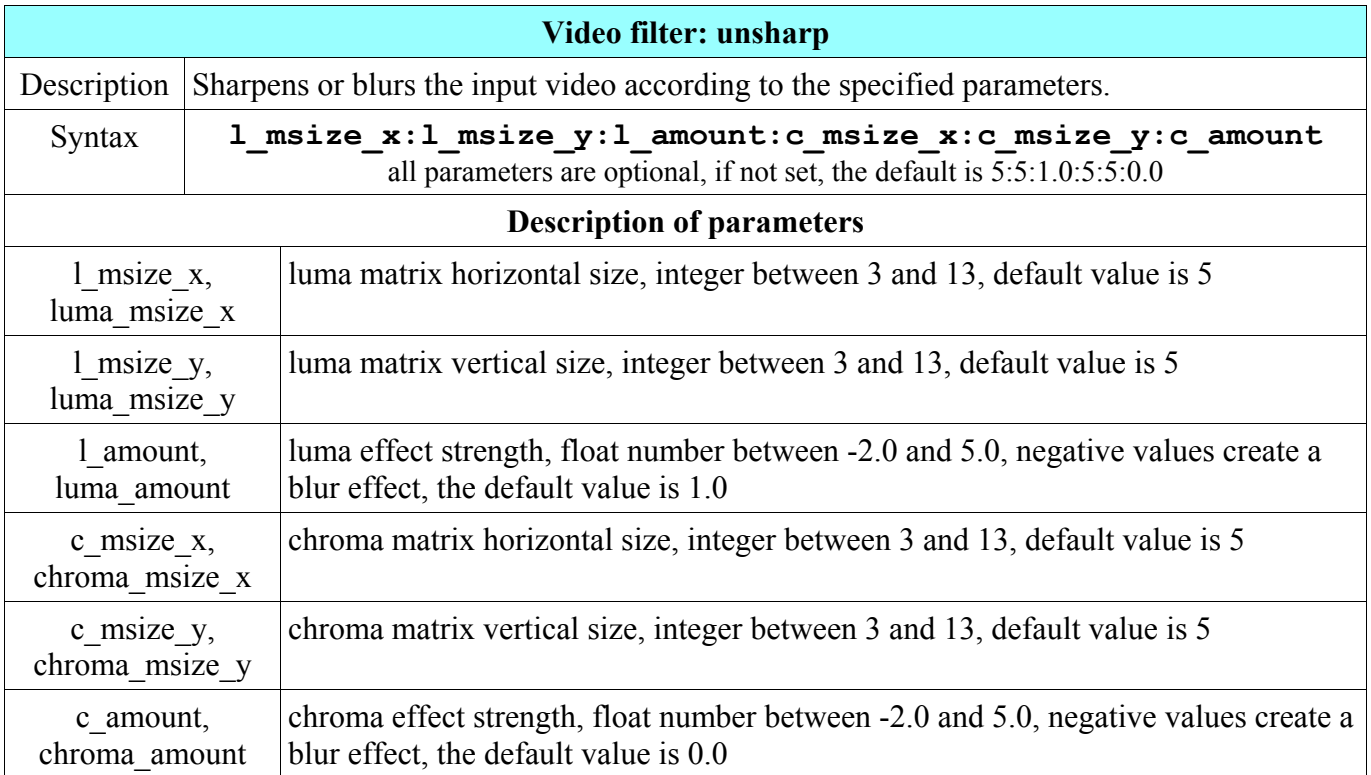

The sharpen filter can be used as a common unsharp mask and a Gaussian blur. For example to sharpen the input with default values we can use the command

#### **ffmpeg -i input -vf unsharp output.mp4**

The output will be sharpen with a luma matrix of the size 5x5 and the luma effect strength of 1.0. To create a Gaussian blur effect, we can use a negative number for the luma and/or chroma value, for example

#### **ffmpeg -i input -vf unsharp=6:6:-2 output.mp4**

The next complex image illustrates the usage of the **unsharp** filter with the values:

- image 1: input, the transit of the planet Venus over the Sun on 5th June 2012 recorded by NASA, the video can be downloaded from the NASA website
- image 2: **-vf unsharp** (no parameters, the default values are used) Black dots are more evident, no visible artifacts.
- image 3: **-vf unsharp=6:6:3** (relatively strong sharpen effect) Black dots evident even more, but visible is a slight distortion.
- image 4: **-vf unsharp=6:6:-2** (relatively strong blur effect)  $\blacksquare$ Negative value -2 of the luma amount parameter blurs the result and around Venus was created a fictive ring.

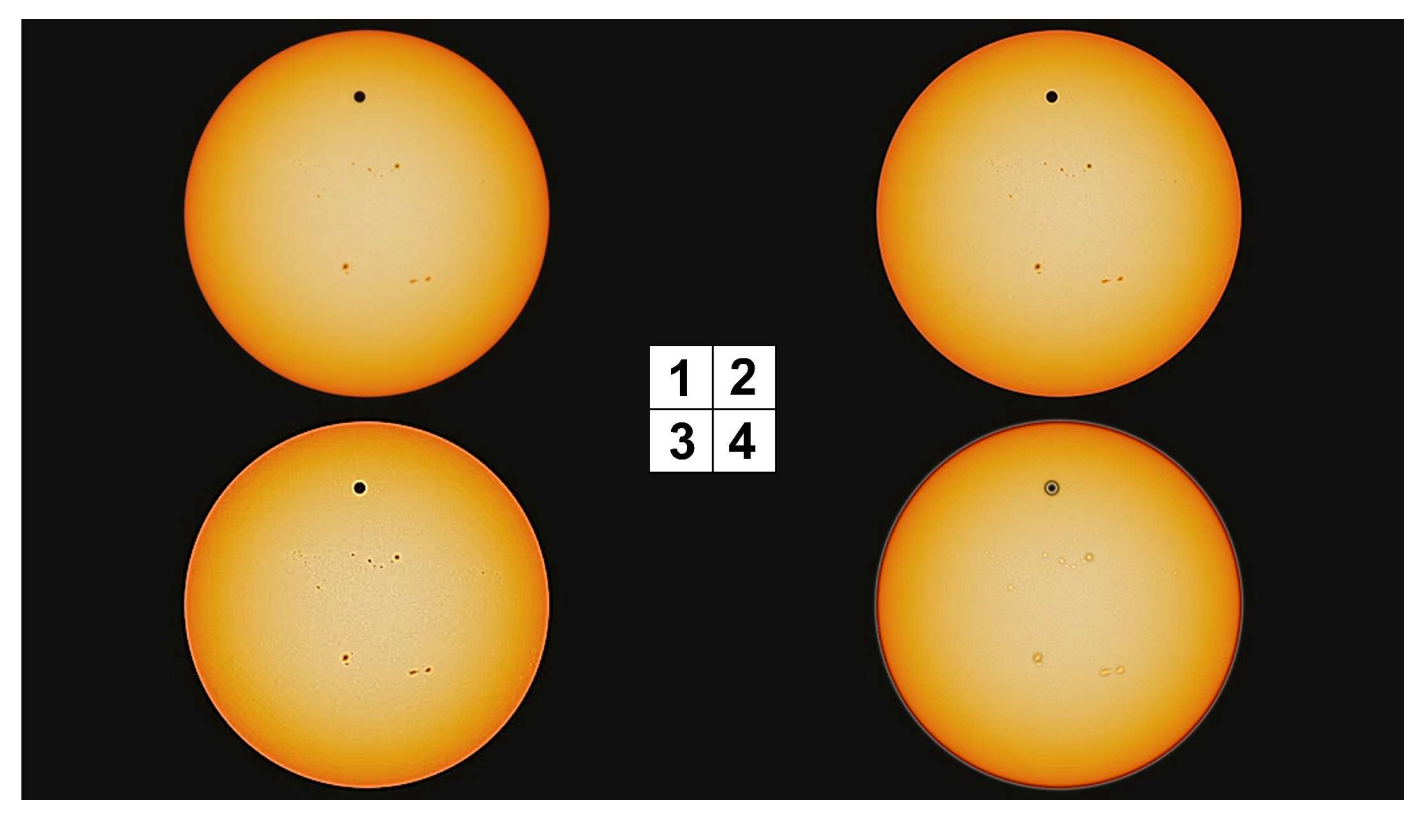

## **Noise reduction with denoise3d**

Video filter **denoise3d** reduces the noise, it is a part of the **mp** filter (from MPlayer project).

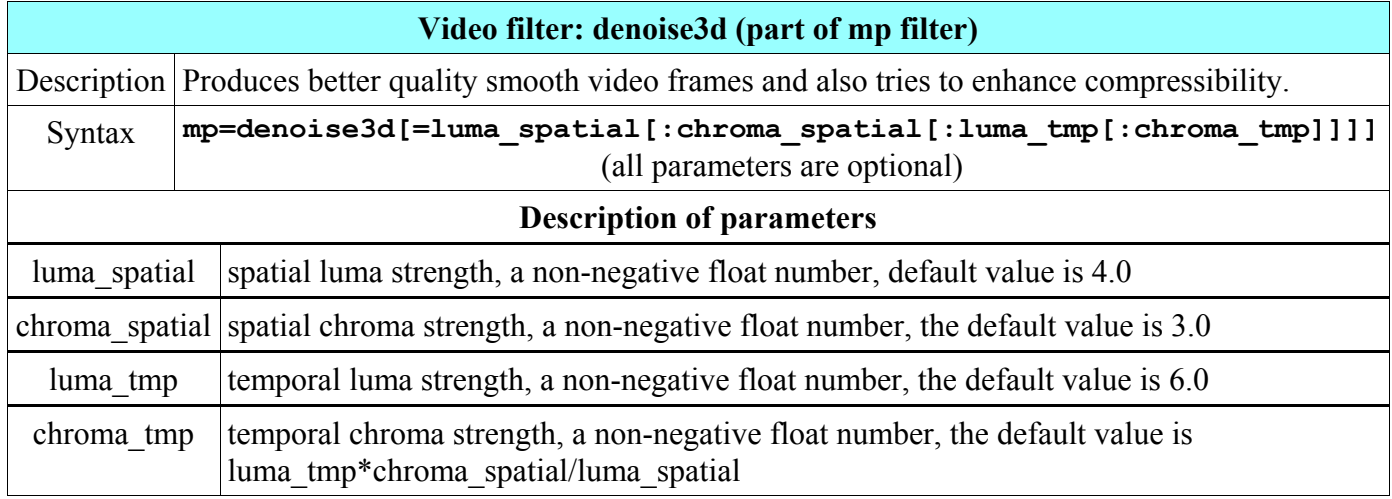

For example to enhance the input with the default values of the denoise3d filter we can use the command

**ffmpeg -i input.mpg -vf mp=denoise3d output.webm**

The image illustrates an enhanced archived video from the NASA Apollo project using **denoise3d** filter default values.

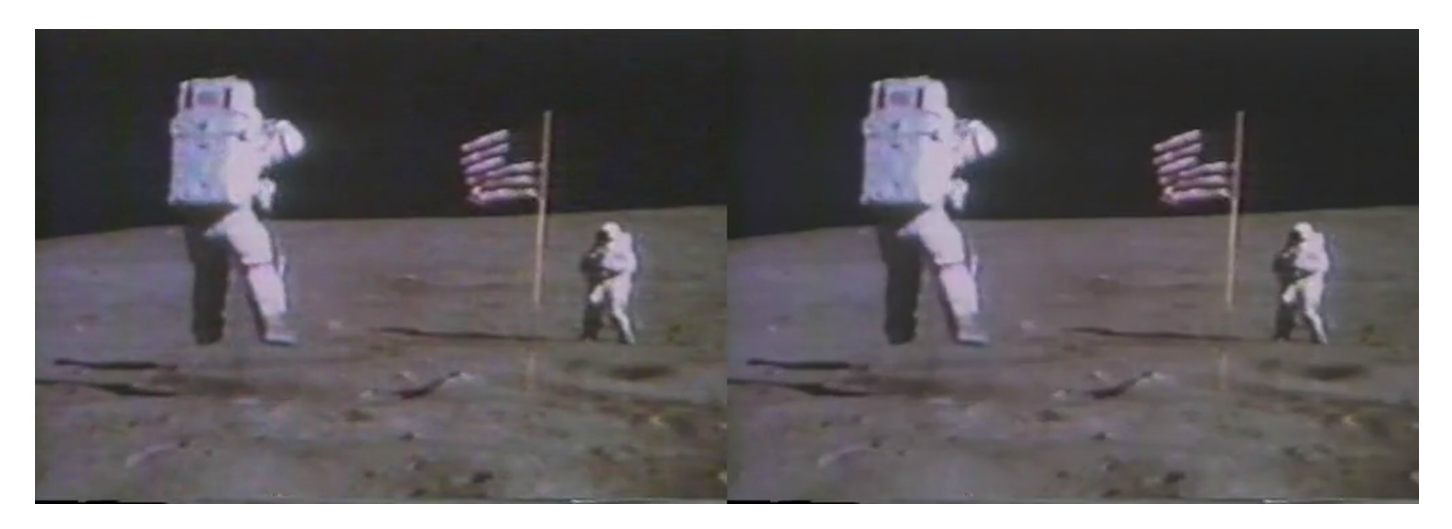

### **Noise reduction with hqdn3d**

Advanced version of the denoise3d filter is a **hqdn3d** filter, which is already in the libavfilter library and is a native FFmpeg filter. The name of the filter is an abbreviation of **h**igh **q**uality **d**e**n**oise **3**-**d**imensional filter and it is described in the table:

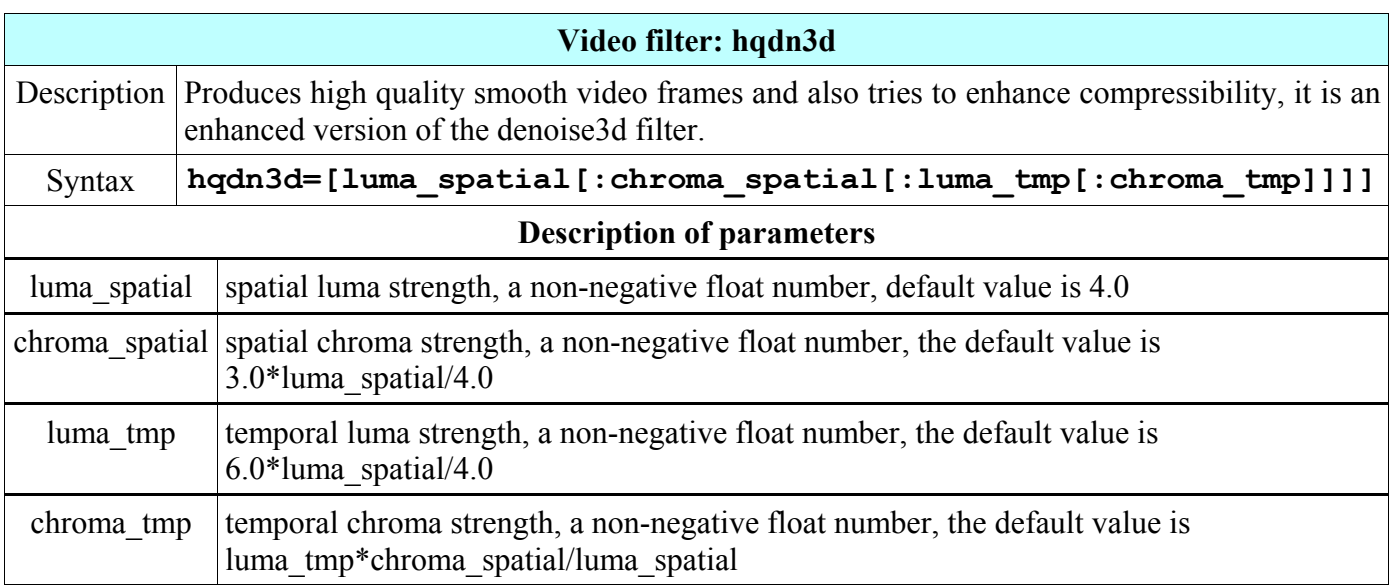

For example, to reduce a noise in the video input with the default hqdn3d values, we can use the command:

#### **ffmpeg -i input.avi -vf hqdn3d output.mp4**

The next image illustrates the usage of hqdn3d filter with various values.

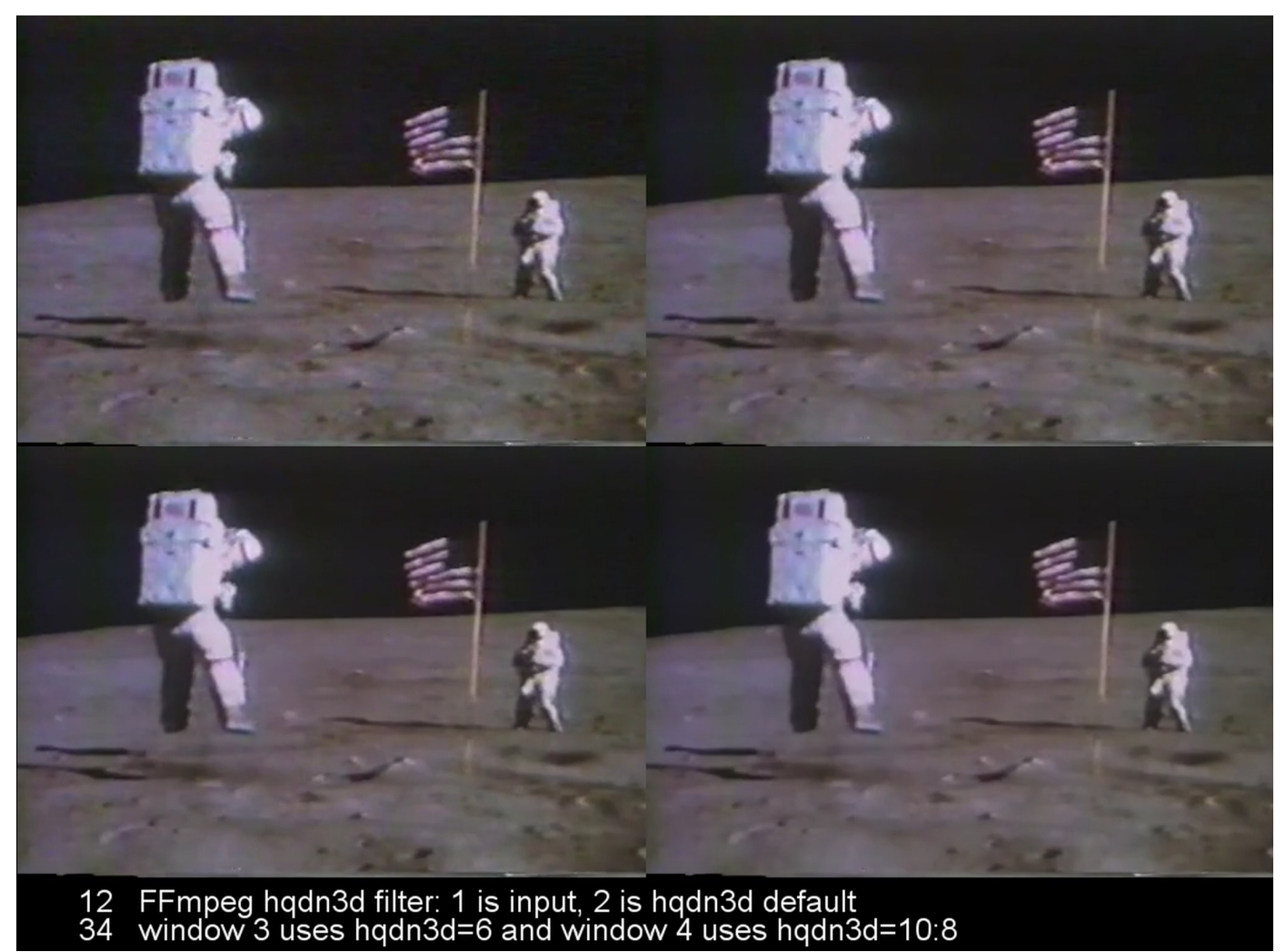

### **Noise reduction with nr option**

Additional way how to reduce the noise in the video input is a **-nr** (**n**oise **r**eduction) option. Its value is an integer from 0 to 100000, where 0 is the default value and the range 1 - 600 is useful for the common content. If the video contains intensive noise, try to use higher values. Because this option uses much less computer resources than the denoise3d and hqdn3d filters, it is a preferred way of denoising when the speed is important. For example on an older computer we can improve the watching of a slightly noised video with the command:

**ffplay -i input.avi -nr 500**

# **9. Overlay - Picture in Picture**

The overlay video technique is used very often, common example are logos of TV channels placed on TV screen, usually in the top-right corner, to identify particular channel. Another example is a Picture-inpicture feature, that enables to display a small window usually in one of the corners of the main screen. Small window contains selected TV channel or other content, while watching the program on the main screen - this is useful when waiting for a certain content, to skip an advertisement, etc.

This chapter contains only simple overlay instances, more complex examples are in the chapters Color Corrections, Advanced Techniques, etc.

## **Introduction to overlay**

Video overlay is a technique that displays a foreground video or image on the (usually bigger) background video or image. We can use an **overlay** video filter that is described in the table:

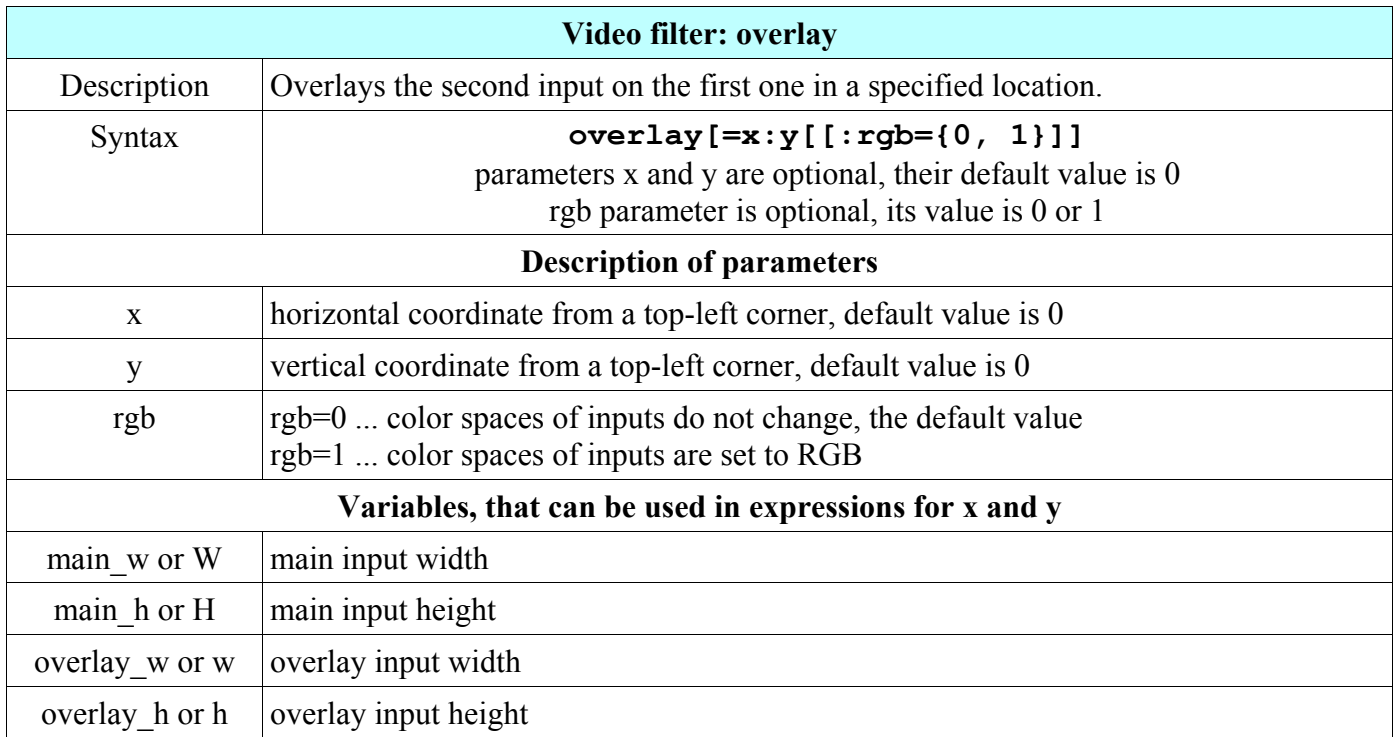

### **Command structure for overlay**

The structure of the command for video overlay is below, input1 is the video background and input2 is the foreground:

#### **ffmpeg -i** *input1* **-i** *input2* **-filter\_complex overlay=x:y** *output*

Please note that instead of **-vf** options is used **-filter complex** option, because now there are 2 input sources (usually video files or images). But using a filtergraph with the link labels, we can utilize a **movie** video source, that will include the second input and used is again only **-vf** option:

**ffmpeg -i input1 -vf movie=input2[logo];[in][logo]overlay=***x***:***y* **output**

Another options is to split one input to the several outputs and using the pad filter to create a background with bigger size. This background is used in the filterchain as the first input for overlay filter, this method was described already in the first chapter, section Filters, filterchains and filtergraphs.

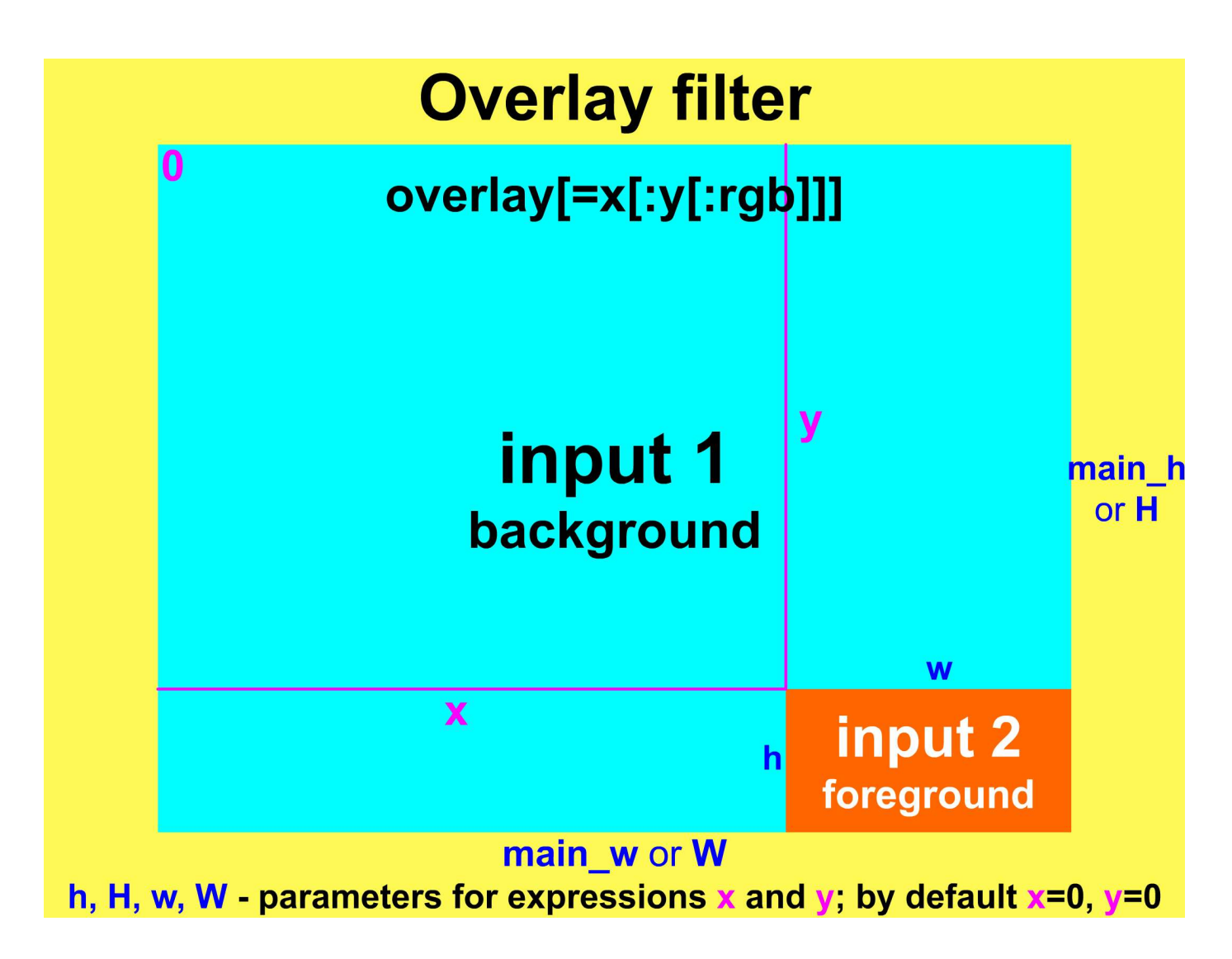

### **Logo in one of corners**

To keep the content visible, logo is often placed in one of four corners on the screen. The next 4 examples use the pair.mp4 video as the first input that contains a wedding pair and the second input is a red heart containing the text M+P (for example, Mary and Peter). The video resolution is 1280x720 pixels and the logo size is 150x140 pixels, but we do not need this sizes to calculate the logo position. The proper location of the logo's top-left corner (x and y coordinate) is derived from the width and height values of the background and foreground:

W, H - width and height of background (video)

w, h - width and height of foreground (logo)

### **Logo in top-left corner**

**ffmpeg -i pair.mp4 -i logo.png -filter\_complex overlay pair1.mp4**

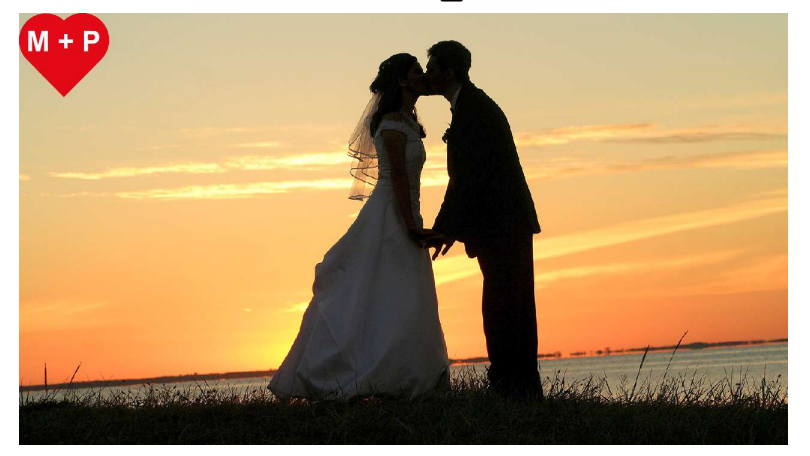

#### **Logo in top-right corner**

**ffmpeg -i pair.mp4 -i logo.png -filter\_complex overlay=W-w pair2.mp4**

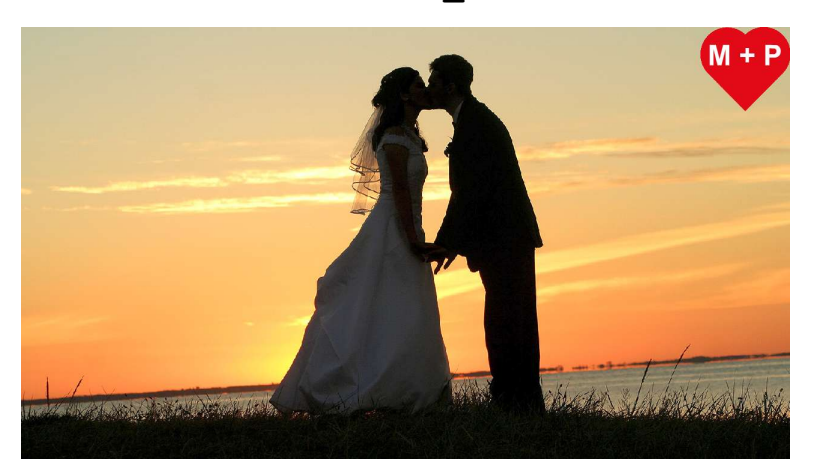

### **Logo in bottom-right corner**

**ffmpeg -i pair.mp4 -i logo.png -filter\_complex overlay=W-w:H-h pair3.mp4**

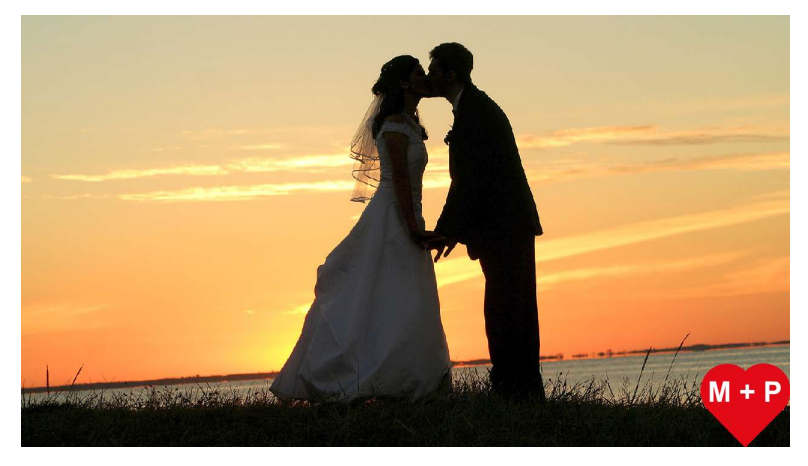

### **Logo in bottom-left corner**

```
ffmpeg -i pair.mp4 -i logo.png -filter_complex overlay=0:H-h pair4.mp4
```
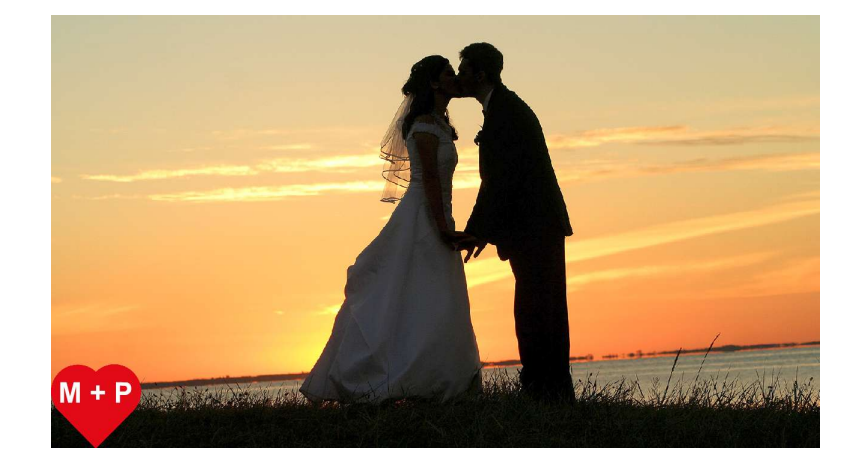

### **Logo shows in specified moment**

In some cases, for example when video includes a special introduction, the logo (or other source to overlay) can be added after a time interval with an **-itsoffset** option. For example, to include a red logo on the blue background after 5 seconds from the start, we can use the command:

```
ffmpeg -i video_with_timer.mp4 -itsoffset 5 -i logo.png ^
-filter_complex overlay timer_with_logo.mp4
```
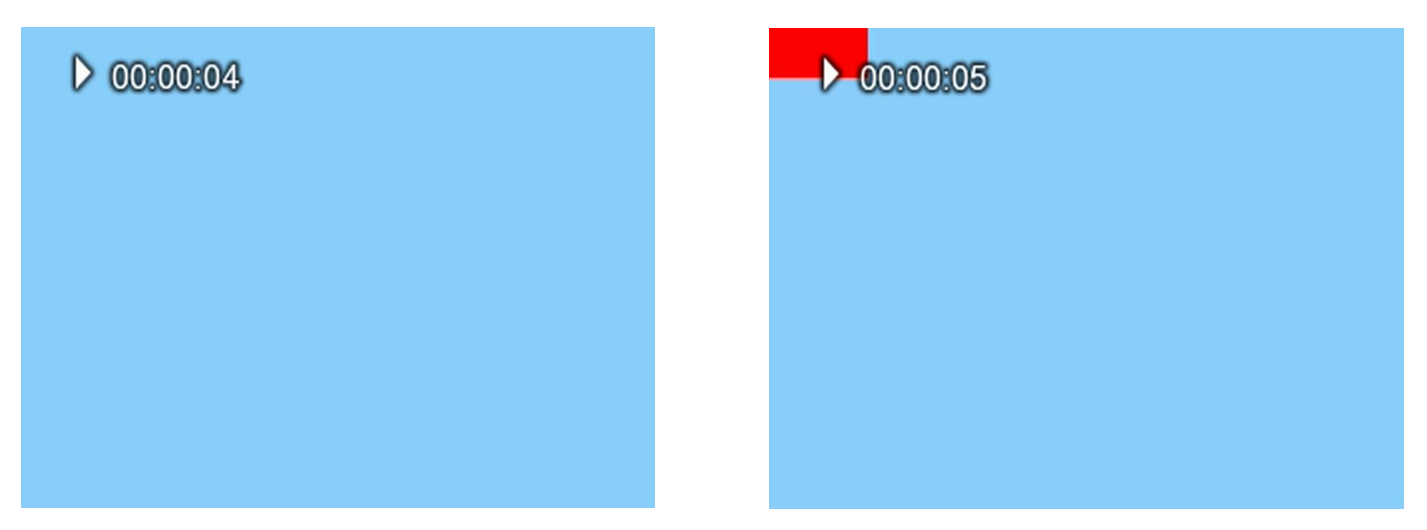

It is important to enter **-itsoffset** option directly before the second input, else the overlay effect will start from the beginning of the output. More examples for **-itsoffset** option are in the chapter Time Operations. Other method to delay the logo is to use the **movie** filter described in the chapter Advanced Techniques.

## **Video with timer**

This example uses a public domain NASA video from 1973, where Apollo 17 starts from the Moon surface to its orbit. Video duration is 29.93 seconds and has 512x384 pixels resolution. We utilize the 2-digit timer like in the chapter Cropping Video using the next command to crop the digits from the **testsrc** source:

#### **ffmpeg -f lavfi -i testsrc -vf crop=61:52:224:94 -t 30 timer.ogg**

Now we have a small video of 61x52 pixels size showing the timer from 0 to 30 seconds. This video will be overlaid on the Apollo 17 Moon Start video in the top-right corner with the command:

#### **ffmpeg -i start.mp4 -i timer.ogg -filter\_complex overlay=451 startl.mp4**

The x-coordinate of the timer is  $512 - 61 = 451$  and the y-coordinate is 0.

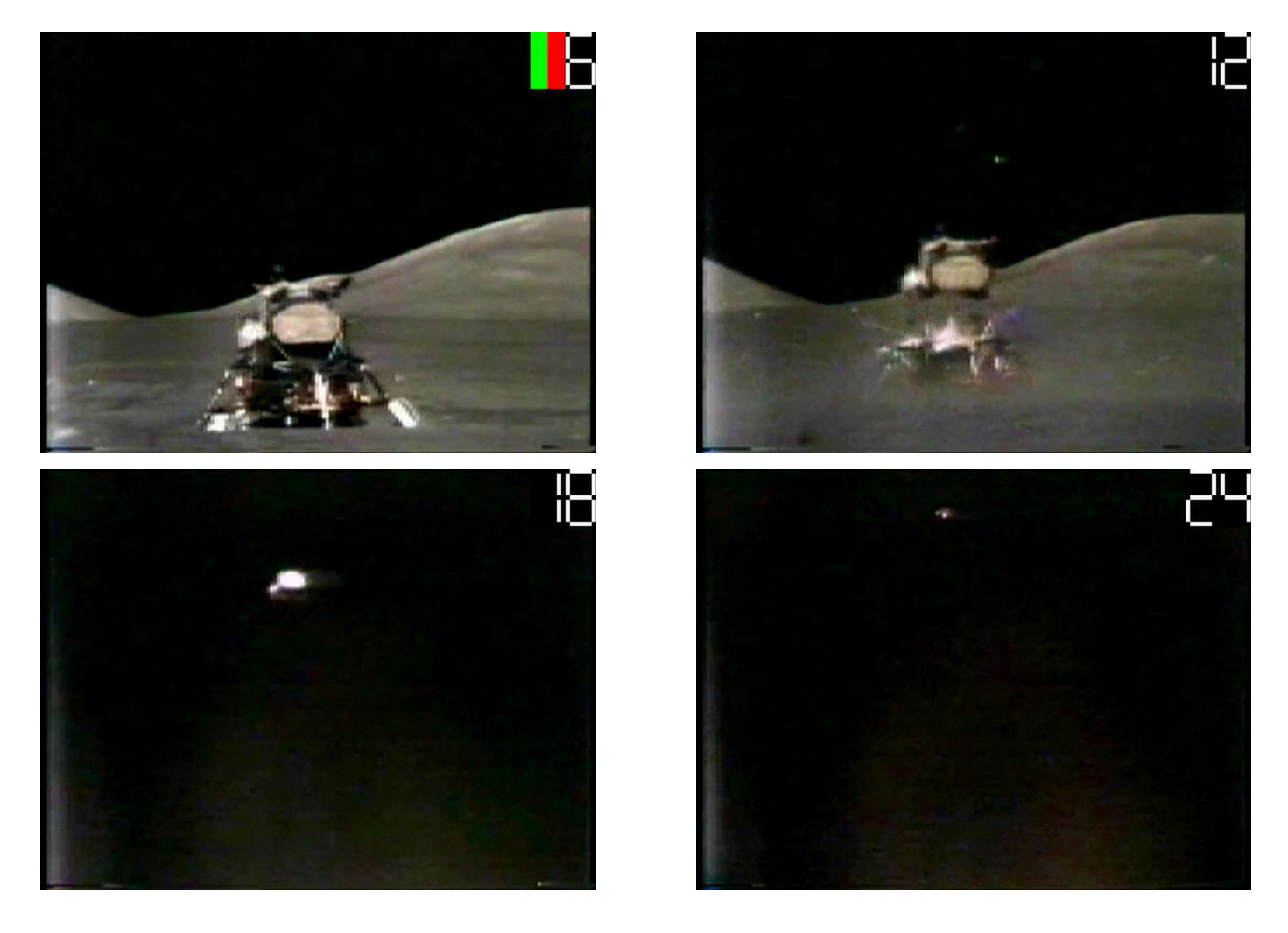

The next command scales the timer to one half and places it bottom-center:

```
ffmpeg -i start.mp4 -vf movie=timer.ogg,scale=15:14[tm];^
[in][tm]overlay=248:371 overlay.mp4
```
9. Overlay - Picture in Picture

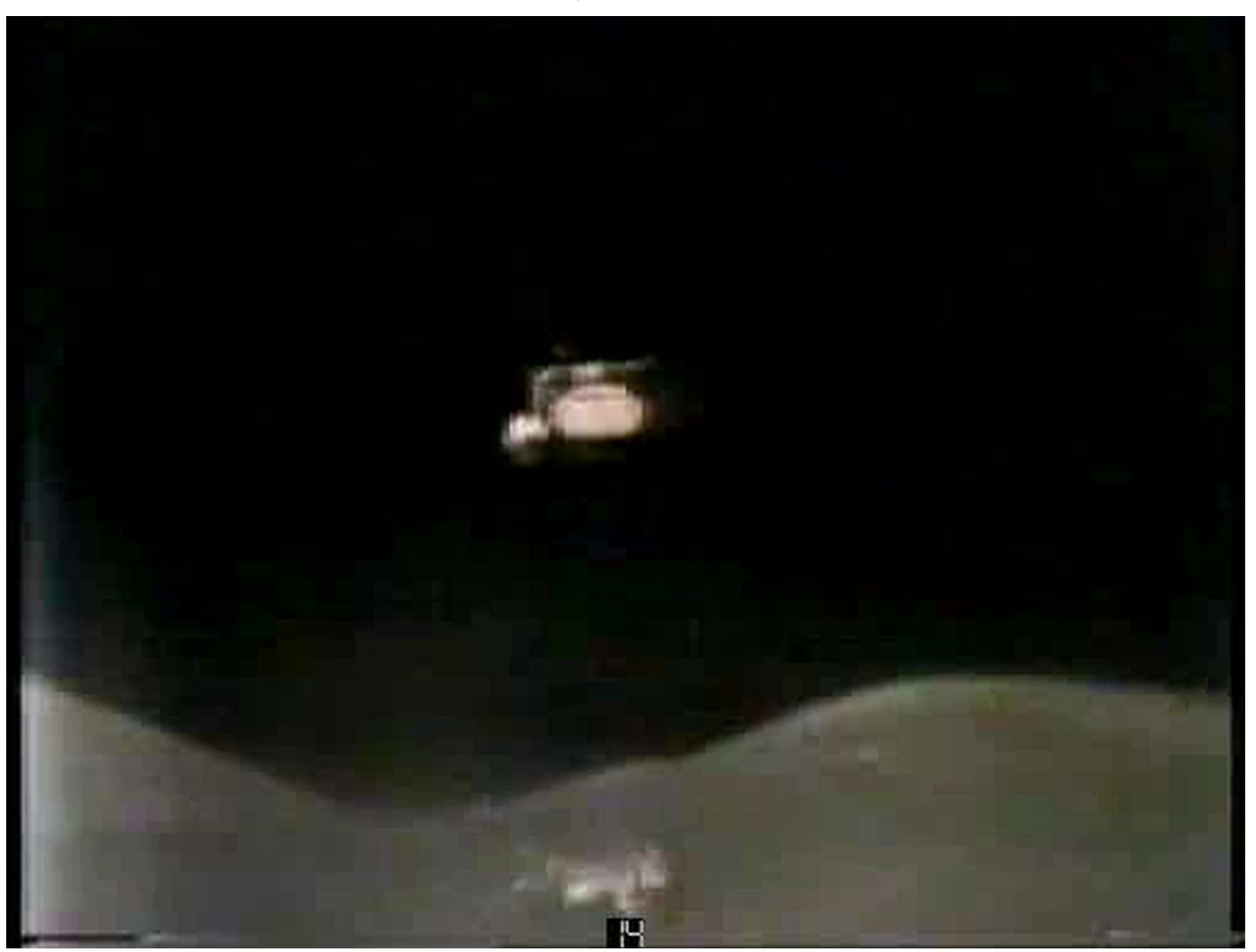

Now the timer is almost invisible. We used a named label **[tm]** for the **scale** filter output pad in order to put the resized timer as the second input to the **overlay** filter, the first input was the file start.mp4 denoted by the default **[in]** named label.

## **Other overlay examples**

Overlay technique is used in additional examples:

- chapter FFmpeg Fundamentals, section Filters, filterchains and filtergraphs  $\blacksquare$
- $\blacksquare$ chapter Image Processing, section Flipping, rotating and overlaying images
- $\blacksquare$ chapter Microphone and Webcam, section Using two webcams
- chapter Color Corrections:  $\blacksquare$
- section Comparison in 2 windows  $\blacksquare$
- $\blacksquare$ section Comparison in 3 windows
- section Brightness correction in 2 and 3 windows  $\blacksquare$
- section Comparison in 4 windows  $\blacksquare$
- $\blacksquare$ chapter Advanced Techniques, section Additional media input to filtergraph

# **10. Adding Text on Video**

The textual data included on the video can significantly improve its information quality.

### **Introduction to adding text on video**

Two common methods how to include some text to the video output is to use subtitles or the overlay technique from the previous chapter. The most advanced option with many possibilities is to use a **drawtext** filter described in the table:

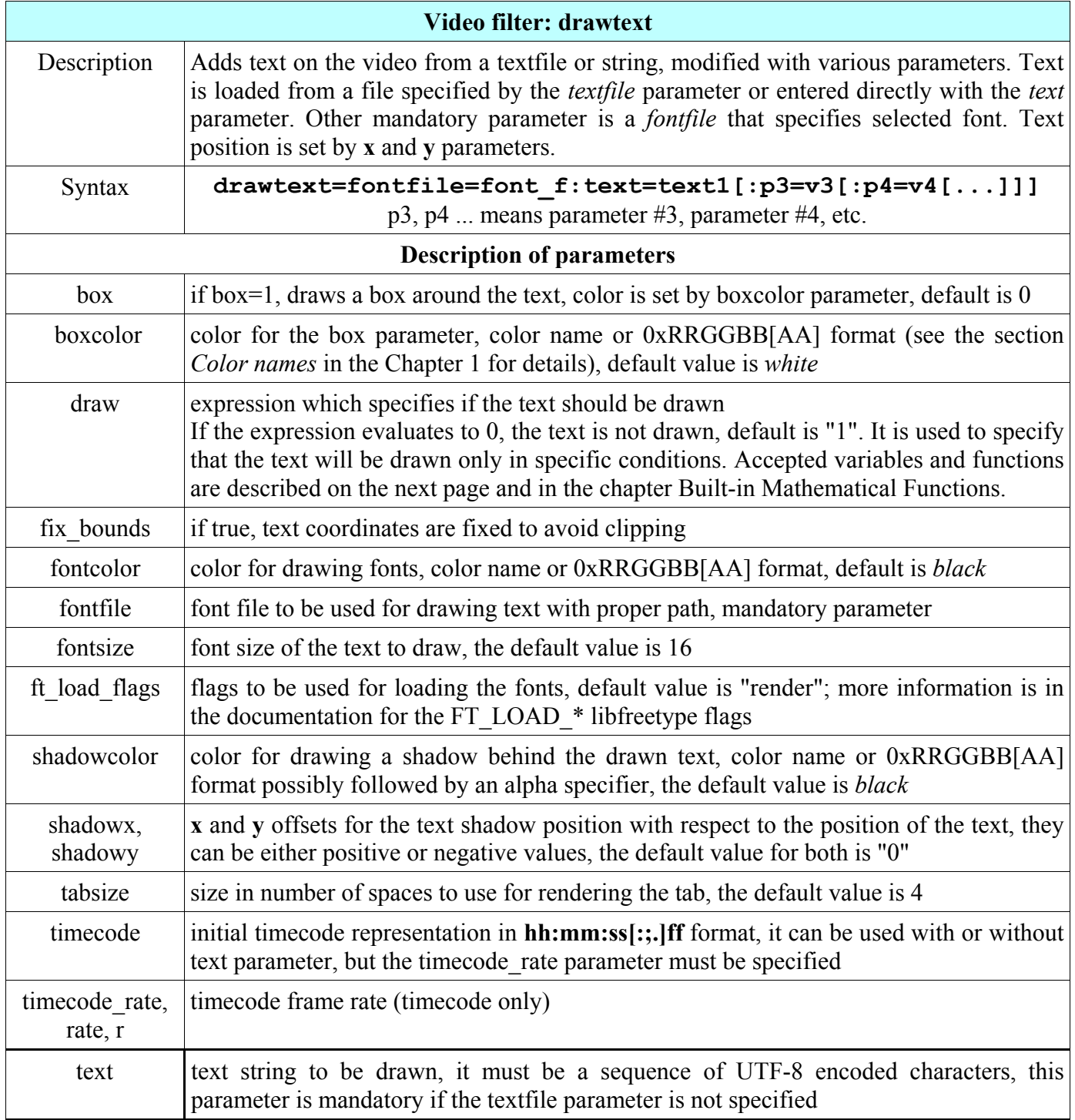

10. Adding Text on Video

| <b>Description of parameters</b> (cont. from previous page)            |                                                                                                    |  |  |  |  |  |  |
|------------------------------------------------------------------------|----------------------------------------------------------------------------------------------------|--|--|--|--|--|--|
| textfile                                                               | text file with the text to be drawn, the text must be a sequence of UTF-8 encoded<br>characters; this parameter is mandatory if the <i>text</i> parameter is not used; if both <i>text</i> and<br>textfile parameters are specified, an error message is displayed |  |  |  |  |  |  |
| x, y                                                                   | x and y values are expressions which specify the offsets where the text will be drawn<br>within the video frame; they are relative to the top-left corner and the default value of x<br>and y is "0"; accepted variables and functions are described below         |  |  |  |  |  |  |
| Accepted variables and functions in expressions for x and y parameters |                                                                                                    |  |  |  |  |  |  |
| dar                                                                    | input display aspect ratio, it is the same as $(w/h)$ * sar                                                                                                    |  |  |  |  |  |  |
| hsub, vsub                                                             | horizontal and vertical chroma subsample values. For example for the pixel format<br>"yuv422p" hsub is 2 and vsub is 1                                                                                                    |  |  |  |  |  |  |
| line h, lh                                                             | height of each text line                                                                                                    |  |  |  |  |  |  |
| main h, h, H                                                           | input height                                                                                                    |  |  |  |  |  |  |
| $main_w, w, W$                                                         | input width                                                                                                    |  |  |  |  |  |  |
| max glyph a,<br>ascent                                                 | maximum distance from the baseline to the highest/upper grid coordinate used to place<br>a glyph outline point, for all the rendered glyphs; a positive value, due to the grid                                                                                     |  |  |  |  |  |  |
| max glyph d,<br>descent                                                | maximum distance from the baseline to the lowest grid coordinate used to place a glyph<br>outline point, for all the rendered glyphs; a negative value, due to the grid                                                                                            |  |  |  |  |  |  |
| max_glyph_h                                                            | maximum glyph height, that is the maximum height for all the glyphs contained in the<br>rendered text, it is equivalent to ascent - descent.                                                                                                    |  |  |  |  |  |  |
| max_glyph_w                                                            | maximum glyph width, that is the maximum width for all the glyphs contained in the<br>rendered text                                                                                                    |  |  |  |  |  |  |
| $\mathbf n$                                                            | number of input frame, starting from 0                                                                                                    |  |  |  |  |  |  |
| rand(min, max)                                                         | returns a random number included between min and max values                                                                                                    |  |  |  |  |  |  |
| sar                                                                    | input sample aspect ratio                                                                                                    |  |  |  |  |  |  |
| t                                                                      | timestamp expressed in seconds, NAN if the input timestamp is unknown                                                                                                    |  |  |  |  |  |  |
| text h or th                                                           | height of the rendered text                                                                                                    |  |  |  |  |  |  |
| text w or tw                                                           | width of the rendered text                                                                                                    |  |  |  |  |  |  |
| x, y                                                                   | x and y coordinates, where the text is drawn, these parameters allow the x and y<br>expressions to refer each other, so you can for example specify $y=x/dar$                                                                                                    |  |  |  |  |  |  |

For example, to draw a Welcome message (located in the top-left corner by default) with an Arial font in a black color on a white background, we can use the command (characters are typed on 1 line):

#### **ffplay -f lavfi -i color=c=white ^ -vf drawtext=fontfile=/Windows/Fonts/arial.ttf:text=Welcome**

On Linux the TTF fonts are located in the folder "/usr/share/fonts/TTF". The result is on the picture.

#### 10. Adding Text on Video

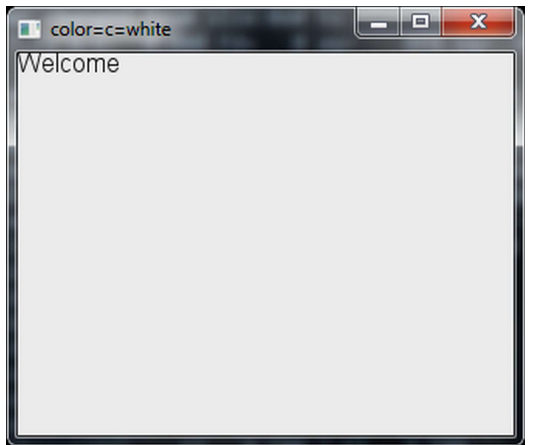

If the path to the font file is difficult to specify, the font file (for example arial.ttf) can be copied to the current directory, so the previous command can be simplified to the form:

#### **ffplay -f lavfi -i color=c=white -vf drawtext=fontfile=arial.ttf:text=Welcome**

To use this example with **ffmpeg**, omit "-f lavfi -i color=c=white" and include an input and output file:

#### **ffmpeg -i** *input* **-vf drawtext=fontfile=arial.ttf:text=Welcome** *output*

To focus on other parameters, the following examples will specify the font file as located in the current directory, you can include the path according to the actual font file location.

### **Text positioning**

The text location is set with **x** and **y** parameters specified to wanted values, which are mathematical expressions that can contain variables and the special rand() function described on the previous page.

#### **Horizontal location setting**

The horizontal text placement is managed by setting the **x** coordinate to wanted value, for example to place text 40 pixels from the left we use **x=40**. The expression **x=(w-tw)/2** locates the text to the center, where **tw** is a text width and **w** is a frame width. To align the text to the right, we use the expression **x=w-tw**.

#### **Vertical location setting**

The setting of the **y** coordinate determines the horizontal text location, for example to locate the text 50 pixels from the top we use  $y=50$ . The expression  $y=(h-th)/2$  positions the text to the center, where **th** is a text height and **h** is a frame height. For alignment to the bottom, we use the expression **x=h-th**.

The next example positions the text in a center of the video frame, please note, that text containing spaces or tabs must be enclosed in quotes and sometimes the ffmpeg engine requires to quote also all **drawtext** parameters, so the next command uses double quotes for all parameters and single quotes for the text parameter (single and double quotes can be exchanged, but cannot be mixed):

```
ffplay -f lavfi -i color=c=white -vf ^
drawtext="fontfile=arial.ttf:text='Good day':x=(w-tw)/2:y=(h-th)/2"
```
10. Adding Text on Video

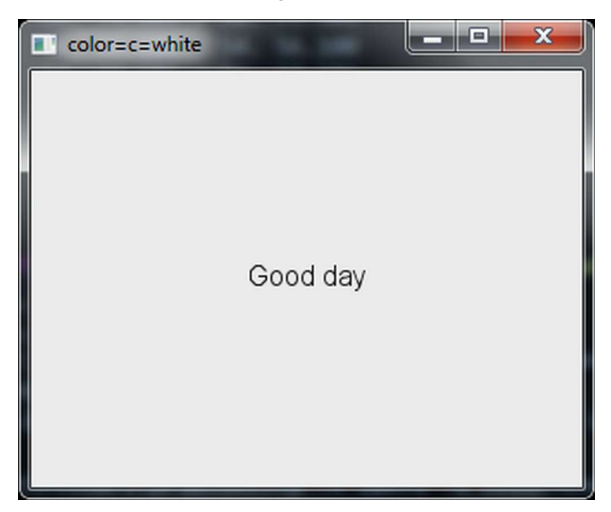

### **Font size and color setting**

To make the text more visible and interesting, a colored text with a bigger font than the default 16 pixels is used. With additional parameters **fontcolor** and **fontsize** we can modify the previous example to the centered green text "Happy Holidays" with a 30-pixel font size:

```
ffplay -f lavfi -i color=c=white -vf drawtext=^
"fontfile=arial.ttf:text='Happy Holidays':x=(w-tw)/2:y=(h-th)/2:^
fontcolor=green:fontsize=30"
```
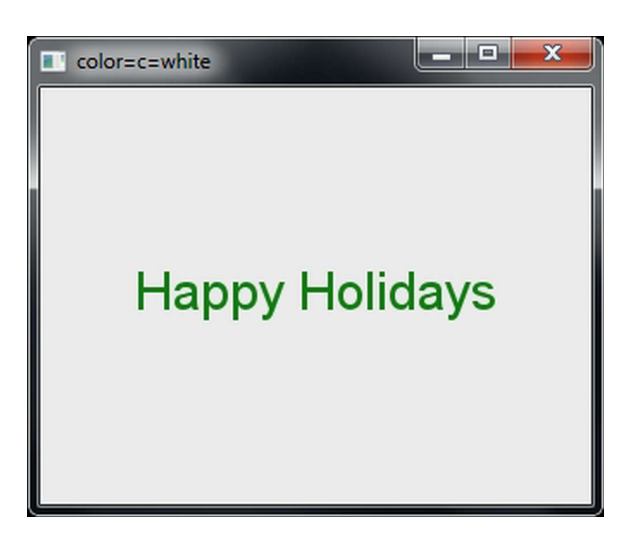

To change a foreground-background colors from green-white to yellow-blue, we replace the white with a blue value and the green with a yellow value, the **fontsize** value is increased to 40:

```
ffplay -f lavfi -i color=c=blue -vf drawtext=^
"fontfile=arial.ttf:text='Happy Holidays':x=(w-tw)/2:y=(h-th)/2:^
fontcolor=yellow:fontsize=40"
```
The color can be specified also in HTML format, for example red=#ff0000, green=#00ff00, etc.

10. Adding Text on Video

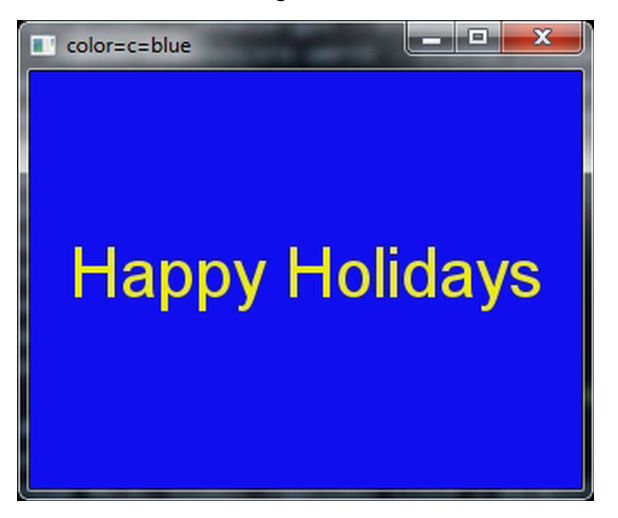

# **Dynamic text**

The **t** (time) variable representing the time in seconds enables to change x and y values according to the current time.

### **Horizontal text movement**

To move the text horizontally across the video frame, we include the **t** variable to the expression for the x parameter, for instance to move provided text every second by **n** pixels in a right-to-left direction, we use an expression **x=w-t\*n**. To change the movement to the left-to-right direction, **x=w+t\*n** expression is used. For example, to show "Dynamic RTL text" string moving at the top, we use the command

```
ffmpeg -f lavfi -i color=c=#abcdef -vf drawtext=^
"fontfile=arial.ttf:text='Dynamic RTL text':x=w-t*50:^
fontcolor=darkorange:fontsize=30" output
```
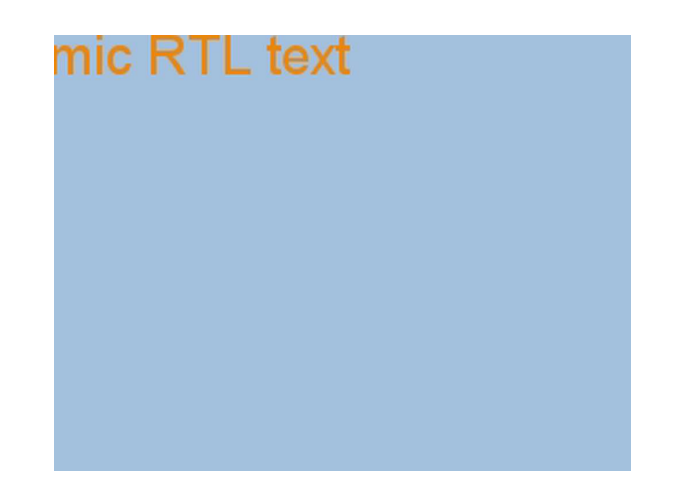

More common use is to scroll a line of text near the bottom, where the text is located in a text file that contains only one very long line. The next example uses the textfile parameter with a value **info.txt**:

```
ffmpeg -f lavfi -i color=c=orange -vf drawtext="fontfile=arial.ttf:^
textfile=info.txt:x=w-t*50:y=h-th:fontcolor=blue:fontsize=30" output
```
The content of the info.txt file follows and below it is a picture of scrolling taken at  $t=5$  s.

This is a text added to the orange background with a drawtext filter using an Arial font with a 30 pixels font size.

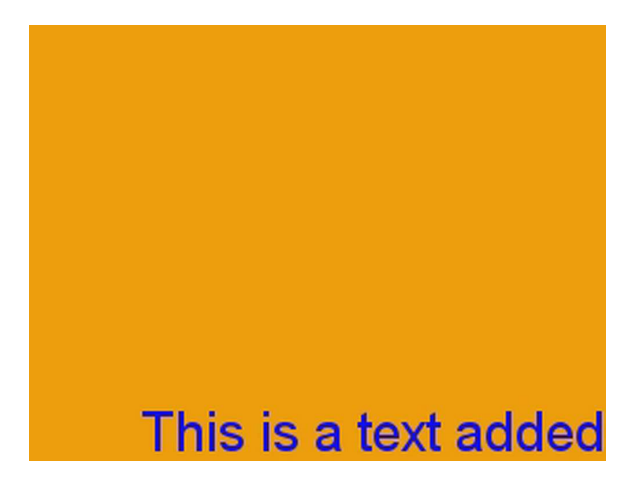

### **Vertical text movement**

Text scrolling vertically from the bottom to the top is often used at the end of the video to show the name of the producer, actors, date, etc. To move the text vertically, the **t** variable is included to the expression for the **y** parameter, for instance to move provided text every second by **n** pixels from top to bottom, we use an expression **y=t\*n**. To scroll from bottom to top, **y=h-t\*n** expression is used. The next command shows the content of the Credits file moving from bottom up with the speed 100 pixels per second. The content of the Credits file including the spaces at the line beginning is:

Production: FFmpeg User Date: December 2012 Filter: drawtext

**ffmpeg -i palms.avi -vf drawtext="fontfile=arial.ttf:textfile=Credits:^ x=(w-tw)/2:y=h-t\*100:fontcolor=white:fontsize=30" clip.mp4**

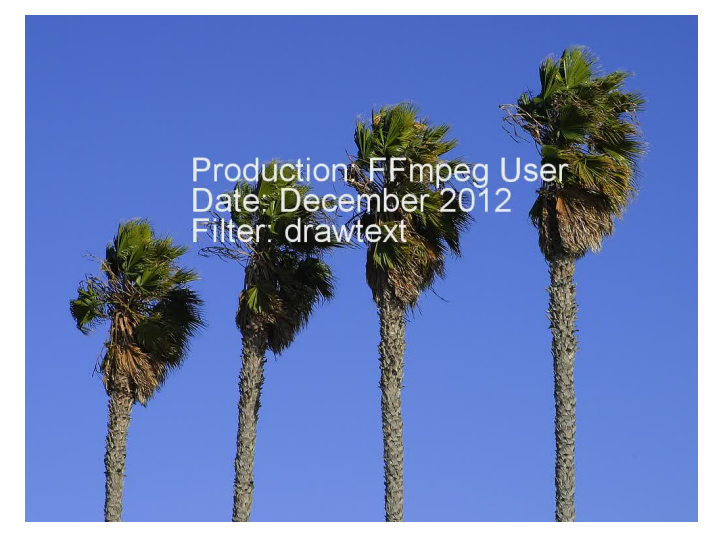

The most common usage of ffmpeg tool is related to the conversion from one audio or video format to another. The format parameter is set by **-f** option before the output file or with a raw input also before the input file, available formats are listed in the chapter Displaying Help and Features.

# **Introduction to media formats**

### **File formats**

Media formats are special file types able to store audio or video data. Some of them are able to store more types of data with multiple streams and these are called containers. Available media formats are listed in the second chapter and can be displayed with the command **ffmpeg -formats.**

Video file formats can usually contain both video and audio streams, but there are special formats, that can contain audio only and are described in the chapter Digital Audio.

### **Media containers**

Media containers are a particular type of wrapper files, special file formats for storing multimedia streams and related metadata. Because audio and video can be encoded and decoded by various methods (algorithms), containers provide easy way to store various media streams in one file. Some containers are able to store only audio (AIFF, WAV, XMF...), some only pictures (TIFF...), but most containers store audio, video, subtitles, metadata, etc. All listed video containers support also some subtitle formats, especially SubRip and Advanced SubStation Alpha.

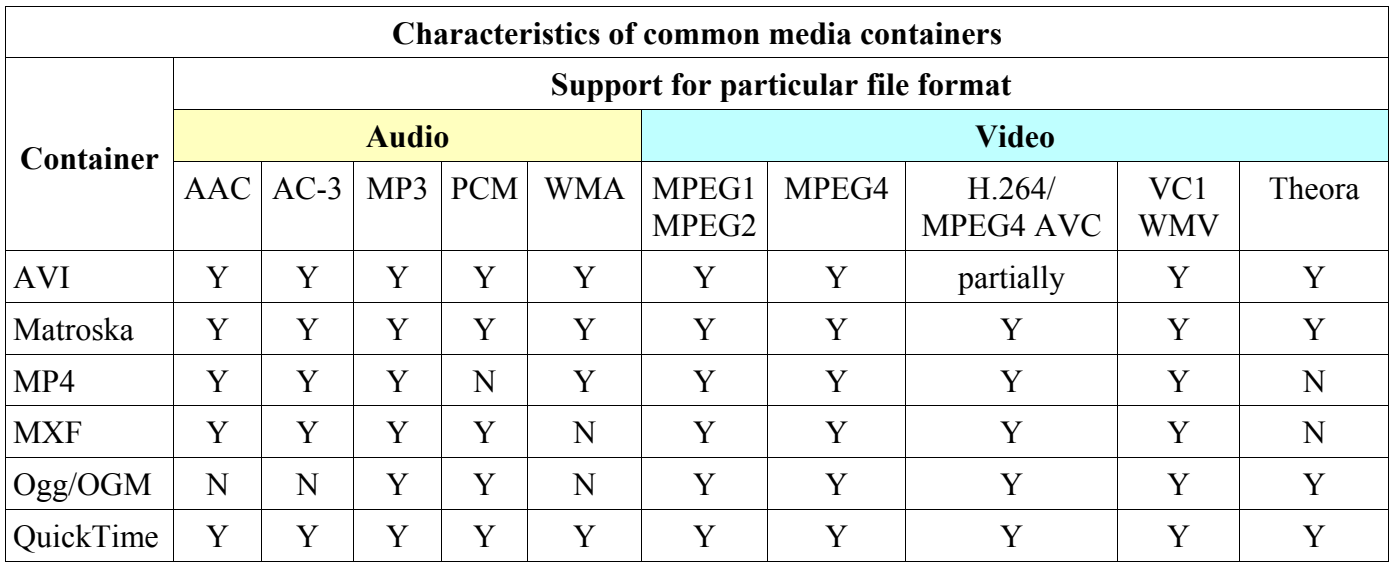

If only container changes and the codec remains, we can use **-c copy** or **-c:a copy** or **-c:v copy** options:

#### **ffmpeg -i input.avi -q 1 -c copy output.mov**

### **Transcoding and conversion**

The processing of input files with ffmpeg to the output is called a transcoding and it can include conversion between formats or transcoding only modifies certain data and the output media format remains the same. Data packets can be encoded compressed or uncompressed, the compression includes the use of a specific codec. The transcoding process can be divided to several parts:

- demuxing (demultiplexing) based on the file extension (.avi, mpg, etc.) is selected the best demux  $\blacksquare$ (demultiplexer) from libavformat library that from input file(s) produces encoded data packets
- decoding data packets are decoded by an appropriate decoder that produces uncompressed frames; if  $\blacksquare$ **-c copy** (or **-codec copy**) option is used, no decoding (also no filtering) occurs
- optional filtering decoded frames can be modified by specified filter(s)  $\blacksquare$
- encoding uncompressed frames are encoded to the data packets by the selected encoder  $\blacksquare$
- muxing (multiplexing) data packets are muxed (multiplexed) to the selected media format.  $\blacksquare$

# Media formats and codecs in conversion

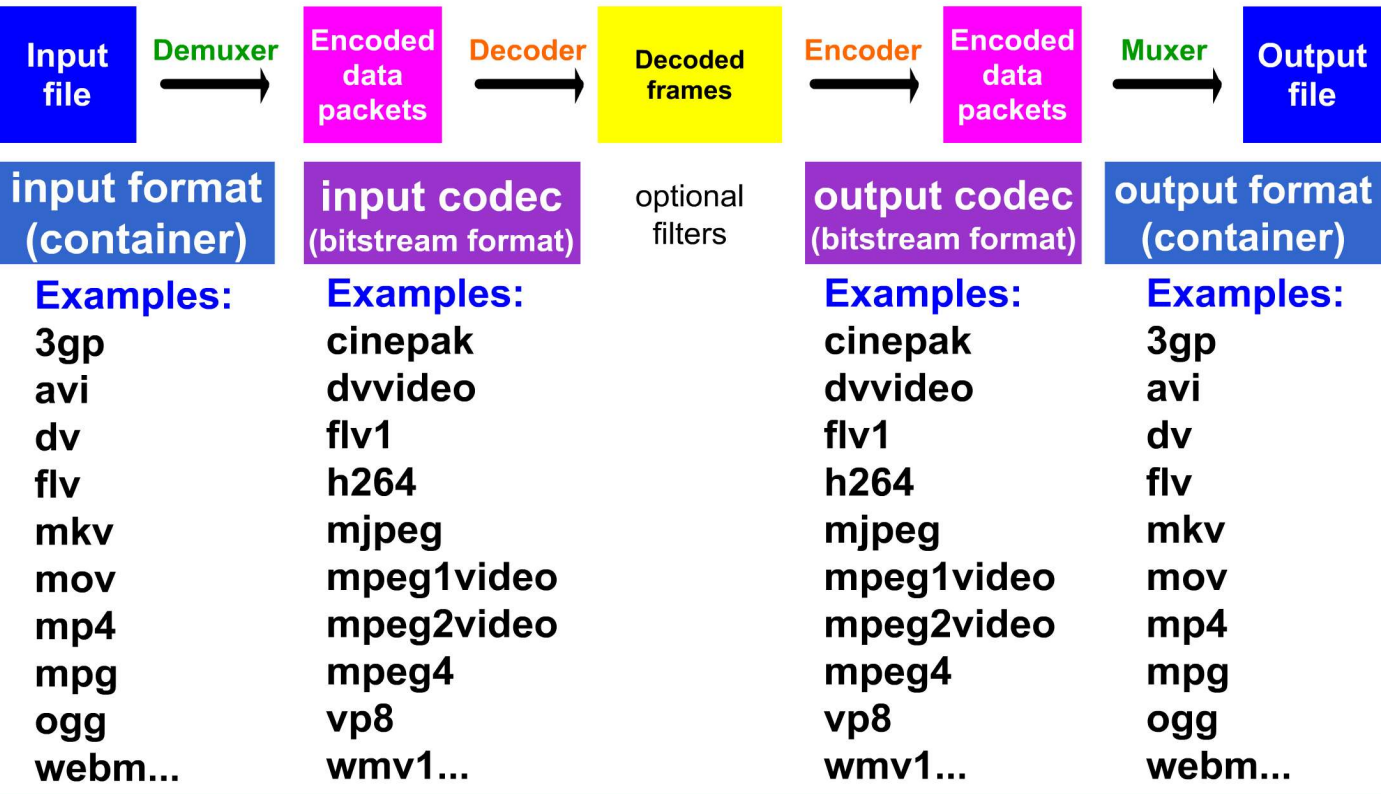

Demuxer is selected automatically based on the input file extension. If not specified, selected is the default encoder (codec) and the default muxer based on the output file extension.

Available options for the conversion in ffmpeg are divided to generic and private. Generic options can be set for any container, codec or device, private options are specific for selected codec, container or device.

# **Introduction to codecs**

The name codec is derived from words **co**der-**dec**oder (or en**co**der-**dec**oder) and denotes a device or software tool for encoding and decoding a video or audio stream that is compressed with some algorithm. FFmpeg codec definition is a **media bitstream format**. The next commands display available codecs:

- **ffmpeg -codecs** ... displayed are all decoders and encoders  $\blacksquare$
- $\blacksquare$ **ffmpeg -decoders** ... displayed are decoders only
- **ffmpeg -encoders** ... displayed are encoders only $\blacksquare$

The codec on the command line is specified by **-c** or **-codec** option, the syntax is

#### **-codec[:stream\_specifier]** *codec\_name*

Codec can be specified for the input and output files, if the output contains multiple streams, each stream can use a different codec. If we specify the output format without a codec, ffmpeg selects the default one, list of default codecs for the common media formats is in the table:

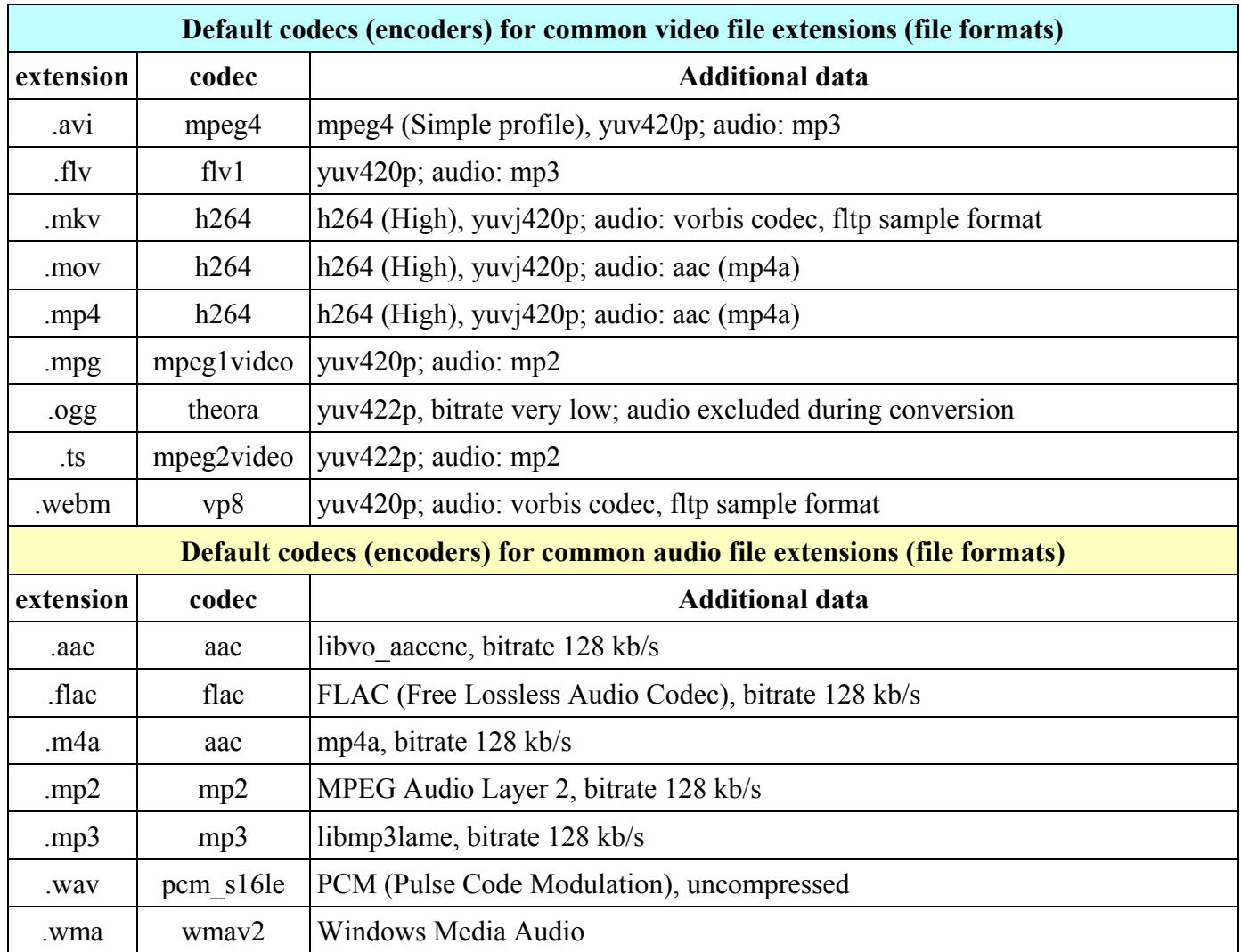

### **Overwriting same named output files**

If the file with the specified name in ffmpeg command already exists, the console asks for "y" (yes) or "n" (no) to overwrite the old file. To avoid this question, **-n** option can be used to cancel processing and **-y** option is used to set the overwriting without asking. For example to overwrite the old output file by default we can use the command:

#### **ffmpeg -y -i input.avi output.mp4**

# **Generic options for conversion**

Generic options can be set for any codec, container or device. The most common generic options included in the conversion related to the encoder (codec) specification are described in the table, the **target** column contains 5-letter code that limits the use of particular options. The presence of certain letter means that this option is applicable to encoding (E), decoding (D), video (V), audio (A) or subtitles (S).

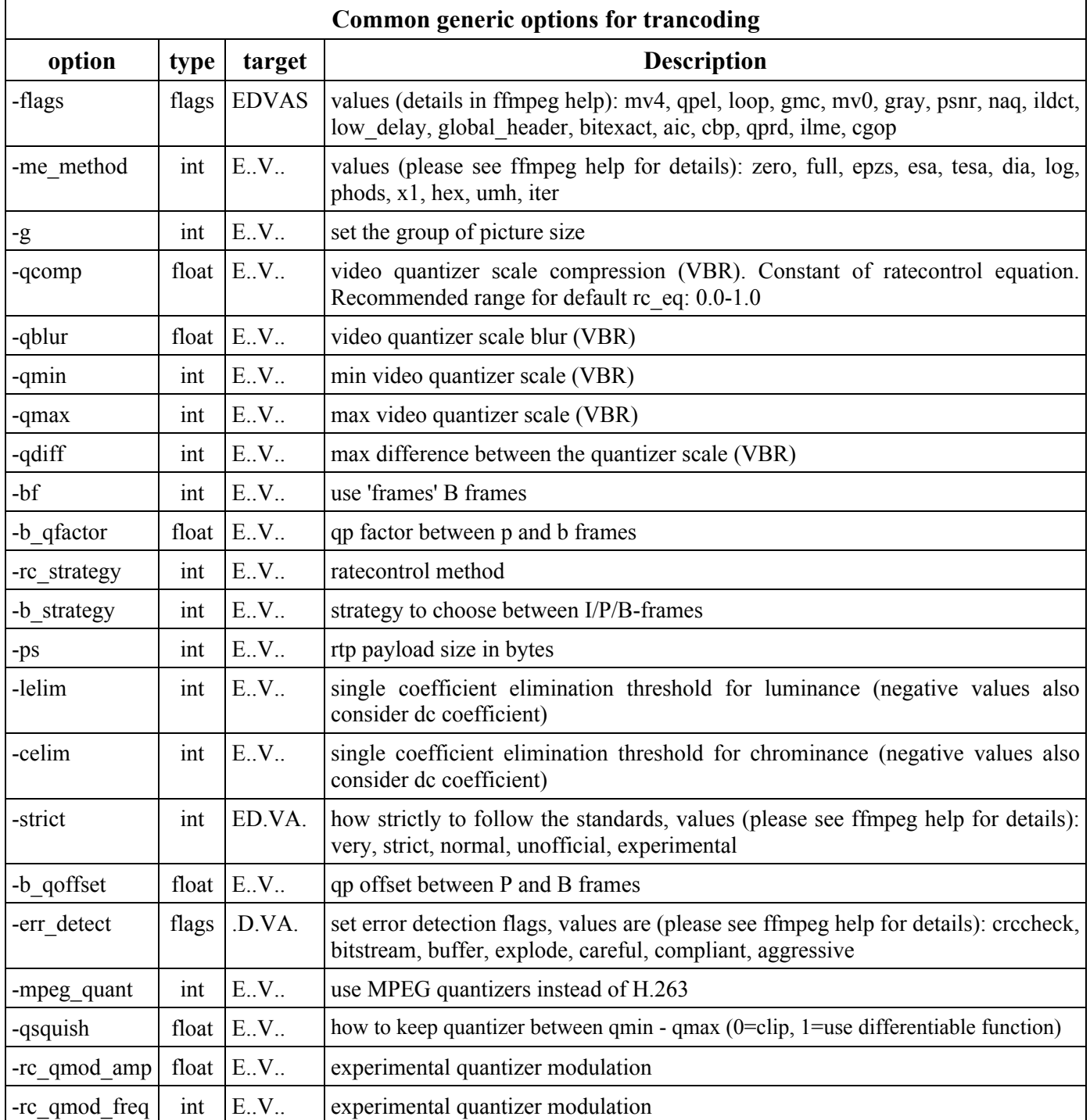

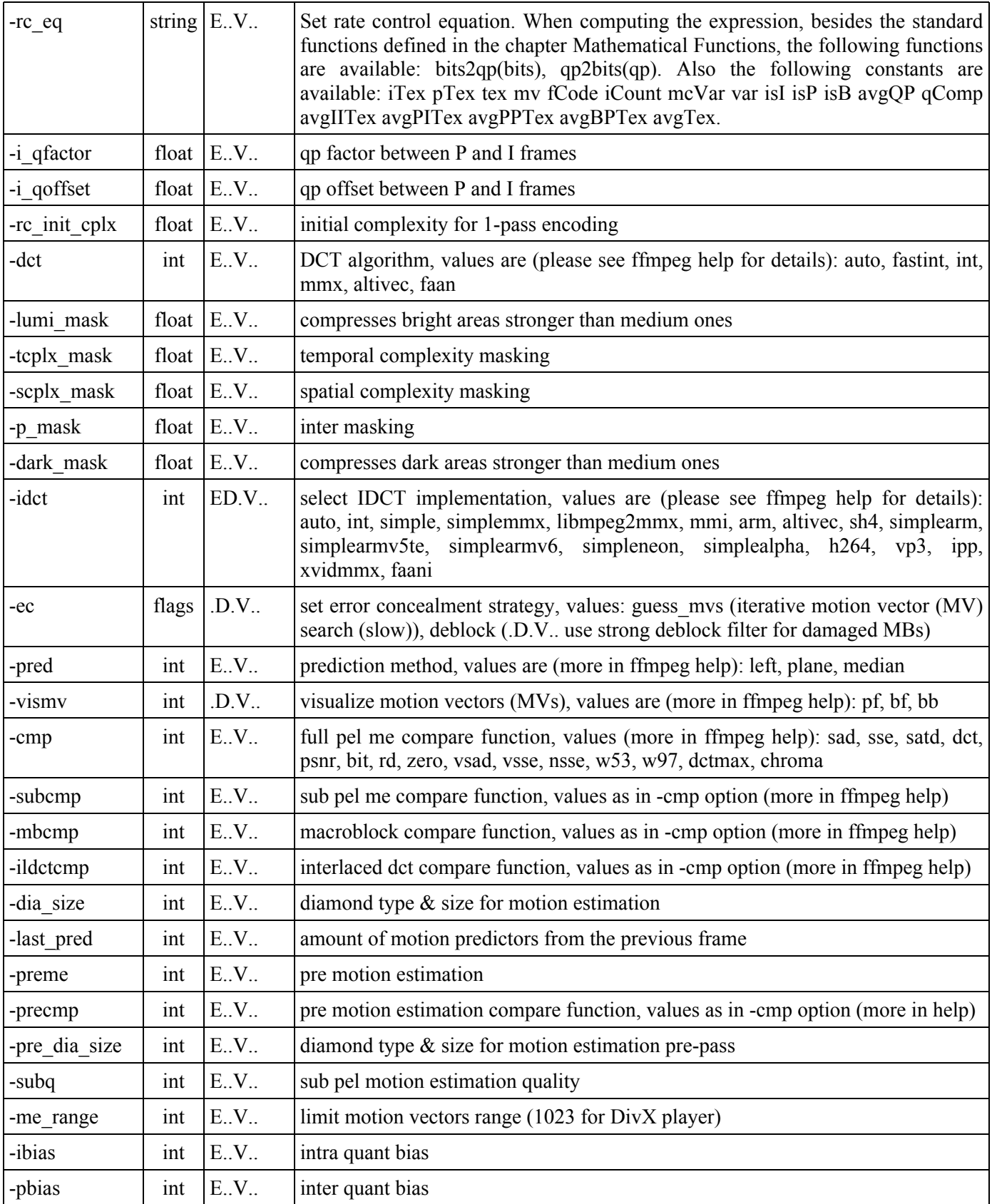

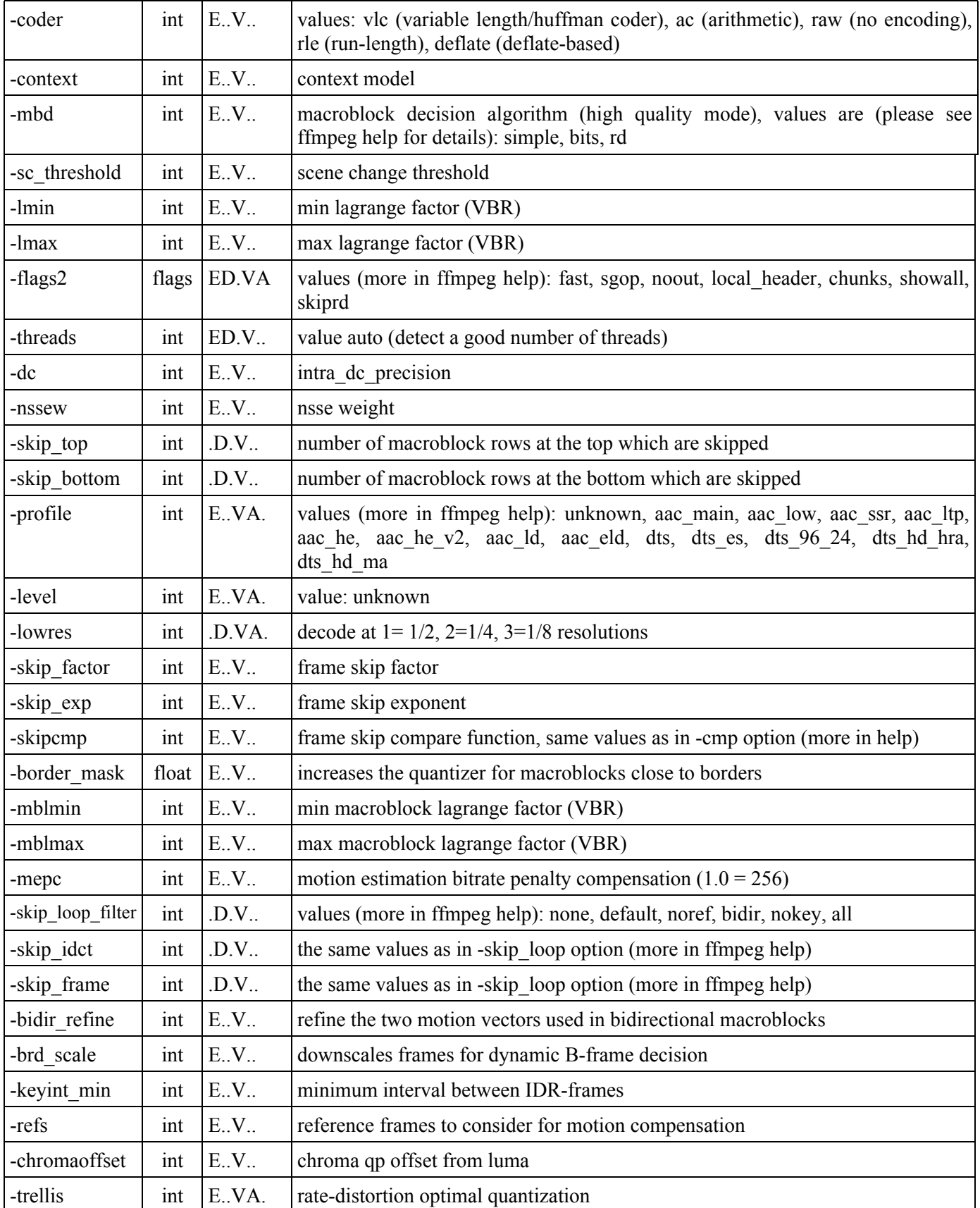

11. Conversion Between Formats

| -sc factor            | int   | E.V.          |       |  | multiplied by qscale for each frame and added to scene change score           |
|-----------------------|-------|---------------|-------|--|-------------------------------------------------------------------------------|
| -b sensitivity        | int   | E.V.          |       |  | adjusts sensitivity of b frame strategy 1                                     |
| -colorspace           | int   | ED.V.         |       |  | name of color space                                                           |
| -slices               | int   | E.V           |       |  | number of slices, used in parallelized encoding                               |
| -thread type          | flags | ED.V.         |       |  | select multithreading type, values: slice, frame                              |
| -rc init occupancy    |       | E.V<br>int    |       |  | number of bits to be loaded into the rc buffer before decoding starts         |
| -me threshold         |       | int           | E.V   |  | motion estimation threshold                                                   |
| -mb threshold         |       | int           | E.V.  |  | macroblock threshold                                                          |
| -skip threshold       |       | int           | E.V   |  | frame skip threshold                                                          |
| -timecode frame start |       | int64         | E.V   |  | GOP timecode frame start number, in non drop frame format                     |
| -request channels     |       | int           | .DA.  |  | set desired number of audio channels                                          |
| -channel layout       |       | int64         | ED.A. |  | available values: ffmpeg -layouts                                             |
| -audio_service_type   |       | int           | EA.   |  | audio service type, values (more in help): ma, ef, vi, hi, di, co, em, vo, ka |
| -request_sample fmt   |       | s fmt $.D.A.$ |       |  | sample format audio decoders should use (list: ffmpeg -sample fmts)           |

Examples how to use some options are in the chapter Presets for Codecs. To keep the same quality of the output we use a **-q** or **-qscale**[:stream\_specifier] option that sets the fixed quality scale usually from 1 to 31, where the value 1 means the highest quality (some codecs use other scale).

# **Private options for conversion**

While generic options can be set for any codec, container or device, private options are additional options that can be specified only for the selected codec, container or device.

### **MPEG-1 video encoder**

Beside the generic options **mpeg1video** encoder can use the private options described in the table:

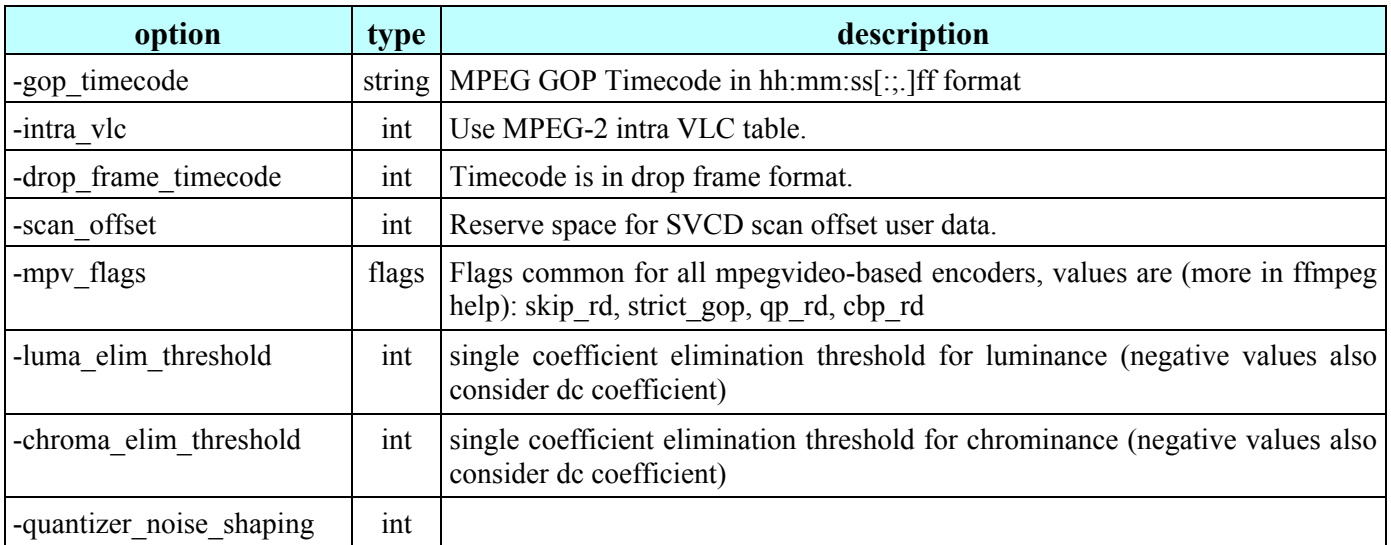

### **MPEG-2 video encoder**

The **mpeg2video** encoder can use all options of **mpeg1video** encoder and 2 additional options:

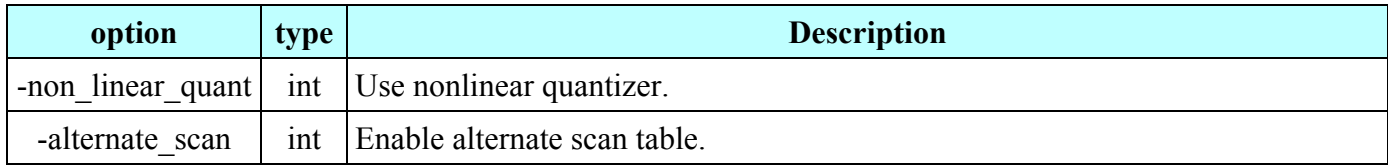

### **MPEG-4 video encoder**

The **mpeg4** encoder includes the next options described in the previous 2 tables:

- data partioning  $\blacksquare$
- $\blacksquare$ alternate\_scan
- mpv\_flags  $\blacksquare$
- luma elim threshold  $\blacksquare$
- $\blacksquare$ chroma\_elim\_threshold
- quantizer noise shaping  $\blacksquare$

### **libvpx video encoder**

The **libvpx** encoder is used for example by the WEBM format and includes the next options:

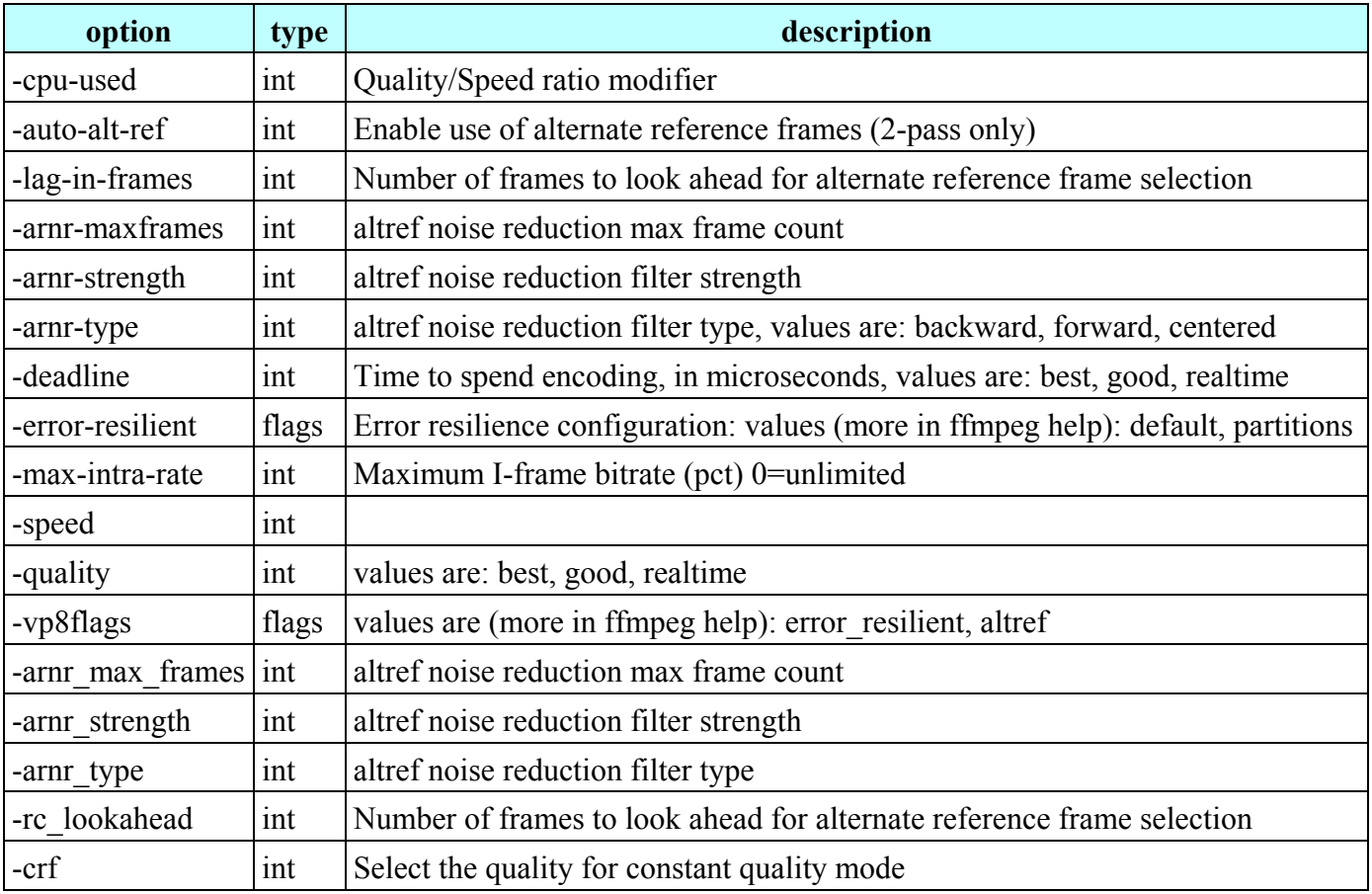

### **AC-3 audio encoder**

The ac3 audio encoder can use additional options described in the table:

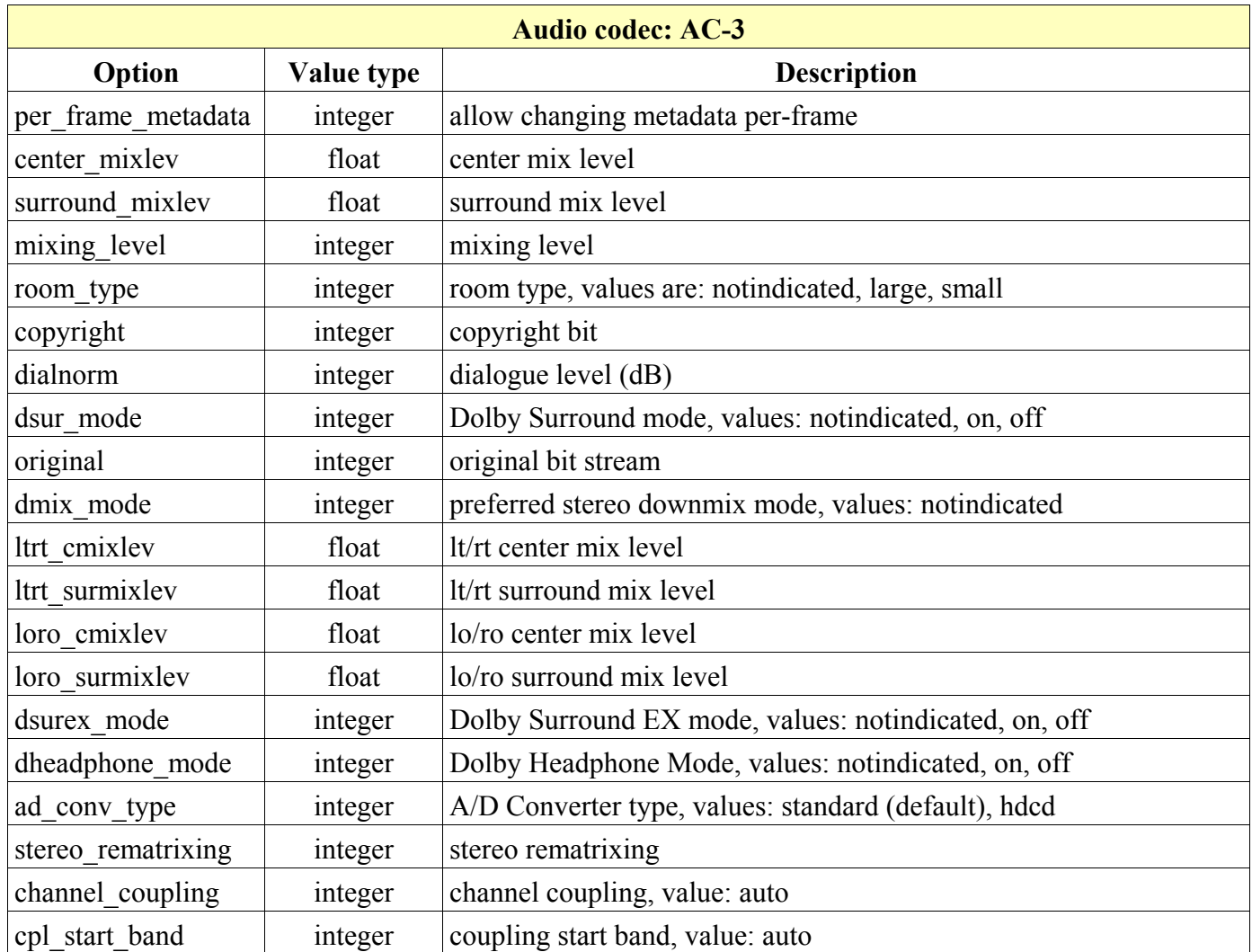

# **Simplified encoding of VCD, SVCD, DVD, DV and DV50**

A special **-target** option enables to use only one option instead of a large set of options needed for certain media types (VCD=Video CD, SVCD=Super Video CD, DV=Digital Video, etc.), available values are:

- $\blacksquare$ vcd, pal-vcd, ntsc-vcd, film-vcd
- svcd, pal-svcd, ntsc-svcd, film-svcd  $\blacksquare$
- dvd, pal-dvd, ntsc-dvd, film-dvd
- dv, pal-dv, ntsc-dv, film-dv
- dv50, pal-dv50, ntsc-dv50, film-dv50  $\blacksquare$

All needed parameters like frame rate, aspect ratio, bitrate etc. are set according to specification of particular media format. For example to encode the video for DVD we can use the command :

#### **ffmpeg -i input.avi -target dvd output.mpg**

# **12. Time Operations**

Multimedia processing includes changing the input duration, setting a delay, selecting only certain parts from the input, etc. These time operations accept the time specification in 2 formats:

- [-]HH:MM:SS[.m...]  $\blacksquare$
- $\blacksquare$  $[-]S+[m...]$

where **HH** is number of hours, **MM** is number of minutes, **SS** or **S** is number of seconds and **m** is number of milliseconds.

### **Duration of audio and video Setting with -t option**

To set the duration of a media file, we can use the **-t** option which value is a time in seconds or in a format HH:MM:SS.milliseconds. For example to set a 3 minutes duration for the music.mp3 file, we can use the command

#### **ffmpeg -i music.mp3 -t 180 music\_3\_minutes.mp3**

### **Setting with number of frames**

In certain cases it may be useful to set the duration of recording by specifying the number of frames with available options:

- $\blacksquare$ audio: **-aframes** *number* or **-frames:a** *number*
- data: **-dframes** *number* or **-frames:d** *number*  $\blacksquare$
- video: **-vframes** *number* or **-frames:v** *number*  $\blacksquare$

The number of frames is equal to the duration in seconds multiplied by the frame rate. For instance, to set the duration of a video.avi file with a 25 fps frame rate to 10 minutes (600 seconds), we can use the command:

**ffmpeg -i video.avi -vframes 15000 video\_10\_minutes.avi**

### **Setting delay from start**

To start recording of the input from specified time, we can use the **-ss** (**s**eek from **s**tart) option, its value is the time in seconds or in HH:MM:SS.milliseconds format. This option can be used both before input file and output file, when used before output file, the encoding is more precise. For example to begin the conversion from the  $10<sup>th</sup>$  second, we can use the command:

```
ffmpeg -i input.avi -ss 10 output.mp4
```
## **Extracting specific part from media file**

To clip specific part from an audio or video file, we use both **-ss** and **-t** options, ffplay displays current time in the left bottom corner and the playback can be paused on/off with the Spacebar or a P key. For example to save the 5<sup>th</sup> minute (4x60=240 seconds from the start) from the file video.mpg, we can use the command:

**ffmpeg -i video.mpg -ss 240 -t 60 clip\_5th\_minute.mpg**
12. Time Operations

# **Delay between input streams**

There are commonly 2 cases, when one of the input streams should be delayed to the output, in both we use the **-itsoffset** (**i**nput **t**ime**s**tamp **offset**) option to create a delay and **-map** options to select particular streams. Please note that containers like AVI, FLV, MOV, MP4, etc. have different headers and in certain cases the **itsoffset** option does not work, then the slower stream can be saved to the file using -ss option and both files can be merged to one like in the following example, where audio has 1 second delay:

```
ffmpeg -i input.avi -ss 1 audio.mp3
ffmpeg -i input.avi -i audio.mp3 -map 0:v -map 1:a video.mp4
```
## **One input file**

The input file contains audio and video streams that are not synchronized, for example if the audio is 1.5 seconds in advance, we can delay the audio stream with the command:

**ffmpeg -i input.mov -map 0:v -map 0:a -itsoffset 1.5 -c:a copy ^ -c:v copy output.mov**

If the video is in advance, for example 5 seconds, we can delay it with the command:

**ffmpeg -i input.mov -map 0:v -itsoffset 5 -map 0:a -c:a copy -c:v copy ^ output.mov**

## **Two or more input files**

The output is created from 2 files, and usually audio should start later than the video stream, then we change the mapping parameters, for example to delay audio 3 seconds, we can use the command:

**ffmpeg -i v.mpg -itsoffset 3 -i a.mp3 -map 0:v:0 -map 1:a:0 output.mp4**

# **Limit for processing time**

Sometimes it is useful to limit the period during which the ffmpeg command runs and **-timelimit** option can be used to set this limit in seconds. For example to quit encoding after 10 minutes (600 seconds), we can use the next command:

```
ffmpeg -i input.mpg -timelimit 600 output.mkv
```
## **Shortest stream determines encoding time**

To set the overall output duration to the shortest input stream value, an **-shortest** option can be used to finish encoding when processing of the shortest stream is ready. For example to join (to multiplex) files video.avi and audio.mp3, where the audio file duration is less than video, we can use the next command (without -shortest option the remaining audio stream will be substituted with the silence):

#### **ffmpeg -i video.avi -i audio.mp3 -shortest output.mp4**

12. Time Operations

# **Timestamp and time bases**

To set a recording timestamp in the media container, we can use a **-timestamp** option, which value is a time entered in a form:

- **now** (current time)  $\blacksquare$
- date is specified as **YYYY-MM-DD** or **YYYYMMDD**, if not specified, the current date is used  $\blacksquare$
- time is specified as **HH:MM:SS[.m...]** or **HHMMSS[.m...]**, decimal part of seconds is optional  $\blacksquare$
- before the time value can be an optional letter **T** or **t**  $\blacksquare$
- if **Z** or **z** is appended, the time is UTC, otherwise it is local  $\blacksquare$
- Examples of the timestamp: 2010-12-24T12:00:00, 20101224t120000z, 20101224120000

The console output from FFmpeg processing of a video stream contains information about stream timebases that can look like the next example:

```
Stream #0:0, 1, 1/25: Video: mpeg4 (Simple Profile) (FMP4 / 0x34504D46),
yuv420p, 320x240 [SAR 1:1 DAR 4:3], 25 tbr, 25 tbn, 25 tbc
```
The abbreviations **tbr**, **tbn** and **tbc** denotes 3 different time bases for FFmpeg timestamps:

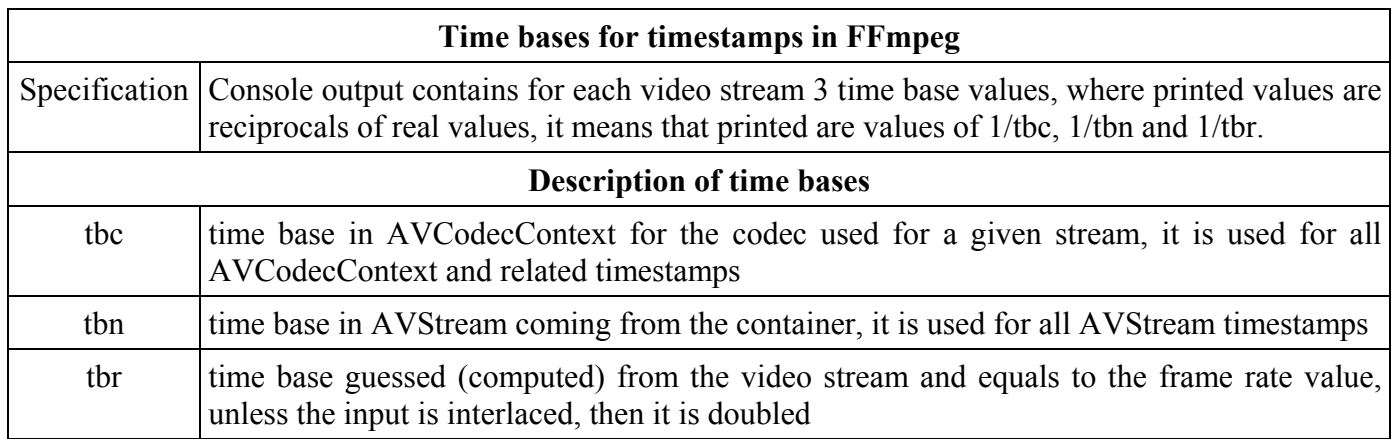

# **Encoder timebase setting**

To specify an encoder timebase for the stream copy, we can use the **-copytb** option which value *mode* has 3 possible integer values:

- $\blacksquare$  1 demuxer timebase is used
	- timebase i copied from the corresponding input demuxer to the output encoder, it is sometimes needed when copying video streams with variable frame rate (VBR) to avoid non monotonically increasing timestamps
- $\blacksquare$  0 decoder timebase is used
	- timestamp is copied from the corresponding input decoder to the output encoder
- -1 automatic choice for the best output, the default value  $\blacksquare$

For example to select a demuxer timebase for the output, we can use the command:

## **ffmpeg -i input.mp4 -copytb 1 output.webm**

# **Audio and video speed modifications**

## **Video speed change**

To change the speed of the video file, we can use the **setpts** (**set p**resentation **t**ime**s**tamp) filter described in the table:

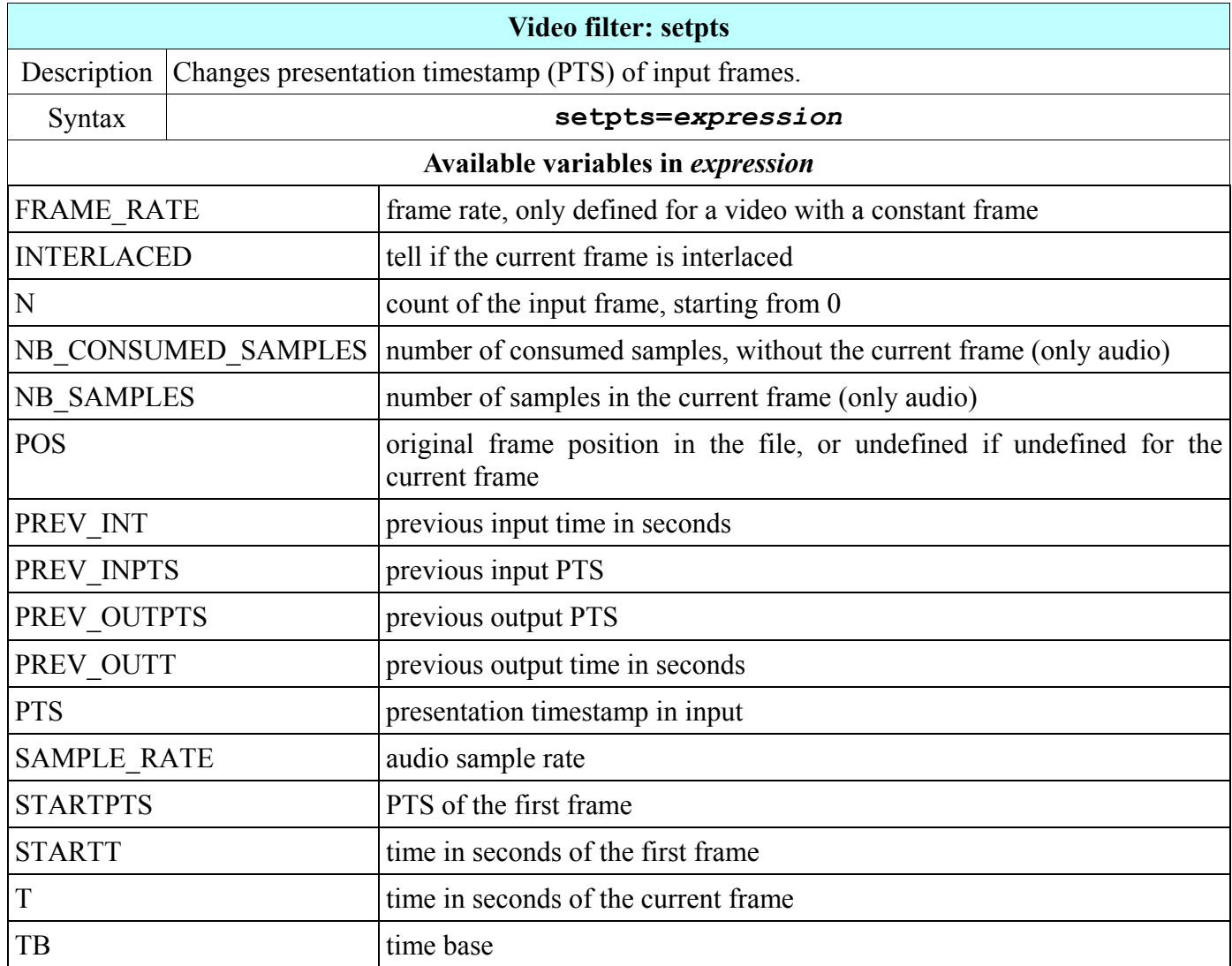

Each video frame contains a header with a timestamp value, the difference between 2 frames in sequence is 1/fps, for instance if fps is 25, the difference is 0.04 second. To speed up the video this time difference must be smaller and for a lower speed it must be bigger. For example, to watch the video 3-times faster, the input timestamp is divided by 3 and the command is:

## **ffplay -i input.mpg -vf setpts=PTS/3**

To watch the video in a 3/4 speed, the input timestamp is divided by 3/4 and we can use the command:

## **ffplay -i input.mpg -vf setpts=PTS/(3/4)**

## **Audio speed change**

To adjust the tempo of the audio, we can use the special **atempo** filter described in the table.

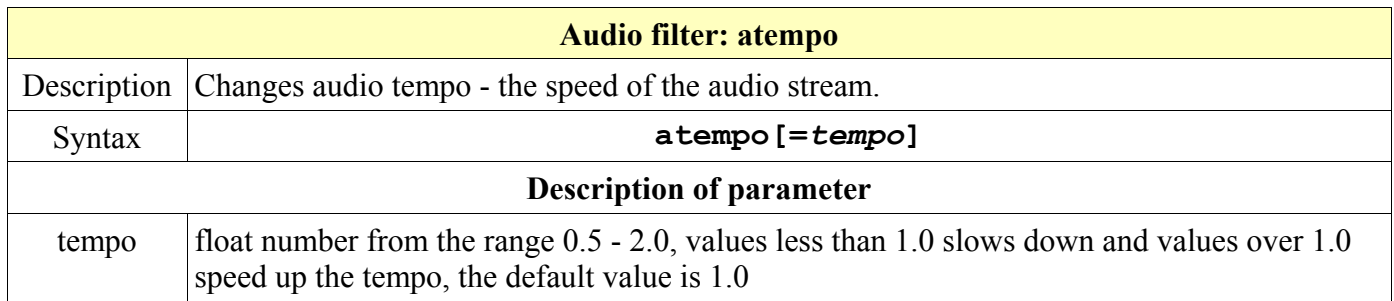

For example to hear the input audio with a 2-times faster speed, we can use the command:

#### **ffplay -i speech.mp3 -af atempo=2**

To hear this audio in a half tempo, we can use the **atempo=0.5** setting and if the speed change is not sufficient, the filter can be applied more times.

# **Synchronizing audio data with timestamps**

To synchronize audio data with the timestamps we can use an **asyncts** audio filter described in the table:

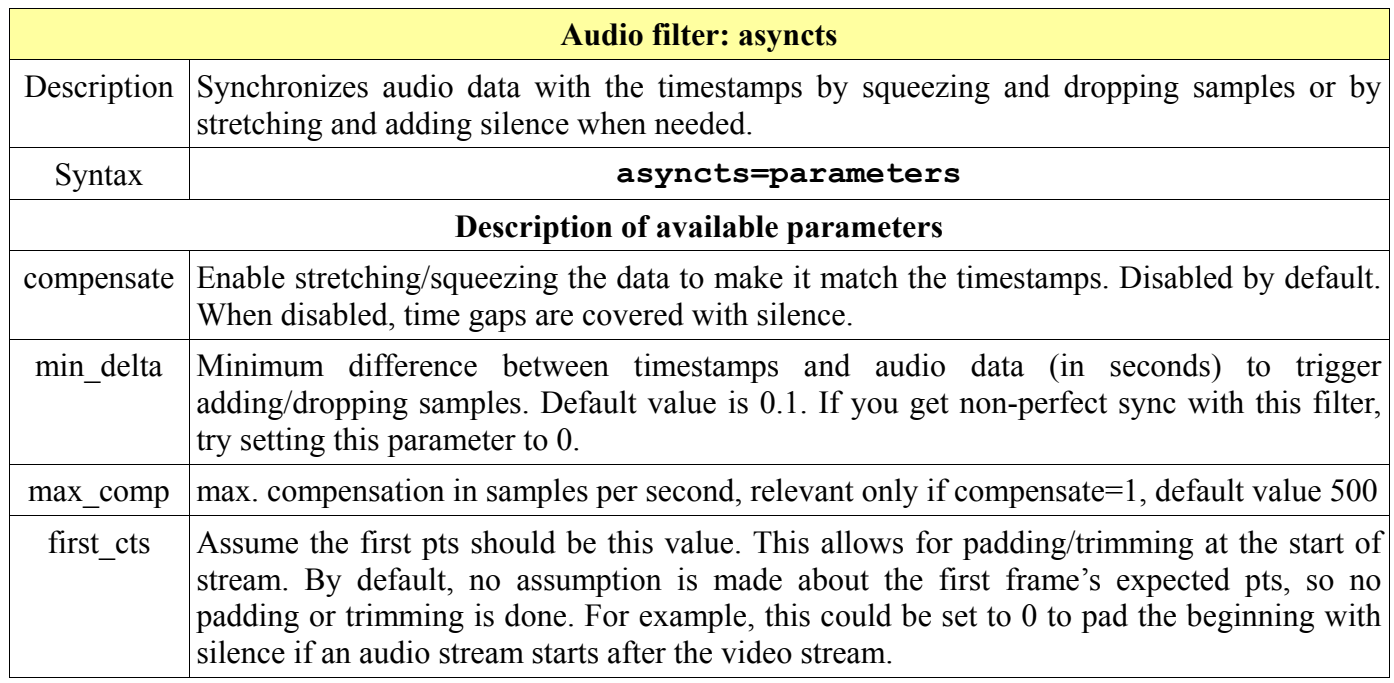

For example to synchronize with timestamps the data in the file music.mpg we can use the command:

#### **ffmpeg -i music.mpg -af asyncts=compensate=1 -f mpegts music.ts**

# **13. Mathematical Functions**

A big advantage provided by FFmpeg tools are the built-in mathematical functions, that enable various modifications of certain audio and video filters, options and sources.

# **Expressions that can use mathematical functions**

Many FFmpeg options require numeric values as parameters and some of them can be in a form of expression, that can contain arithmetic operators, constants and various mathematical functions. Functions are typically used with audio and video filters and sources, the next table contains their list including where to find their description.

The evaluation of arithmetic expressions in FFmpeg provides an internal formula evaluator implemented via interface located in the file libavutil/eval.h. This evaluator accepts also the International System number prefixes (in FFmpeg documentation are called postfixes, because they are entered immediately after the number). If **i** is appended after the prefix, used are powers of 2 instead of powers of 10. The **B** (byte) prefix multiplies the value by 8, and can be appended after another prefix or used alone. It means that for example **B, KB**, **MiB** can be used like the prefix. The list of available SI number prefixes is in the chapter FFmpeg Fundamentals. Developers in their C code can extend the list of unary and binary functions, and define additional constants, which will be available in described expressions.

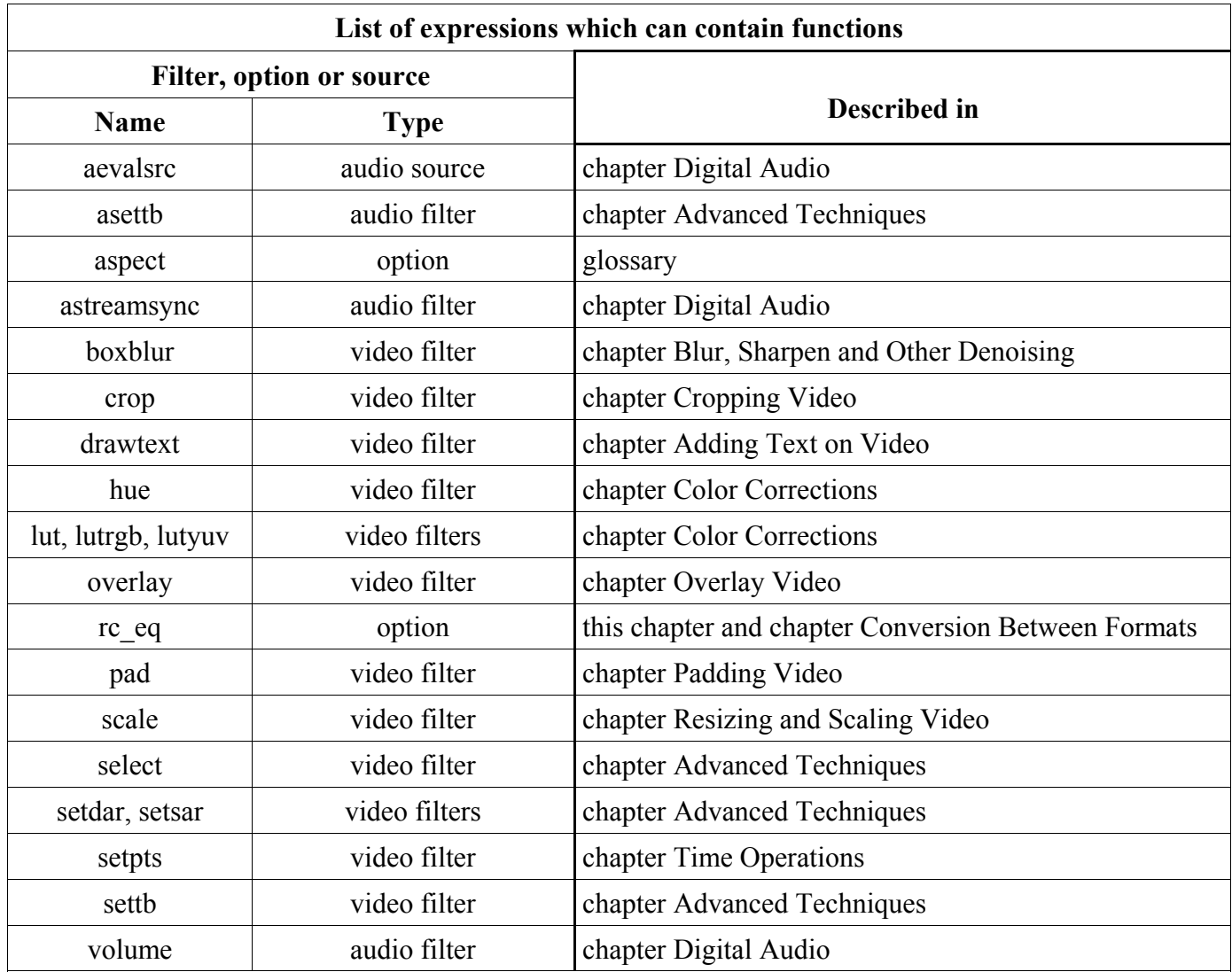

13. Mathematical Functions

# **Built-in arithmetic operators**

Users of FFmpeg tools can utilize common unary and binary arithmetic operators, that are described in the following table.

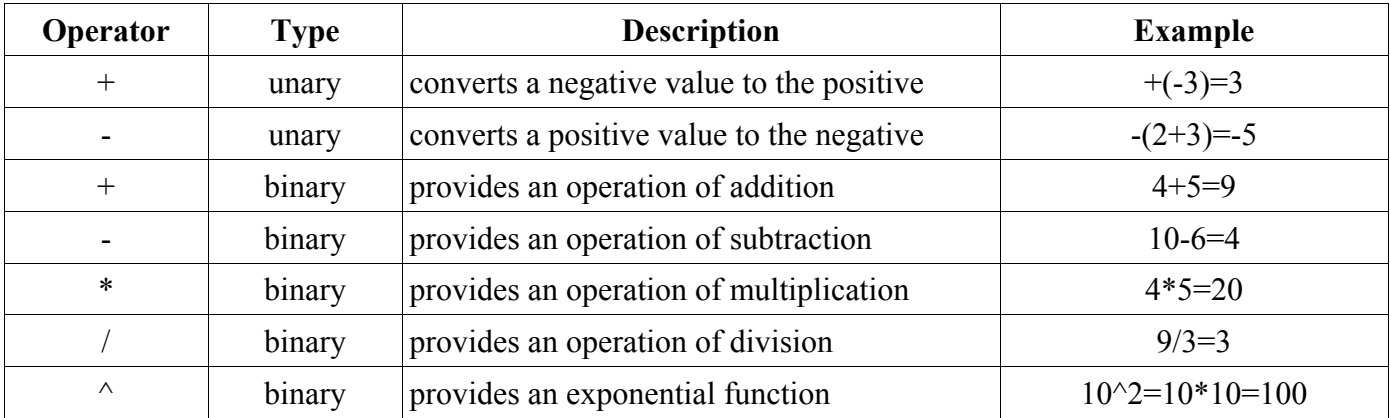

# **Built-in constants**

Recently FFmpeg contains only 3 constants described in the table below, but developers can define additional constants by modifying the source code.

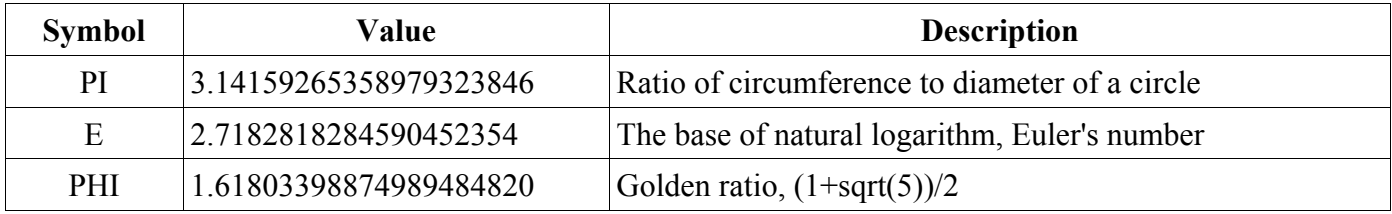

PI constant is often used as an argument of trigonometric functions sine, cosine, tangent, etc. For example, to generate a tone of C5 pitch (tenor high C) with the frequency of 523.251 Hz, we can use the command

## **ffplay -f lavfi -i aevalsrc=sin(523.251\*2\*PI\*t)**

Due to the similar periodicity of the cosine function, the next command gives the same result:

```
ffplay -f lavfi -i aevalsrc=cos(523.251*2*PI*t)
```
# **Table of built-in mathematical functions**

If we work with 2 different expression and want to combine them to form another expression, we can use a notation "expr1;expr2", in which expr1 and expr2 are evaluated in turn, and the new expression evaluates to the value of expr2.

When working with functions that evaluate expressions as "true" if they have a non-zero value, we can utilize the fact that the \* sign (asterisk) works like logical AND, and the + sign (plus) works like OR. The next two pages contains the table of available functions in FFmpeg tools.

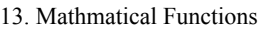

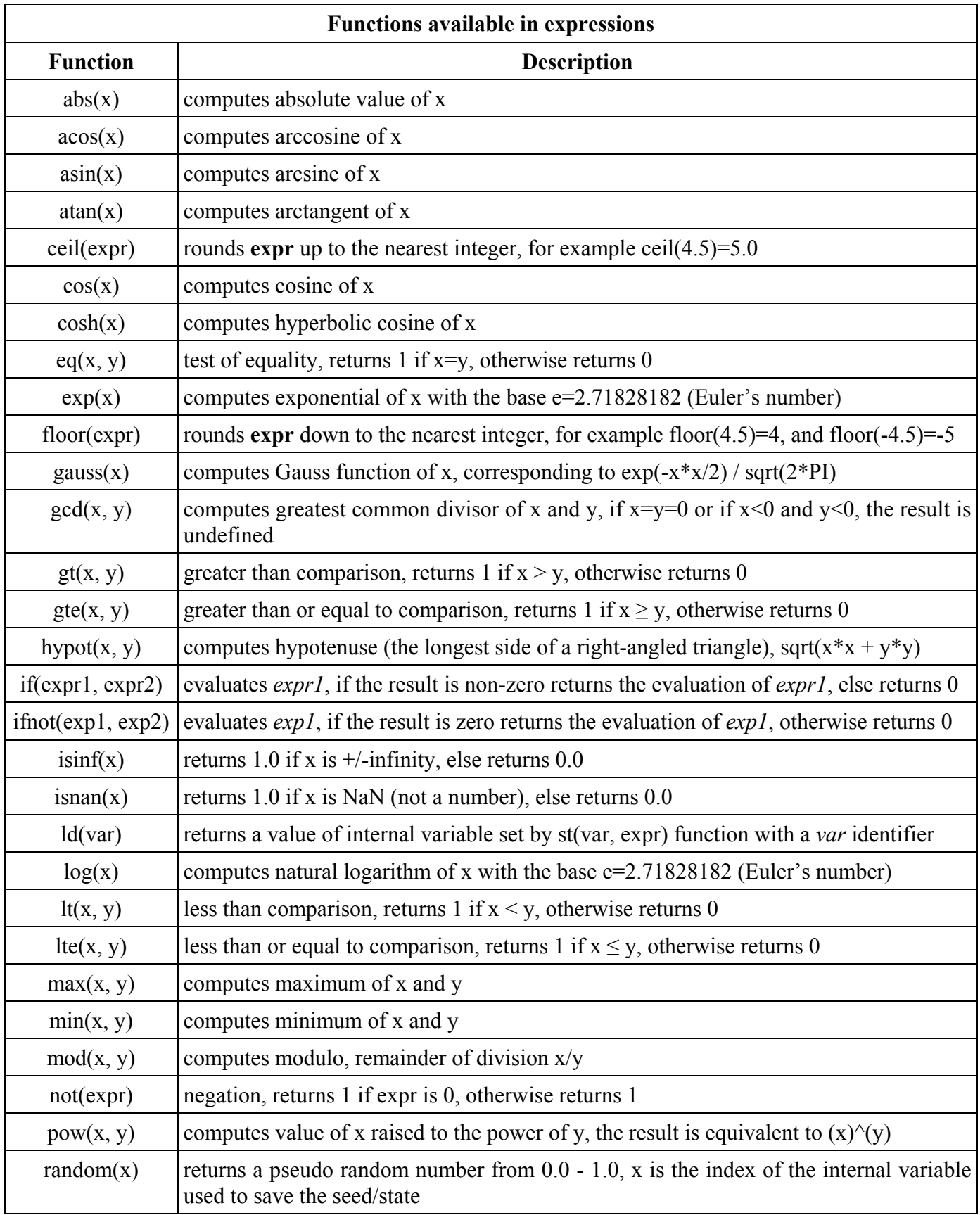

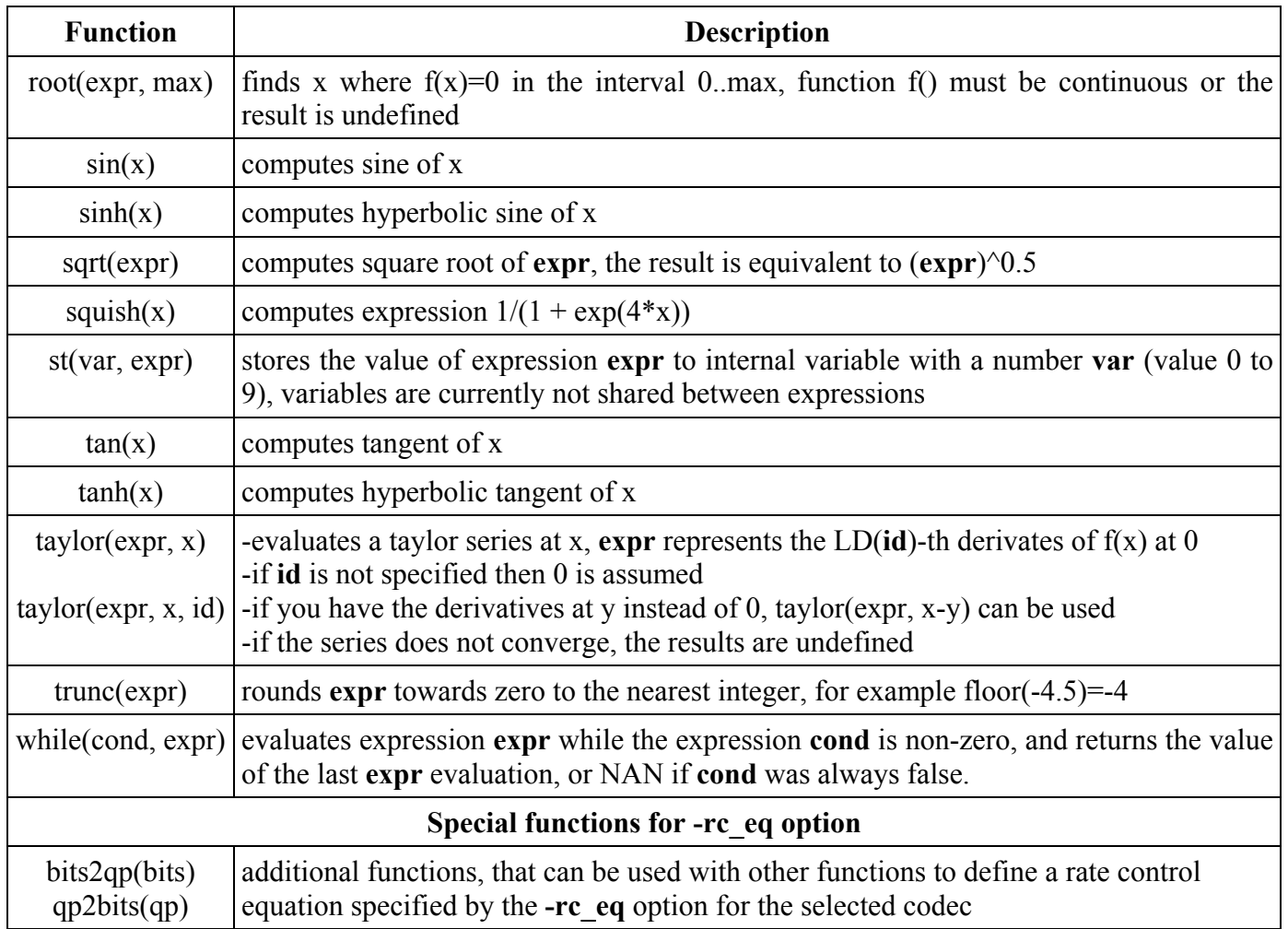

# **Examples of using functions**

A large area of application for functions provides the drawtext filter. For instance  $lt(x, y)$  and  $gt(x, y)$ functions can be used to set the time when the text appears or disappears from the video frame, the next command delays the text 5 seconds from the start:

```
ffplay -f lavfi -i color=c=orange -vf ^
drawtext=fontfile=/Windows/Fonts/arial.ttf:fontcolor=white:fontsize=20:^
text="5 seconds delayed text":x=(w-tw)/2:y=(h-th)/2:draw=gt(t),5)
```
Additional examples of using functions in the book:

- $\blacksquare$ chapter Adding Text on Video
- $\blacksquare$ chapter Digital Audio, section Sound synthesis
- chapter Batch Jobs $\blacksquare$

Metadata in a media file contains additional information like the artist, author, date, genre, publisher, title, etc. and are not displayed in the video frame. Subtitles are textual data usually contained in a separate file and displayed near the bottom of the video frame, though some container file formats like VOB support inclusion of the subtitle file.

# **Introduction to metadata**

Metadata are often used in MP3 files and media players commonly display from them items like the song title, artist, album, etc. For example, to display the metadata from the file Kalimba.mp3, located in a Sample Music folder on Windows 7 (users with other OS can select other media file with metadata that are always present in officially distributed music and video) we can use the command

## **ffplay -i "/Users/Public/Music/Sample Music/Kalimba.mp3"**

The console output includes metadata in a form:

```
Input #0, mp3, from 'Kalimba.mp3':
 Metadata:
   publisher : Ninja Tune
   track : 1
   album : Ninja Tuna
   artist : Mr. Scruff<br>album artist : Mr. Scruff
   album artist :
   title : Kalimba
   genre : Electronic
   composer : A. Carthy and A. Kingslow
   date : 2008
 Duration: 00:05:50.60, start: 0.000000, bitrate: 191 kb/s
   Stream #0:0, 194, 1/14112000: Audio: mp3, 44100 Hz, stereo, s16, 192 kb/s
    Stream #0:1, 1, 1/90000: Video: mjpeg, yuvj420p, 512x512, 90k tbr, 90k
tbn, 90k tbc
   Metadata:
     title : thumbnail
     comment : Cover (front)
```
# **Creating metadata**

Metadata are included to the media files with **-metadata** option followed by a **key=value** pair, where the key or value must be double quoted, if contains spaces. When more keys should be entered, several **-metadata** options can be used, for example:

#### **ffmpeg -i** *input* **-metadata artist=FFmpeg -metadata title="Test 1"** *output*

ASF, FLV, Matroska, WMA and WMV file formats support any metadata keys, while other formats support only certain keys, the details are in the following table (source: FFmpeg Metadata article on MultimediaWiki, wiki.multimedia.cx).

14. Metadata and Subtitles

| <b>Metadata key support in various media formats</b> $(Y = yes, in yellow - any keys)$ |             |                               |             |             |             |                                    |                       |  |
|----------------------------------------------------------------------------------------|-------------|-------------------------------|-------------|-------------|-------------|------------------------------------|-----------------------|--|
| <b>Key</b>                                                                             | <b>AVI</b>  | <b>ASF/WMV/</b><br><b>WMA</b> | <b>FLV</b>  | Matroska    | MP3         | <b>MPEG TS</b><br>transport stream | Quicktime/<br>MOV/MP4 |  |
| album                                                                                  | Y           | $\mathbf Y$                   | $\mathbf Y$ | $\mathbf Y$ | $\mathbf Y$ |                                    | $\mathbf Y$           |  |
| album artist                                                                           |             | $\mathbf Y$                   | $\mathbf Y$ | $\mathbf Y$ |             |                                    | $\mathbf Y$           |  |
| artist                                                                                 | $\mathbf Y$ | $\mathbf Y$                   | $\mathbf Y$ | $\mathbf Y$ | Y           |                                    | ${\bf N}$             |  |
| author                                                                                 |             | $\mathbf Y$                   | $\mathbf Y$ | $\mathbf Y$ | $\mathbf Y$ |                                    | $\mathbf Y$           |  |
| comment                                                                                | $\mathbf Y$ | $\mathbf Y$                   | $\mathbf Y$ | $\mathbf Y$ | $\mathbf Y$ |                                    | $\mathbf Y$           |  |
| composer                                                                               |             | $\mathbf Y$                   | $\mathbf Y$ | $\mathbf Y$ |             |                                    | $\mathbf Y$           |  |
| copyright                                                                              | $\mathbf Y$ | $\mathbf Y$                   | $\mathbf Y$ | $\mathbf Y$ |             |                                    | $\mathbf Y$           |  |
| date                                                                                   | Y           | $\mathbf Y$                   | $\mathbf Y$ | $\mathbf Y$ |             |                                    |                       |  |
| description                                                                            |             | $\mathbf Y$                   | $\mathbf Y$ | $\mathbf Y$ |             |                                    | $\mathbf Y$           |  |
| encoded by                                                                             | $\mathbf Y$ | Y                             | Y           | $\mathbf Y$ |             |                                    |                       |  |
| episode_id                                                                             |             | $\mathbf Y$                   | $\mathbf Y$ | $\mathbf Y$ |             |                                    | $\mathbf Y$           |  |
| genre                                                                                  | Y           | $\mathbf Y$                   | Y           | $\mathbf Y$ | $\mathbf Y$ |                                    | $\mathbf Y$           |  |
| grouping                                                                               |             | $\mathbf Y$                   | Y           | $\mathbf Y$ |             |                                    | Y                     |  |
| language                                                                               | Y           | Y                             | Y           | $\mathbf Y$ |             | $\mathbf Y$                        |                       |  |
| lyrics                                                                                 |             | $\mathbf Y$                   | Y           | $\mathbf Y$ |             |                                    | $\mathbf Y$           |  |
| network                                                                                |             | Y                             | Y           | $\mathbf Y$ |             |                                    | Y                     |  |
| rating                                                                                 |             | $\mathbf Y$                   | Y           | $\mathbf Y$ |             |                                    |                       |  |
| show                                                                                   |             | $\mathbf Y$                   | Y           | $\mathbf Y$ |             |                                    | $\mathbf Y$           |  |
| title                                                                                  | Y           | $\mathbf Y$                   | $\mathbf Y$ | $\mathbf Y$ | Y           | $\mathbf Y$                        | $\mathbf Y$           |  |
| track                                                                                  | Y           | $\mathbf Y$                   | $\mathbf Y$ | $\mathbf Y$ | $\mathbf Y$ |                                    | $\mathbf Y$           |  |
| year                                                                                   |             | $\mathbf Y$                   | $\mathbf Y$ | $\mathbf Y$ | Y           |                                    |                       |  |
| user-defined                                                                           |             | Y                             | Y           | Y           |             |                                    |                       |  |

User-defined metadata enable to include keys not listed in the table, for example to add information n, United Kingdom

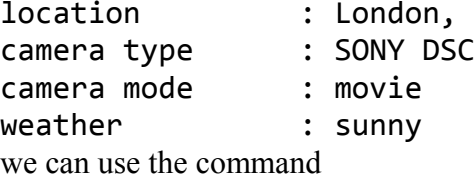

**ffmpeg -i video.avi -metadata location="London, United Kingdom" ^ -metadata "camera type"="SONY DSC" -metadata "camera mode"=movie ^ -metadata weather="sunny" video.wmv**

# **Saving and loading metadata to/from the file**

To save metadata included in the media file, we can use the **ffmetadata** format specified with -f option before the name of the textfile in which the metadata will be stored. For example, to save metadata from the video.wmv file created in the previous example, we can use the command

### **ffmpeg -i video.wmv -f ffmetadata data.txt**

The output file data.txt contains the following lines (the last line will contain the current encoder version):

;FFMETADATA1 weather=sunny location=London, United Kingdom camera type=SONY DSC camera mode=movie encoder=Lavf54.33.100

To load metadata from the file data.txt into other related media file, we can simply include it as a first input file before the media file, for example

#### **ffmpeg -i data.txt -i video1.avi video1.wmw**

Now the file video1.wmv contains the same metadata as the file video.wmv transferred from the data.txt file. Loaded can be not only metadata files saved by ffmpeg, but we can create completely new files with a special formatting. In these files the first line is a header containing the text **;FFMETADATA1**, the next lines are key=value pairs containing required content like in the previous example.

# **Deletion of metadata**

To delete not actual metadata, we can use the **-map\_metadata** option set to a negative value, for example to delete all metadata from the file input.avi we can use the command:

**ffmpeg -i input.avi -map\_metadata -1 output.mp4**

# **Introduction to subtitles**

Subtitles are textual data included near the bottom of the video frame to provide additional information like a translation of the spoken foreign language to the local one, same language subtitles to improve literacy, etc. Subtitles can be divided to 2 main types:

- external that are in a separate file and are included to the video frame during the playback by a media player, advantage is that can be edited and distributed without the video
- internal, that are included in a media file container with the video and audio stream

Other division include the prepared subtitles and live subtitles that are created simultaneously during the live video broadcasting. Other sorting divides subtitles to open and closed - open subtitles cannot be turned off while closed subtitles like teletext and DVD subtitles can be turned on or off.

The list of supported subtitle codecs and file formats is in the table, in the **Support** column **D** means that this format can be decoded and **E** denotes availability of encoding (dvb\_teletext and eia\_608 are not specified yet). For example to convert the SRT format subtitles to ASS format, we can use the command:

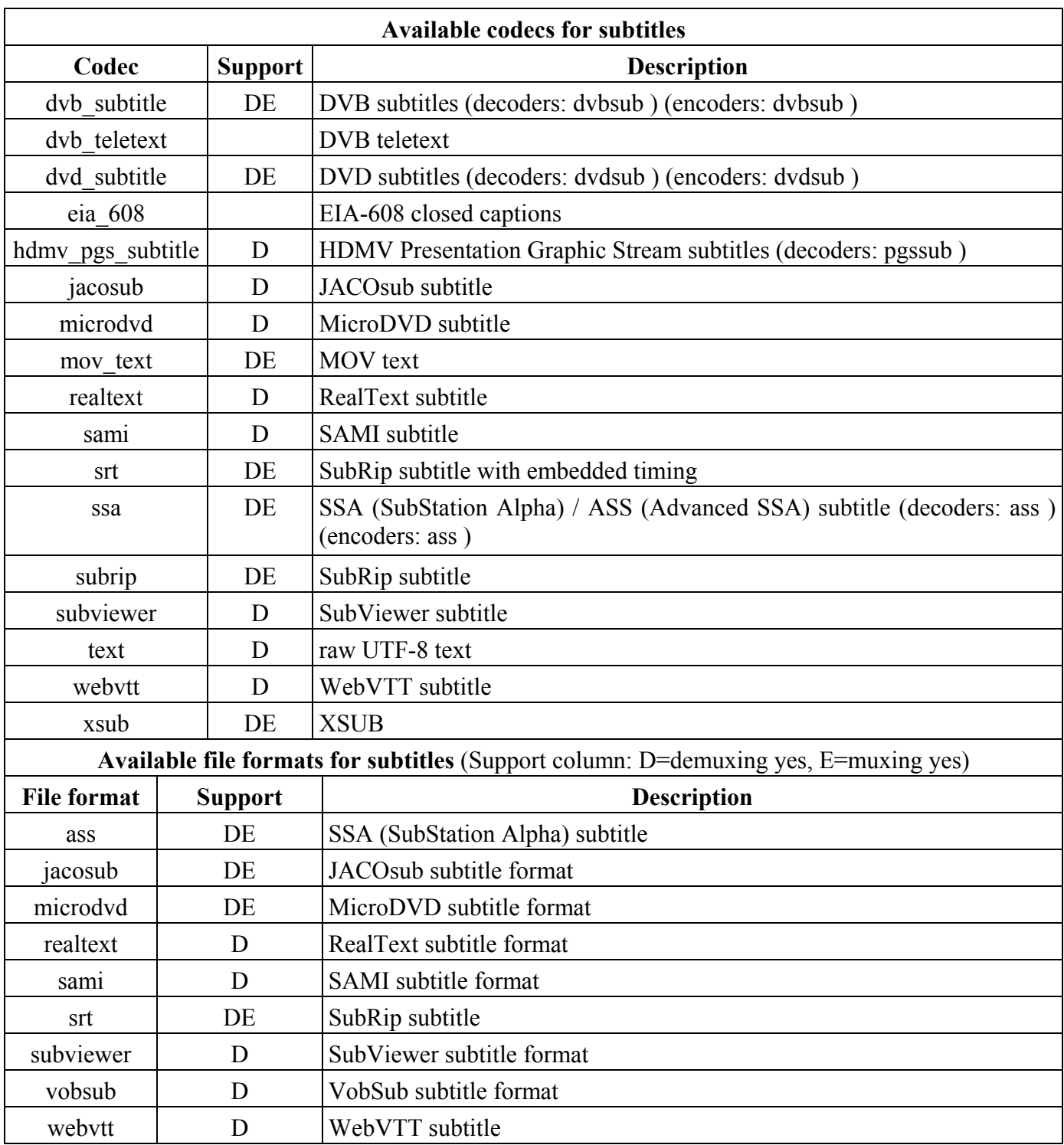

## **ffmpeg -i subtitles.srt subtitles.ass**

# **Subtitles encoded directly to video**

For example, if we want to include a subtitled video to webpage, we need to encode subtitles to the video stream and 2 filters can do it: **ass** (encodes only ASS format) and **subtitles** filter described in the table:

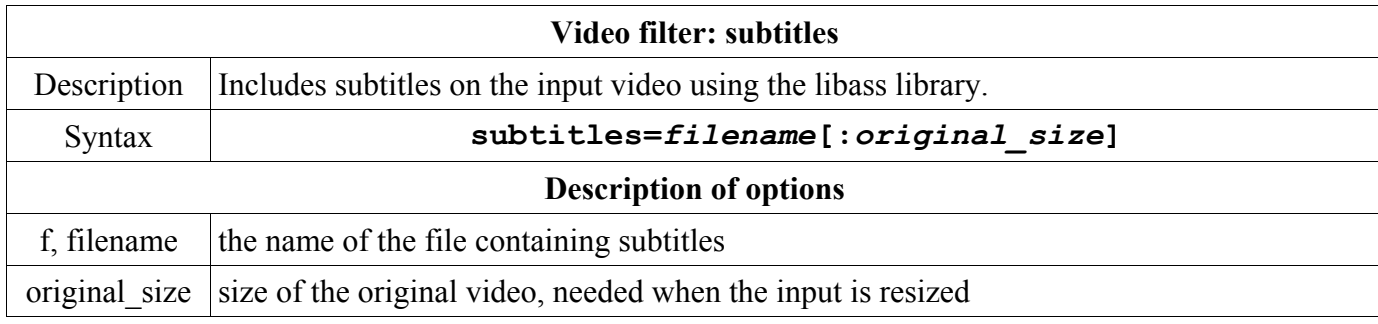

To prevent error messages on Windows, it is needed to specify a location of the fontconfig configuration file that can be downloaded from **<http://ffmpeg.tv/fonts.conf>**

Please save the **fonts.conf** file to the same directory where is the file ffmpeg.exe (or f.exe) and add 3 new environment variables by clicking the button **New** under the **System Variables** section in the Environment Variables modal dialog (how to display it is described in the first chapter, section Path setting):

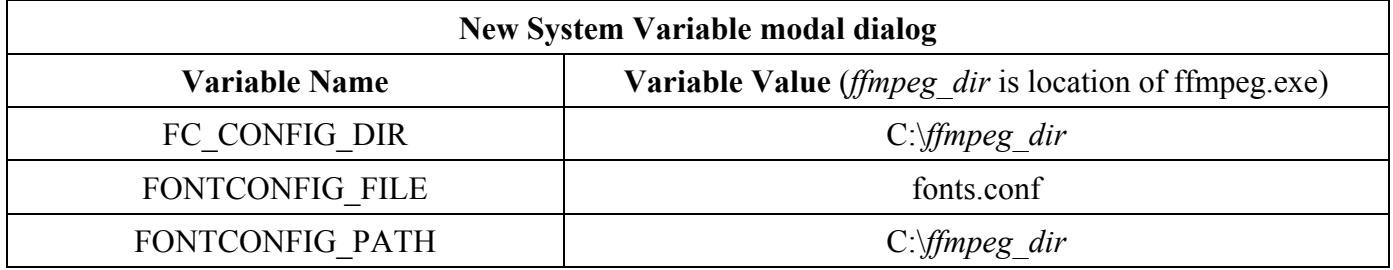

Please note that not all subtitle formats are supported by all containers, most containers (AVI, Matroska, MP4, MPG, etc.) support ASS and SRT. For example, to encode subtitles to the video stream from the file titles.srt to the file video.mp4, we can use the command (other example is illustrated on the image):

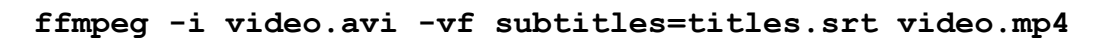

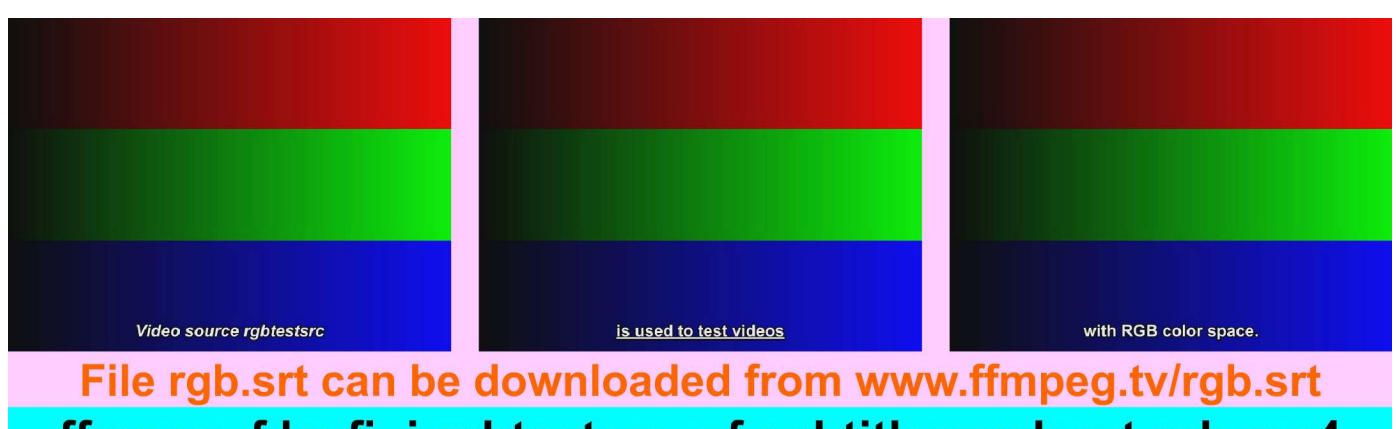

ffmpeg -f lavfi -i rgbtestsrc -vf subtitles=rgb.srt rgb.mp4

Though the primary use of FFmpeg tools is related to the audio and video, ffmpeg can decode and encode various image formats and many image related tasks can be done quickly. Using ffmpeg on a webserver enables to create a web image editor, webhosts with FFmpeg support are in the chapter Video on Web.

# **Supported image formats**

Image formats that FFmpeg supports are listed in the table with their characteristic postfix. All these file types except LJPEG (Lossless JPEG) can be decoded, and except EXR, PIC and PTX all can be encoded.

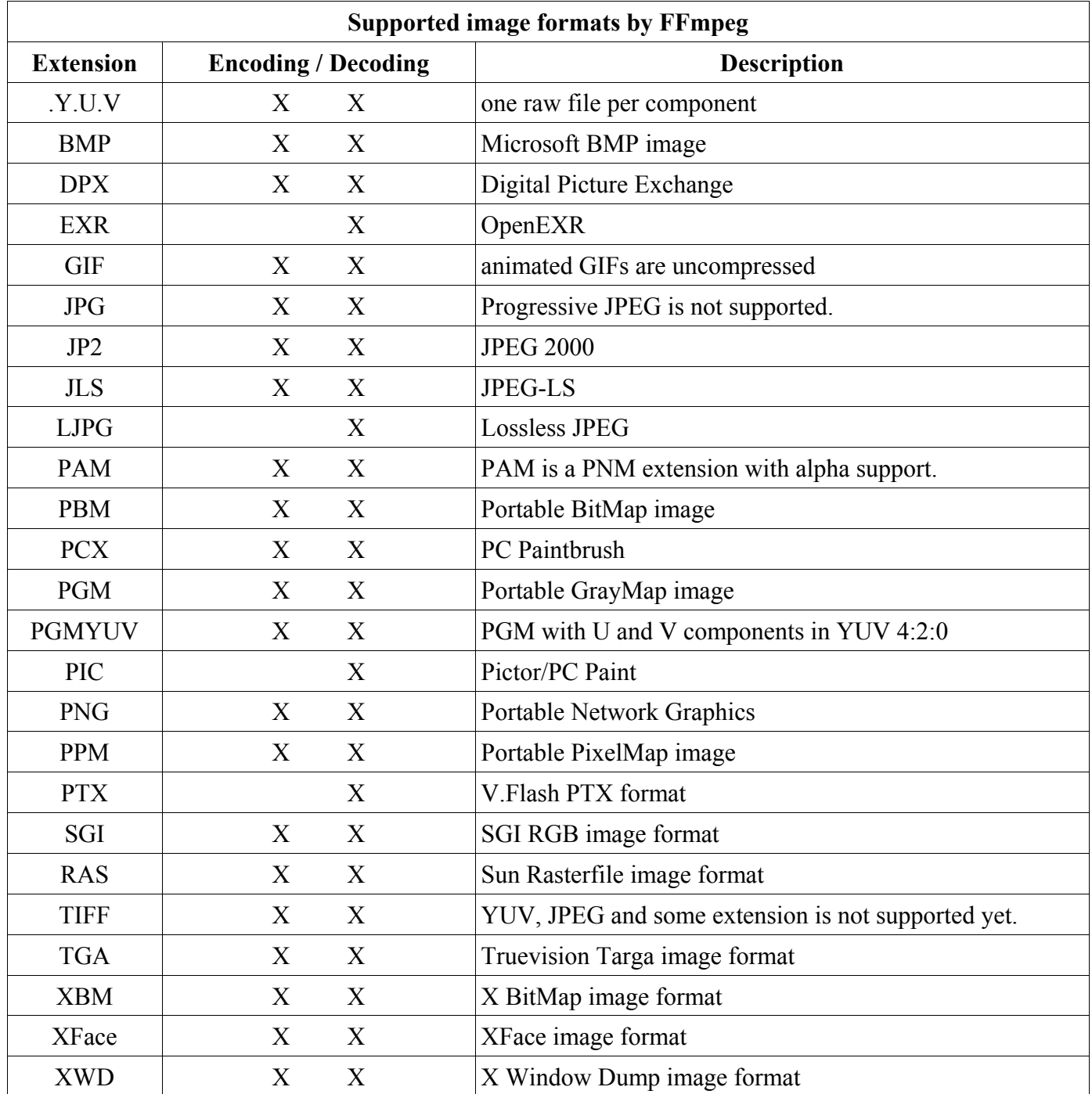

# **Creating images**

## **Screenshots from videos**

To save a video frame from a specified moment to the image, an **-ss** (**s**eek from **s**tart) option is used to specify the delay from the start. The syntax for taking a screenshot in the time **t** is

## **ffmpeg -i** *input* **-ss** *t image.type*

The **-ss** option can be used also before the input file, but the result is less accurate. For example to take a screenshot in the time 1 hour 23 minutes 45 seconds from the file videoclip.avi, we can use the command:

## **ffmpeg -i videoclip.avi -ss 01:23:45 image.jpg**

## **Animated GIFs from videos**

The video files are created from the frames that can be saved to the frames of an animated GIF, the image type that is frequently used on the web in a form of banners and short animations. Because the frames are saved uncompressed, it is useful only with shorter videos, otherwise the file size of animated GIF can be very large. For example, to convert a short SWF file to the animated GIF to create an alternative for the users without a Flash plugin, we can use the command (the pixel format must be set to **rgb24**):

## **ffmpeg -i promotion.swf -pix\_fmt rgb24 promotion.gif**

## **Images from FFmpeg video sources**

Another option to create images is to use built-in video sources, that are described in the table:

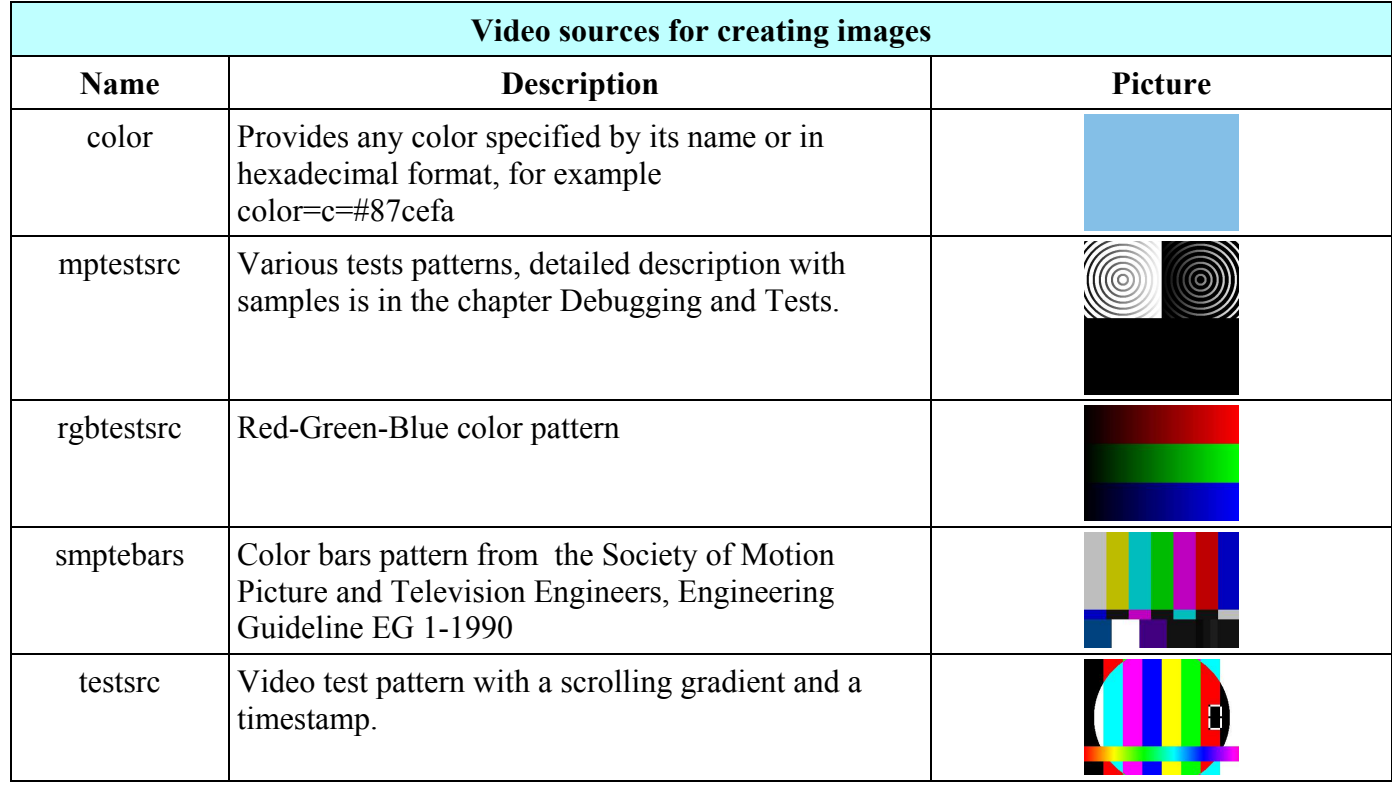

The default resolution of the **mptestsrc** video source is 512x512 pixels, other listed sources have 320x240 pixels resolution. The most versatile is the color image source that is able to generate the image of any color and any size, for example to create a teal background for a leaderboard banner sized 728x90 pixels, we can use the command

#### **ffmpeg -f lavfi -i color=c=#008080:s=728x90 leaderboard.jpg**

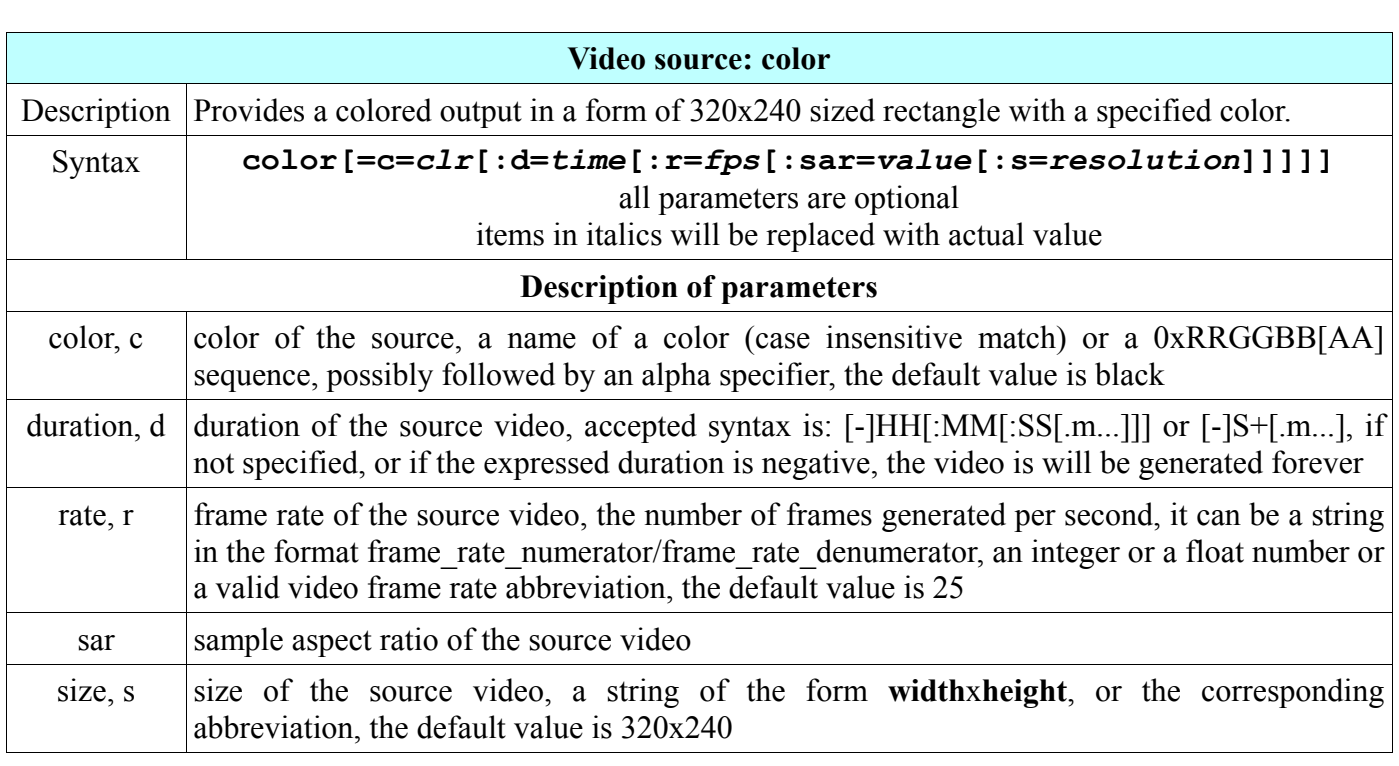

## **Video conversion to images**

The video file is composed of the frames that can be saved into the image files with one command, the number of resulting images is a product of the video frame rate and its duration in seconds. For example, if the clip.avi file have a 1-minute duration and its frame rate is 25 fps, then the following command will produce 60x25=1500 images, 25 for each second:

#### **ffmpeg -i clip.avi frame%d.jpg**

The output directory will contain 1500 files named like frame1.jpg, frame2.jpg, etc. To keep the same length for all file names, we specify the number of appended digits with a number after the **%** sign:

#### **ffmpeg -i clip.avi frame%4d.jpg**

Now the directory contains the files named frame0001.jpg, frame0002.jpg, ..., frame1500.jpg.

# **Resizing, cropping and padding images**

Images can be resized in a similar way as videos, for example the output of the **color** video source has 320x240 pixels resolution and can be enlarged to VGA resolution in 2 ways:

- using the s or size parameter of the color video source
- using the -s option for the output

For example the next two commands have the same result, orange rectangle of a CIF (352x288) size:

#### **ffmpeg -f lavfi -i color=c=orange:s=cif orange\_rect1.png ffmpeg -f lavfi -i color=c=orange -s cif orange\_rect2.png**

The size specification with the parameter is useful for the filterchains, when the input should have a certain resolution for the processing inside the filterchain, so the size cannot be specified as an option. A common example is using the **color** source as one of the inputs for the overlay.

Cropping images is the same as with videos using the crop filter, the result of the next example is a 150x150 pixels square from the center of the **rgbtestsrc** video source:

### **ffmpeg -f lavfi -i rgbtestsrc -vf crop=150:150 crop\_rgb.png**

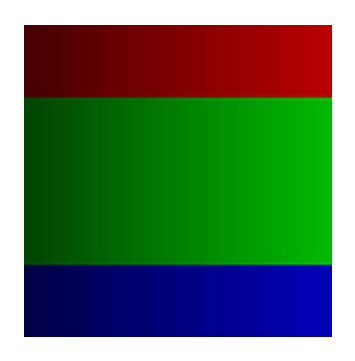

Images can be padded the same way as videos using the pad filter, for example the next command creates an orange frame for the **smptebars** video source:

#### **ffmpeg -f lavfi -i smptebars -vf pad=360:280:20:20:orange pad\_smpte.jpg**

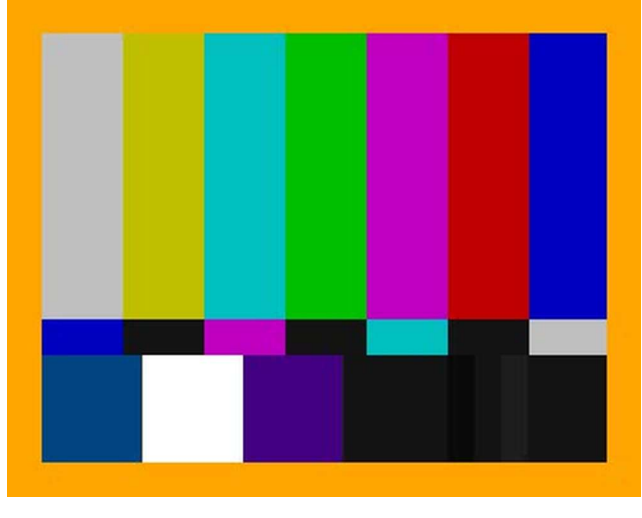

# **Flipping, rotating and overlaying images**

Flipping - creation of mirrored versions of images is analogical to flipping videos provided by the **hflip** and **vflip** filters, for example the next two commands flip the input image, the first one horizontally and the second one vertically:

#### **ffmpeg -i orange.jpg -vf hflip orange\_hflip.jpg ffmpeg -i orange.jpg -vf vflip orange\_vflip.jpg**

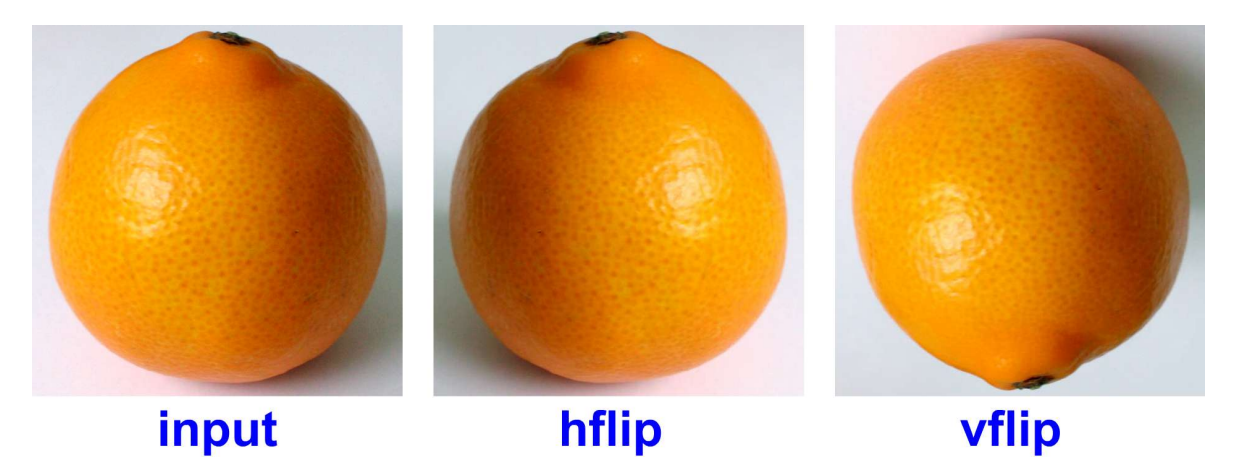

Also rotating images is similar to rotating videos using the **transpose** filter that has four possible values:

- $\blacksquare$ value 0 rotates video by 90 degrees counterclockwise and flips it vertically
- value 1 rotates video by 90 degrees clockwise  $\blacksquare$
- value 2 rotates video by 90 degrees counterclockwise  $\blacksquare$
- value 3 rotates video by 90 degrees clockwise and flips it vertically  $\blacksquare$

For example, to rotate the image clockwise by 90° we can use the command:

#### **ffmpeg -i image.png -vf transpose=1 image\_rotated.png**

Similar to video overlay, images can be placed one on the other with the **overlay** filter. For example, to include a smptebars to the rgbtestsrc video source, we can use the commands:

```
ffmpeg -f lavfi -i rgbtestsrc -s 400x300 rgb.png
ffmpeg -f lavfi -i smptebars smpte.png
ffmpeg -i rgb.png -i smpte.png -filter_complex overlay=(W-w)/2:(H-h)/2 ^
rgb_smpte.png
```
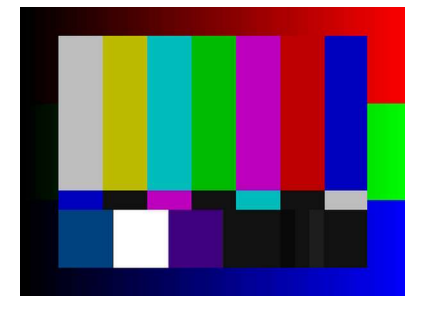

# **Conversion between image types**

Almost all supported image types can be converted one to another, exceptions are EXR, LJPEG, PIC and PTX file types that can be decoded only. The syntax for the conversion is:

## **ffmpeg -i** *image.type1 image.type2*

For example, to convert a PNG image to the JPG image format, we can use the command:

## **ffmpeg -i illustration.png illustration.jpg**

# **Creating video from images**

## **Video from one image**

To convert a still image to a video is easy and can be used to create slideshows, where short videos from images (with added text) are joined together, joining videos is described in the chapter 23. For example to create a 10-second video from the photo.jpg file, we include a **-loop** boolean option with a value **true** or **1** like in the command:

## **ffmpeg -loop 1 -i photo.jpg -t 10 photo.mp4**

## **Video from many images**

To create a video from multiple images, their filenames must end with a number, where these numbers correspond with the sequence in which the images will be encoded to the video file. In this case the media format is specified before the input and it is an **image2** format. For example, from 100 images named img1.jpg, img2.jpg, ..., img100.jpg can be created a 4-second video with 25 fps frame rate using the command:

## **ffmpeg -f image2 -i img%d.jpg -r 25 video.mp4**

If the image numbers start with zeros, for example img001.jpg, img002.jpg, etc. to provide the same filename length, then the command is:

## **ffmpeg -f image2 -i img%3d.jpg -r 25 video.mp4**

The number after the % sign must be the same as the number of digits in the image filenames.

The term digital audio compares to the term digital video, a technology for processing and displaying moving images, while audio works with sounds. Digital audio is a technology for the capturing, recording, editing, encoding and reproducing sounds electronically using bitstreams usually encoded by the pulsecode modulation (PCM). FFmpeg supports many audio formats including AAC, MP3, Vorbis, WAV, WMA, etc. All audio formats available in FFmpeg are listed in the second chapter.

# **Introduction to digital audio**

Sounds perceived by ears can be divided to the tones and noises, tones are created by a regular matter vibrations and noises by irregular vibrations. Mechanical vibrations are transferred to the auditory system in a form of pressure waves that are perceived by an eardrum and converted to the nerve signals.

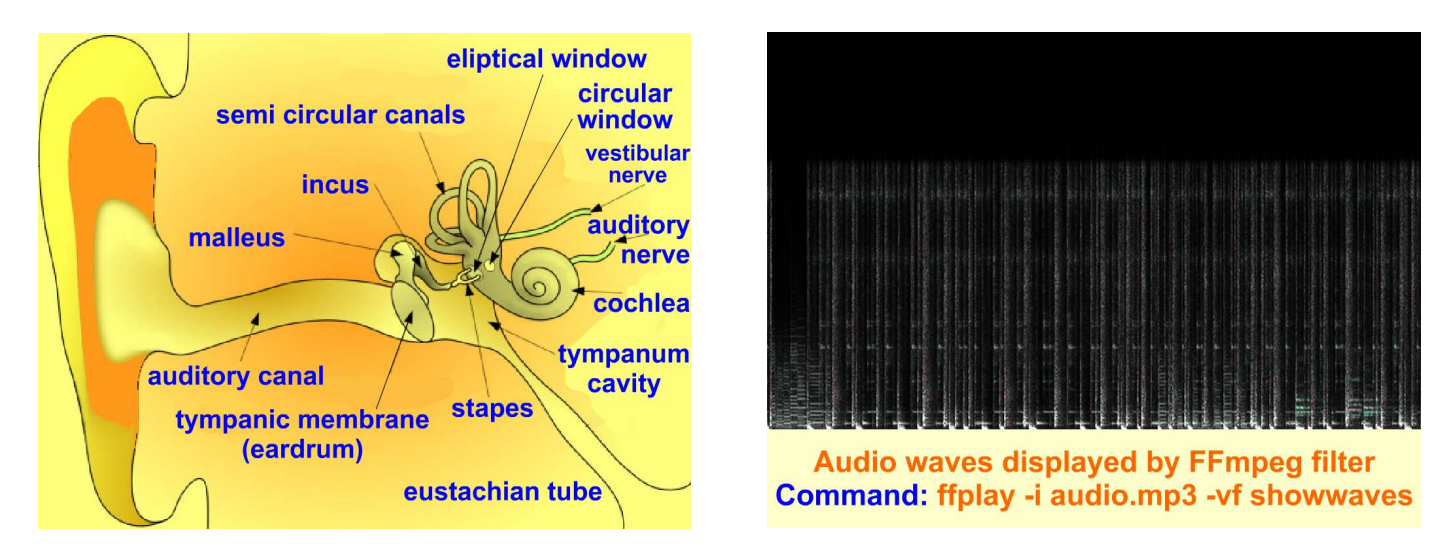

## **Audio quantization and sampling**

Due to physiological limits of the human auditory system, the continuous values of pressure waves can be substituted with a finite series of values that can be stored as numbers in the computer files. Computers use the binary numbers, so the common audio bit depths (audio resolutions) are the powers of two:

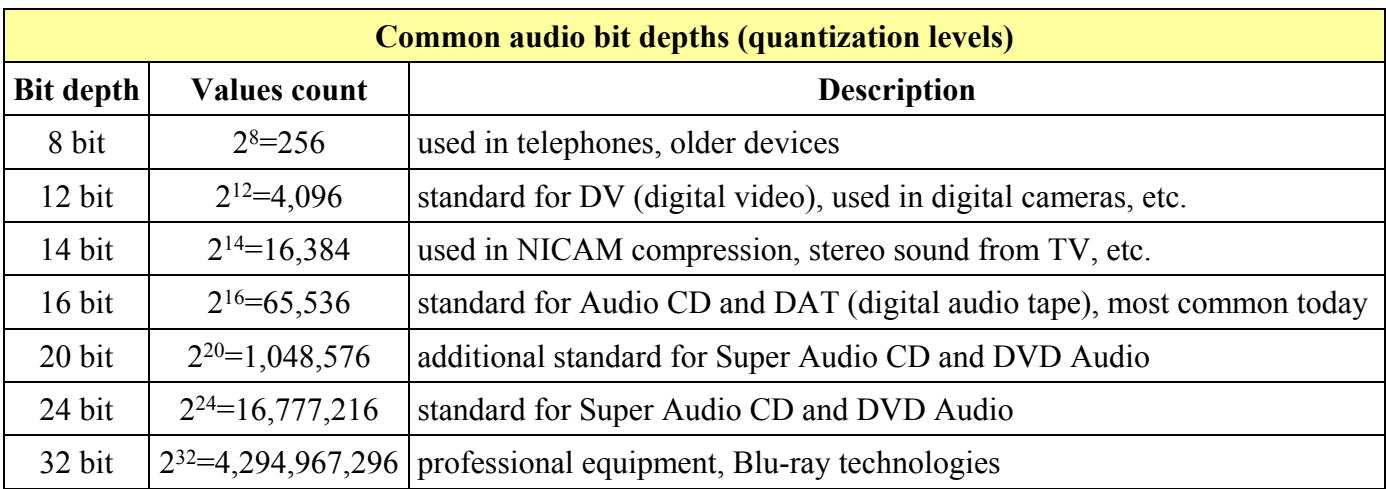

# **Audio quantization and sampling**

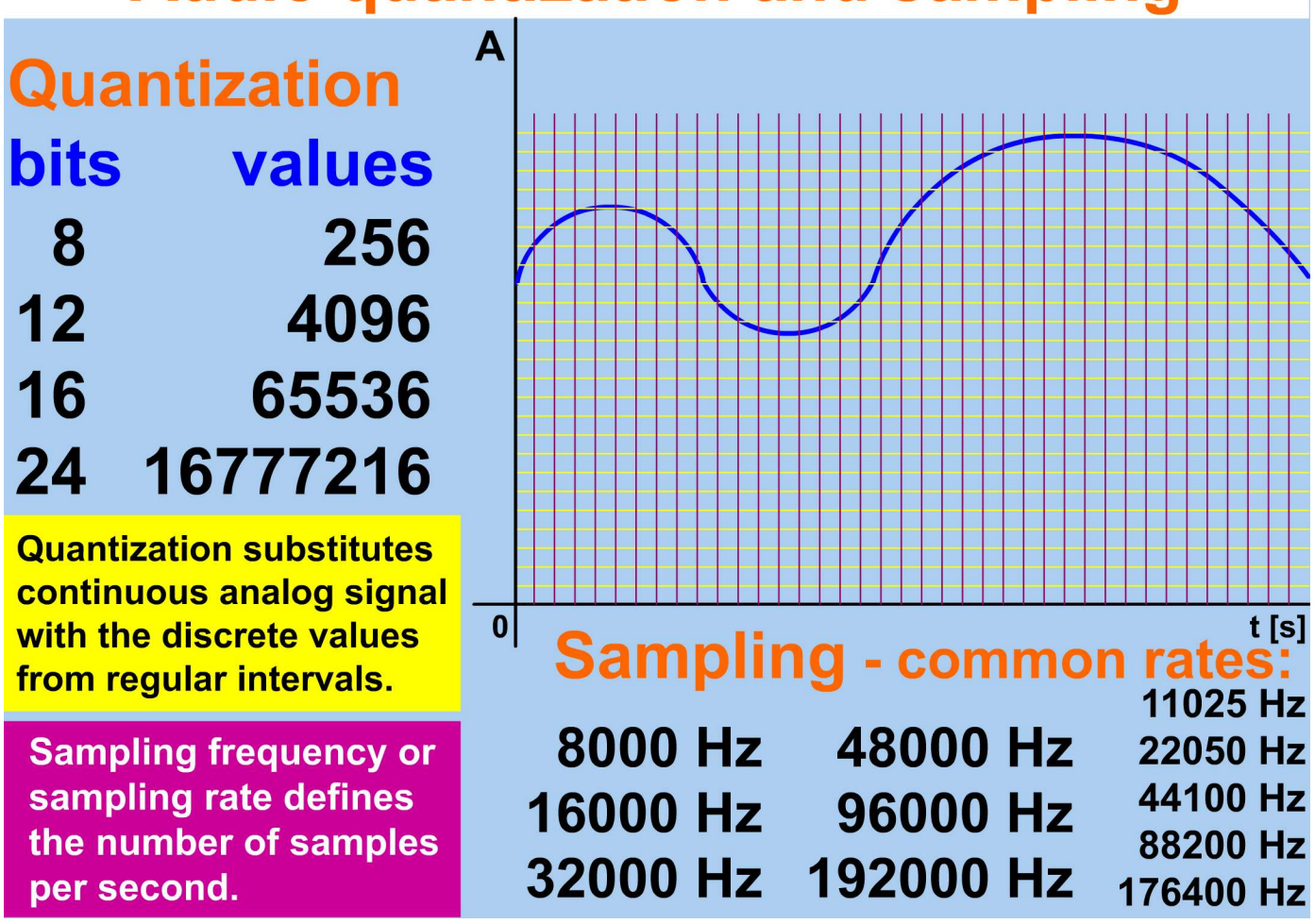

Analog audio signal (big set of values) is digitized by creating a smaller set of samples per time unit, the common sample frequencies (sample rates) are described in the table:

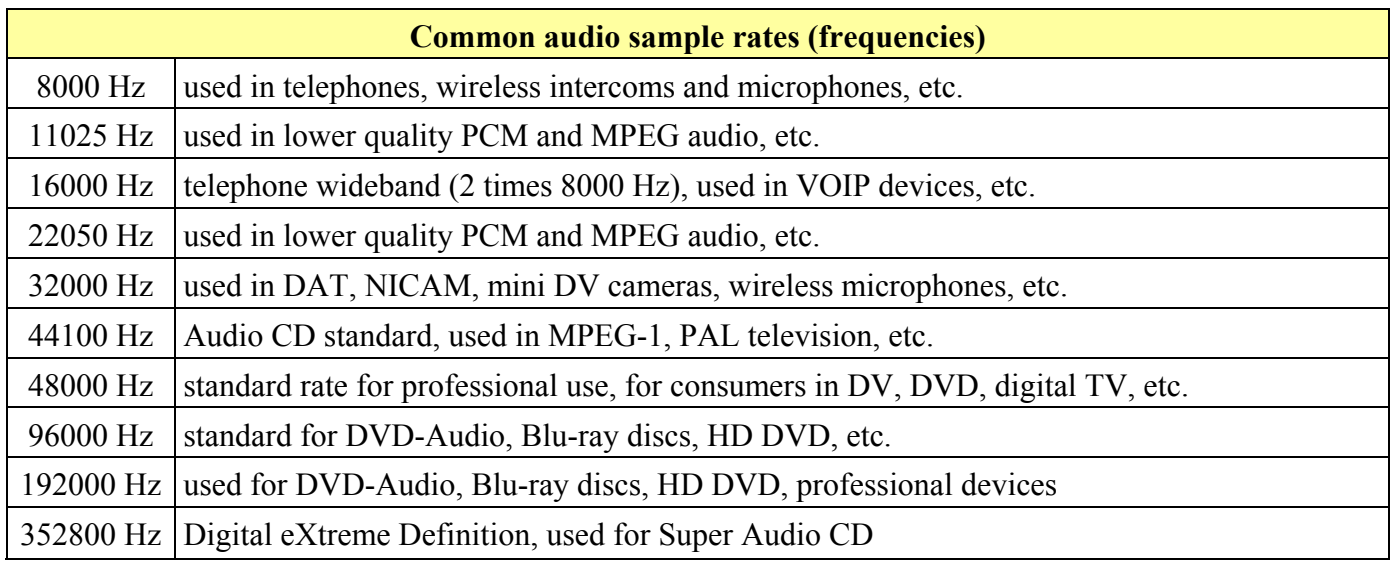

# **Audio file formats**

Quantized and sampled audio is saved in various media file formats, the next table describes specific file formats that are only for audio (MP3 format supports also included image):

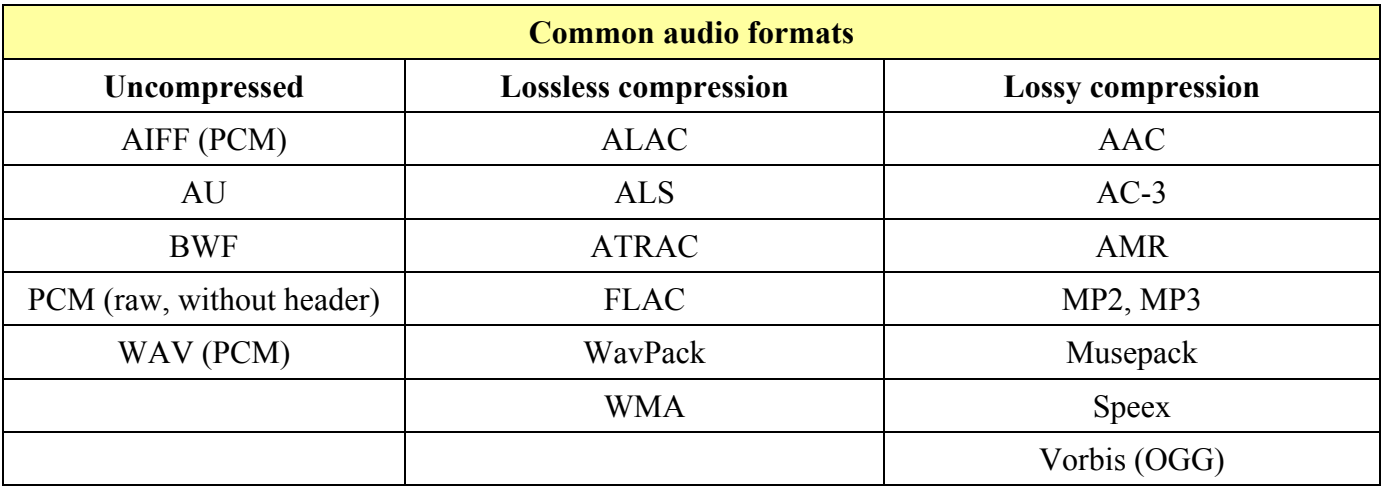

More details about audio formats and codecs are in the chapter Conversion Between Formats.

# **Sound synthesis**

Sounds are created from vibrations of objects that oscillate around a fixed position, regular oscillations are called tones and can be represented by the sine and cosine waves of different amplitude and frequency.

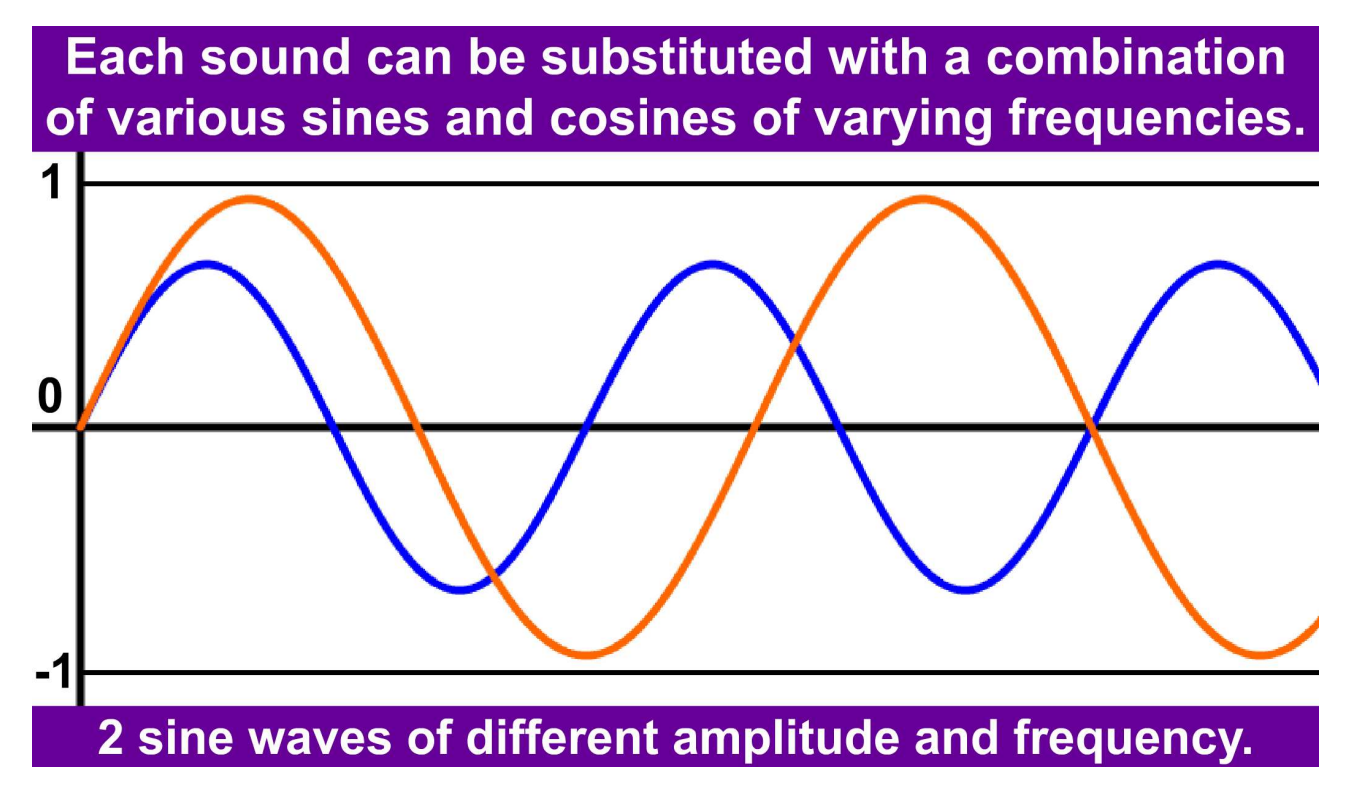

Continuous tone of certain height can be created with an expression **sin(***tone\_height***\*2\*PI\*t)** where *tone* height is the given frequency of the tone in Hz, **PI** is a math constant and **t** is the variable specifying the time in seconds. To create the sound with a mathematical expression, we can use an audio source **aevalsrc**, output of which can be saved as an audio file. The output sound can contain multiple channels, each of them is specified by an expression with 3 possible variables, details are in the table:

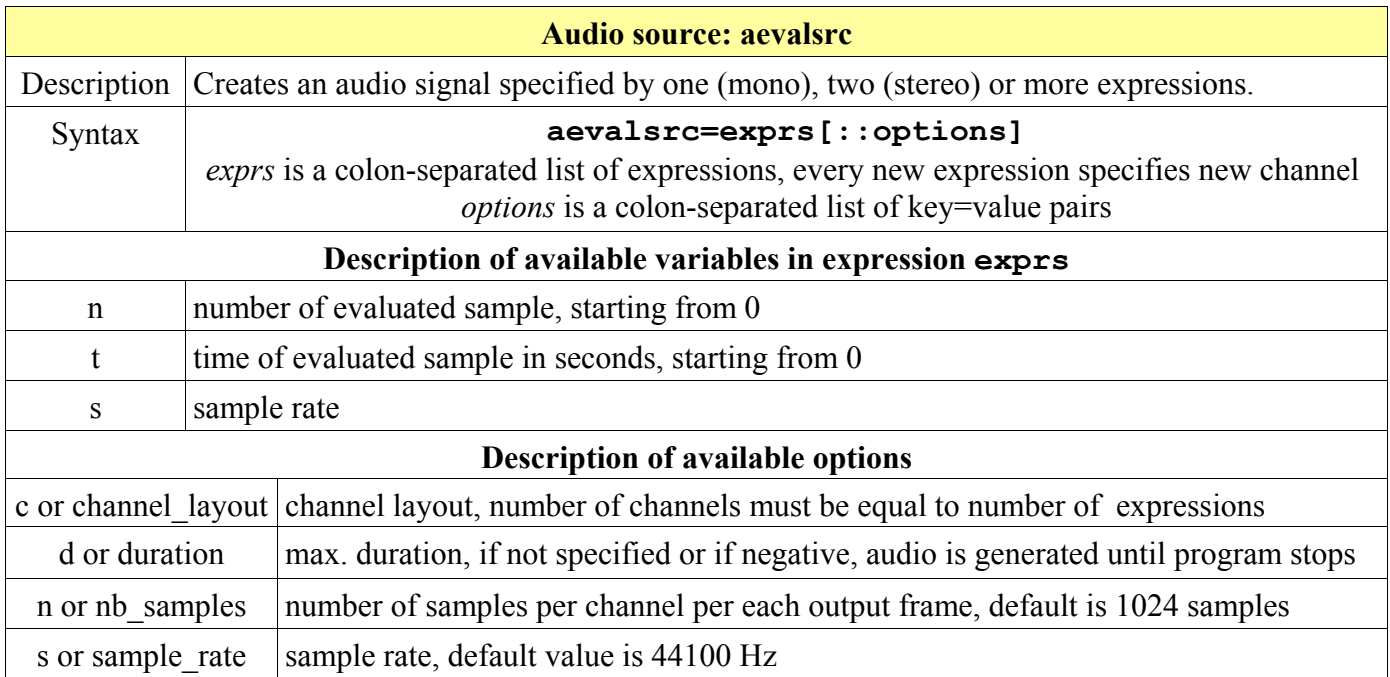

The next table contains frequencies of the tones from C1 to B8 according to the pitch standard for the note  $\overline{A4}$  that is 440 Hz. The range of the human voice is from  $\overline{E2}$  (male bass) to  $\overline{C6}$  (female soprano).

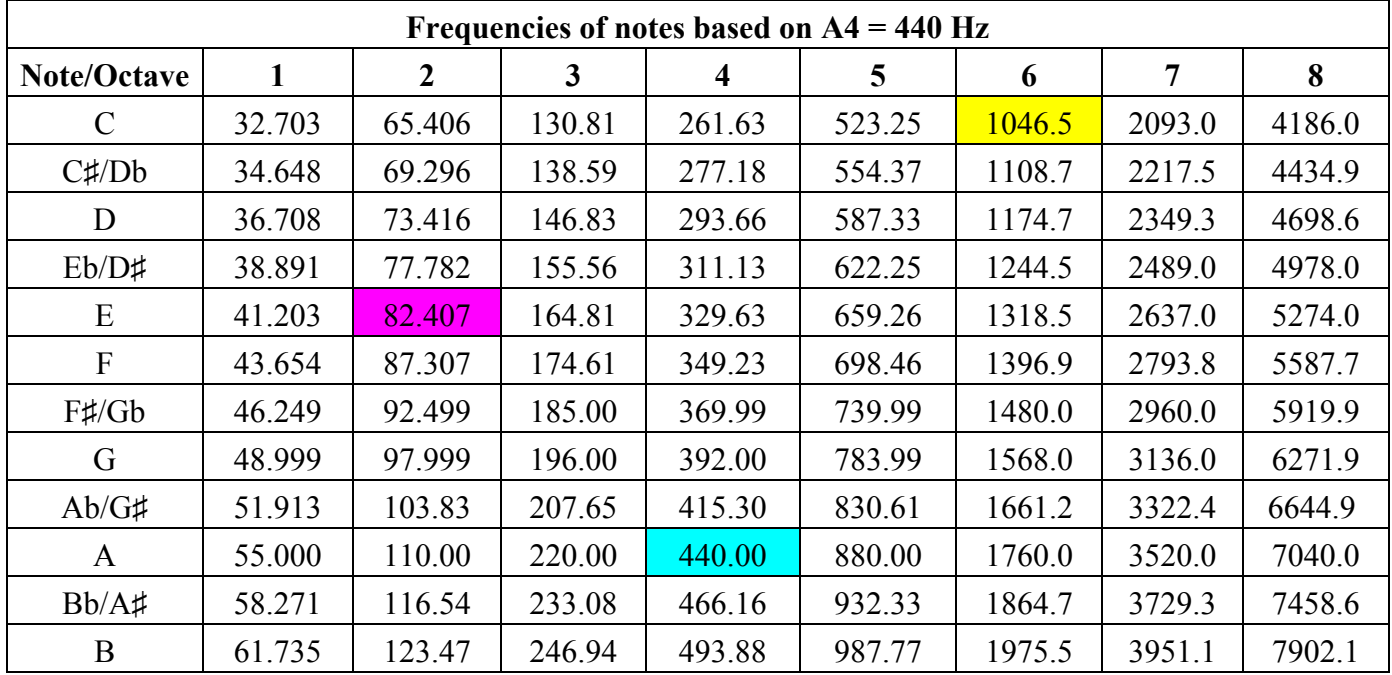

To generate the note A4, the tuning standard for musical pitch, we can set the tone height to 440 Hz:

```
ffmpeg -f lavfi -i aevalsrc=sin(440*2*PI*t) -t 10 noteA4.mp3
```
# **Stereo and more complex sounds**

To create multichannel sounds with the aevalsrc audio source we specify a defining expression for each channel, channels are separated by a colon and their localization is then specified after a double colon. Available channel layouts that can be displayed with the **-layout** option are described in the table:

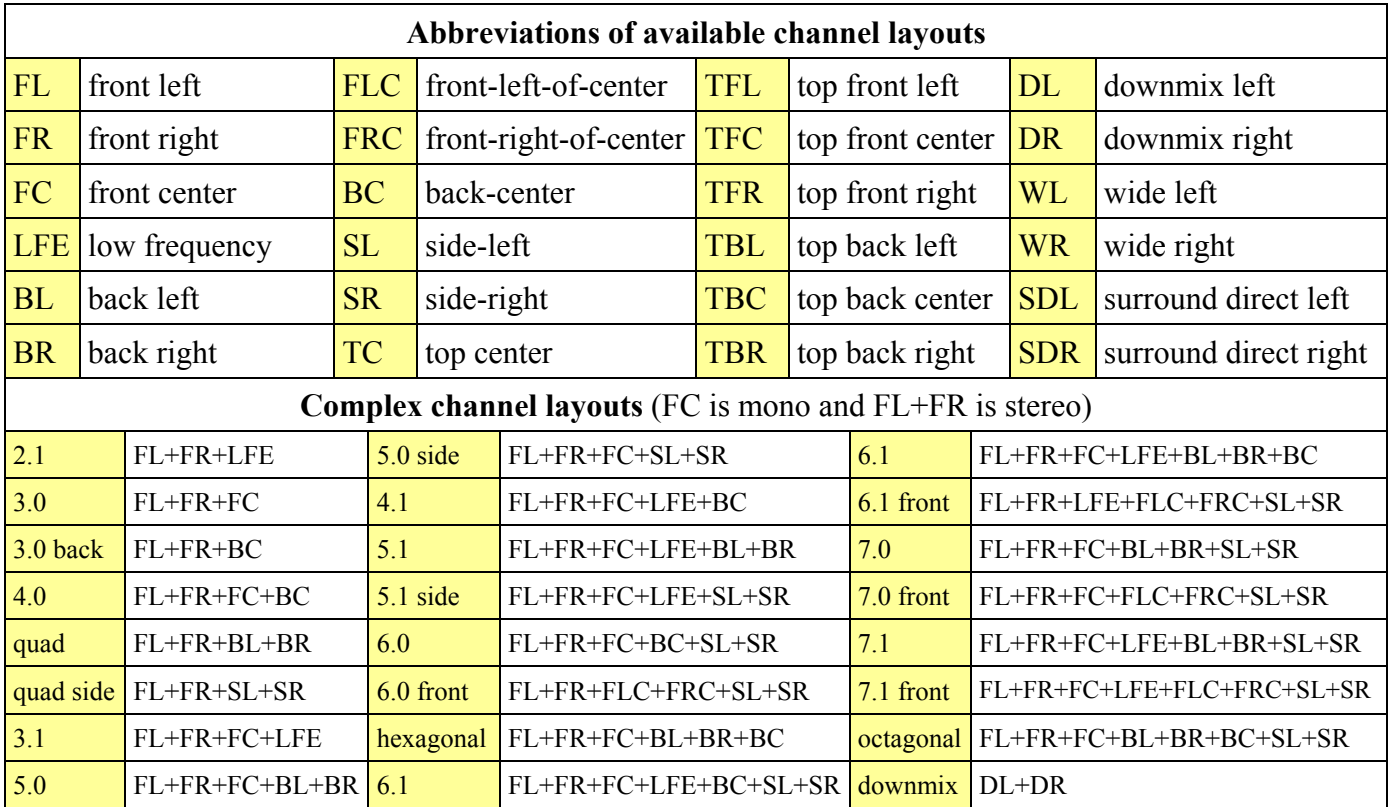

For example to create a C4 tone in the left channel and C5 tone in the right one we can use the command:

#### **ffplay -f lavfi -i aevalsrc=sin(261.63\*2\*PI\*t):cos(523.25\*2\*PI\*t)::c=FL+FR**

## **Binaural tones for stress reduction**

Special type of the stereo sounds are binaural tones (beats) - 2 tones with a small frequency difference about 30 Hz or less, the frequency of both tones must be below 1000 Hz. The listening of binaural tones with stereo headphones provide a positive affect on the listeners like a stress reduction, improved ability to learn and other positive effects on the brain functions, but the results vary with the used frequency base and frequency difference. To create the binaural beat with a 10 Hz difference where the base frequency is 500 Hz we specify a stereo sound with slightly different channels:

#### **ffplay -f lavfi -i aevalsrc=sin(495\*2\*PI\*t):sin(505\*2\*PI\*t)::c=FL+FR**

# **Sound volume settings**

The sound volume should be carefully adjusted to protect our ears and ffmpeg offers 2 methods. The first one uses a **-vol** option that accepts an integer value from 0 to 256, where 256 is maximum, for example:

## **ffmpeg -i sound.wav -vol 180 sound\_middle\_loud.wav**

Another method is to use a **volume** filter described in the table:

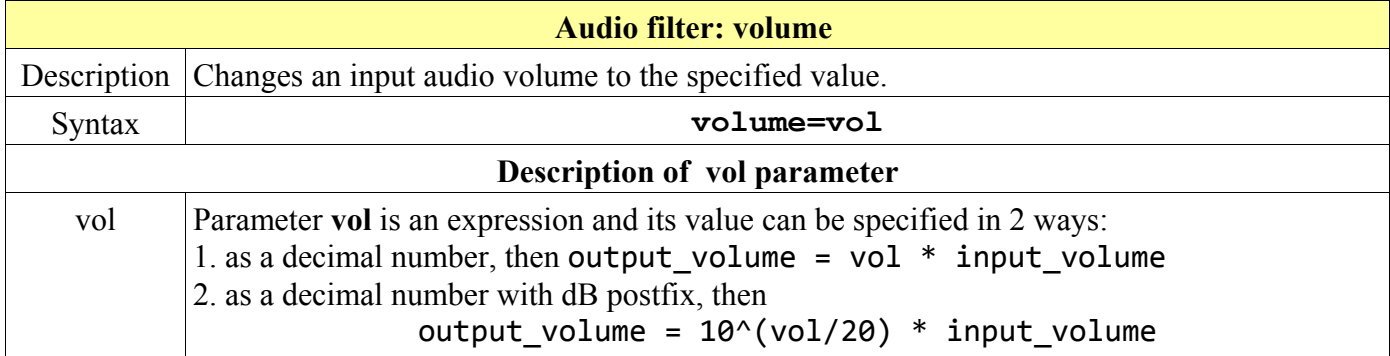

For example to decrease the sound volume to two thirds, we can use the command:

### **ffmpeg -i music.wav -af volume=2/3 quiet\_music.wav**

To increase the volume by 10 decibels, we can use the command:

```
ffmpeg -i sound.aac -af volume=10dB louder_sound.aac
```
# **Multiple sounds mixed to one output**

To mix several sounds of a different length and to specify a transition interval, we can use an **amix** filter.

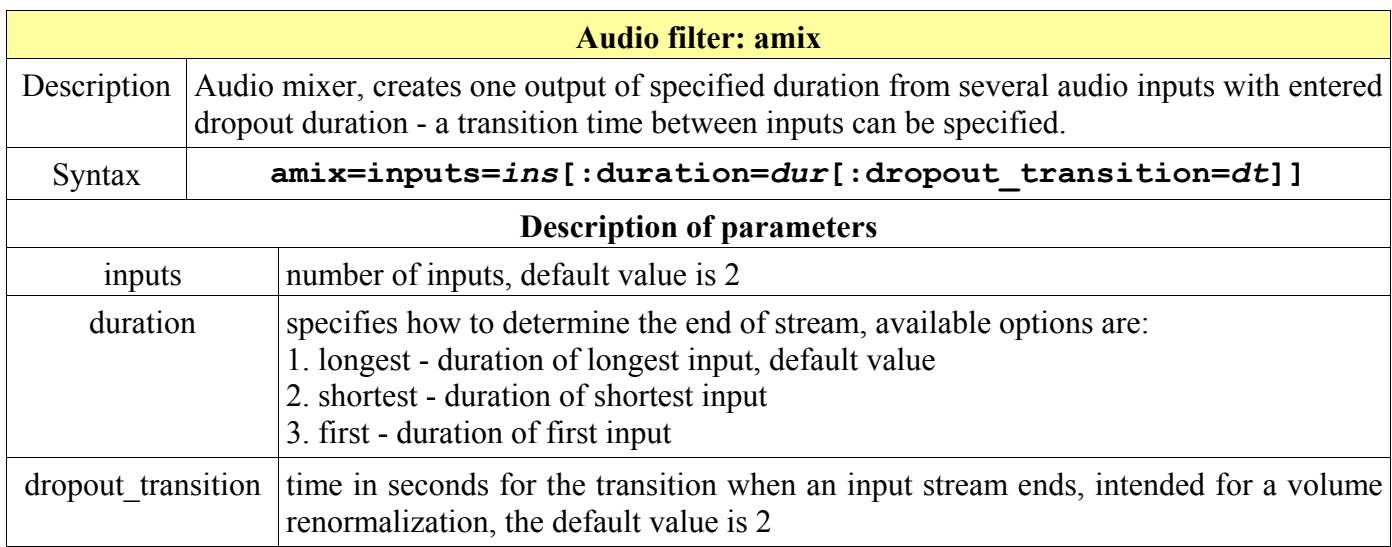

For example the next command mixes 4 input audio files to one, which duration is the same as the duration of the longest input and the transition between particular sound inputs is 5 seconds:

**ffmpeg -i sound1.wav -i sound2.wav -i sound3.wav -i sound4.wav ^ -filter\_complex amix=inputs=4:dropout\_transition=5 sounds.wav**

## **Downmixing stereo to mono, surround to stereo**

To downmix a stereo sound to the mono sound, we can use a pan filter described in the table:

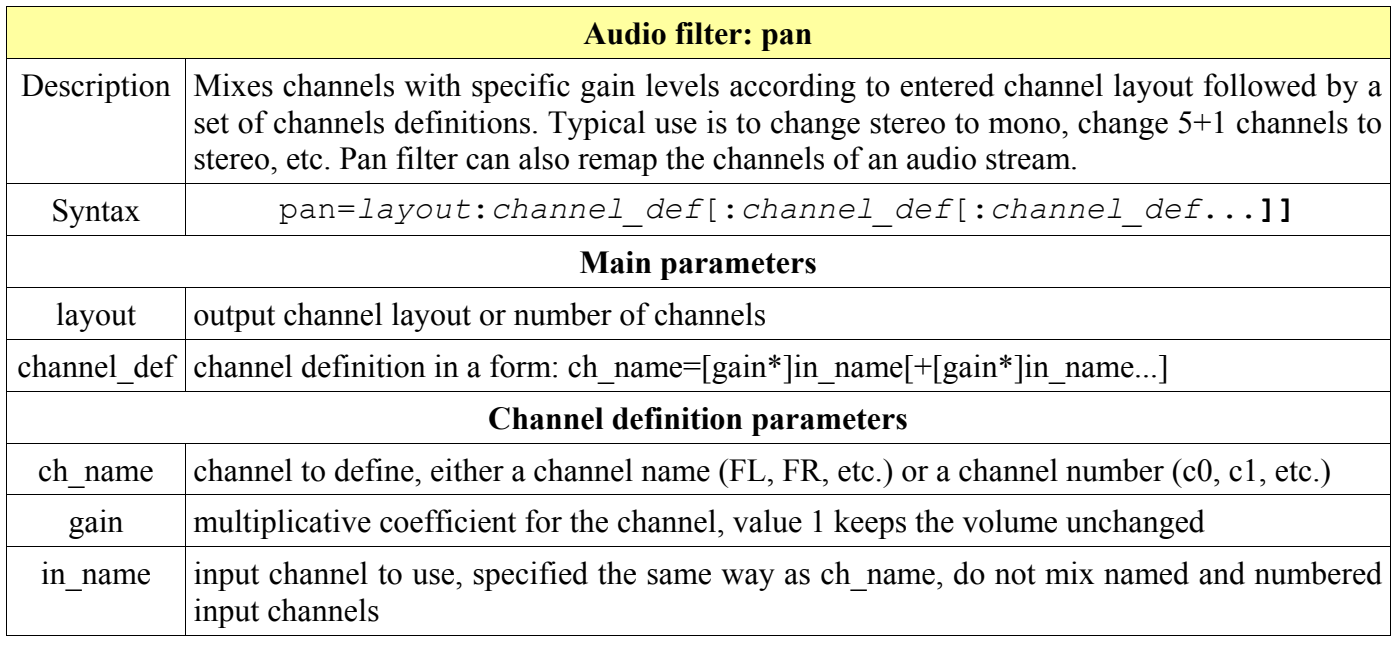

Several examples of down-mixing stereo to mono sound:

Both left and right channel are mixed together with the same volume

**ffmpeg -i stereo.wav -af pan=1:c0=0.5\*c0+0.5\*c1 mono.wav**

or simply

**ffmpeg -i stereo.wav -af pan=mono mono.wav ffmpeg -i stereo.wav -af pan=1 mono.wav**

Left channel is mixed with a bigger volume than the right channel  $\blacksquare$ 

**ffmpeg -i stereo.wav -af pan=1:c0=0.6\*c0+0.4\*c1 mono.wav**

Right channel is mixed with a bigger volume than the left channel  $\blacksquare$ 

**ffmpeg -i stereo.wav -af pan=1:c0=0.7\*c0+0.3\*c1 mono.wav**

A simple method without a filter how to down-mix multichannel audio with more than 2 channels is to use **-ac**[:stream\_specifier] option with an integer parameter that specifies the number of output channels:

### **ffmpeg -i 5\_1\_surround\_sound.wav -ac 2 stereo.wav**

To specify additional parameters for the down-mix like a gain of a particular channel, we use the **pan** filter. The next example automatically reduces to stereo the multichannel audio of 3, 4, 5 or 7 channels:

```
ffmpeg -i surround.wav -af pan=stereo:^
FL<FL+0.5*FC+0.6*BL+0.6*SL:FR<FR+0.5*FC+0.6*BR+0.6*SR stereo.wav
```
# **Simple audio analyzer**

Detailed information about each input audio frame is provided by an **ashowinfo** filter, that outputs 10 various parameters on one line for each audio frame and is described in the table.

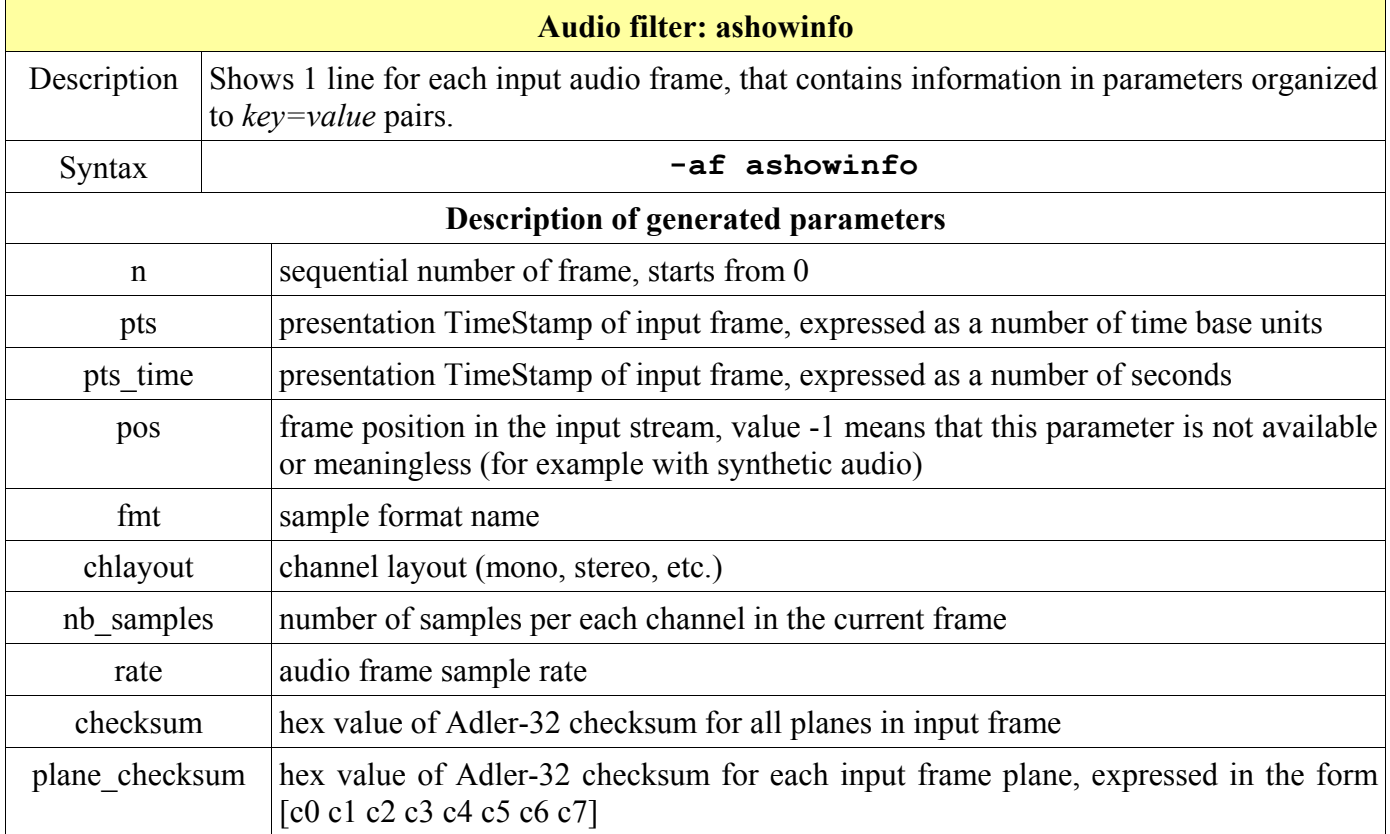

Because the ashowinfo output can be very long, it should be saved to the file with -report option, for example

#### **ffmpeg -report -i audio.wav -af ashowinfo -f null /dev/null**

The result for a 10 seconds long stereo audio encoded in 44100 Hz, s16 is illustrated in the picture:

16. Digital Audio

| <b>EXEC:</b> \windows\system32\cmd.exe                                                                                                    | a la<br>oll |
|----------------------------------------------------------------------------------------------------|-------------|
| :s16 chlayout:stereo nb_samples:1152 rate:44100 checksum:4786A0B7 plane_checksum                                                                                                    |             |
| I[4786A0B7]<br>[Parsed_ashowinfo_0 @ 01f2fd20] n:379 pts:436608 pts_time:9.90041 pos:158623 fmt<br>:s16 chlayout:stereo nb_samples:1152 rate:44100 checksum:D447B7BD plane_checksum<br> [D447B7BD] |             |
| [Parsed_ashowinfo_0 @ 01f2fd20] n:380 pts:437760 pts_time:9.92653 pos:159041 fmt<br>:s16 chlayout:stereo nb_samples:1152 rate:44100 checksum:6DE73DD2 plane_checksum<br>I[6DE73DD2 ]               |             |
| [Parsed_ashowinfo_0 @ 01f2fd20] n:381 pts:438912 pts_time:9.95265 pos:159459 fmt<br>:s16 chlayout:stereo nb_samples:1152 rate:44100 checksum:5C175E86 plane_checksum<br>I[5C175E86 ]               |             |
| [Parsed_ashowinfo_0 @ 01f2fd20] n:382 pts:440064 pts_time:9.97878 pos:159877 fmt<br>:s16 chlayout:stereo nb_samples:1152 rate:44100 checksum:0E7EF48F plane_checksum<br>I[ØE7EF48F]                |             |
| [Parsed_ashowinfo_0 @ 01f2fd20] n:383 pts:441216 pts_time:10.0049 pos:160295 fmt<br>:s16 chlayout:stereo nb_samples:1152 rate:44100 checksum:6C6E9C21 plane_checksum<br>I[6C6E9C21]                |             |
| [Parsed_ashowinfo_0 @ 01f2fd20] n:384 pts:442368 pts_time:10.031 pos:160713 fmt:<br>s16 chlayout:stereo nb_samples:1152 rate:44100 checksum:CD9B2E0D plane_checksum[<br>ICD9B2E0D]                 |             |
| 0kB time=00:00:10.05 bitrate=<br>$size=$<br>0.0kbits/s<br>video:0kB audio:1728kB subtitle:0 global headers:0kB muxing overhead −100.000000                                                         |             |
| c:\media>                                                                                                    |             |

# **Adjusting audio for listening with headphones**

To increase the stereo effect of the input audio file we can use an **earwax** filter described in the table:

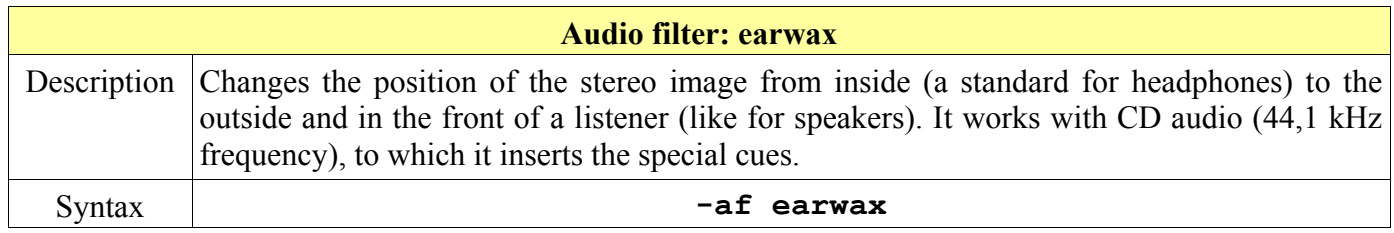

For example to widen the stereo effect of audio in the file music.mp3, we can use the command:

```
ffmpeg -i music.mp3 -af earwax -q 1 music_headphones.mp3
```
# **Audio modifications with -map\_channel option**

The **-map** channel option enables to change various audio parameters and its syntax is:

#### **-map\_channel [***in\_file\_id.stream\_spec.channel\_id***|-1][:***out\_file\_id.stream\_spec***]**

- if *out* file id.stream spec parameter is not set, the audio channel is mapped on all audio streams
- $\blacksquare$ if "-1" is used instead of *in file id.stream spec.channel id*, mapped is a muted channel
- order of the **-map\_channel** option determines the order of the channels in the output stream, the output  $\blacksquare$ channel layout is computed from the number of channels mapped (**mono** if one -map\_channel option is used, **stereo** if two -map\_channel options are used, etc.).
- an **-ac** option usage in combination with **-map\_channel** makes the channel gain levels to be updated if  $\blacksquare$ input and output channel layouts do not match (for instance two "-map\_channel" options and "-ac 6").

## **Switching audio channels in stereo input**

To exchange the left channel with the right channel in the stereo audio file we can use the command:

**ffmpeg -i stereo.mp3 -map\_channel 0.0.1 -map\_channel 0.0.0 ch\_switch.mp3**

## **Splitting stereo sound to 2 separate streams**

To split 2 channels of the stereo input to 2 different streams encoded to 1 output file we use the command (MP3 can contain only 1 audio stream, so the output format must be AAC, OGG, WAV, etc.):

**ffmpeg -i stereo.mp3 -map 0:0 -map 0:0 -map\_channel 0.0.0:0.0 ^ -map\_channel 0.0.1:0.1 output.aac**

## **Muting one channel from stereo input**

To mute a specific channel from the input we can use the **-1** value for the **-map\_channel** option. For example to mute the first channel from a stereo sound, we can use the command:

```
ffmpeg -i stereo12.mp3 -map_channel -1 -map_channel 0.0.1 mono2.mp3
```
# **Merging 2 audio streams to 1 multichannel stream**

To join 2 audio streams to 1 multichannel stream we can use an **amerge** filter that has 1 optional parameter **inputs**, which value sets the number of input files, the default value is 2. All input files must be encoded using the same sample rate and file format. For example to merge 2 mono sounds from 2 files to 1 file with a single stereo stream, we can use the command (total duration equals to the duration of the shorter input):

**ffmpeg -i mono1.mp3 -af amovie=mono2.mp3[2];[in][2]amerge stereo.mp3**

# **Audio stream forwarding with buffer order control**

Stream synchronization of 2 audio inputs can be controlled by an **astreamsync** filter, that has 1 parameter, which value can be set by an optional expression with several variables. Default value of an expression is t2-t1 (described below) that means that always is forwarded the stream with a smaller timestamp.

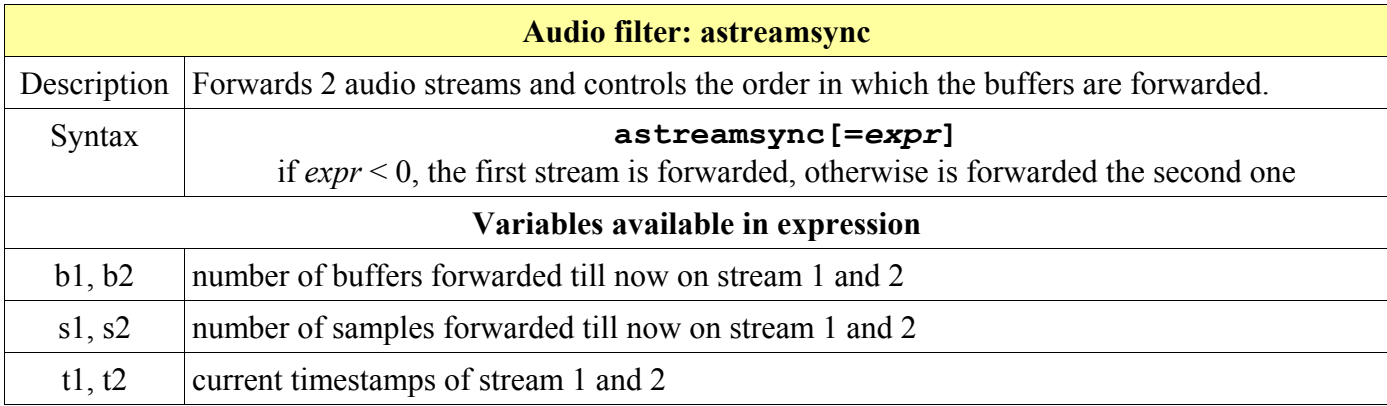

# **17. Presets for Codecs**

To simplify entering a big number of options used with certain codecs, we can use the preset files, where are the options better formatted and saved for future use.

# **Introduction to preset files**

Preset files are text files used as containers for various options included with specific codecs. They contain *key*=*value* pair for every option and comments are included on lines that start with a # sign.

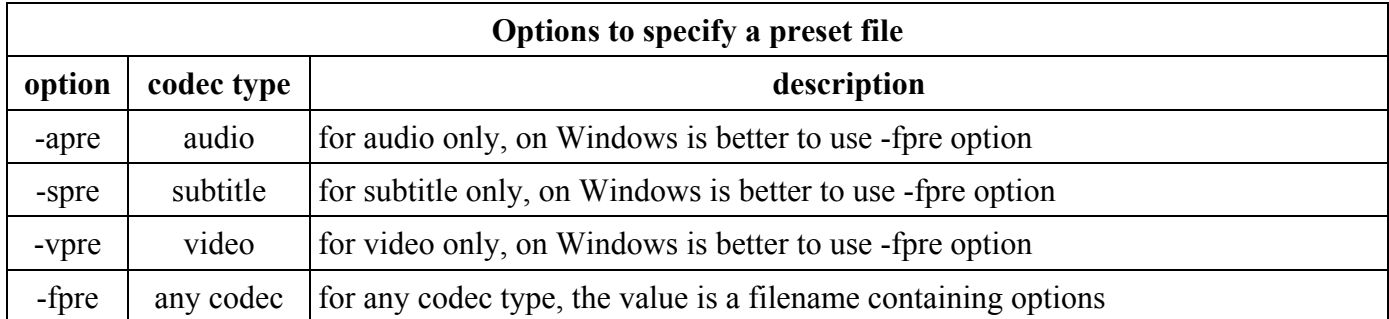

A simple preset file named mpeg2.ffpreset can contain only 1 option, for example:

#### vcodec=mpeg2video

To encode some input with mpeg2video codec, we can use the command:

## **ffmpeg -i** *input* **-fpre mpeg2.ffpreset -q 1 MPEG2\_video.mpg**

The next command encodes the input with flv (Flash video) codec for the use on the web:

#### **ffmpeg -i input.avi -vcodec flv -f flv -r 29.97 -vf scale=320:240 ^ -aspect 4:3 -b:v 300k -g 160 -cmp dct -subcmp dct -mbd 2 -flags ^ +aic+mv0+mv4 -trellis 1 -ac 1 -ar 22050 -b:a 56k output.flv**

The command is long and to edit it for various changes on the command line is not easy, so we modify it to the preset file named flv.ffpreset that will contain options related to the flv codec (comments in parentheses are not part of the file):

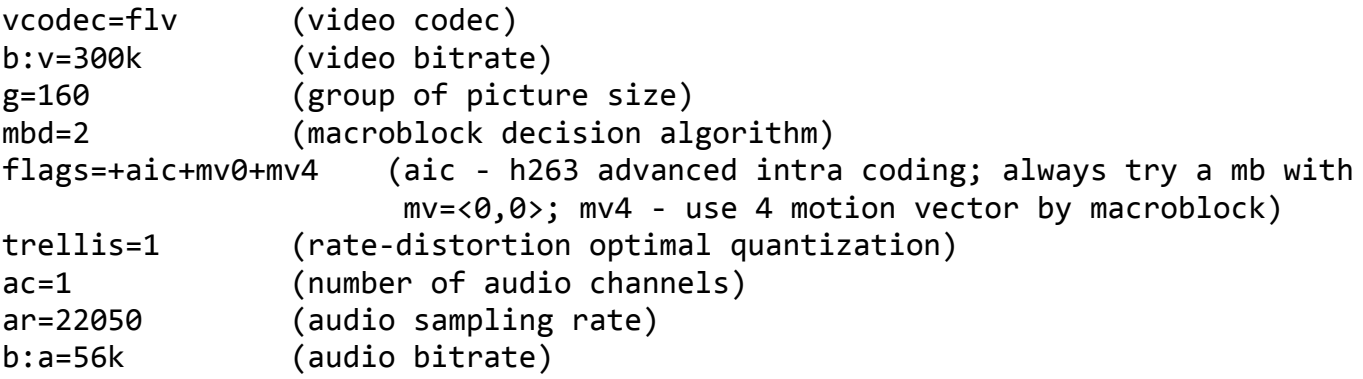

Now the command with the same result will be:

```
17. Presets for Codecs
```
**ffmpeg -i input.avi -f flv -r 29.97 -vf scale=320:240 -aspect 4:3 ^ -cmp dct -subcmp dct -fpre flv.ffpreset output.flv**

# **Examples of preset files**

Several common presets are provided by FFmpeg documentation and are described below:

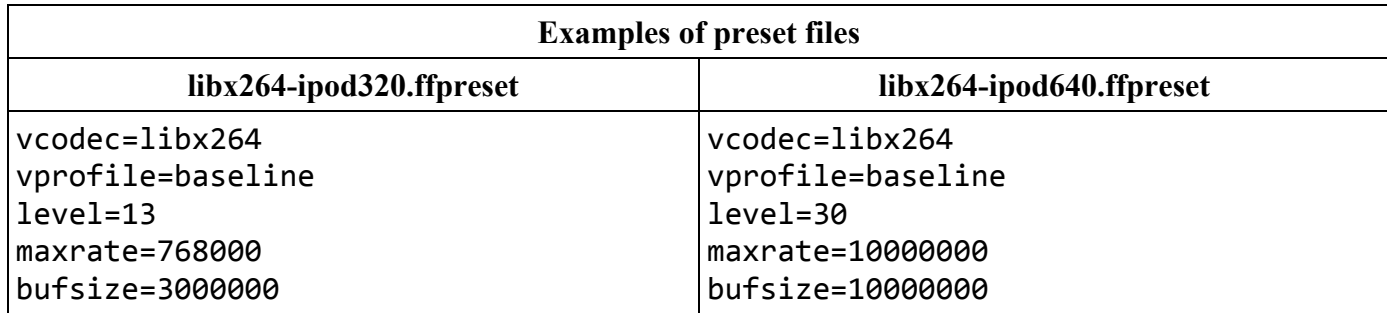

## **Preset file libvpx-1080p.ffpreset**

vcodec=libvpx g=120 lag-in-frames=16 deadline=good cpu-used=0 vprofile=1 qmax=51 qmin=11 slices=4  $b=2M$ #ignored unless using -pass 2 maxrate=24M minrate=100k auto-alt-ref=1 arnr-maxframes=7 arnr-strength=5 arnr-type=centered

## **Preset file libvpx-1080p50\_60.ffpreset**

vcodec=libvpx g=120 lag-in-frames=25 deadline=good cpu-used=0 vprofile=1

17. Presets for Codecs

```
qmax=51
qmin=11
slices=4
b=2M#ignored unless using -pass 2
maxrate=24M
minrate=100k
auto-alt-ref=1
arnr-maxframes=7
arnr-strength=5
arnr-type=centered
```
## **Preset file libvpx-360p.ffpreset**

vcodec=libvpx g=120 lag-in-frames=16 deadline=good cpu-used=0 vprofile=0 qmax=63 qmin=0 b=768k #ignored unless using -pass 2 maxrate=1.5M minrate=40k auto-alt-ref=1 arnr-maxframes=7 arnr-strength=5 arnr-type=centered

## **Preset file libvpx-720p.ffpreset**

```
vcodec=libvpx
g=120
lag-in-frames=16
deadline=good
cpu-used=0
vprofile=0
qmax=51
qmin=11
slices=4
b=2M#ignored unless using -pass 2
maxrate=24M
minrate=100k
```
auto-alt-ref=1 arnr-maxframes=7 arnr-strength=5 arnr-type=centered

## **Preset file libvpx-720p50\_60.ffpreset**

vcodec=libvpx g=120 lag-in-frames=25 deadline=good cpu-used=0 vprofile=0 qmax=51 qmin=11 slices=4  $b=2M$ #ignored unless using -pass 2 maxrate=24M minrate=100k auto-alt-ref=1 arnr-maxframes=7 arnr-strength=5 arnr-type=centered

# **18. Interlaced Video**

An interlacing is a technology invented during development of monochrome analog TV to eliminate flicker of old CRT monitors. The video frame is divided horizontally to regular lines and then to 2 fields, where the first field contains odd lines and the second field contains even lines.

# **NTSC, PAL and SECAM TV standards**

In NTSC standard the frame has 525 lines of which 483 are visible, others are used for synchronization, vertical retrace, etc. The frame rate 30 fps means 60 fields per second, which corresponds with 60 Hz frequency of alternating current nominal in U.S.A. and prevents intermodulation, possible source of the rolling bars on the screen. Due to electric power frequency of 50 Hz over 120 countries use PAL or SECAM standard (Africa, Argentina, Asia, Australia, Brazil, Europe, etc.). This standards use 25 fps frame rate with 50 fields and a higher resolution with 625 scan lines. A comparison of NTSC and PAL/SECAM standards is described in the table:

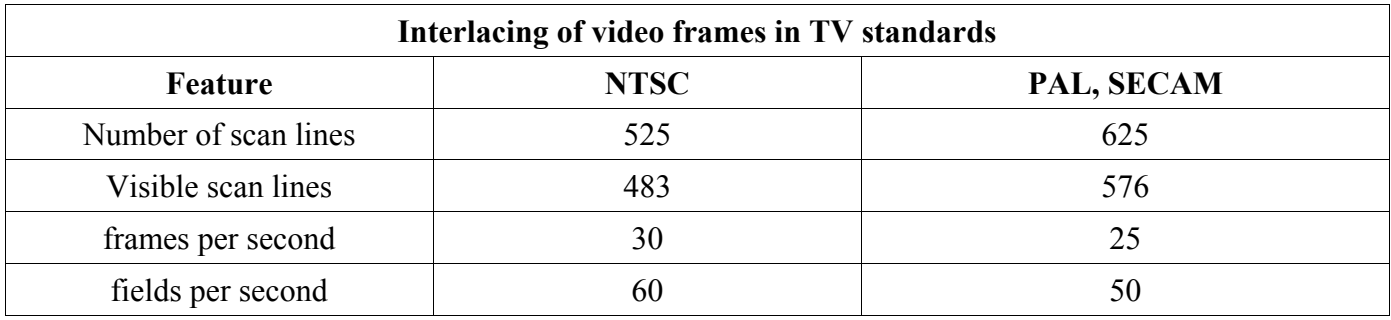

FFmpeg contains several filters and options enabling to change the frame type and field order, to convert video from interlaced to progressive, etc.

The next diagram illustrates the worldwide usage of NTSC, PAL and SECAM standards, but in recent years they are replaced with the digital TV standards, please see the last section of this chapter for details.

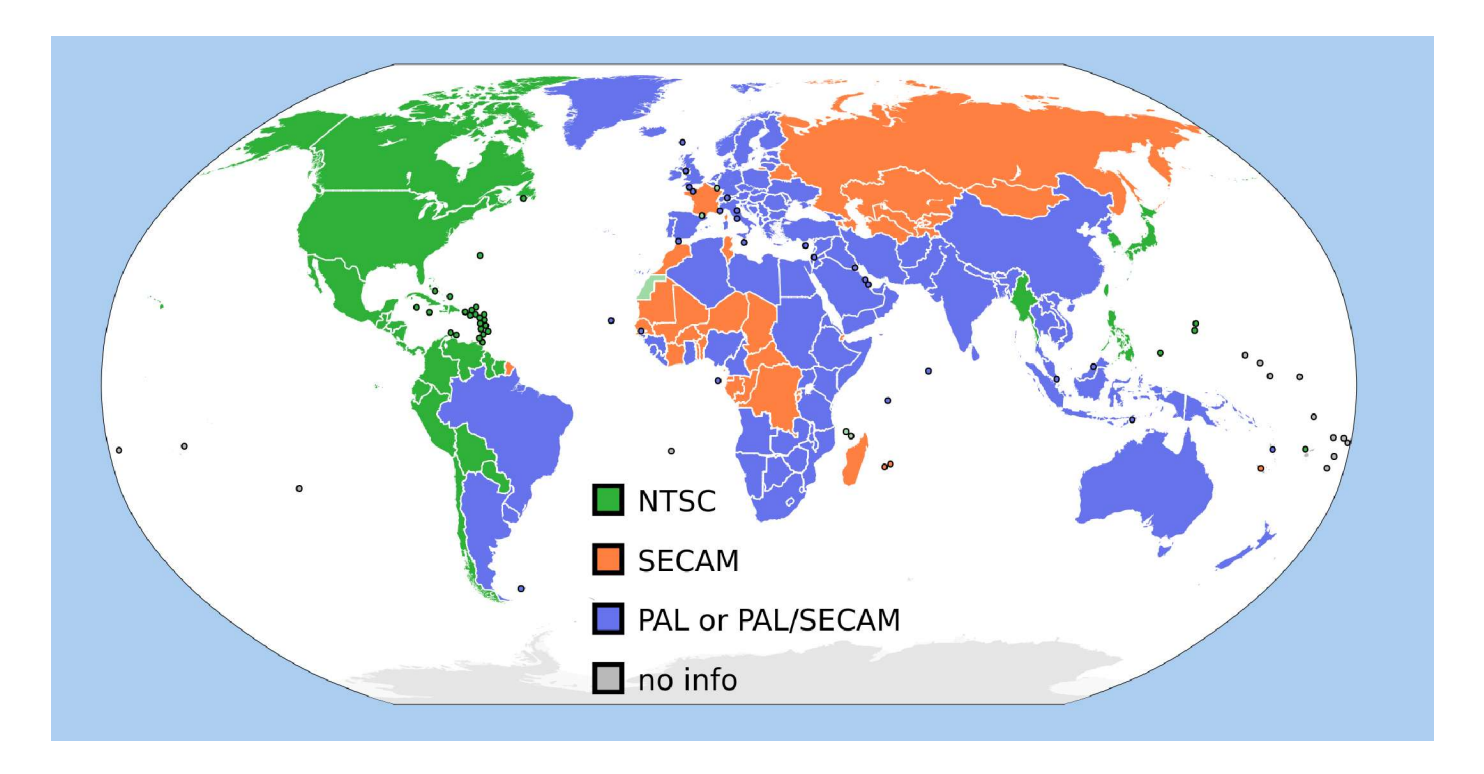

18. Interlaced Video

# **Interlaced frame type setting**

When working with fieldorder and yadif filters described in this chapter, in complex transcoding using several filters it can be useful to set the field type for output frames with a **setfield** filter:

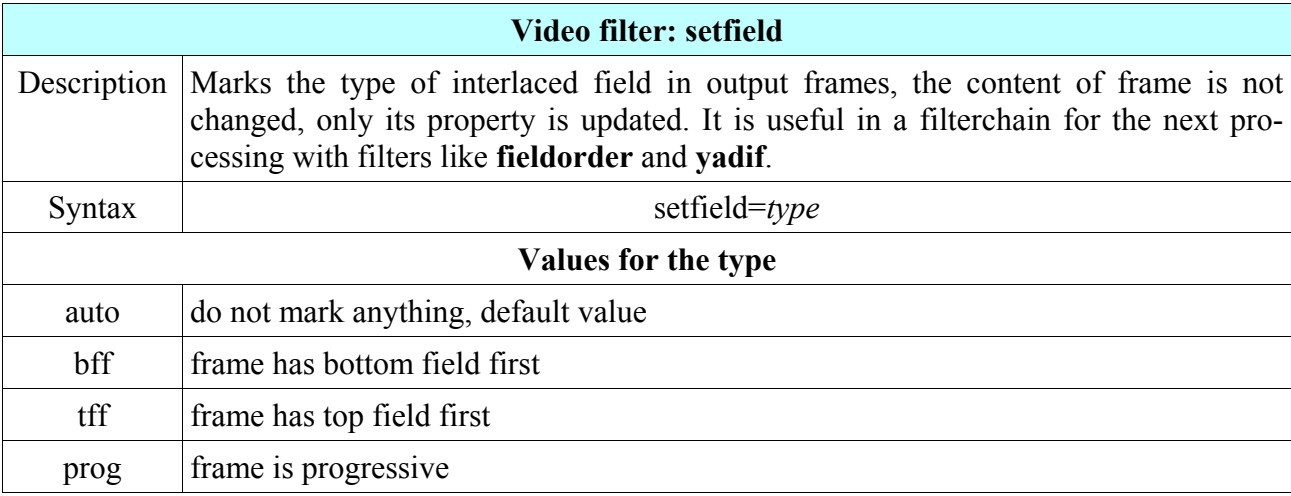

For example to set the field type to the top field first, we can use the command:

```
ffmpeg -i input.vob -vf setfield=tff output.mov
```
# **Field order change of interlaced video**

Videos encoded in PAL DV format are interlaced with bottom field first and the **fieldorder** filter can change it when transcoding from or to other interlaced formats.

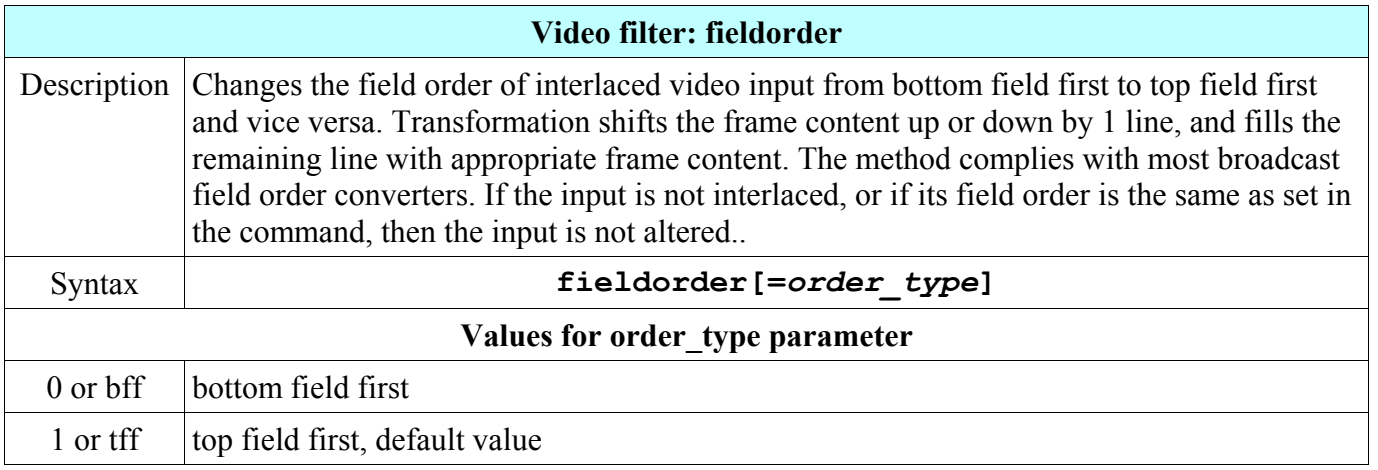

For example to convert an interlaced video from DVD (VOB format) to DV (Digital Video) format, we can use the command:

#### **ffmpeg -i dvd.vob -vf fieldorder=0 output.dv**

# **Deinterlacing**

Interlaced video was developed for analog CRT displays and cannot be reproduced on progressive digital displays like LCDs, plasma displays, etc. Some hardware or software utility must be used to deinterlace it, it means to join corresponding fields into complete video frames, that are encoded to the output video stream.

## **yadif filter**

FFmpeg contains a special filter named **yadif (y**et **a**nother **d**e**i**nterlacing **f**ilter) providing deinterlacing of the input, but resulting video has a lower quality than the original, because the interlaced source cannot be completely restored.

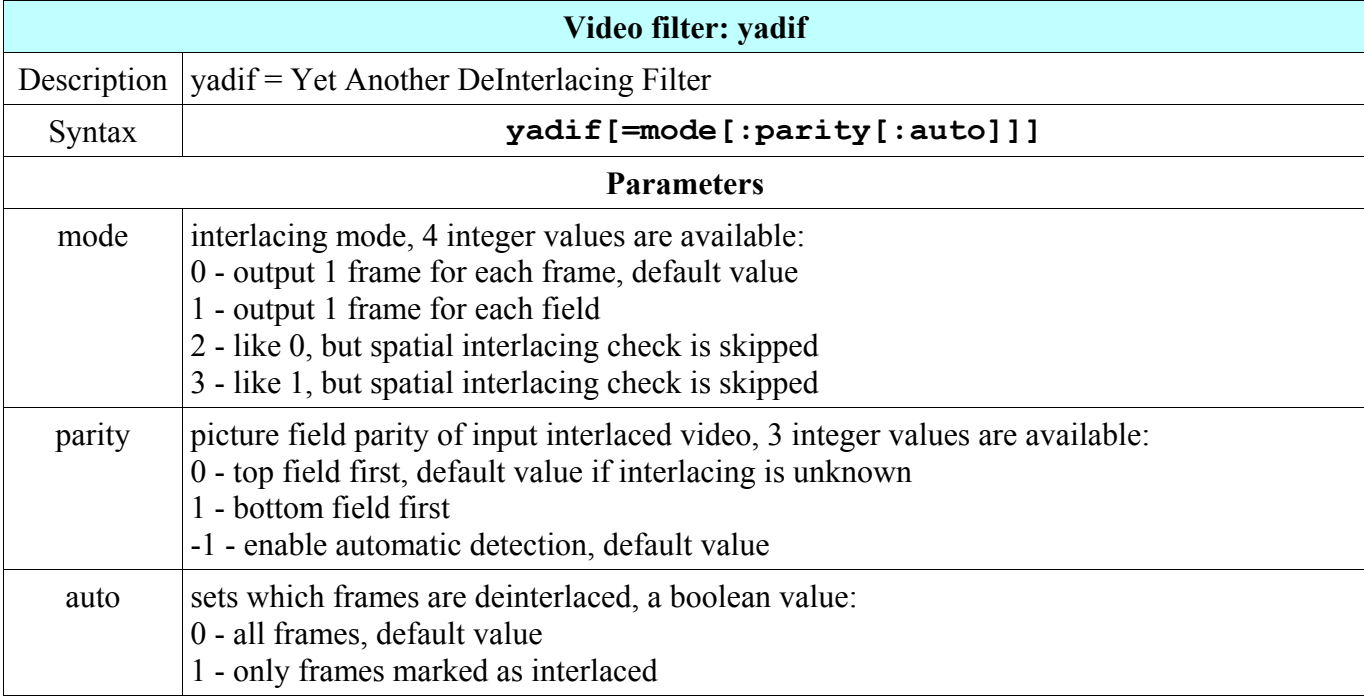

For example to deinterlace the movie.avi file, we can use the command:

## **ffmpeg -i movie.avi -vf yadif movie-progressive.mov**

## **Option -deinterlace**

This option has no parameters and provides deinterlacing of video frames, but due to lower quality it is recommended to use the yadif or other deinterlacing filter.

## **Deinterlacing filters from MPlayer project**

MPlayer project contains several filters designed for deinterlacing including detc, divtc, ivtc, mcdeint, pullup, softpulldown, softskip, etc. This filters use an experimental wrapper of **mp** filter and the quality is not always optimal. For example, to deinterlace an input using the ivtc filter, we can use the command:

## **ffmpeg -i input.mpg -vf mp=ivtc output.mp4**
## **Pullup filter**

The pullup filter from MPlayer project is designed to be much more robust than detc or ivtc filters, by taking advantage of future context in making its decisions. Like ivtc, pullup is stateless in the sense that it does not lock onto a pattern to follow, but instead it looks forward to the following fields in order to identify matches and rebuild progressive frames.

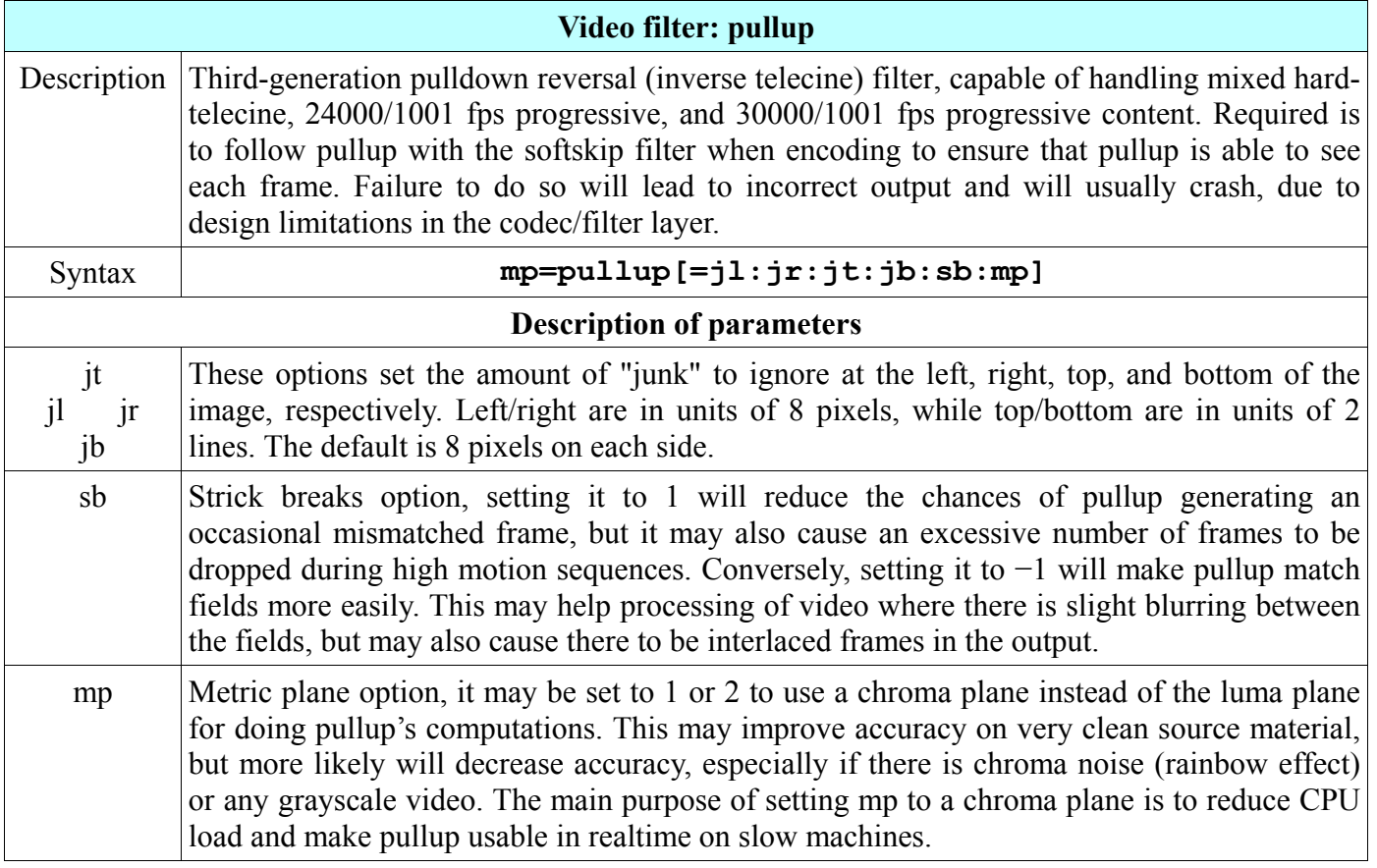

The height of the input must be divisible by 4 and recommended is to use also the setpts filter to change the presentation timestamp. For example to deinterlace a telecine video in the film.vob file, we can use the command:

```
ffmpeg -i film.vob -qscale 2 -vf ^
mp=pullup=4:4:20:20:-1:0,mp=softskip,setpts=N/(24000/1001*TB) ^
-r 24001/1001 film.avi
```
# **Interlaced video and digital television**

In recent years the analog TV broadcast using the interlaced video format is replaced with the digital TV standards that use a progressive format. Digital TV offers higher quality and more channels transmitted at the same bandwidth. Though the main transmission format is an MPEG Transport Stream (container specified in MPEG-2 Part 1), interlaced video is still supported in ATSC and DVB standards. The next picture illustrates the worldwide usage of digital TV terrestrial broadcast in 2012:

#### 18. Interlaced Video

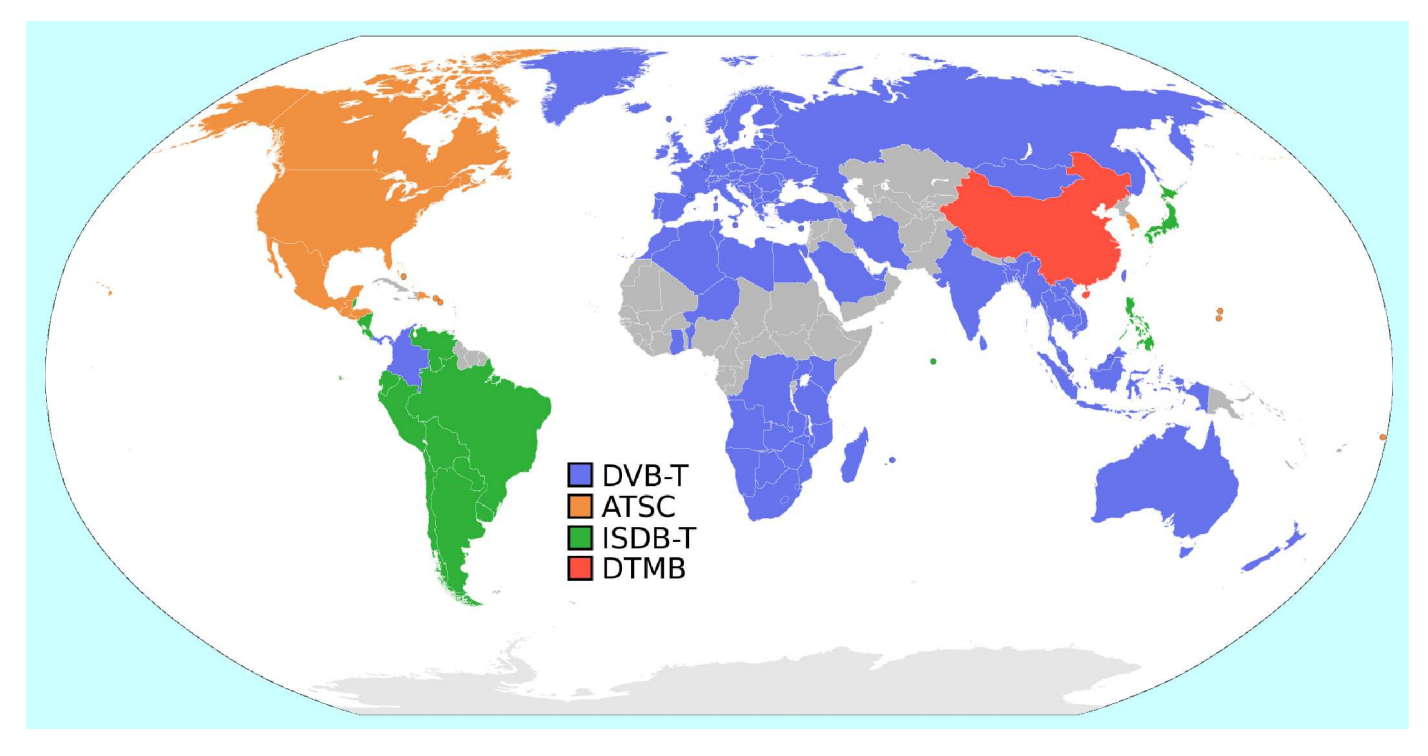

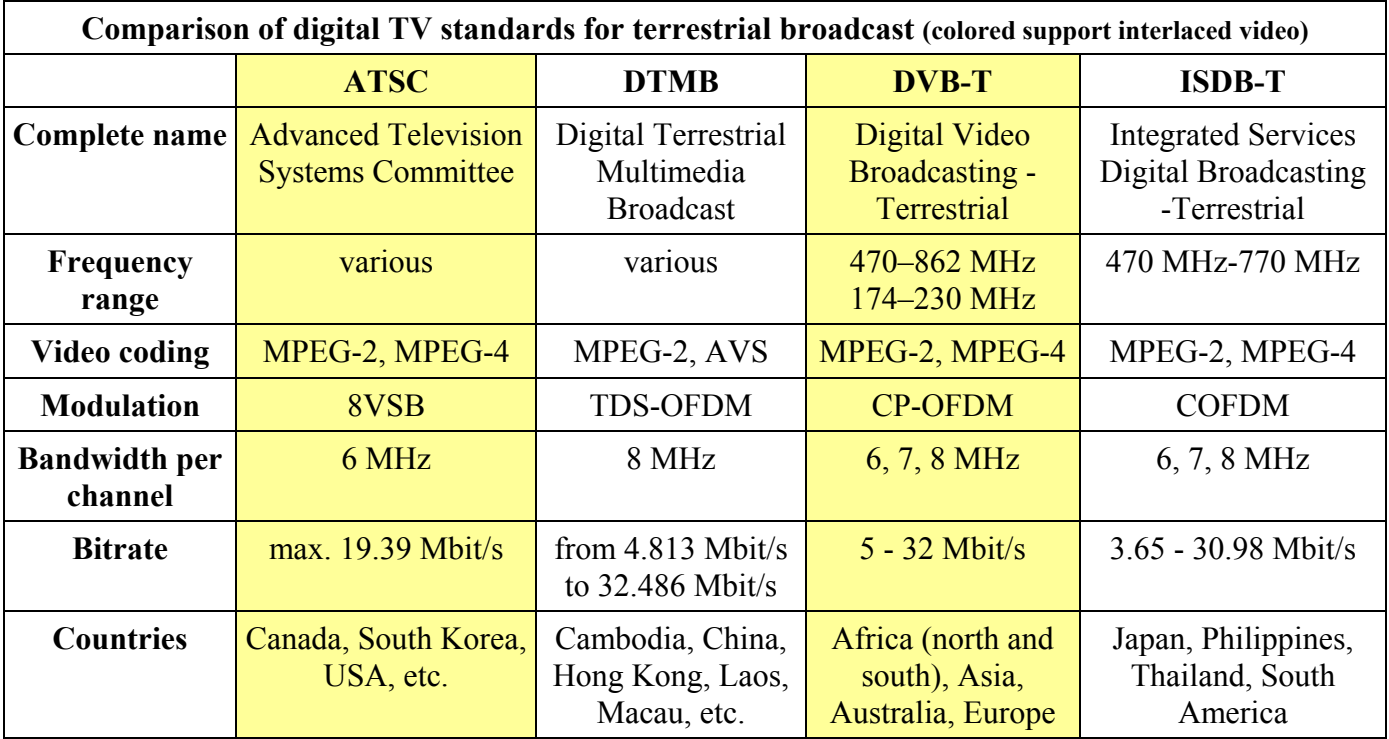

MPEG Transport Stream (MPEG-TS) has a **.ts** file extension and its format (muxer) is **mpegts**, so to multiplex output to this format we can use the command:

#### **ffmpeg -i input.avi -f mpegts output.ts**

# **19. FFmpeg Components and Projects**

FFmpeg project consists of 4 command line tools and 9 software libraries, that are utilized by many companies and software projects. The syntax and usage of ffmpeg tool is described in the first chapter.

# **FFplay introduction**

FFplay is a simple media player able to playback all media formats that ffmpeg tool can decode, please see the second chapter for displaying available formats and other lists.

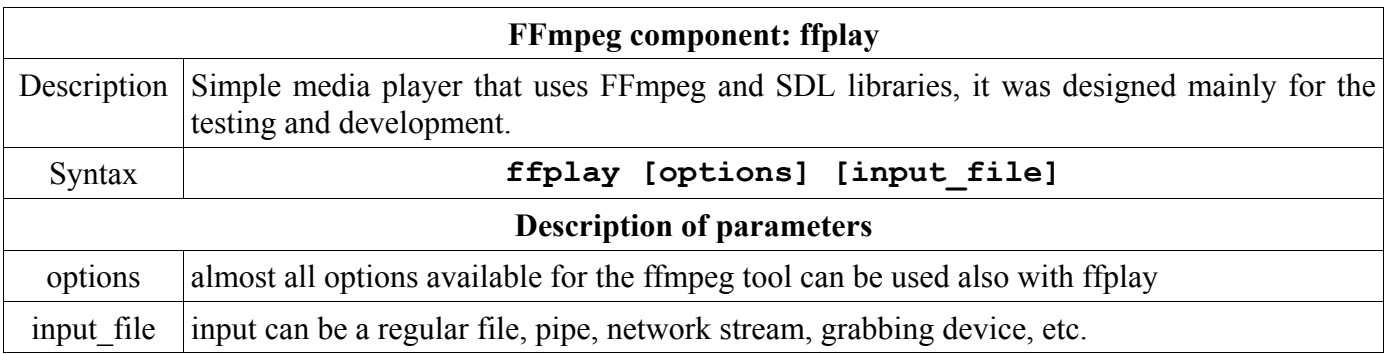

FFplay is very useful in showing the same output before it will be encoded to the file, please see the **Displaying output preview** section in the first chapter for details. For example to use ffplay to show various testsrc video source on a lightorange background, we can use the command:

#### **ffplay -f lavfi -i testsrc -vf pad=400:300:(ow-iw)/2:(oh-ih)/2:orange**

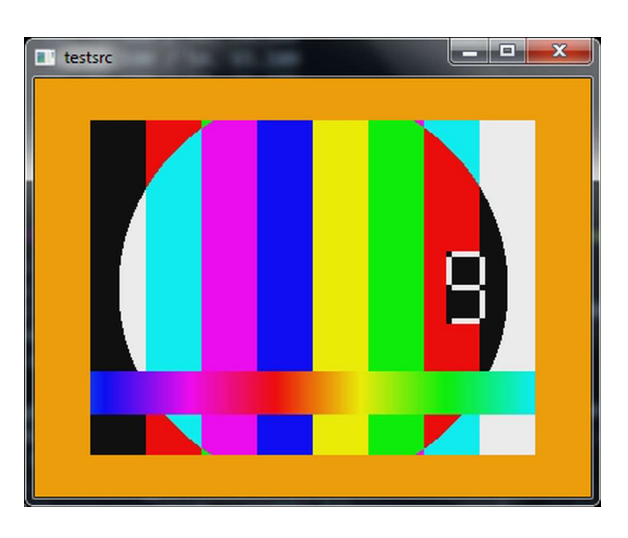

If we want to watch the video from the file document.avi and to listen audio from the file comments.mp3, we can use the command:

#### **ffplay -i lavfi "movie=document.avi[out0];amovie=comments.mp3[out1]**

If FFmpeg was compiled with **--enable-libiec61883** option, an input from a FireWire DV/HDV device connected to the computer can be displayed with the command:

#### **ffplay -f iec61883 -i auto**

## **Key and mouse controls during playback**

While playing, ffplay can be controlled with the keys and mouse, details are in the table:

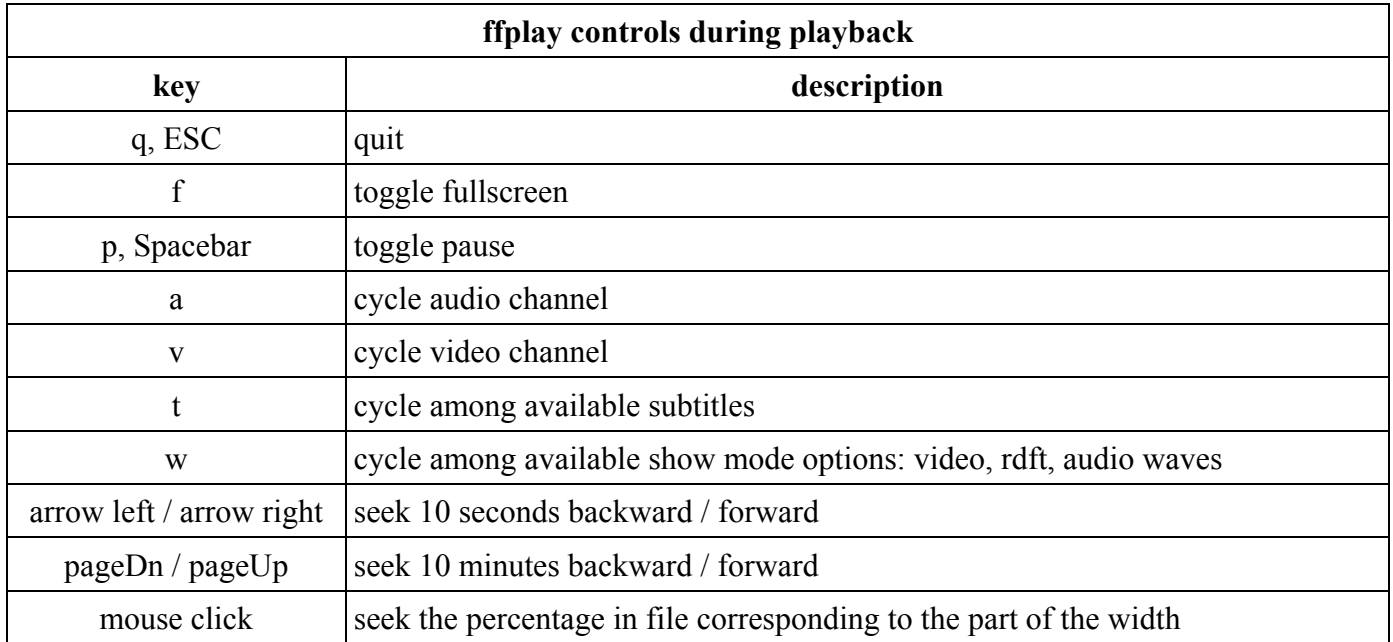

Like the MPlayer, also ffplay quits on **ESC** key and toggles pause with a **spacebar**. The **f** key toggles the fullscreen mode, but sometimes it halts the Windows computer, at least older versions. If the media file contains multiple video streams, they can be cycled with the **v** key, audio streams can be cycled with the **a** key and subtitle streams with the **t** key. Pressing the **arrow right** key forwards the video by 10 seconds and the **PageUp** key by 10 minutes; **arrow left** key returns video by 10 seconds and the **pageDown** key by 10 minutes. More flexible time seeking offer the mouse clicks, we can move to any part by clicking on the corresponding player window part, for example a click on center will move to the middle of the media file.

### **FFplay show modes**

When playing a video file, ffplay displays the **video**, it is the default value for its **-showmode** option, other values are **rdft** (inverse Real Discrete Fourier Transform) and **waves** (audio waves like from the filter showwaves). We can change between these modes during the playback by pressing the **w** key:

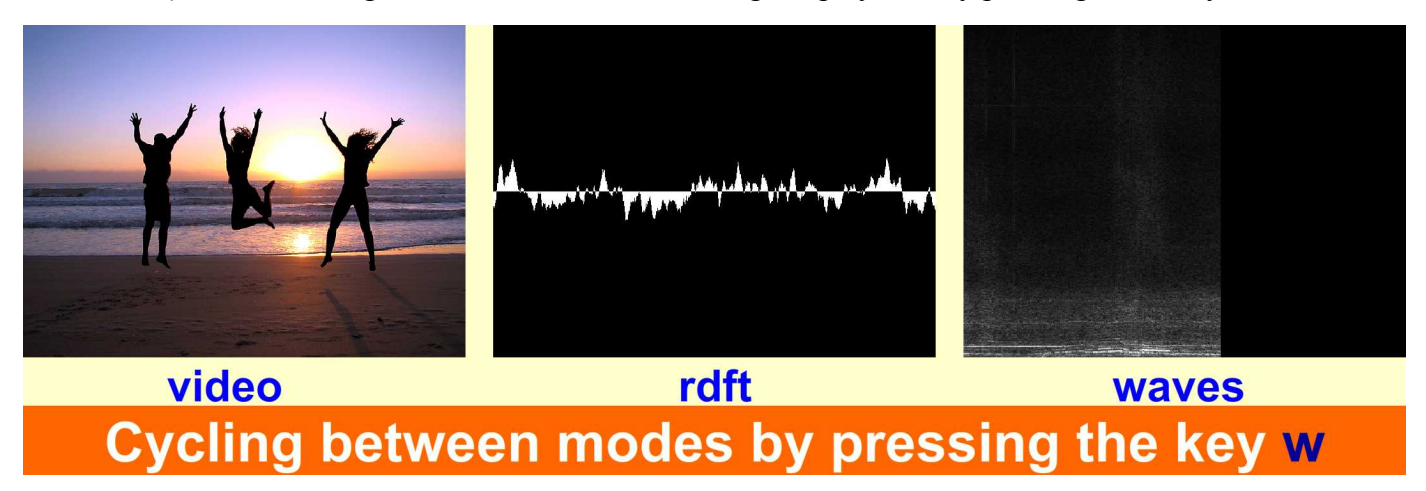

# **FFprobe introduction**

The ffprobe is a utility that gathers information from multimedia streams and prints it in human and machine readable fashion. It can be used to check the format of the container used by a multimedia stream and the format and type of each media stream in it. Options are used to list some of the formats supported by ffprobe or to set which information to show, and to set how ffprobe shows it. Its output is easily parsable by a textual filter, and consists of one or more sections of a form defined by the selected writer specified by the **-of** (or **-**print format) option. Examples of ffprobe usage are in the Debugging and Tests chapter.

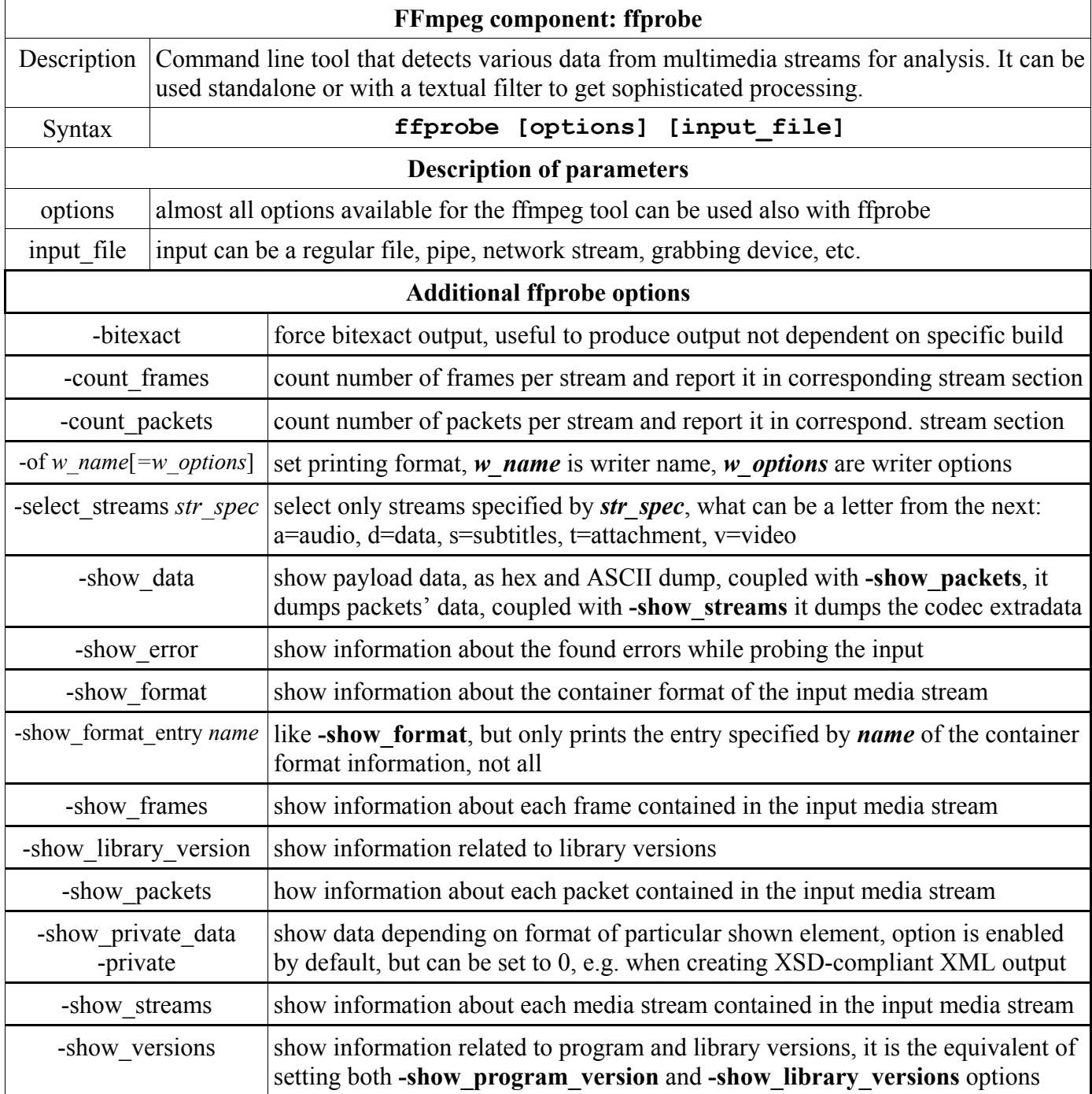

# **FFserver introduction**

The ffserver is a multimedia streaming server running on Linux, official Windows binaries are not yet available.

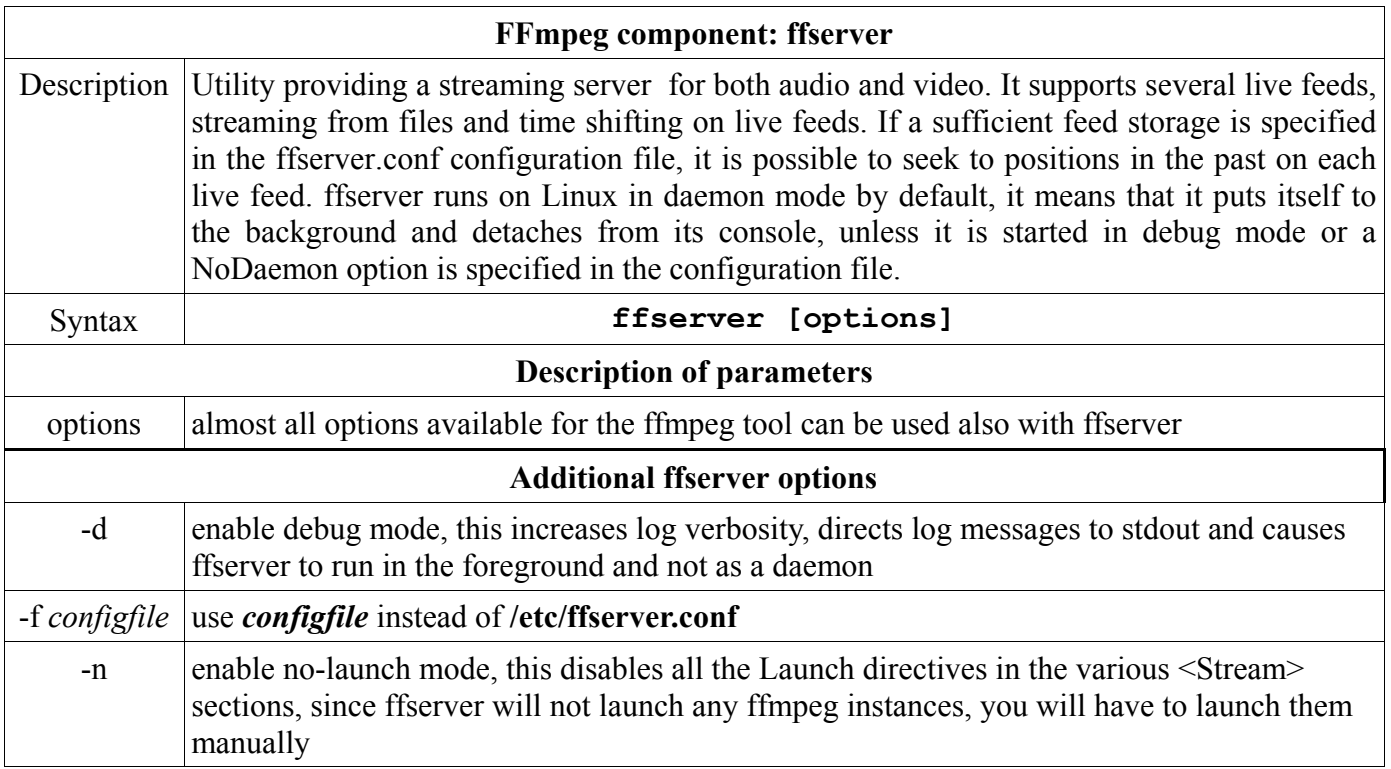

# **FFmpeg software libraries**

## **libavcodec**

The libavcodec is a library of codecs for decoding and encoding multimedia, it is very popular and multiplatform media players like MPlayer and VLC use it for the playback of many audio and video formats. It is able to decode and in certain cases also to encode some proprietary formats, including ones without official specification. These codecs in the standard libavcodec framework offer advantages over using the original codecs, mainly increased portability, and sometimes also better performance, because libavcodec contains a standard library of precisely optimized implementations of common building blocks like DCT and color space conversion.

The list of implemented codecs in libavcodec is in the Displaying Help and Features chapter.

### **libavdevice**

The libavdevice is a special devices muxing/demuxing library and is a complement to libavformat library. It provides various platform-specific muxers and demuxers, for instance for grabbing devices, audio capture and playback. Therefore the (de)muxers in libavdevice are of the AVFMT\_NOFILE type (they use their own I/O functions). The filename passed to avformat\_open\_input() often does not refer to an actually existing file, but has some special device-specific meaning, for example for the x11grab device it is the display name.

Available devices are listed in the second chapter, section Available media formats.

### **libavfilter**

The libavfilter is a library of filters that provides the media filtering layer to FFmpeg and client libraries or applications. It simplifies the design of FFmpeg tools and enhances their flexibility.

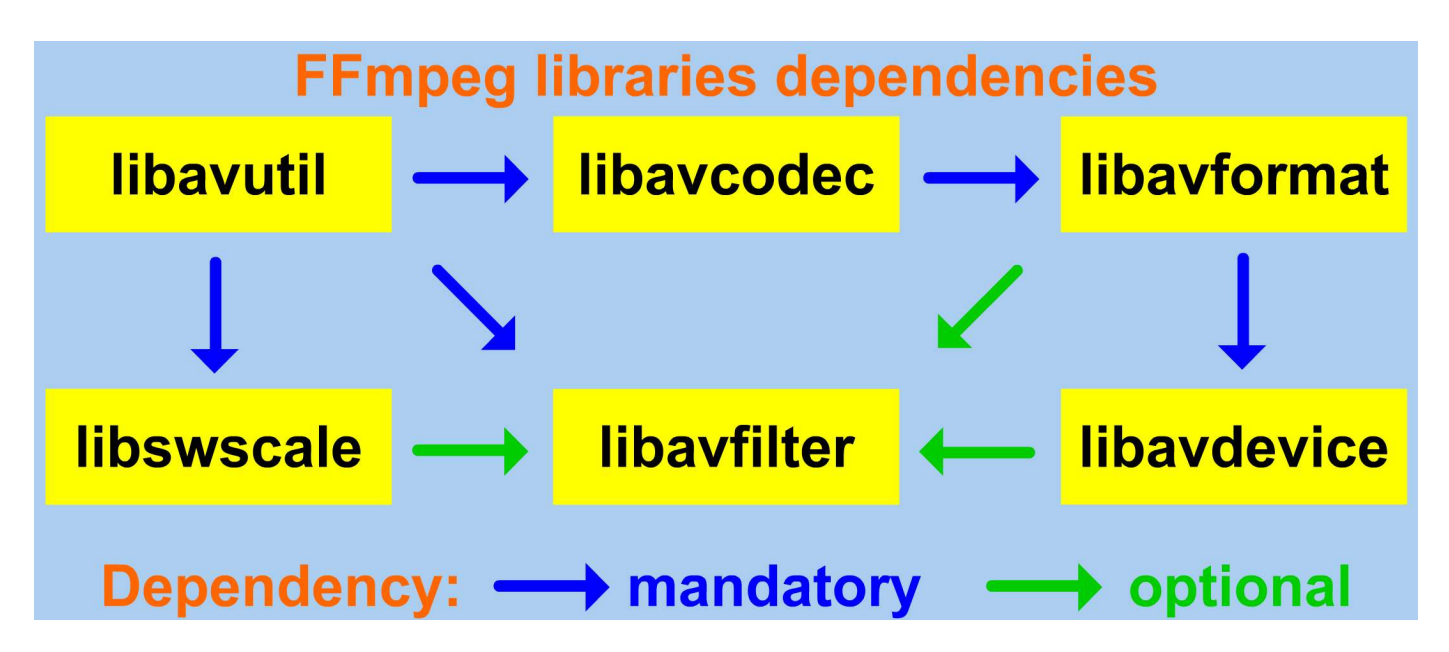

libavfilter contains advanced mechanism of a format negotiation and minimizes pixel/format conversions. A filter processes buffers, where buffer can contain a video frame or audio sources. The properties of each buffer - frame type, timestamp, file position, etc., can be accessed and handled during the processing. The list of available filters is in the second chapter.

### **libavformat**

The libavformat is a library containing demuxers and muxers for audio/video container formats. Among implemented muxers are crc, framecrc, ico, md5, MOV/MP4/ISMV, mpegts, matroska, etc. Available media formats are listed in the second chapter.

### **libavutil**

The libavutil is a helper library containing routines for different parts of FFmpeg, for example:

- av get token function in **libavutil/avstring.h** file can be used to parse a token quoted or escaped
- **libavutil/eval.h** file contains an interface for evaluating arithmetic expressions  $\blacksquare$
- **libavutil/samplefmt.h** file contains definitions of available audio sample formats  $\blacksquare$
- **libavutil/audioconvert.h** file contains specification for audio channel layouts  $\blacksquare$

### **libpostproc**

The libpostproc is a library containing video postprocessing routines.

### **libswresample**

The libswresample library is capable of handling different sample formats, sample rates and different number of channels and different channel layout. It supports directly converting sample formats and packed/planar in a single pass.

### **libswscale**

The libswscale is a library containing video image scaling routines and provides a fast and modular scaling interface.

# **Projects using FFmpeg components**

The number of projects using various FFmpeg tools and libraries is big and many of them are listed on **<http://ffmpeg.org/projects.html>**

# **HTML5 support in Google Chrome**

Probably the most used application utilizing FFmpeg libraries is the Google Chrome web browser, one of the most popular web browsers. FFmpeg libraries were included to the Chrome in 2009 to support HTML5 audio and video elements. Other browsers using FFmpeg include Chromium and Orygin web browser.

### **Videoprocessing on YouTube and Facebook**

The biggest video sharing website YouTube and the largest social network Facebook are the world's largest users of ffmpeg in terms of processed videos, what represents several million videos per week.

### **Multimedia frameworks utilizing FFmpeg**

Multimedia frameworks using FFmpeg libraries are described in the table.

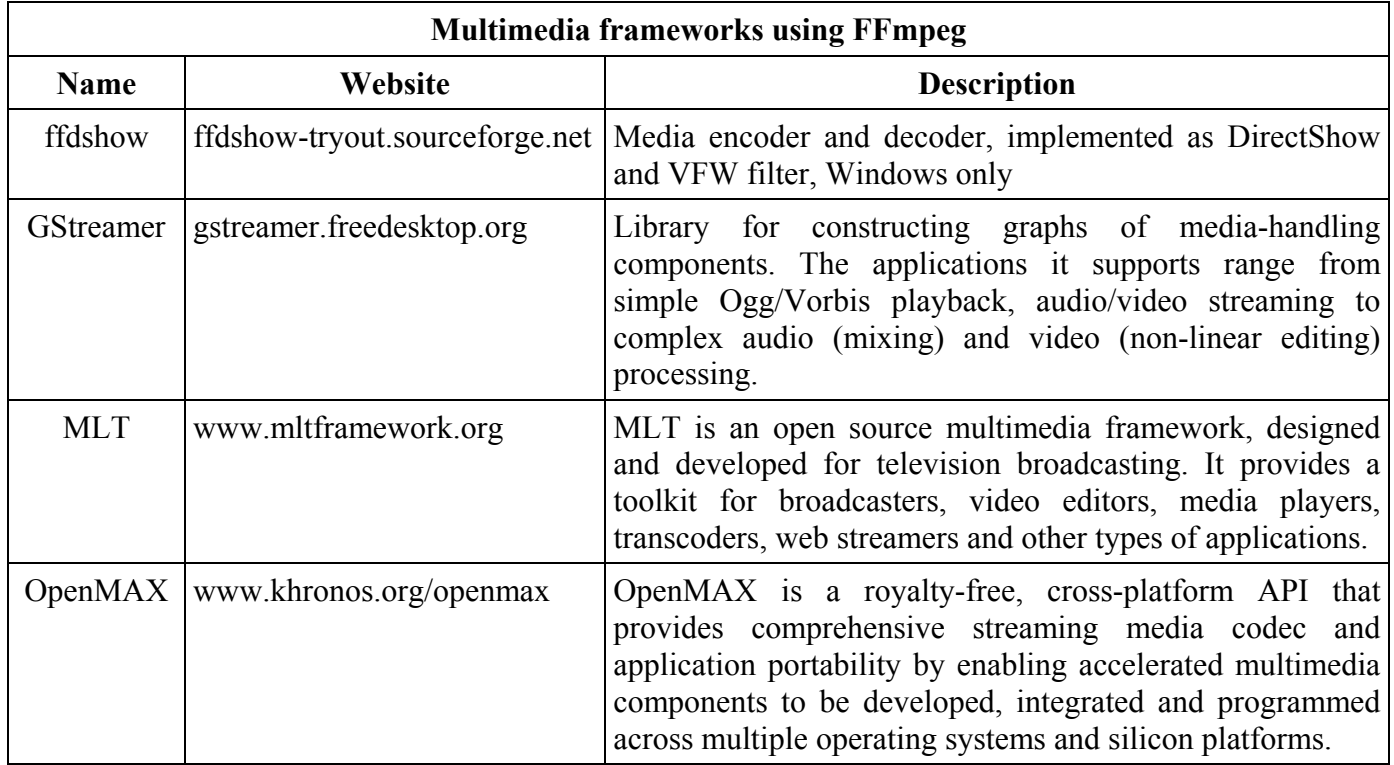

# **Video editors**

- Avidemux  $\blacksquare$
- Blender (3D)  $\blacksquare$
- $\blacksquare$ Cinelerra
- Kdenlive  $\blacksquare$
- Kino

### **Audio editors**

- Audacity
- $\blacksquare$ Sox

19. FFmpeg Components and Projects

### **Media players using FFmpeg**

Media frameworks utilizing FFmpeg libraries are described in the table:

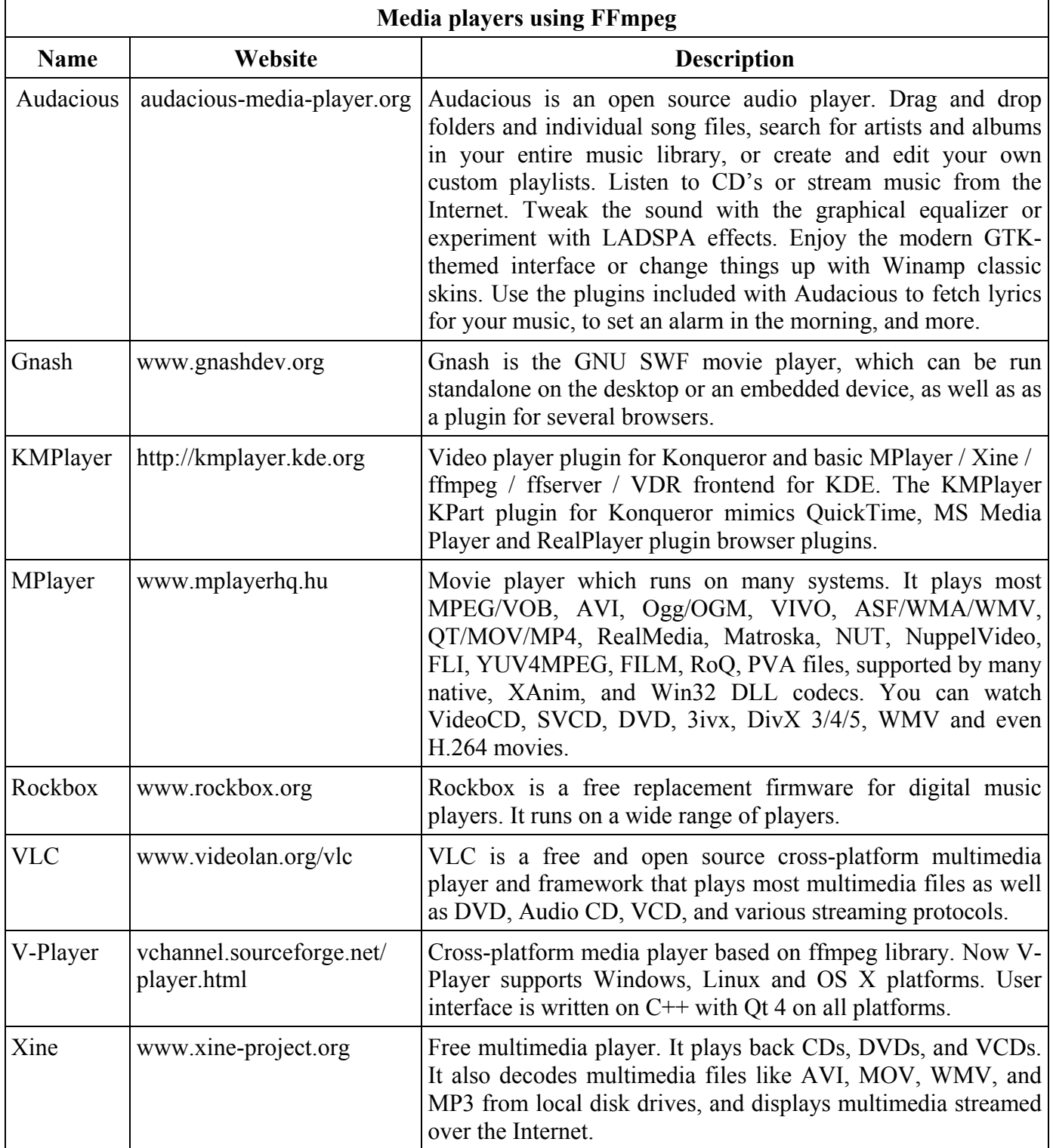

Microphone and a webcam (web camera) are the common parts of the computer equipment and FFmpeg contains elements for their usage.

# **Introduction to input devices**

FFmpeg recognizes microphone and webcam like input devices that are defined as elements that enable to access the data from attached multimedia devices. On Windows microphone and webcam are accessed with a **dshow** input device, that is described in the table:

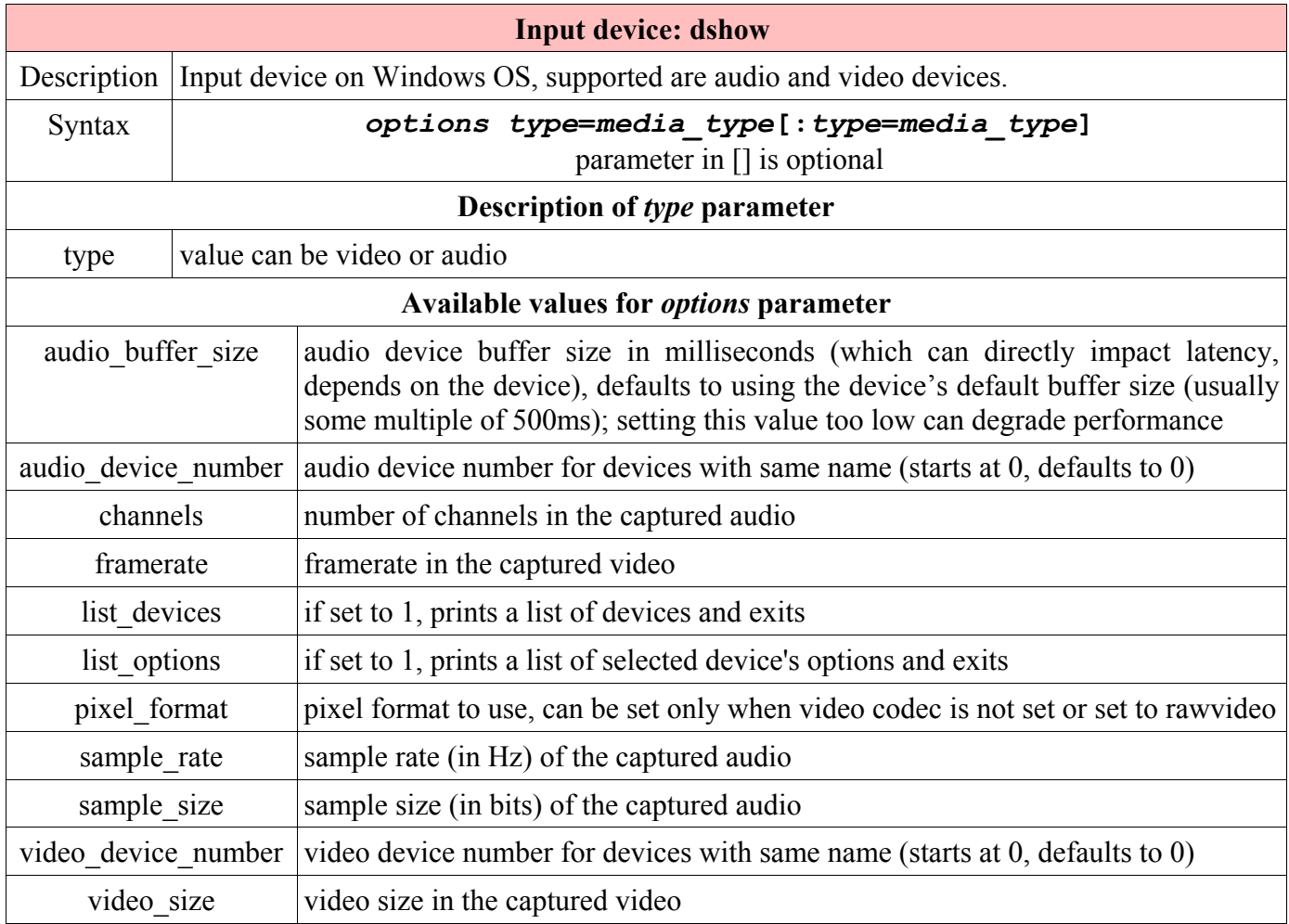

### **List of available cameras and microphones**

Portable computers have a webcam already built-in or we can connect one to the computer, usually via the USB port. Microphone is also often built in the computer, or we can attach one to the computer's microphone jack, commonly pink, the jack for the earphones is green. To display all available input devices on Windows with DirectShow, we use the **list\_devices** option of the **dshow** device like in the command:

#### **ffmpeg -list\_devices 1 -f dshow -i dummy**

The output depends on the used computer, an example output illustrates the next image:

```
\begin{array}{c|c|c|c|c|c} \hline \multicolumn{3}{c|}{\mathbf{C}} & \multicolumn{3}{c|}{\mathbf{R}} \end{array}C:\windows\system32\CMD.exe
Microsoft Windows IVersion 6.1.7601]<br>Copyright (c) 2009 Microsoft Corporation.
                                                                                                                                                                                         ▲
                                                                                                   All rights reserved.
                                                                                                                                                                                        \equivC:\Users\Frantisek>ffmpeg -list_devices 1 -f dshow -i dummy<br>ffmpeg version N-43206-gf857465 Copyright (c) 2000-2012 the FFmpeg developers<br>built on Aug 4 2012 16:10:39 with gcc 4.7.1 (GCC)<br>configuration: --enable-gpl --ena
 nable-zlib
      Iibavutil<br>libavcodec<br>libavformat
                                                66.100
                                                                    51.
                                        51
                                                                             66.100
                                                                    \begin{array}{r} 54.49.100 \\ 54.22.100 \\ 54.2.100 \\ 3.5.102 \end{array}\frac{49.100}{22.100}<br>\frac{22.100}{2.100}libavdevice
                                        54.
                                                               \overline{\phantom{a}}5.102 / 1.100libaufilter
                                                                       \frac{3}{2}:
                                          3 -libswscale
                                                                                1.100Ø.
                                                                              15.100
      libswresample
                                          Й
                                                15.100
                                                                \overline{\phantom{a}}5\overline{2}libpostproc
                                        52
                                                  0.100
                                                                                0.100
                                            DirectShow video devices
                                              "HP Webcam"
                                            DirectShow audio devices<br>"Microphone (Realtek High Defini"
```
Output shows that available is one webcam named "HP Webcam" and one microphone named "Microphone (Realtek High Defini". The complete name of the microphone is 'Microphone (Realtek High Definition)', but displayed are only 31 characters.

### **Available options for webcam**

Webcam has usually several working modes that are displayed with **-list options** parameter. To display options for the webcam named "HP Webcam" from the previous output we can use the command:

#### **ffmpeg -list\_options true -f dshow -i video="HP Webcam"**

The output depends on the camera type and usually shows available resolutions (frame sizes) and frame rates:

```
[dshow @ 021bd040] DirectShow video device options
[dshow @ 021bd040] Pin "Capture"
[dshow @ 021bd040] min s=640x480 fps=15 max s=640x480 fps=30
[dshow @ 021bd040] min s=640x480 fps=15 max s=640x480 fps=30
[dshow @ 021bd040] min s=160x120 fps=15 max s=160x120 fps=30
[dshow @ 021bd040] min s=160x120 fps=15 max s=160x120 fps=30
[dshow @ 021bd040] min s=176x144 fps=15 max s=176x144 fps=30
[dshow @ 021bd040] min s=176x144 fps=15 max s=176x144 fps=30
[dshow @ 021bd040] min s=320x240 fps=15 max s=320x240 fps=30
[dshow @ 021bd040] min s=320x240 fps=15 max s=320x240 fps=30
[dshow @ 021bd040] min s=352x288 fps=15 max s=352x288 fps=30
[dshow @ 021bd040] min s=352x288 fps=15 max s=352x288 fps=30
video=HP Webcam: Immediate exit requested
```
# **Displaying and recording webcam input**

When we know the webcam name, we can display its input on the screen or record it to the file. The next commands displays the webcam input with default settings (usually it is the maximal size and maximal frame rate), the first one with ffplay media player and the second one with SDL output device:

```
ffplay -f dshow -i video="HP Webcam"
ffmpeg -f dshow -i video="HP Webcam" -f sdl "webcam via ffmpeg"
```
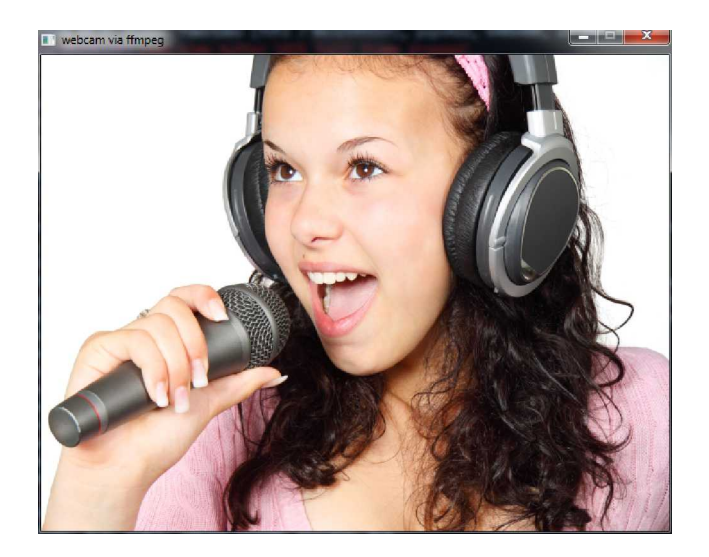

To record the webcam input to the file we can use the command:

```
ffmpeg -f dshow -i video="HP Webcam" webcam.avi
```
Webcams usually have a default media format like AVI, MOV, etc. to which they save their input with an associated application for working with webcam. Using these default file format sometimes results in a better video quality than using other file format.

# **Using two webcams**

If two webcams are available, we can connect them to the computer via USB port and display their output at once with ffmpeg tool. The next command shows the webcam names including the microphone name(s), the console output follows:

**ffmpeg -list\_devices 1 -f dshow -i dummy**

```
[dshow @ 01f7d000] DirectShow video devices
[dshow @ 01f7d000] "Sirius USB2.0 Camera"
[dshow @ 01f7d000] "HP Webcam"
[dshow @ 01f7d000] DirectShow audio devices
[dshow @ 01f7d000] "Microphone (Realtek High Defini"
dummy: Immediate exit requested
```
The options for HP Webcam and the command how to display them are in the section **Available options for webcam**, below are options for the second webcam named **Sirius USB2.0 Camera**:

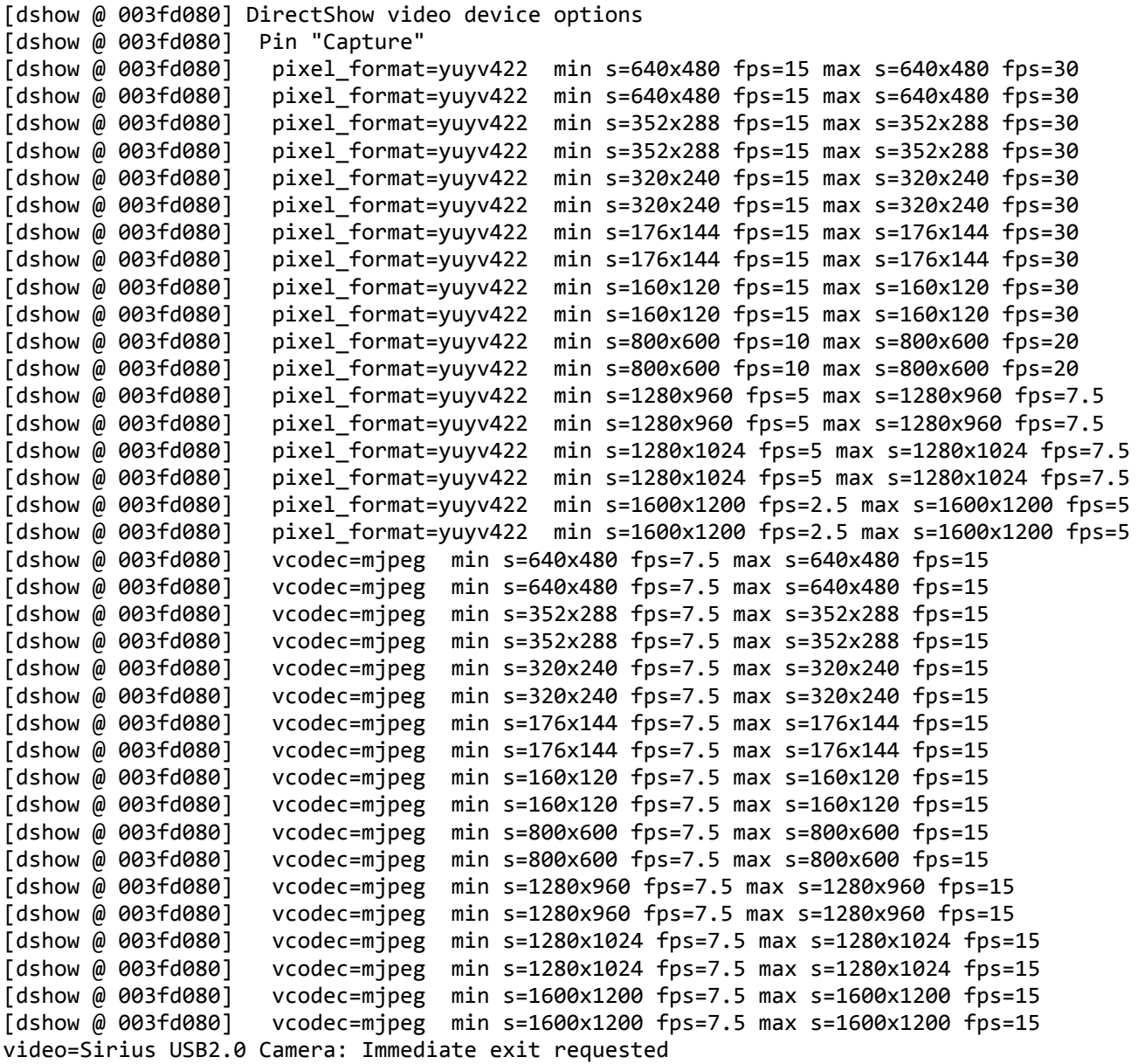

To display the input from both webcams we can use the **overlay** filter and because the default video size of both webcams is 640x480 pixels, we set the size of the second input to 320x240 (qvga) with **-video size** option, the command is (single quotes return error, only double quotes can be used):

#### **ffmpeg -f dshow -i "video=Sirius USB2.0 Camera" -f dshow -video\_size qvga ^ -i "video=HP Webcam" -filter\_complex overlay -f sdl "2 webcams"**

The previous command locate the second webcam input to the top left corner, to place it for example to the bottom right corner, we add the width and height parameters to the overlay filter: **overlay=W/2:H/2**

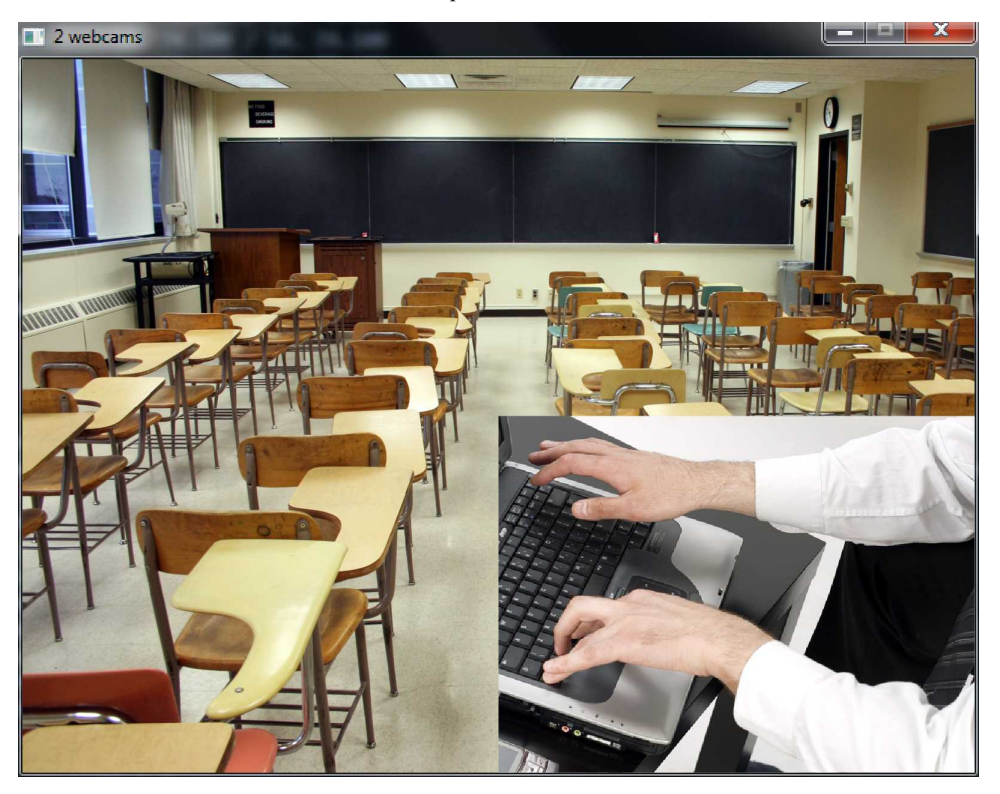

# **Recording sound and sending it to loudspeakers**

Similar to the webcam, also microphone has several working modes that are displayed with **-list\_options** parameter set to **true** or **1**. For the input parameter is used an **audio** type instead of **video**, the command for the microphone that was listed with the **-list\_devices** option in the previous sections is:

**ffmpeg -list\_options 1 -f dshow -i "audio=Microphone (Realtek High Defini"**

```
[dshow @ 0030d0c0] DirectShow audio device options
[dshow @ 0030d0c0] Pin "Capture"
[dshow @ 0030d0c0]  min ch=1 bits=8 rate= 11025 max ch=2 bits=16 rate= 44100
audio=Microphone (Realtek High Defini: Immediate exit requested
```
To send the sound from the microphone to the loudspeakers we can use the command:

**ffplay -f dshow -i audio="Microphone (Realtek High Defini"**

The command for recording the sound to the audio file is:

```
ffmpeg -f dshow -i audio="Microphone (Realtek High Defini" -t 60 mic.mp3
```
To record both audio and video from the microphone and webcam we can use the command:

**ffmpeg -f dshow -i audio="Microphone (Realtek High Defini":^ video="HP Webcam" webcam\_with\_sound.avi**

# **21. Batch Files**

# **Advantages of batch files**

FFmpeg tools are often used for various tasks and it is not easy to remember all parameters of different codecs, filters, etc. Saving various command combinations to the batch files optimizes the work and brings the development to the next level. Batch files are text files with a **.bat** extension and on Windows OS are used mainly for administrative tasks. They contain commands, which are processed sequentially and can print various messages, ask for input, etc. Example of a simple batch file is a text:

#### @echo off

```
ffmpeg -i %1
```
This text is saved to a file **test.bat** and called by the next command, where *filename* is the media file the properties of which we want to see (**.bat** extension in the command is optional):

**test.bat** *filename* **(or) test** *filename*

# **Batch file commands**

Available Windows console commands can be displayed with the command **help** or **help|more**. Some of them are specific to the batch files. These and additional commands are described in the table:

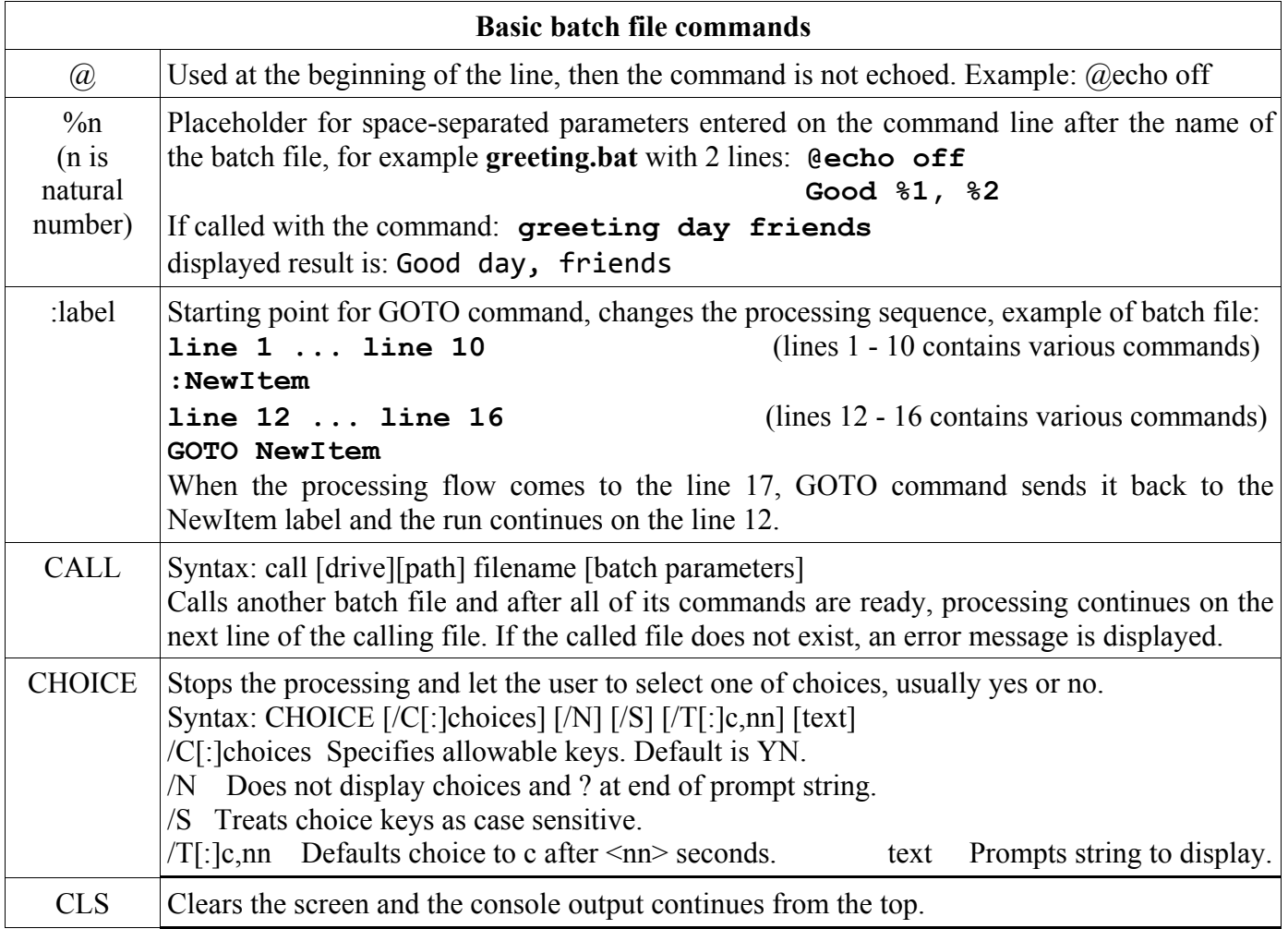

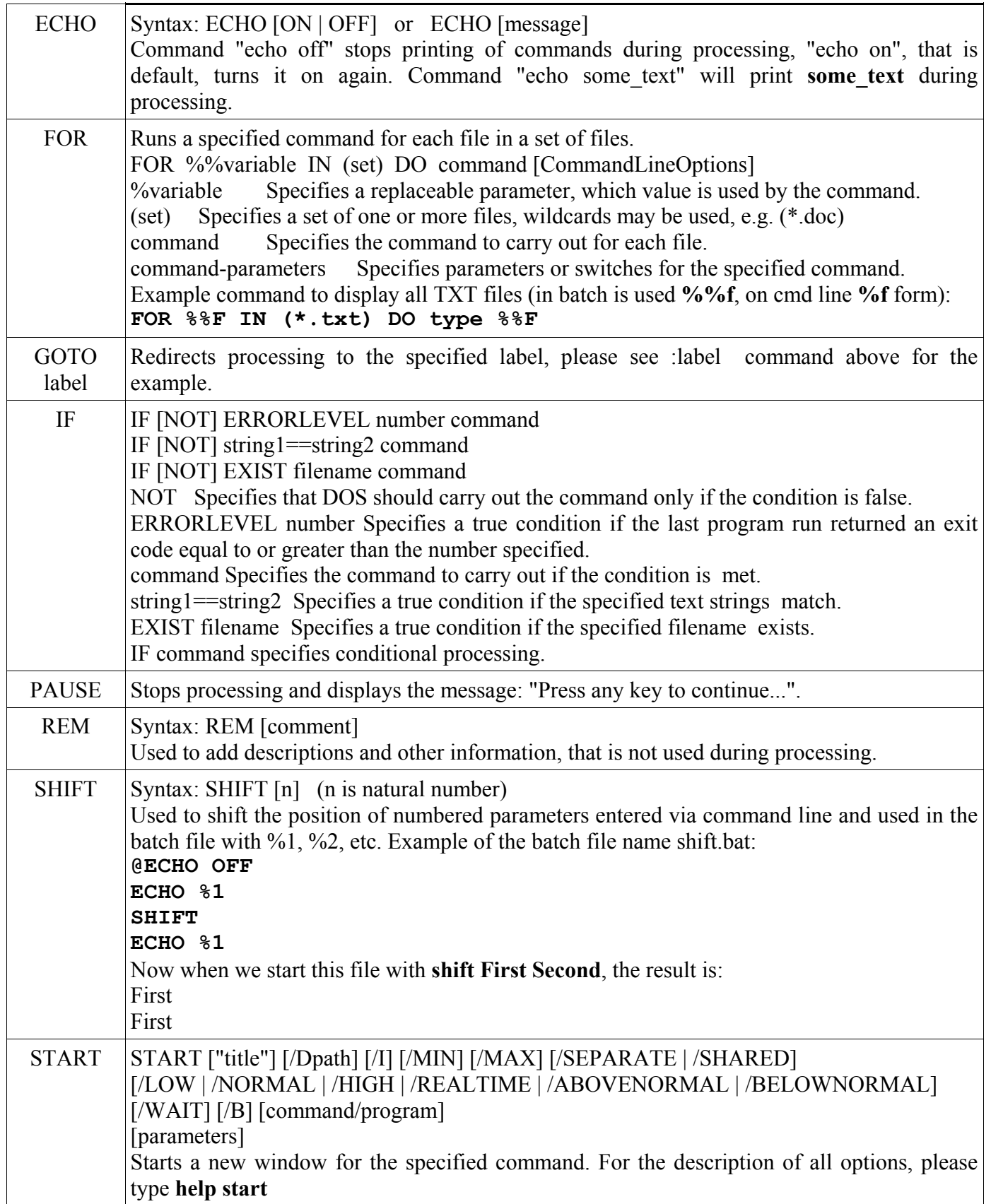

# **Typical usage of batch files**

- video conversion for portable devices
- audio conversion from various formats to MP3 files for MP3 players
- decreasing the frame size and bitrate for the usage on the web.

Batch files are used for audio and video processing tasks that are often repeated. For example, we can place a shortcut on the desktop to the file **yt2mp3.bat** located in the directory C:\media, where are saved videos downloaded from YouTube for conversion to MP3 format. The yt2mp3.bat file contains the next lines: @echo off

```
set /p i=Please enter the name of input file:
set /p o=Please enter the name of output file without MP3 extension:
ffmpeg -i %i% -b:a 128k -ar 44100 %o%.mp3
ffplay %o%.mp3
```
After the successful conversion the ffplay starts to play the created MP3 file.

# **Tone generator**

ToneGenerator.bat is a batch file that generates tones of specified pitch and duration. In order to distinguish 2 tones of the same pitch in a sequence, to each tone is added the file silence.mp3, which duration is 0.2 second, if we plan to speed up the tempo highly, it can be 0.3 or more seconds, the command is:

#### **ffmpeg -f lavfi -i aevalsrc=0 -t 0.2 silence.mp3**

The file ToneGenerator.bat has the following content (the line numbers was added for easier explanation and are not present in the ToneGenerator.bat computer file):

```
1 @echo off
2 set /p n=Please enter the note name:
3 set /p f=Please enter the frequency:
4 set /p d=Please enter the duration in seconds:
5 ffmpeg -f lavfi -i aevalsrc=sin(%f%*2*PI*t) -t %d% tone%n%_%d%.mp3
6 copy /b tone%n%%d%.mp3+silence.mp3 tone%n%_%d%.mp3
```
Explanation of particular lines (if the tone will be used alone, adding the silence can be skipped):

1: Command echo off stops displaying the content of the commands during batch file processing, @ sign excludes also this command from displaying.

2: Command set /p variable\_name=text creates a variable and during the job processing displays a line with text and waits for the input ended by the Enter key. Here the string "Please enter the note name: " is displayed and after pressing Enter, a new variable **n** is created and contains the entered value.

3: Similar to Line 2, created is the variable **f** with entered frequency.

4: Similar to Line 2, created variable **d** contains duration of the tone in seconds.

5: ffmpeg uses lavfi (libavfilter virtual input device) and aevalsrc audio input device to generate sound of frequency specified by variable **f** with a duration set by variable **d**. The output file in MP3 format has its name combined from the note name and duration.

6: A short MP3 file with 0.2 second length is added to the generated file for a differentiation between tones by the **copy** command with **/b** option, that specifies a binary mode. The name of the final file has the form "tone+note-name+\_duration+.mp3", for example for A4 tone with 1 second duration it is noteA4\_1.mp3.

21. Batch Files

# **Creating Jingle Bells**

Jingle Bells is a popular winter song and its refrain has only 5 notes, though some are in more durations, the image shows the sequence with the text:

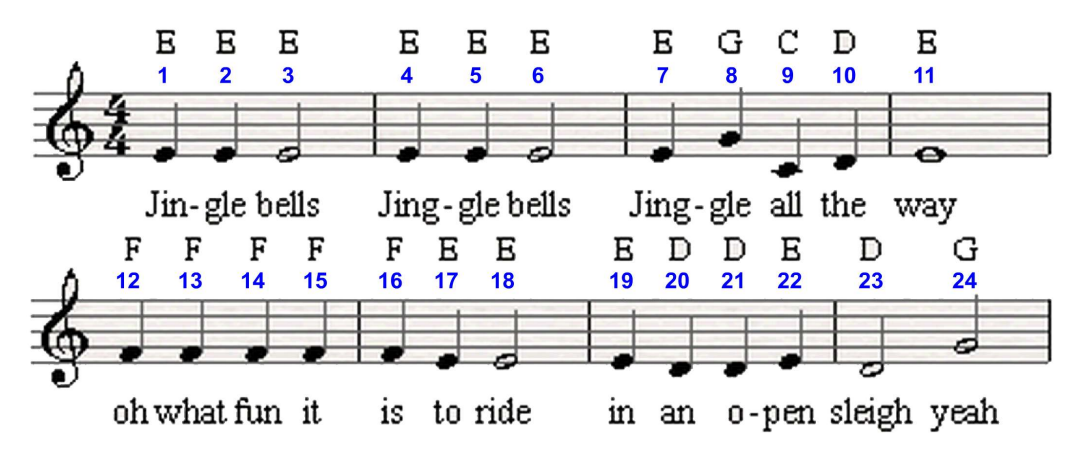

Now we generate 9 different tones with the ToneGenerator.bat from the previous section:

- $\blacksquare$ E4, frequency 329.63 Hz, duration 1 second - file E 1.mp3
- $\blacksquare$ E4, frequency 329.63 Hz, duration 2 seconds - file E\_2.mp3
- E4, frequency 329.63 Hz, duration 4 seconds file E\_4.mp3  $\blacksquare$
- G4, frequency 392.00 Hz, duration 1 second file G\_1.mp3  $\blacksquare$
- G4, frequency 392.00 Hz, duration 2 seconds file G\_2.mp3  $\blacksquare$
- C4, frequency 261.63 Hz, duration 1 second file C\_1.mp3  $\blacksquare$
- $\blacksquare$ D4, frequency 293.66 Hz, duration 1 second - file D\_1.mp3
- $\blacksquare$ D4, frequency 293.66 Hz, duration 2 seconds - file D 2.mp3
- F4, frequency 349.23 Hz, duration 1 second file F\_1.mp3  $\blacksquare$

The octave number 4 was skipped from the filenames. The tones from the first line and second lines can be joined with the next 2 commands, the third command joins the both lines:

**copy /b E\_1.mp3+E\_1.mp3+E\_2.mp3+E\_1.mp3+E\_1.mp3+E\_2.mp3+E\_1.mp3+^ G\_1.mp3D+C\_1.mp3+D\_1.mp3+E\_4.mp3 line1.mp3 copy /b F\_1.mp3+F\_1.mp3+F\_1.mp3+F\_1.mp3+F\_1.mp3+E\_1.mp3+E\_2.mp3+^ E\_1.mp3D+D\_1.mp3+D\_1.mp3+E\_1.mp3+D\_2.mp3+G\_2.mp3 line2.mp3 copy /b line1.mp3+line2.mp3 refrain.mp3**

Another method is to modify the ToneGenerator.bat file to produce numbered filenames and then to join them with a batch file at once. The modified version of ToneGenerator.bat file is below, we can use it to produce 24 MP3 files with the filenames tone01.mp3, tone02.mp3, ..., tone24.mp3:

```
@echo off
echo If the number of notes is over 9, start numbering with 0.
set /p n=Please enter the note number:
set /p f=Please enter the frequency:
set /p d=Please enter the duration in seconds:
ffmpeg -f lavfi -i aevalsrc=sin(%f%*2*PI*t) -t %d% %n%.mp3
copy /b %n%.mp3+silence.mp3 tone%n%.mp3
```
#### 21. Batch Files

Now we can join all 24 MP3 files by the FileJoiner.bat batch file with the content:

```
@echo off
copy /y nul output >nul
set /p t=Please enter the file type:
for %%f in (*.%t%) do copy /b output+%%f output
ren output output.%t%
```
- Line 2 creates an empty file that is used as an initial file to which is copied the first file from the directory.
- Line 3 asks for the file extension and stores it in the **t** variable, files with this extension will be joined.
- Line 4 uses the **for** loop to copy files sequentially to the file **output**.
- Line 5 adds the extension to the file **output**.

Both methods produces refrains that are very slow compared to the original song and the **atempo** filter can be used to adjust the speed:

### **ffmpeg -i output.mp3 -af atempo=2 refrain.mp3**

The atempo filter can be applied more times, details are in the chapter Time Operations.

# **Simplified conversion**

Chapter Preset for Codecs explained how to simplify conversion with the preset files. If you often convert media with various presets, the batch file asking for particular preset can be useful, example of a simple batch file called Conversion.bat is below:

```
1 @echo off
2 echo Please enter 0 as the filename if no preset should be used.
3 set /p i=Please enter the name of input file:
4 set /p e=Please enter the output file extension:
5 set /p o=Please enter the name of output file:
6 set /p p=Please enter the name of the preset file:
7 set /p a=Please enter additional parameters:
8 if \gamma_{p} == 0 goto NOPRESET
9 ffmpeg -i %i% -fpre %p%.ffpreset %a% %o%.%e%
10 exit
11 :NOPRESET
12 ffmpeg -i %i% %a% %o%.%e%
```
Please see previous sections for the description of the lines 1 - 7.

- $\blacksquare$  Line 8 uses the IF construct to select the conversion with or without the preset file, if variable p is 0, then the processing continues after the label NOPRESET due to the GOTO command directive
- $\blacksquare$  Line 9 converts the input if the preset file was specified
- $\blacksquare$  Line 10 terminates the processing so the conversion on line 12 is skipped

■ Line 12 converts the input without the preset file using an optional additional parameters.

The file Conversion.bat can be modified in many ways, for example to include filtering, more inputs, etc.

Color corrections usually denote image editions like adjusting brightness, color balance (red, green and blue channels), gamma, hue, saturation, etc. These modifications in FFmpeg are provided by specifying adequate parameters to various filters, therefore included is a theoretical introduction.

# **Video modifications with lookup table**

FFmpeg contains 3 video filters, that can produce a lookup table (LUT), which binds each pixel component input value to an output value. New values are applied to the input video frames and encoded to the output.

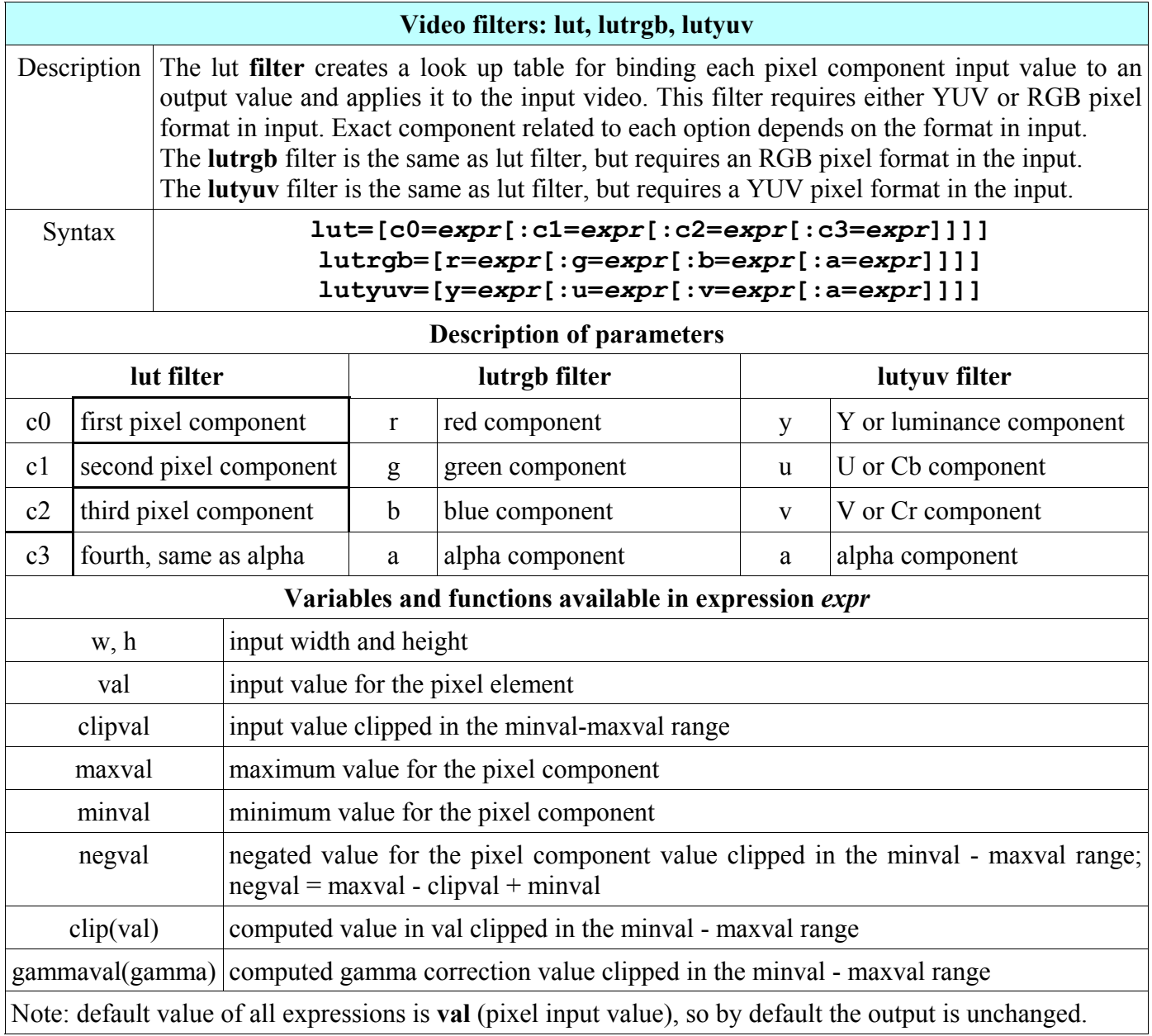

## **Conversion to monochrome (black-and-white) image**

Changing color input to the monochrome output that contains only a black and white colors is useful for the playback on monochrome monitors. To show SMPTE bars in B&W, we can use one of the commands:

```
ffplay -f lavfi -i smptebars -vf lut=c1=128:c2=128
ffplay -f lavfi -i smptebars -vf lutyuv=u=128:v=128
               SMPTE bars
                                         Monochrome version
```
# **Introduction to color spaces**

To use **lutrgb** and **lutyuv** filters properly, the RGB and YUV color spaces are compared in the table:

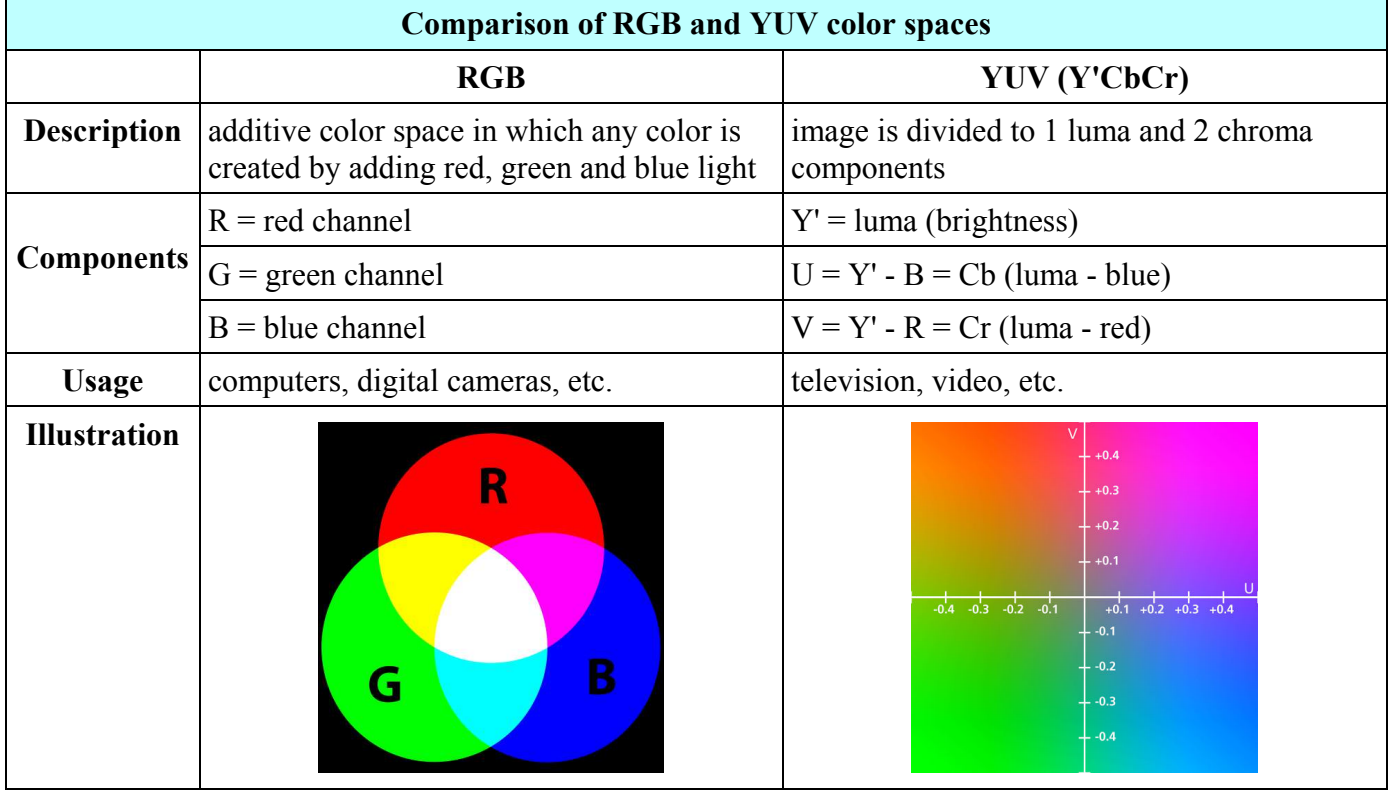

All colors can be created by the combination of 3 fundamental colors: red, green and blue. To adapt this fact into the digital video, developed were color models and color spaces that specify standards how to present colors as numbers. The basic color space is RGB (red-green-blue), where any color is expressed as a result of mixing these 3 colors with a various intensity, usually expressed on a scale from 0 to 255  $(256=16<sup>2</sup>$  values) or hexadecimally from x00 to xff.

# **YUV color space and its derivatives**

When color TV was invented, TV broadcast in color had to be displayed on the black-and-white TV sets. Based on the fact that human eyes are mostly sensitive to the green, less to red and even less to blue color, developed was a new color space YUV and later Y'CbCr, where

- Y' is gamma corrected brightness of a green color  $\blacksquare$
- Cr is a chroma component of red color minus luma  $\blacksquare$
- Cb is a chroma component of blue color minus luma  $\blacksquare$

### **Luma (luminance) and chroma (chrominance)**

Luma and luminance denote a brightness of the image (achromatic part), luma is used in the video engineering and luminance in the color theory (CIE, ICC, etc.), the details are in the next table:

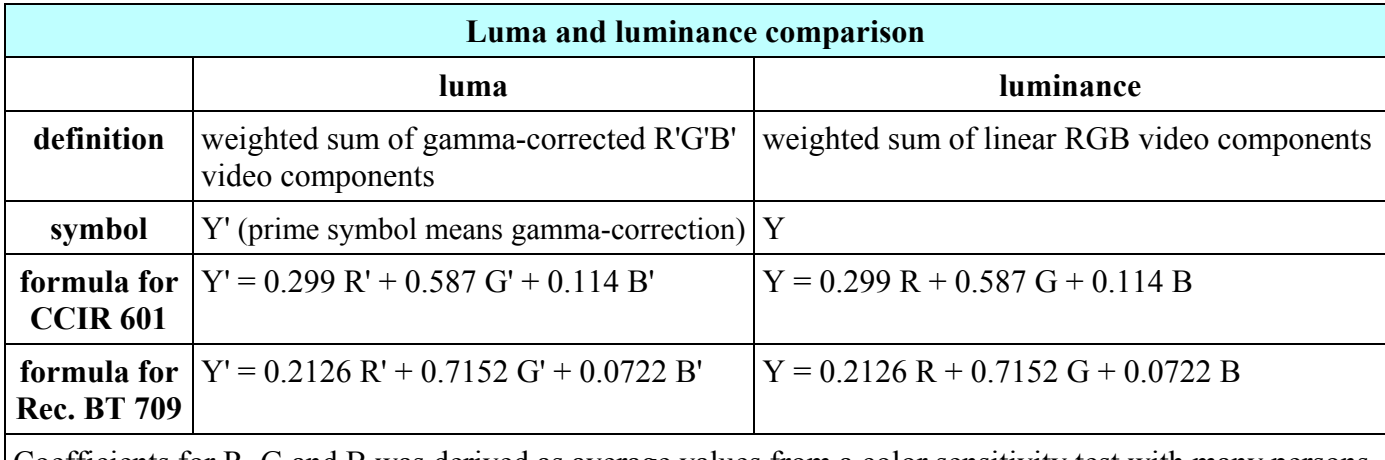

Coefficients for R, G and B was derived as average values from a color sensitivity test with many persons.

Chroma and chrominance denote the color part of the image, the term chrominance is used mainly in a color theory and the term chroma is used in video engineering, especially in chroma subsampling. Chroma is usually divided to two components (prime symbol ' denotes a gamma correction):

- $U = B' Y'$  or  $U = C_B$  (blue color luma)
- $V = R' Y'$  or  $V = C_R$  (red color luma)  $\blacksquare$

# **Pixel formats**

The theory of color spaces is implemented on the computers in the pixel formats (listed in the 2nd chapter). Common pixel formats include: rgb8, rgb24, rgba (with alpha value for opacity), yuv420p, yuv422p, etc. For example to display **rgbtestsrc** with only blue color, we set the red and green components to zero:

### **ffplay -f lavfi -i rgbtestsrc -vf lutrgb=r=0:g=0**

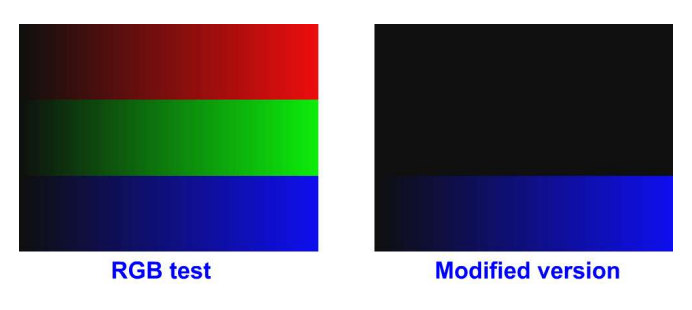

# **RGB pixel format modifications**

To change the particular channels of RGB input format we use the **lutrgb** filter. It adjusts the color balance by setting the value of r, g and b parameters from 0 to 255 (any value above 255 is considered 255) and the usage of common combinations illustrate the next two images.

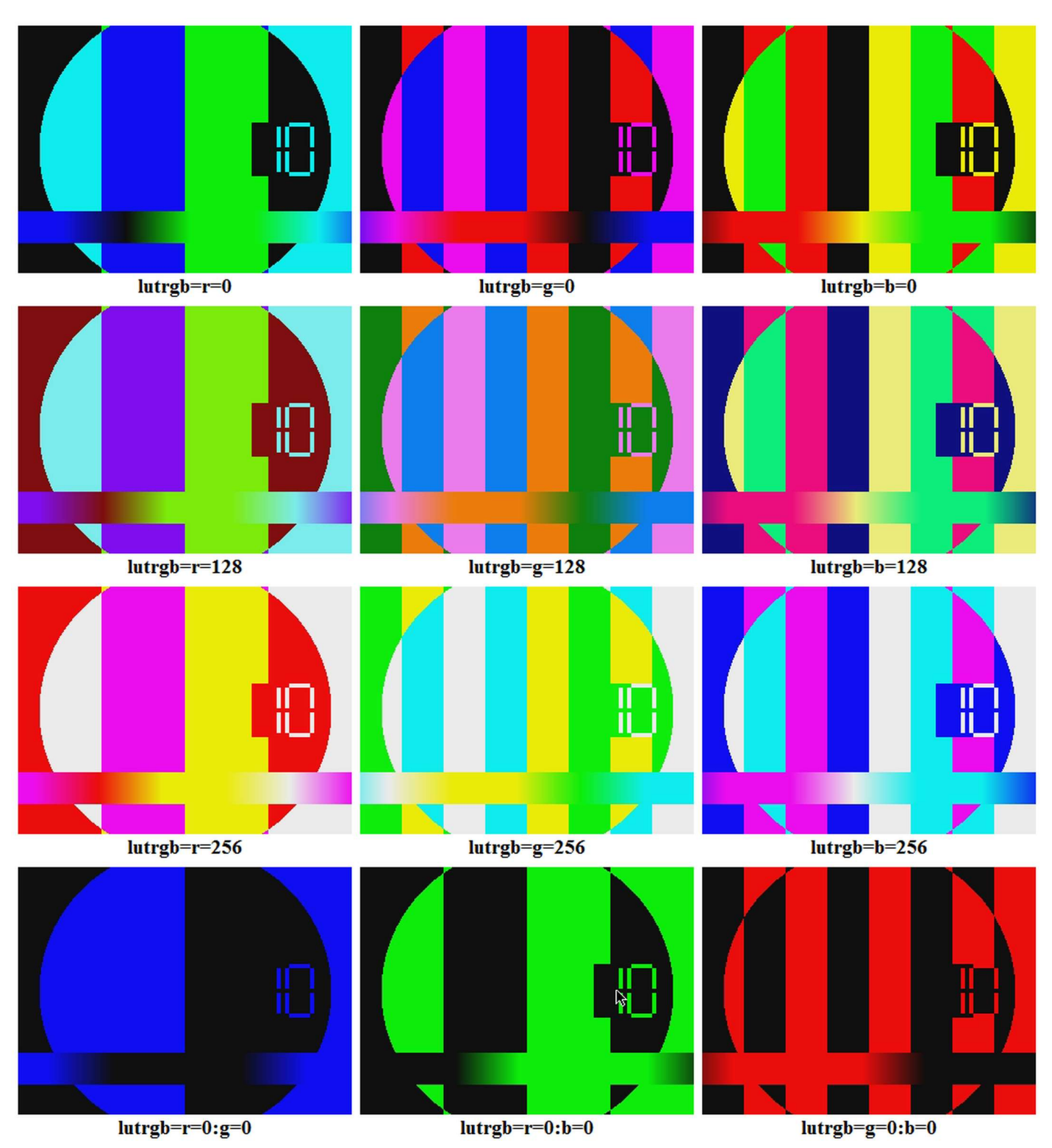

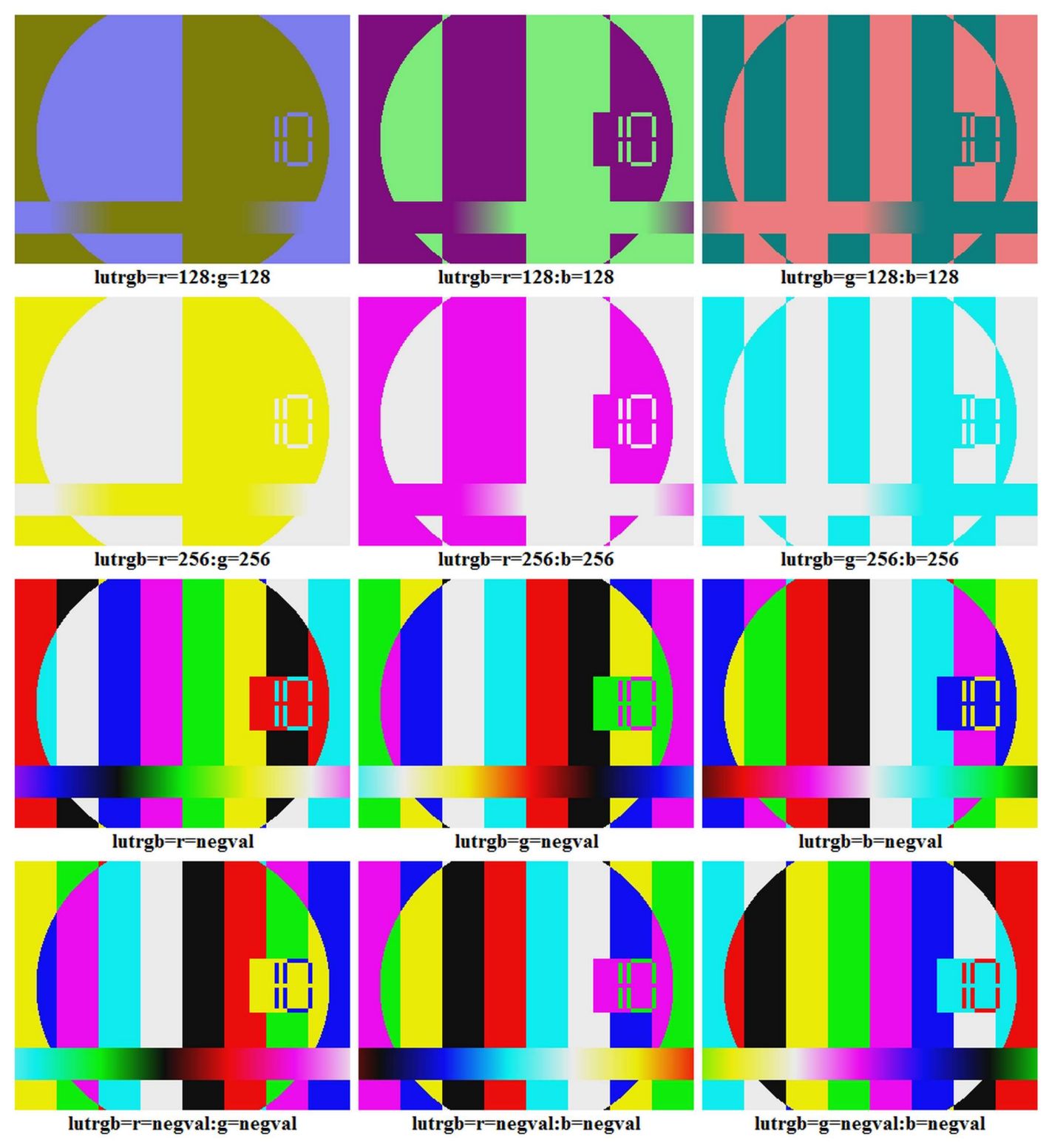

### **Color balance**

To adjust an intensity of red, green or blue color channel we set a number from 0 to 255 and enter it for the r, g or b parameter of lutrgb filter. We can also divide (decrease) or multiply (increase) the input value, for example to double the blue color intensity we can use an expression **lutrgb=b=val\*2**.

# **Modifications of YUV pixel format**

To modify components of YUV format we use the **lutyuv** filter. The **y** parameter adjusts the brightness (luma), the **u** parameter adjusts the blue color balance and the **v** parameter adjusts the red color balance. The common combinations of these parameters illustrate the next two images.

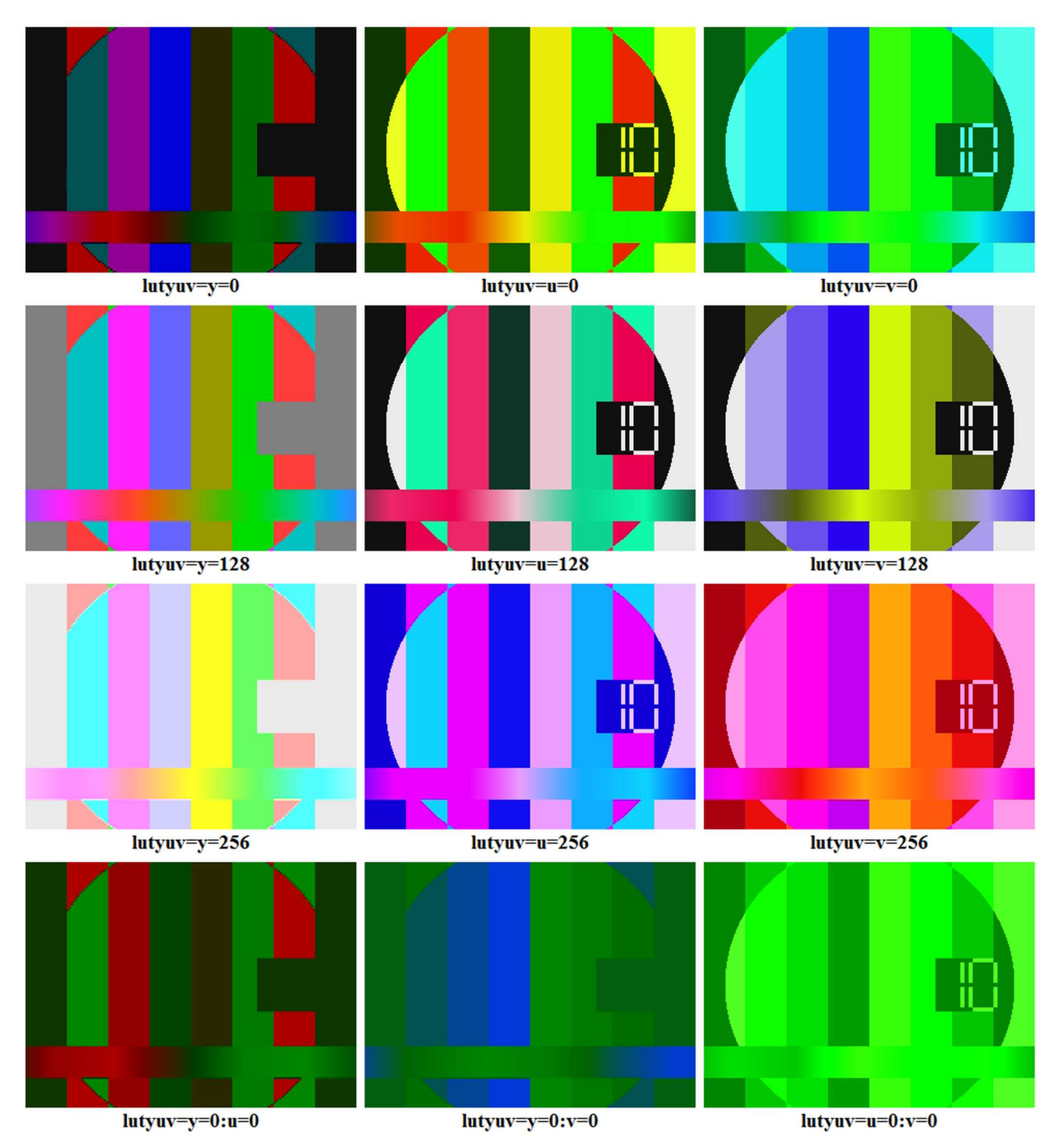

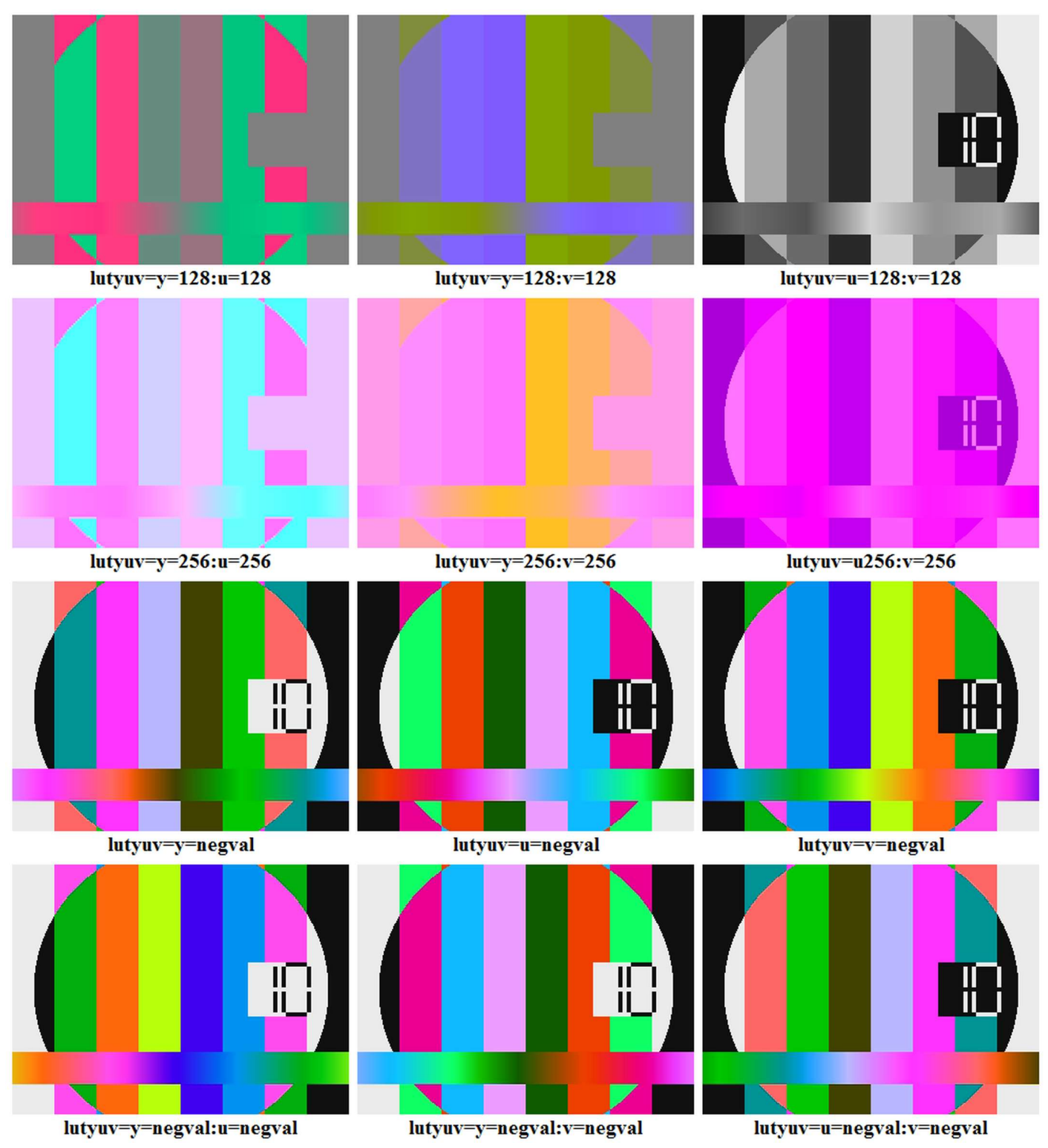

### **Brightness correction**

While in RGB color model the brightness is set by the combination of 3 colors, in YUV (Y'CbCr) model is set directly with y (luma) parameter. For example to adjust brightness to 90% of the input, we can use an expression **lutyuv=y=val\*0.9**.

# **Hue and saturation setting**

Another approach to represent an RGB color space is an HSB (HSV), hue-saturation-brightness (huesaturation-value) color space. Instead of the linear cube it uses a cylindrical coordinate system, where hue is an angle around the central vertical axis and saturation is a distance from this axis. For the hue and saturation adjustment FFmpeg provides a **hue** filter that is described in the table:

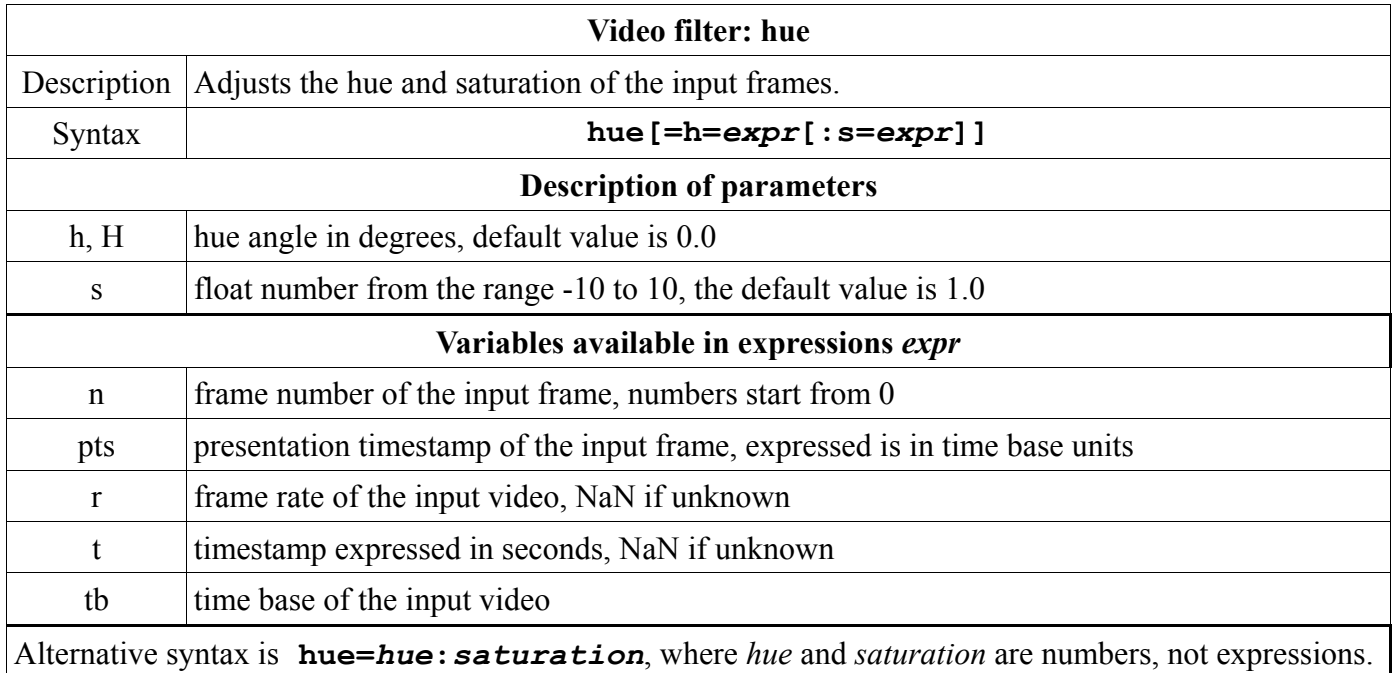

#### Hue angles and corresponding colors 120 240 300 180 360 60 O

Hue is an angle in the range from 0 to 360 degrees and is defined by CIE as "the degree to which a stimulus can be described as similar to or different from stimuli that are described as red, green, blue, and yellow". For example to adjust hue of the input to 60 degrees, we can use the command:

#### **ffplay -i coconut.jpg -vf hue=60**

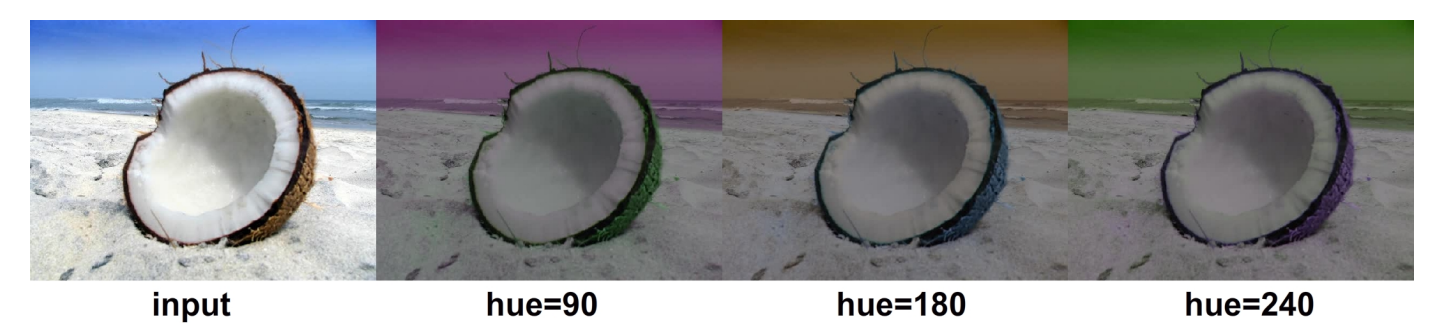

To adjust the image saturation we set the **s** parameter to adequate value, for example to increase saturation to the value 5, we can use the command:

#### **ffplay -i strawberry.jpg -vf hue=s=5**

The next picture illustrates the usage of values -10, -5, 0, 5 and 10. Please note that the value 0 results in a monochrome (black-and-white) image.

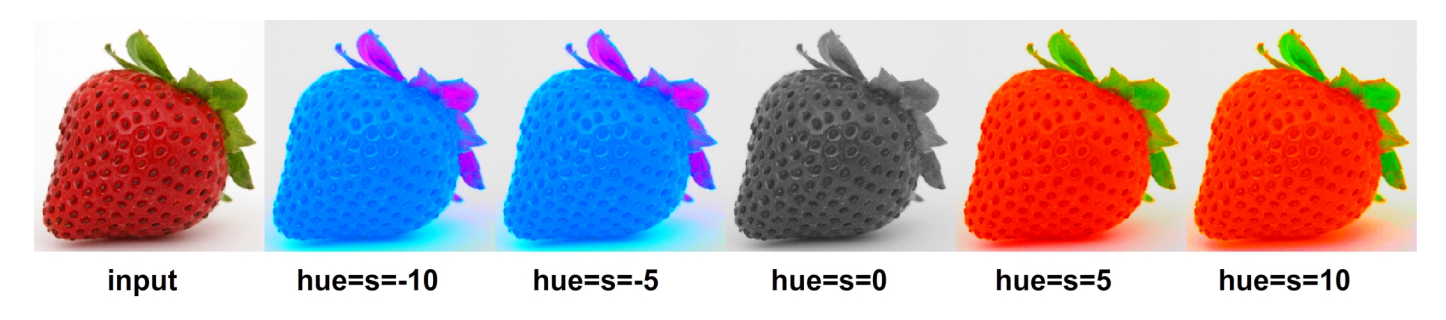

# **Comparison in 2 windows**

Many image and video editors in various settings offer a second window to compare how the input will change. To provide similar comparison with FFmpeg we can use the **pad** and **overlay** filters in the filtergraph with 4 filterchains.

### **2 windows compared horizontally**

This type of comparison was explained already the 1<sup>st</sup> chapter, section Filters, filterchains and filtergraphs. The first filterchain splits the input to two outputs labeled [1] and [2], second filterchain creates a pad for two windows labeled [A] and the third one applies the filter(s) to the output [2] with the result labeled [B]. The fourth filterchain overlays modified input ([B]) on a new pad ([A]). The next example uses a lutrgb filter to illustrate this method:

#### **ffplay -f lavfi -i testsrc -vf ^ split[1][2];[1]pad=iw\*2[A];[2]lutrgb=g=256[B];[A][B]overlay=w**

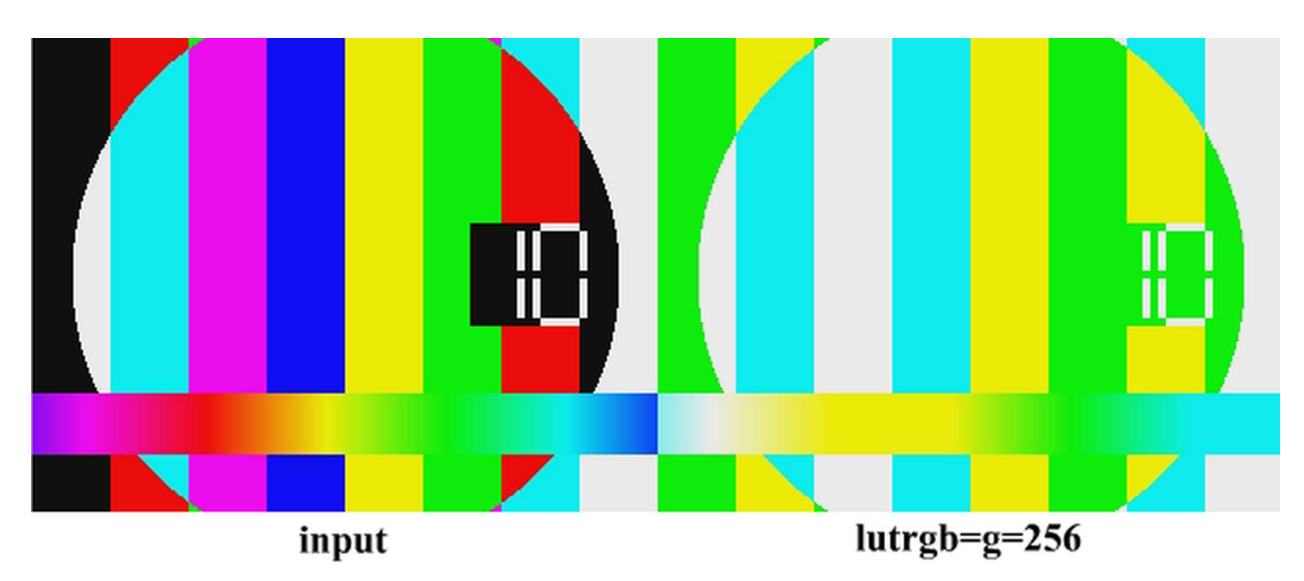

### **2 windows compared vertically**

To provide a comparison in the windows located vertically, only the second and fourth filtergraph is changed, other parameters remain the same like in the horizontal comparison. In the second filtergraph we add **ih** (input height) multiplied by 2 for **y** parameter and in the fourth filtergraph we specify a zero for **x** parameter and **h** (input height) for **y** parameter. To demonstrate this method, the next example compares the same images as the previous, only the position of windows is modified (the change is underlined):

#### **ffplay -f lavfi -i testsrc -vf ^ split[1][2];[1]pad=iw:ih\*2[A];[2]lutrgb=g=256[B];[A][B]overlay=0:h**

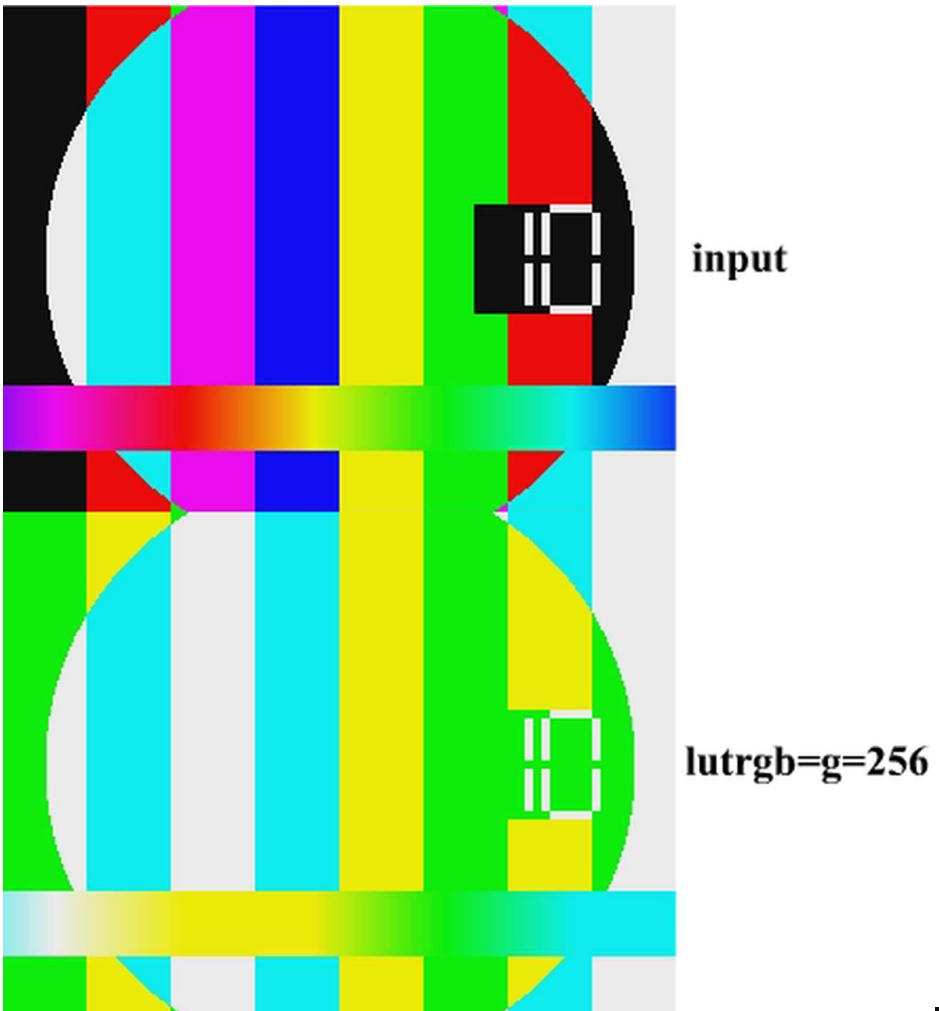

### **Space between windows**

If we need a space between 2 windows, for instance 10 pixels, we specify it:

- $\blacksquare$ in the second filterchain like **pad=iw:ih\*2+10**
- in the fourth filterchain like **overlay=0:h+10**

For the 50 pixel space in the horizontal comparison we specify

- $\blacksquare$ in the second filterchain: **pad=iw\*2+10**
- in the fourth filterchain: **overlay=w+10** $\blacksquare$

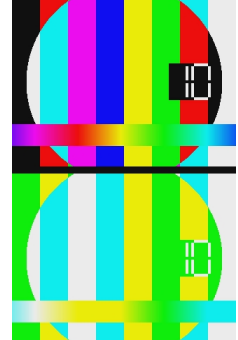

## **Modified version first**

To put the modified version first and the input beside horizontally, we can use the command:

```
ffplay -f lavfi -i testsrc -vf ^
split[1][2];[1]pad=iw*2:ih:iw[A];[2]lutrgb=g=256[B];[A][B]overlay
```
A vertical comparison with the modified input at the top is created with the command:

```
ffplay -f lavfi -i testsrc -vf
split[1][2];[1]pad=iw:ih*2:0:ih[A];[2]lutrgb=g=256[B];[A][B]overlay
```
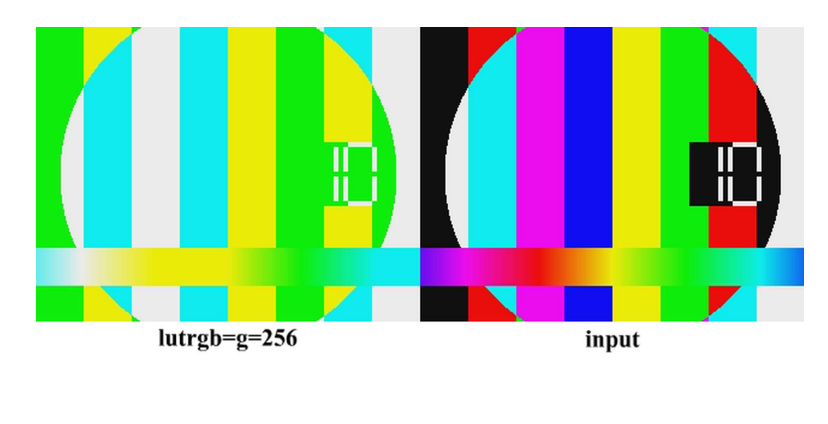

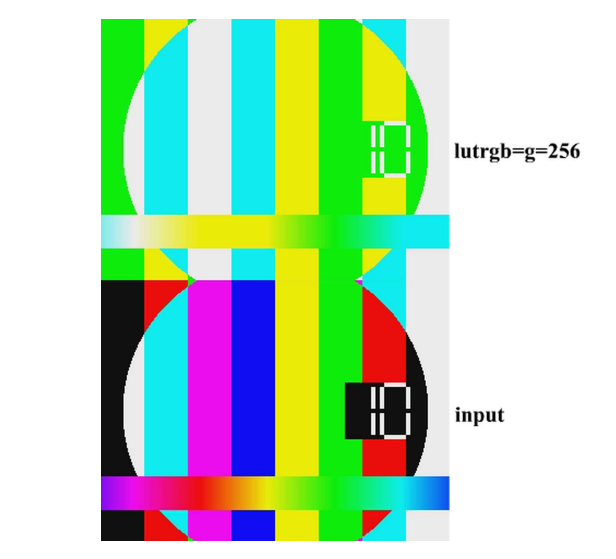

## **2 modified versions without input**

The next command displays 2 modified versions of the input without the input itself, the second filterchain includes a second filter that modifies the content of the first window:

```
ffplay -f lavfi -i testsrc -vf split[1][2]; ^
[1]pad=iw*2,lutrgb=b=256[A];[2]lutrgb=g=256[B];[A][B]overlay=w
```
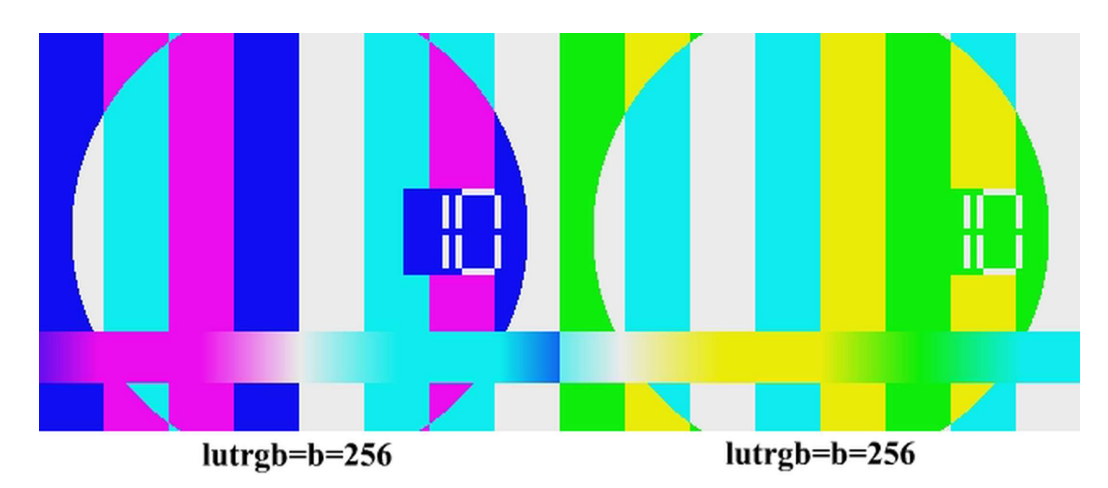

# **Comparison in 3 windows**

In a complex video editing it can be useful to compare the input with 2 modifications at once. To display a comparison in 3 windows we use the filtergraph with 6 filterchains.

### **3 windows compared horizontally**

To create a horizontal 3 windows comparison, 6 filterchains can be specified:

- 1. filterchain splits the input with the split filter to 3 identical outputs labeled [1], [2], [3]
- 2. filterchain creates from [1] input a pad with 3 times bigger width, output is labeled [A]  $\blacksquare$
- 3. filterchain modifies [2] input with some filter(s), output is labeled [B]  $\blacksquare$
- $\blacksquare$ 4. filterchain modifies [3] input with some filter(s), output is labeled  $[C]$
- 5. filterchain overlays [B] input on [A] input where **x** coordinate is **w**, output is labeled [D]  $\blacksquare$
- 6. filterchain overlays [C] input on [D] input where **x** coordinate is **w\*2** (2 times input width)  $\blacksquare$

For example the next command compares the **testsrc** pattern with modified **u** component (2. window) and with modified **v** component (3. window):

#### **ffplay -f lavfi -i testsrc -vf ^ split=3[1][2][3];[1]pad=iw\*3[A];[2]lutyuv=u=val\*1.5[B];^ [3]lutyuv=v=val\*1.5[C];[A][B]overlay=w[D];[D][C]overlay=w\*2**

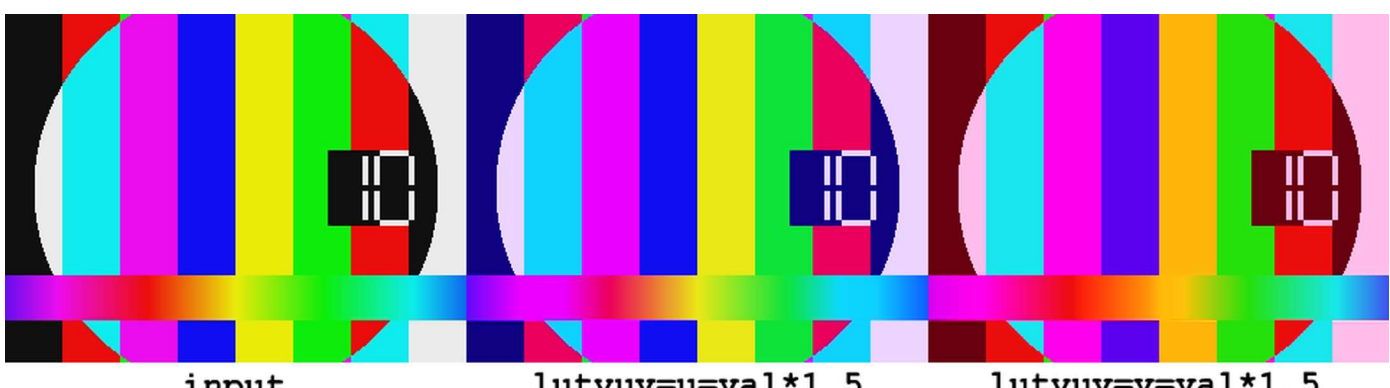

input

lutyuv=u=val\*1.5

lutyuv=v=val\*1.5

# **3 windows compared vertically**

For a vertical comparison we change the next filterchains:

- 2. filterchain in the pad filter **width** parameter is input width,  $\blacksquare$ **height** parameter is input height multiplied by 3: **pad=iw:ih\*3**
- 5. filterchain in the overlay filter **x** parameter is zero and **y** parameter is input height: **overlay=0:h**
- 6. filterchain in the overlay filter **x** parameter is zero and **y** parameter is input height times 2: overlay=0

The next example compares the same images as the previous, but vertically (changes are underlined):

#### **ffplay -f lavfi -i testsrc -vf ^ split=3[1][2][3];[1]pad=iw:ih\*3[A];^ [2]lutyuv=u=val\*1.5[B];[3]lutyuv=v=val\*1.5[C];^ [A][B]overlay=0:h[D];[D][C]overlay=0:h\*2**

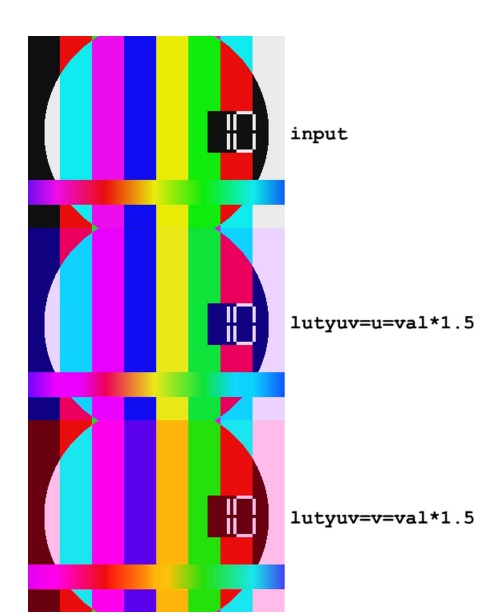

### **Input in the middle window**

The next command places the input to the middle, the modification of filterchains is analogical to the previous examples (**x** coordinate of unchanged input is set to the input width, **iw**):

```
ffplay -f lavfi -i testsrc -vf ^
split=3[1][2][3];[1]pad=iw*3:ih:iw[A];[2]lutyuv=u=val*1.5[B];^
[3]lutyuv=v=val*1.5[C];[A][B]overlay[D];[D][C]overlay=w*2
```
To place the input to the middle vertically, we can use the command:

```
ffplay -f lavfi -i testsrc -vf ^
split=3[1][2][3];[1]pad=iw:ih*3:0:ih[A];[2]lutyuv=u=val*1.5[B];^
[3]lutyuv=v=val*1.5[C];[A][B]overlay[D];[D][C]overlay=0:h*2
```
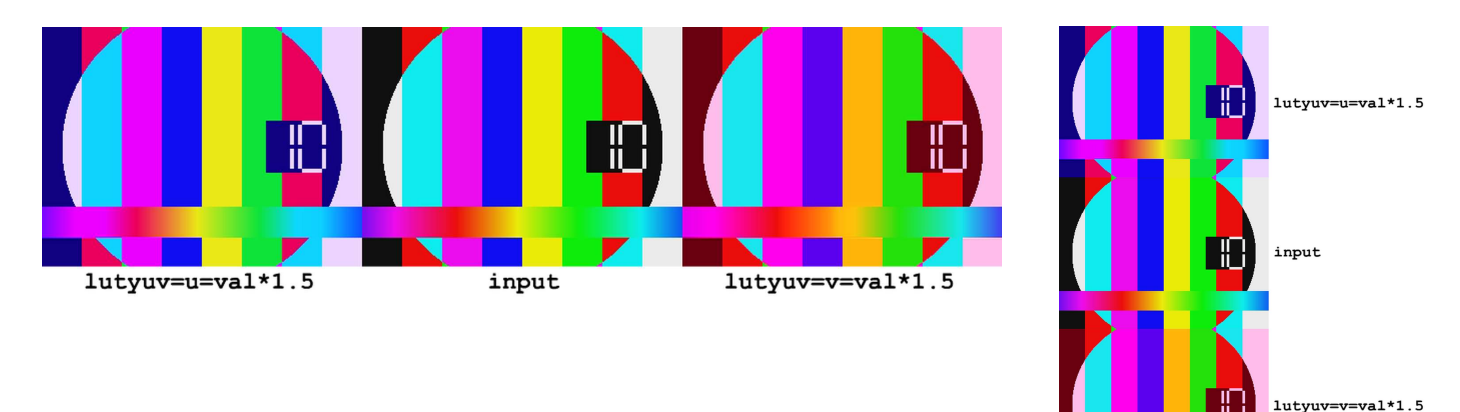

# **Brightness correction in 2 and 3 windows**

The next examples illustrate the adjustment of brightness in 2 and 3 windows preview. To display an image beside the version where brightness is a 1.5 multiple of the input value, we can use the command:

```
ffplay -i apple.avi -vf ^
```

```
split[1][2];[1]pad=iw*2[A];[2]lutyuv=y=val*1.5[B];[A][B]overlay=w
```
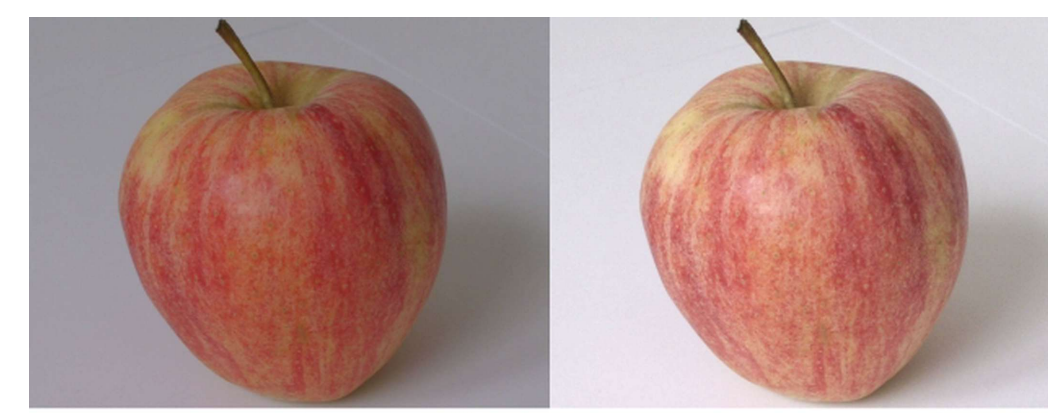

```
input
```
lutyuv=y=val\*1.5

The next example is a 3-windows version of the previous, to the middle was added a modified version, where the multiple of the input brightness is 1.2:

#### **ffplay -i apple.avi -vf ^ split=3[1][2][3];[1]pad=iw\*3[A];[2]lutyuv=y=val\*1.2[B];^ [3]lutyuv=y=val\*1.5[C];[A][B]overlay=w[D];[D][C]overlay=w\*2**

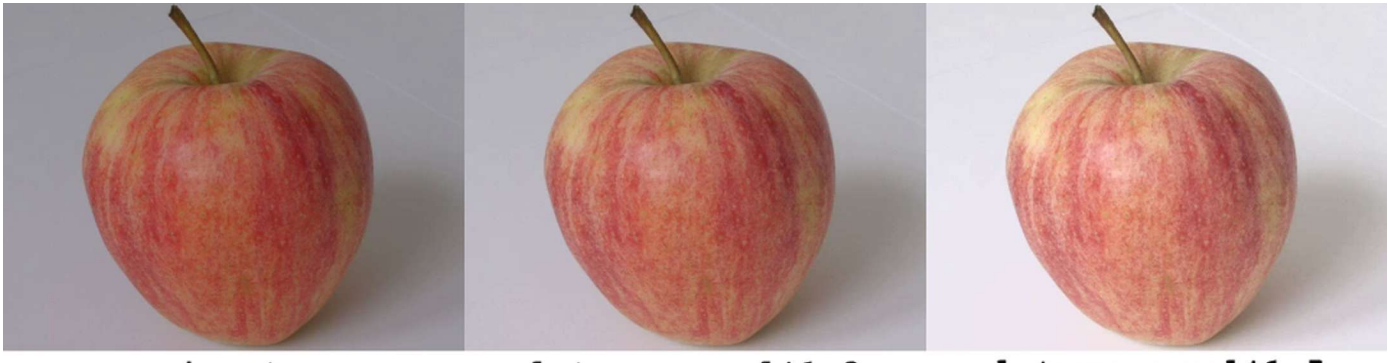

input

- $lutyuv=y=val*1.2$
- $lutyuv=y=val*1.5$

To locate the input into the central window, we can use the command:

```
ffplay -i apple.avi -vf ^
split=3[1][2][3];[1]pad=iw*3:ih:iw[A];[2]lutyuv=y=val*1.2[B];^
[3]lutyuv=y=val*1.5[C];[A][B]overlay[D];[D][C]overlay=w*2
```
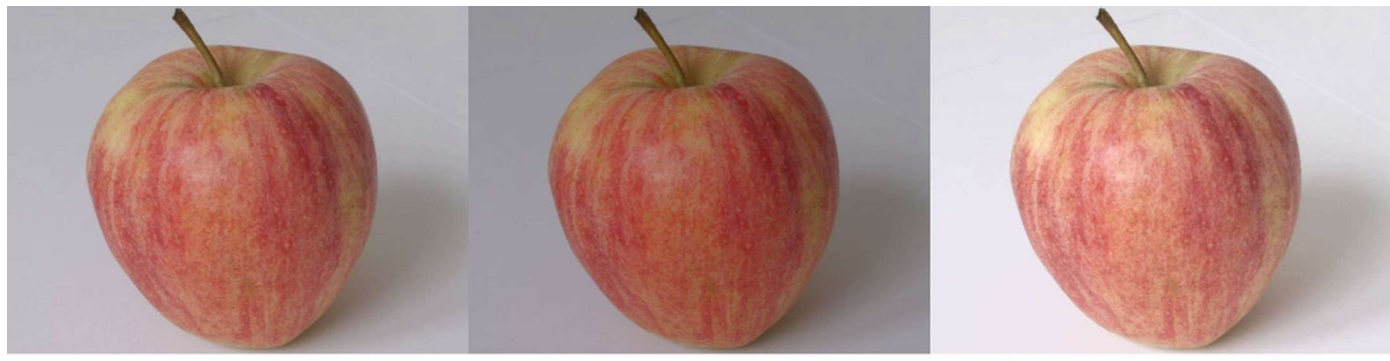

lutyuv=y=val\*1.2

input

 $lutyuv=y=val*1.5$ 

If we want the input in the 3. window, only 2 filterchains are modified from the previous example:

2. filterchain: x parameter value of the pad filter is set to  $iw^*2$ 

6. filterchain: x parameter of the overlay filter is set to w (input width)

The next command displays the input in the third window:

```
ffplay -i apple.avi -vf ^
split=3[1][2][3];[1]pad=iw*3:ih:iw*2[A];[2]lutyuv=y=val*1.2[B];^
[3]lutyuv=y=val*1.5[C];[A][B]overlay[D];[D][C]overlay=w
```
# **Comparison in 4 windows**

For the better results and various experiments we can compare the input with 3 modifications at once. To display a comparison in 4 windows, the filtergraph contains 8 filterchains:

- 1. filterchain splits the input with the split filter to 4 identical outputs labeled [1], [2], [3], [4]  $\blacksquare$
- 2. filterchain creates from [1] input a pad with a double width and double height, output is labeled [A]  $\blacksquare$
- $\blacksquare$ 3. filterchain modifies [2] input with some filter(s), output is labeled [B]
- 4. filterchain modifies [3] input with some filter(s), output is labeled [C]  $\blacksquare$
- 5. filterchain modifies [4] input with some filter(s), output is labeled [D] Ξ
- $\blacksquare$ 6. filterchain overlays [B] input on [A] input where **x** coordinate is input width, output label is [E]
- 7. filterchain overlays [C] input on [E] input where **x** is zero and **y** is input height, output label is [F]  $\blacksquare$
- $\blacksquare$ 8. filterchain overlays [D] input on [F] input where **x** coordinate is input width and **y** is input height.

For example the next command compares a tomato with versions where the particular color channels values are doubled. In the top-right window is intensified the red channel, in the bottom-left the green channel and in the bottom-right the blue channel:

#### **ffplay -i tomato.mpg -vf split=4[1][2][3][4];[1]pad=iw\*2:ih\*2[A];^ [2]lutrgb=r=val\*2[B];[3]lutrgb=g=val\*2[C];[4]lutrgb=b=val\*2[D];^ [A][B]overlay=w[E];[E][C]overlay=0:h[F];[F][D]overlay=w:h**

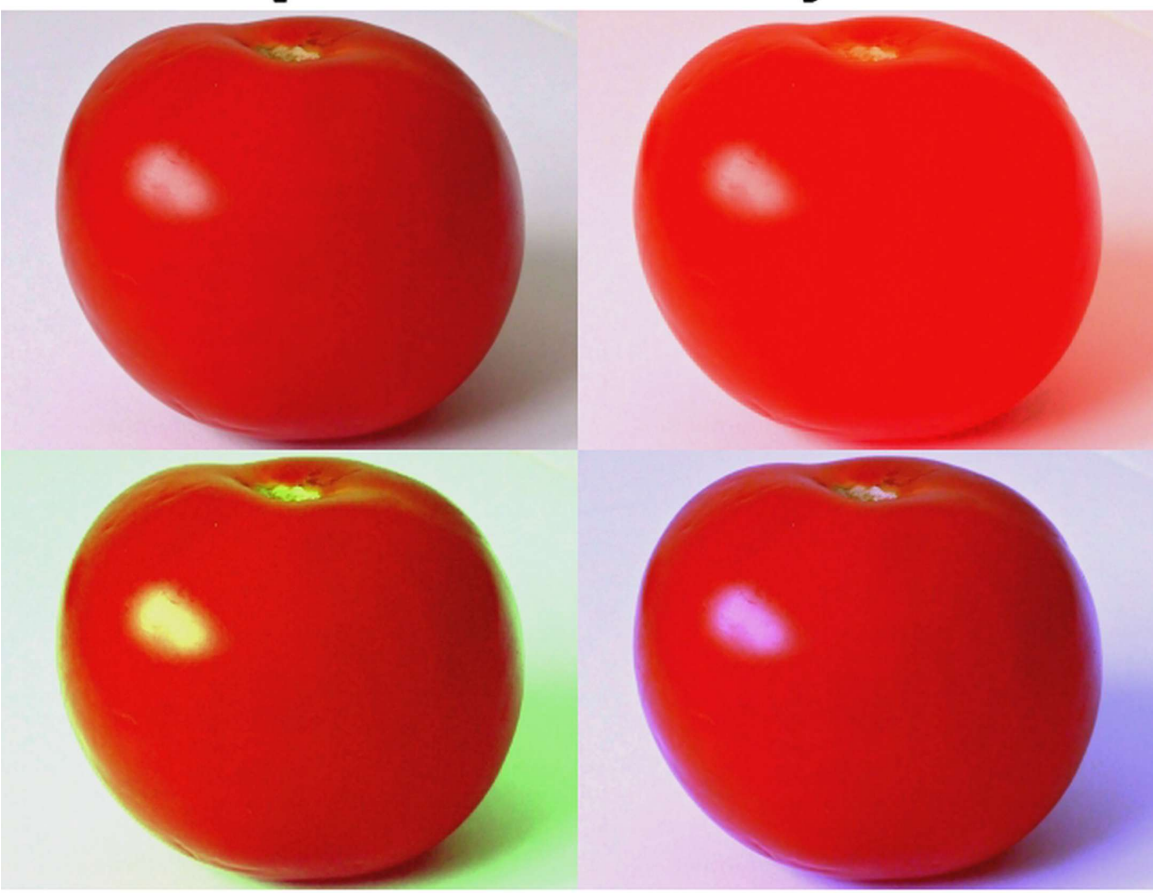

input

lutrgb=r=val\*2

lutrgb=g=val\*2

# **23. Advanced Techniques**

# **Joining audio and video files**

There are several kinds of joining media files and they are described in the table:

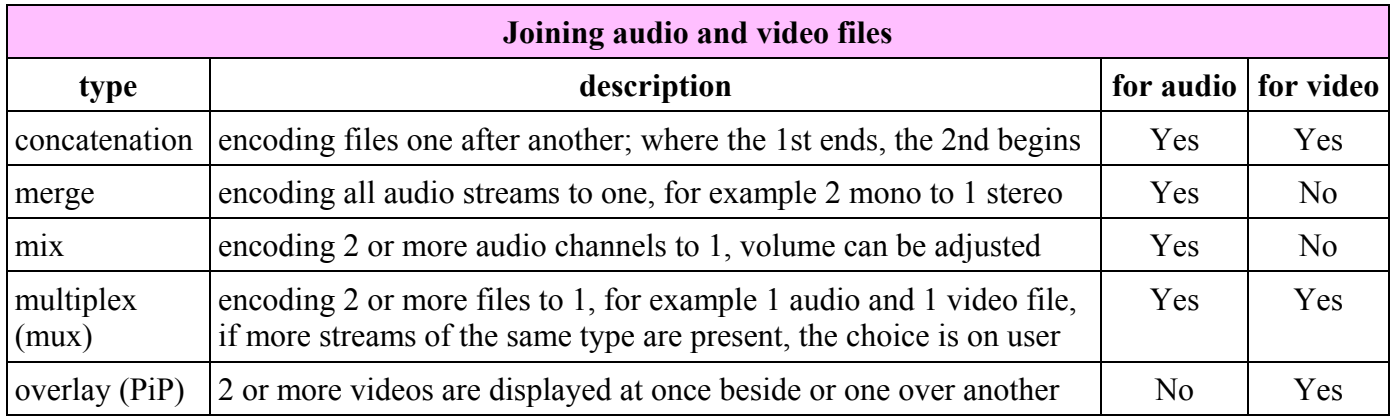

### **Concatenation with shell command**

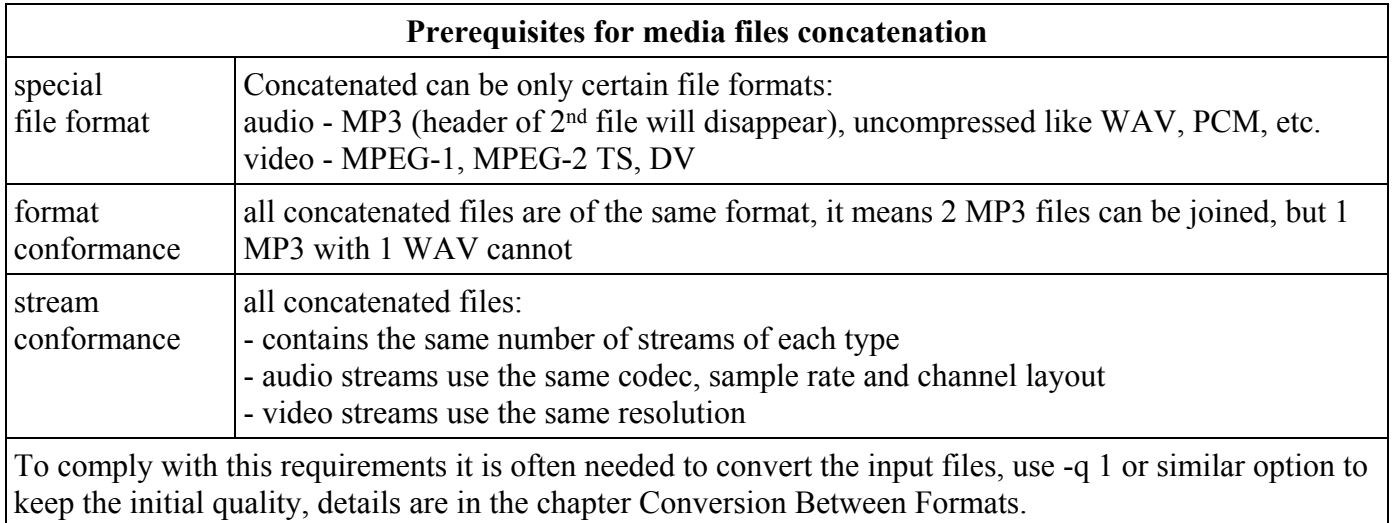

On Windows we can use the **copy** command with a **/B** flag to indicate a binary mode, between the files must be a plus sign. The generic form of the copy command for concatenating N files is:

#### **copy /B file1+file2+...+fileN-1+fileN outputFile**

For example to concatenate files videoclip1.mpg and videoclip2.mpg to the file video.mpg, we can use the command:

#### **copy /B videoclip1.mpg+videoclip2.mpg video.mpg**

On Linux, Unix and OS X we can use the **cat** command in the form: **cat file1 files2 > file3**, therefore we can modify the previous example like:

#### **cat videoclip1.mpg videoclip2.mpg > video.mpg**

23. Advanced Techniques

### **Concatenation with concat protocol**

Another option is to use a **concat** protocol, prerequisites are like with the **copy** command. For example to modify the previous example utilizing this protocol we can use the command:

#### **ffmpeg -i concat:"videoclip1.mpg|videoclip2.mpg" -c copy video.mpg**

### **Concatenation with concat filter**

Special filter for an audio and video concatenation is a **concat** filter described in the table:

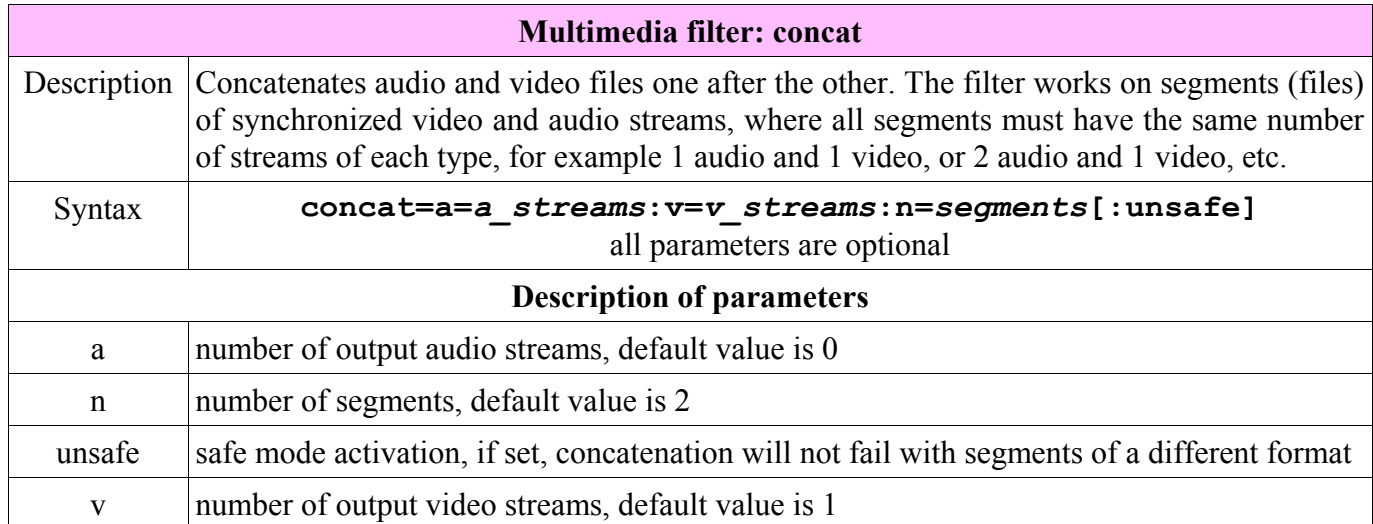

Prerequisites for a proper filter results:

- all segments must start at timestamp 0  $\blacksquare$
- $\blacksquare$ corresponding streams must use in all segments the same parameters, especially the video size
- recommended is the same frame rate, otherwise the output will use a variable frame rate  $\blacksquare$

Concat filter enables to join various formats, some examples are:

```
ffmpeg -i input1.avi -i input2.avi -filter_complex concat output.avi
ffmpeg -i input1.avi -i input2.avi -filter_complex concat output.mp4
ffmpeg -i input1.avi -i input2.mp4 -filter_complex concat output.webm
ffmpeg -i input1.avi -i input2.mp4 -i input3.mkv -filter_complex ^
concat=n=3 output.flv
ffmpeg -i input1.avi -i input2.avi -i input3.avi -i input4.avi ^
-filter_complex concat=n=4 output.mp4
f -i 1.avi -vf movie=2.avi[a];[in][a]concat a.mp4
```
## **Other types of joining**

- audio merging (several streams to 1 multichannel stream) described in the chapter Digital Audio  $\blacksquare$
- mixing several audio files to 1 described in chapter Digital Audio  $\blacksquare$
- $\blacksquare$ multiplex - described in the chapter FFmpeg Fundamentals, section Selection of media streams
- overlay described in the chapter Overlay Picture in Picture $\blacksquare$
# **Removing logo**

Some videos contain a company logo, usually in the top-left corner, common example are recordings of TV programs. FFmpeg contains 2 special filters to remove logos and while the final effect is not always perfect, in many cases is acceptable.

# **delogo filter**

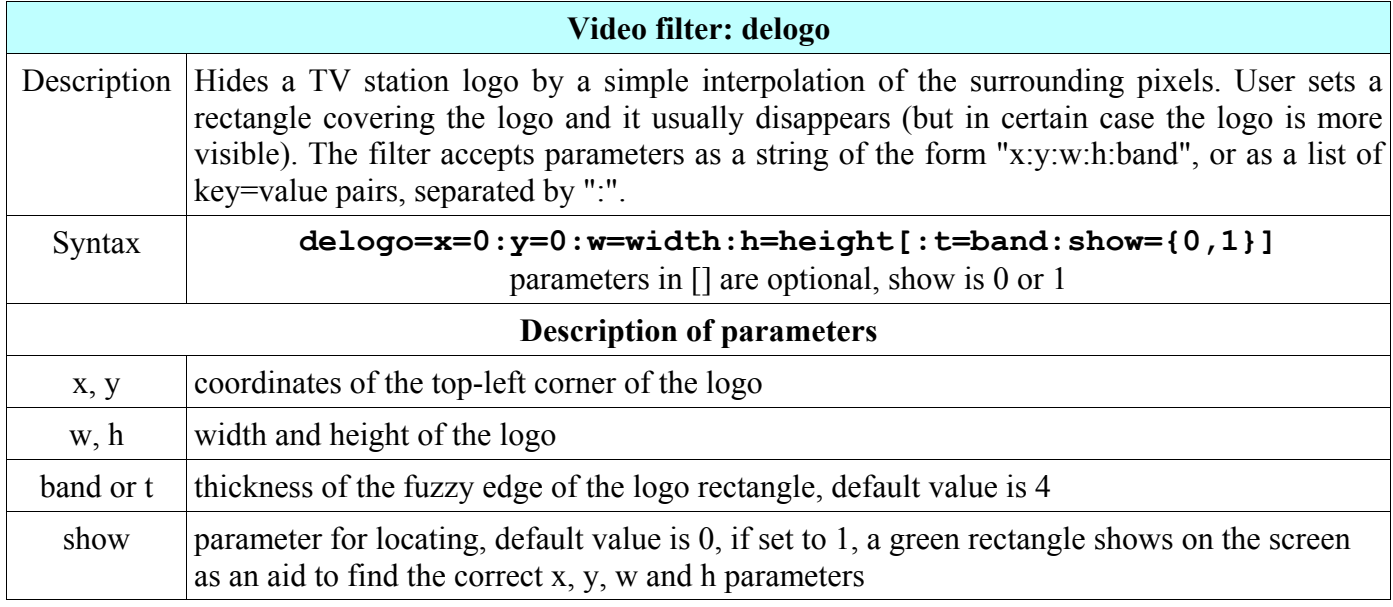

For example to remove a logo from the top-right corner of 800x600 pixels sized video illustrated on images below at first we estimate the logo position with a show option that will display a green rectangle:

### **ffmpeg -i eagles.mpg -vf delogo=x=700:y=0:w=100:h=50:t=3:show=1 nologo.mpg**

Now we can precisely specify the position and the logo presence is almost invisible:

## **ffmpeg -i eagles.mpg -vf delogo=x=730:y=0:w=70:h=46:t=1 nologo.mpg**

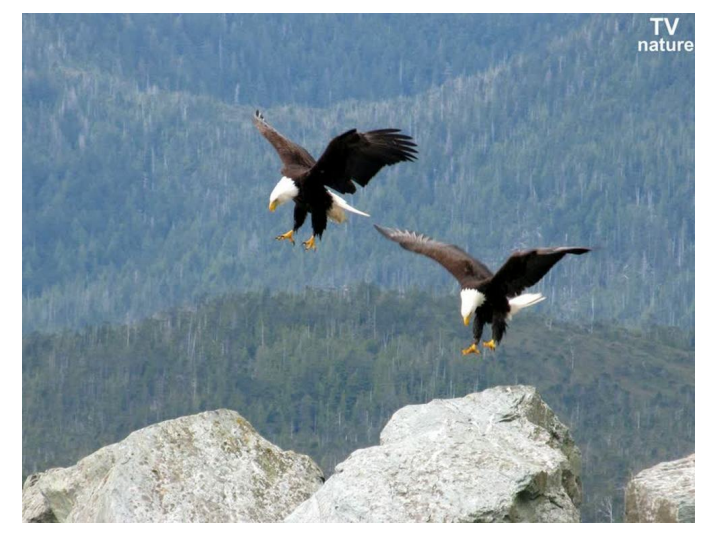

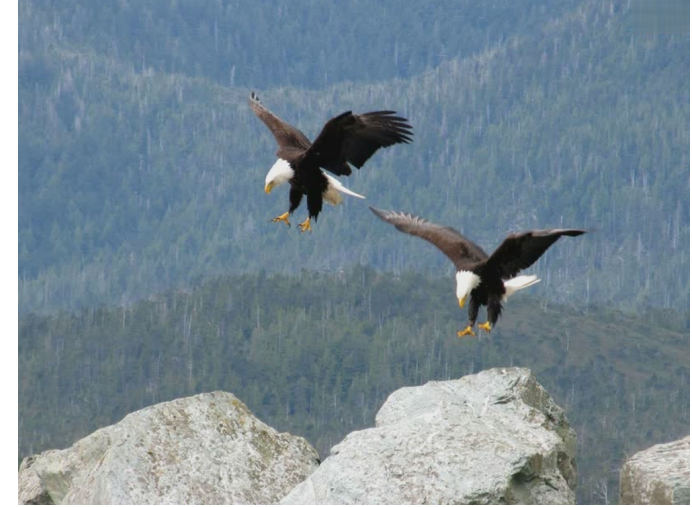

# **Fixing of shaking video parts**

Some parts of the video taken without a tripod or from a vehicle usually includes shaking - small changes in horizontal and vertical shift that can be in certain cases corrected with a **deshake** filter:

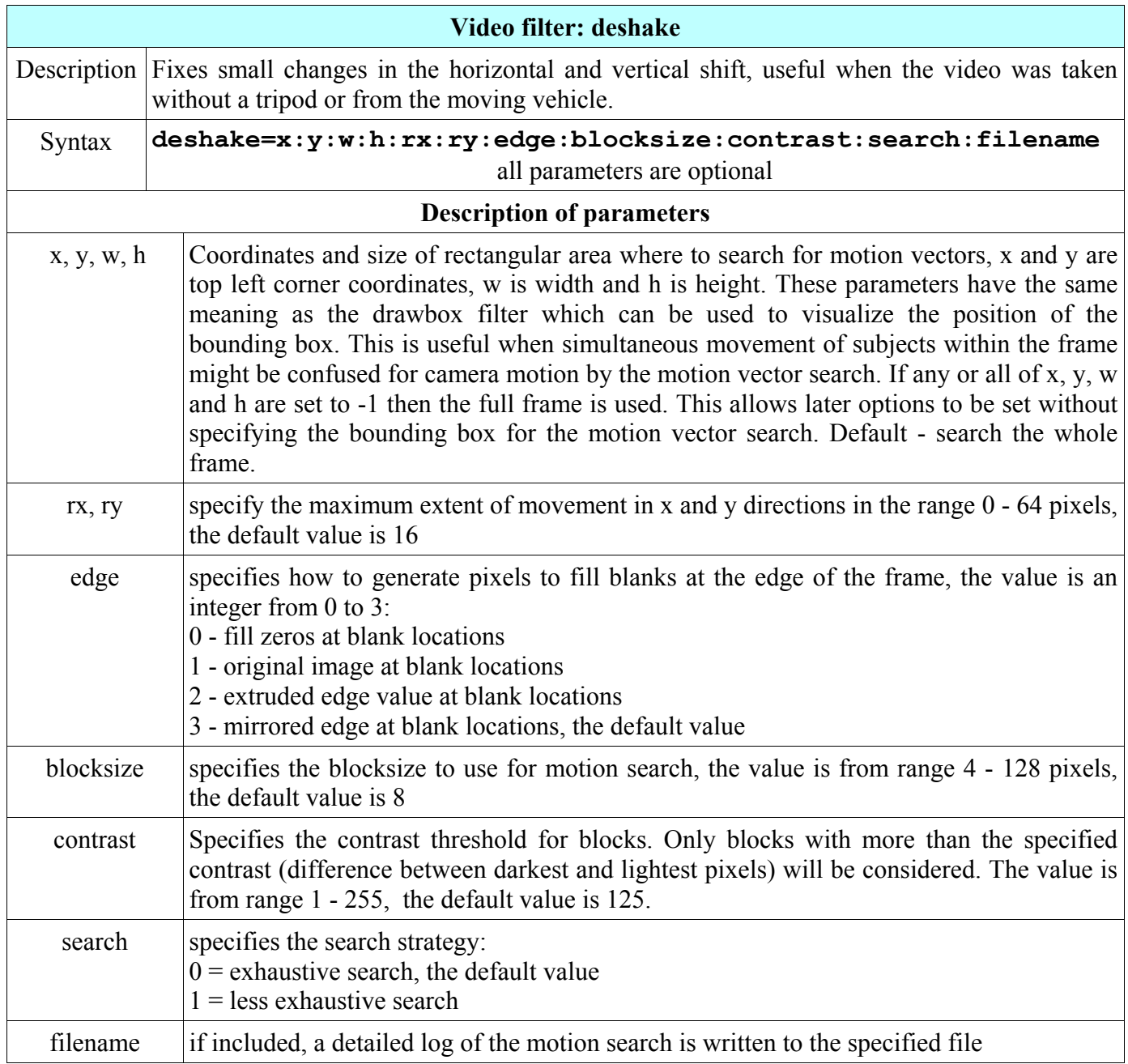

Parameters can be entered sequentially in the default sequence or specified with their name in any order:

```
ffmpeg -i travel.avi -vf deshake fixed_travel.avi
ffmpeg -i travel.avi -vf deshake=contrast=160 fixed.avi
ffmpeg -i travel.avi -vf deshake=blocksize=4:filename=log.txt fixed.avi
```
# **Adding color box to video**

With a **drawbox** filter we can find precise coordinates for the rectangular area where to search for motion vectors, it is used in the deshake filter. Other use include various diagrams, schemes, etc.

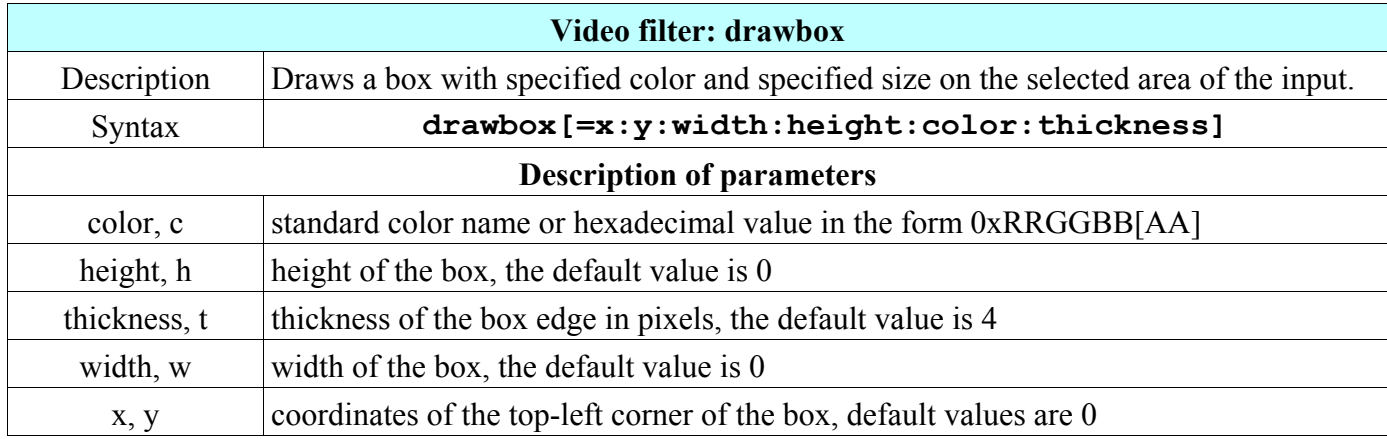

For example to add a yellow box with the size 600x400 pixels on the SVGA sized input 150 pixels from the left and 0 pixels from the top, we can use the command:

### **ffmpeg -i ship.avi -vf drawbox=x=150:w=600:h=400:c=yellow ship1.avi**

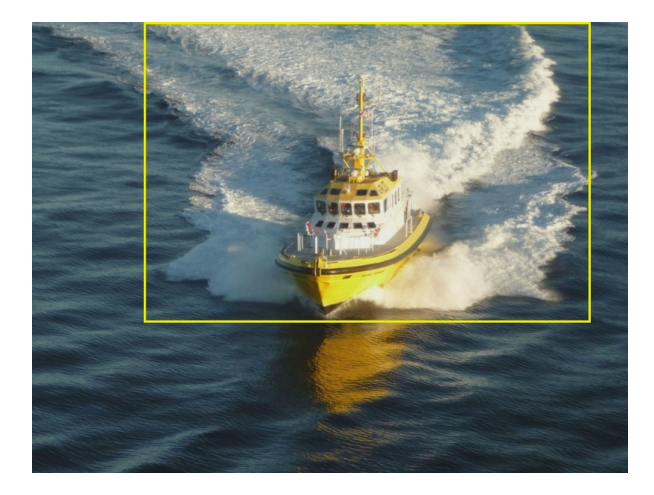

# **Number of frames detection**

If you need to know how many frames contains your video file, you can use the command:

### **ffmpeg -i input.mpg -f null /dev/null**

```
The 2 last lines from the displayed output looks like:<br>frame = 250 fps = 0.0 q = 0.0 Lsize = 0 kB time = 00:00:10.00 bitrate = 0frame= 250 fps=0.0 q=0.0 Lsize= 0kB time=00:00:10.00 bitrate= 0.0kbits/s
video:16kB audio:0kB subtitle:0 global headers:0kB muxing overhead -100.000000%
```
The number 250 after frames= denotes the total number of video frames, it can be also calculated from the frame rate and duration, but the result is not always exact.

# **Detection of ads, section transitions or corrupted encoding**

Longer video recorded from TV, internet, etc., can contain short parts with advertisement, transitions, incomplete frames and other unwanted content. If this parts include black frames, they can be detected with a **blackdetect** filter that is described in the table.

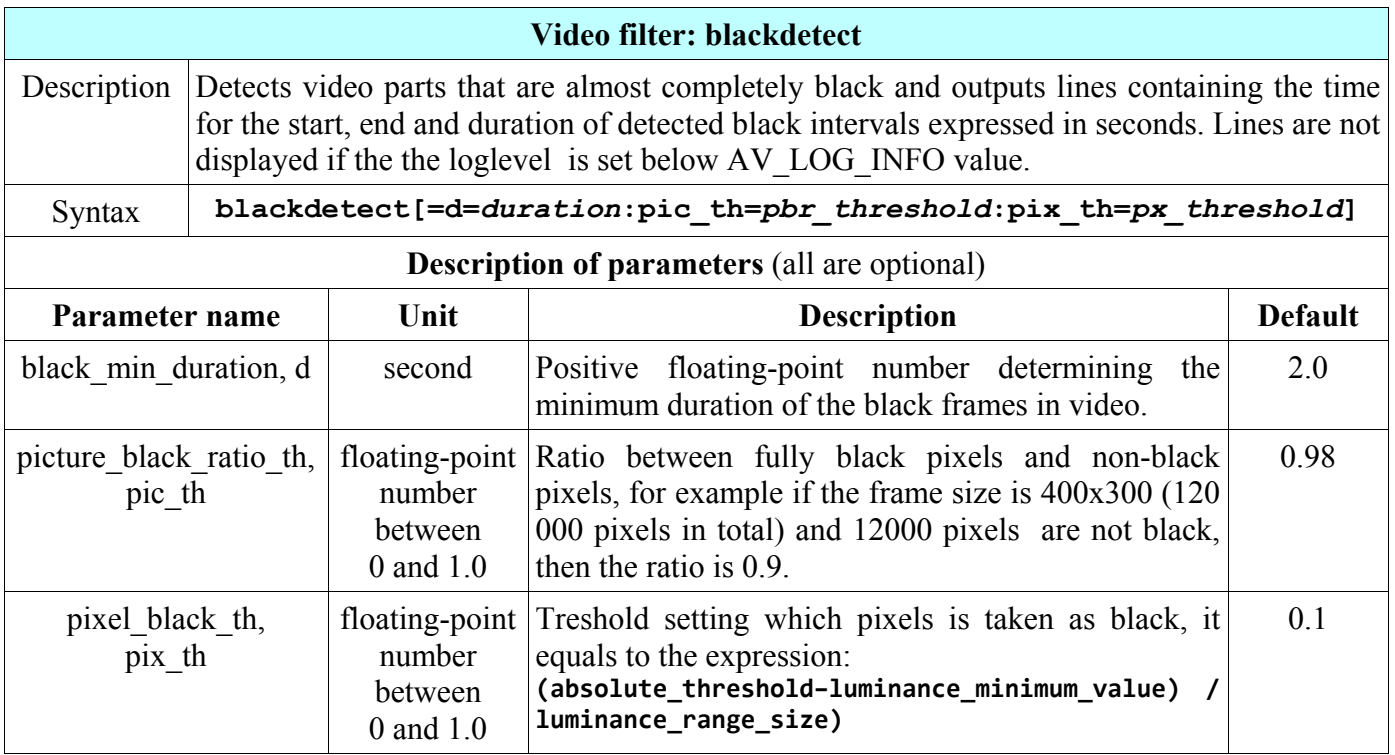

For example, to detect black frames from the source **mptestsrc**, the command is (console output follows):

### **ffmpeg -f lavfi -i mptestsrc -vf blackdetect -f sdl 'test'**

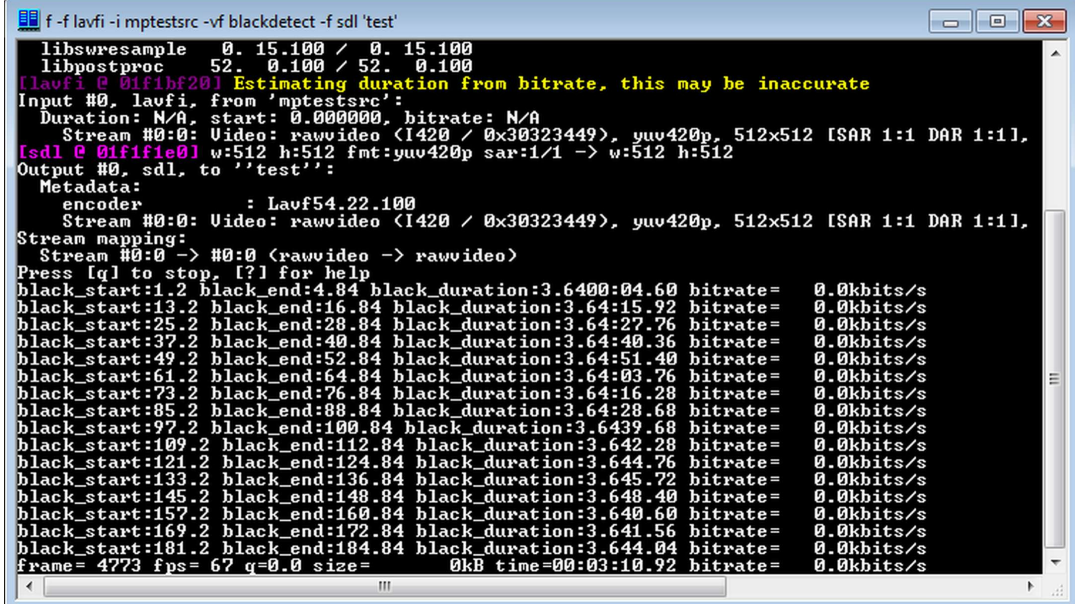

## **Detection with blackframe filter**

Another filter that detects dark frames is a **blackframe** filter described in the table:

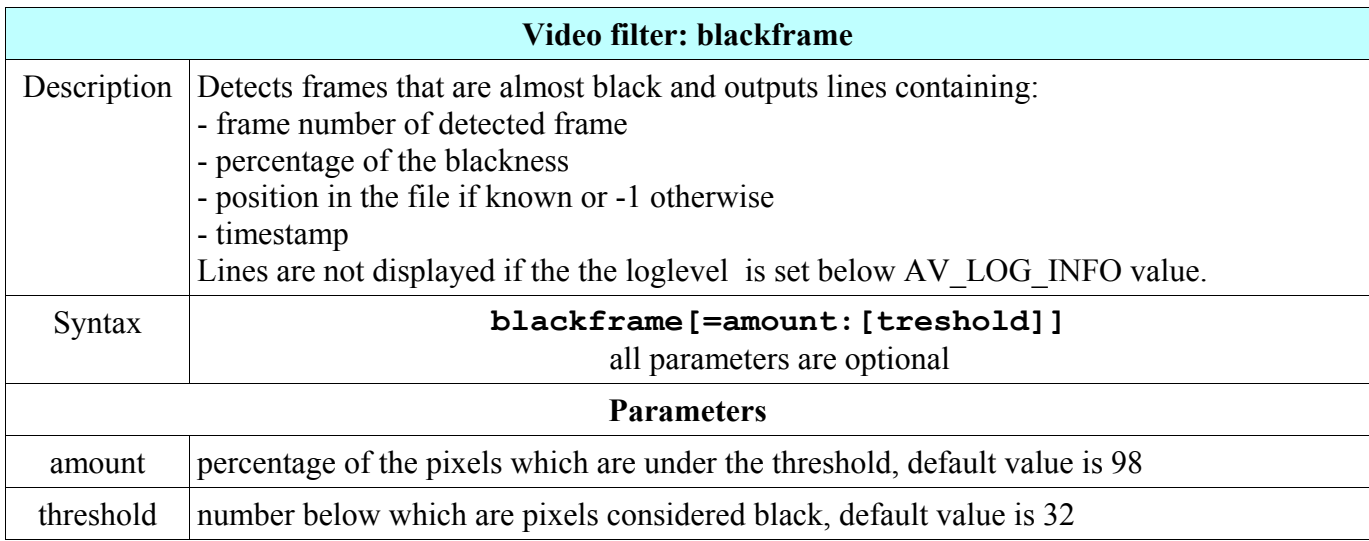

Filters blackdetect and blackframe are similar, but each displays different information. The output from the blackframe filter using the same video source as with the blackdetect filter is displayed on the image:

### **ffmpeg -f lavfi -i mptestsrc -vf blackframe -f sdl 'test'**

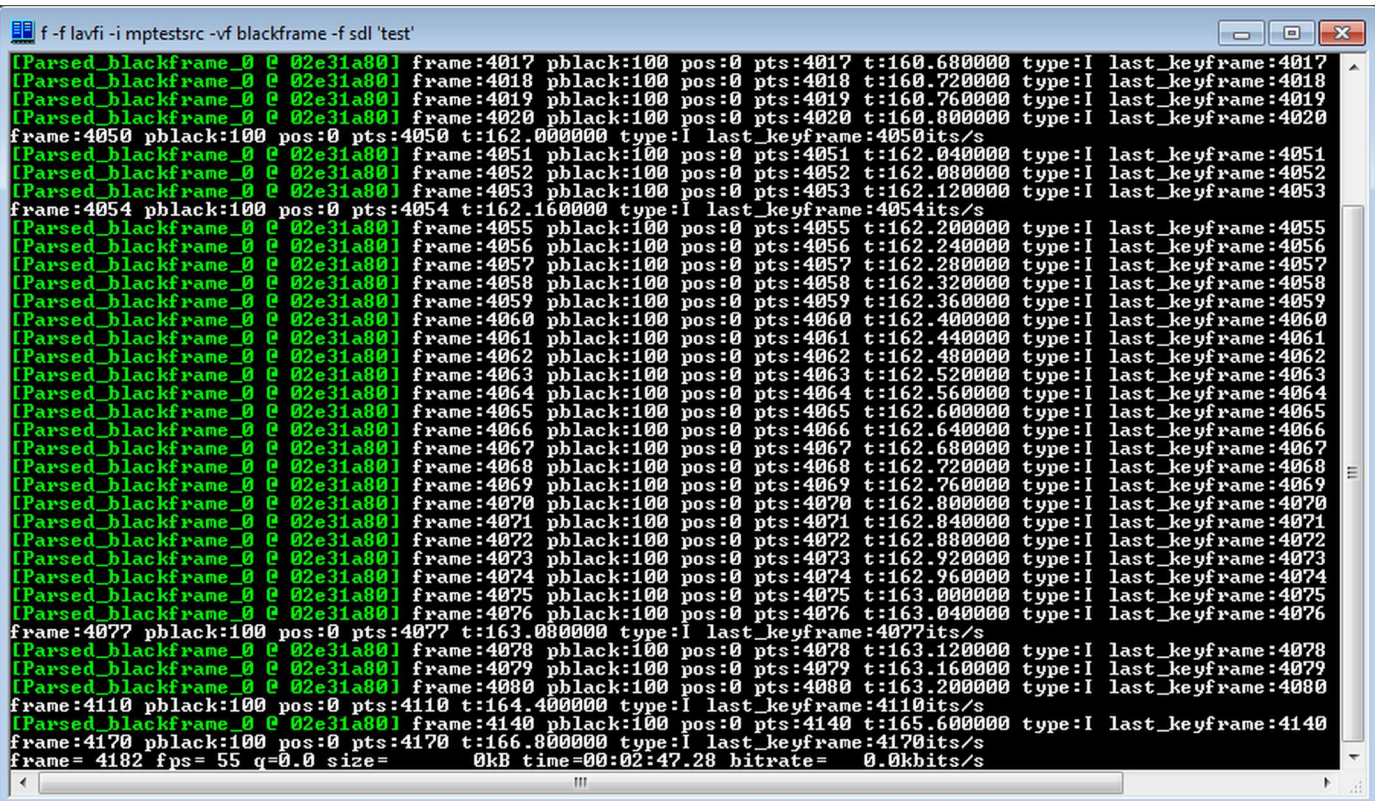

# **Selecting only specified frames to output**

Special multimedia filters **aselect** for audio and **select** for video enable to precisely specify which frames will remain and which are excluded from the output.

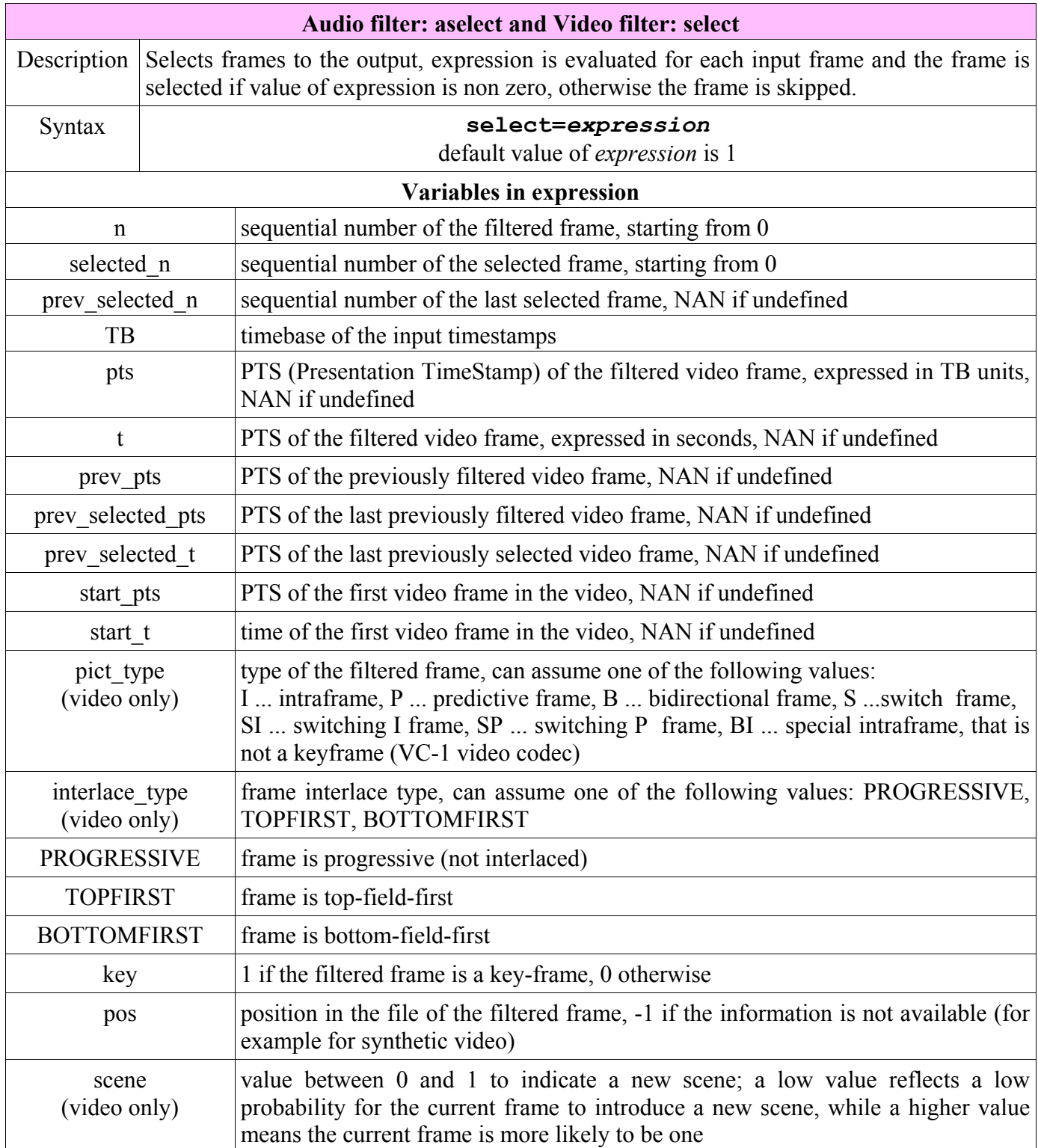

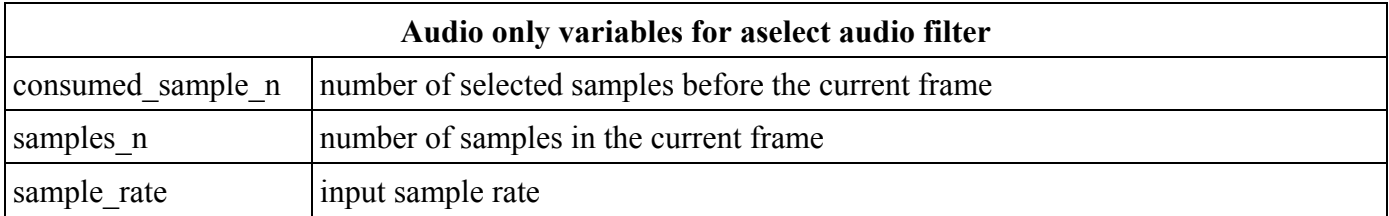

Because the default value of the **select** expression is 1, the next 2 examples of the **select** filter usage produce the same result - all frames are selected to the output (value 0 will select nothing):

```
ffmpeg -i input.avi -vf select output.avi
ffmpeg -i input.avi -vf select=1 output.avi
```
To select a part from 20 to 25 second, we can use the command:

```
ffmpeg -i input.avi -vf select="gte(t\,20)*lte(t\,25)" output.avi
```
To select intraframes only to the output, we can use the command:

```
ffmpeg -i input.avi -vf select="eq(pict_type\,I)" output.avi
```
## **Scaling input by changing aspect ratios**

Chapter Resizing and Scaling Video described the **scale** filter for resizing the video frame. Another method is to use the **setdar** and **setsar** filters that change the display aspect ratio DAR and sample aspect ratio SAR, their relation is expressed by equation (details about aspect ratio are in the Glossary):

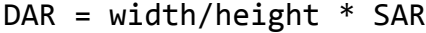

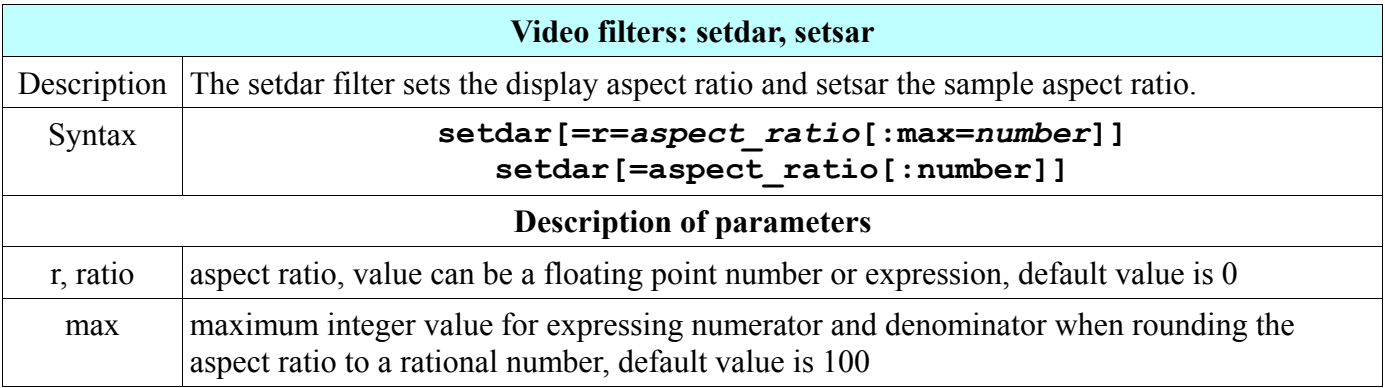

Examples how to use the **setdar** and **setsar** filters:

```
ffplay -i input.avi -vf setdar=r=16/9
ffplay -i input.avi -vf setdar=16/9
ffplay -i input.avi -vf setsar=r=1.234
ffplay -i input.avi -vf setsar=1.234
```
# **Screen grabbing**

To record the display output to the video file, for example to create a tutorial, we can use the **dshow** input device with installed UScreenCapture Direct Show source filter, that can be downloaded from

## **[http://www.umediaserver.net/bin/UScreenCapture.zip](http://www.umediaserver.net/bin/UAECCapture.zip)**

To grab the fullscreen content we can use the command:

```
ffmpeg -f dshow -i video="UScreenCapture" -t 60 screen.mp4
```
If we want to grab a specific screen area, we must use the **regedit** Windows utility to modify certain registry keys, details are in the README file included in the downloaded UScreenCapture.zip file.

# **Detailed video frame information**

To display information for each video frame we can use a **showinfo** filter described in the table:

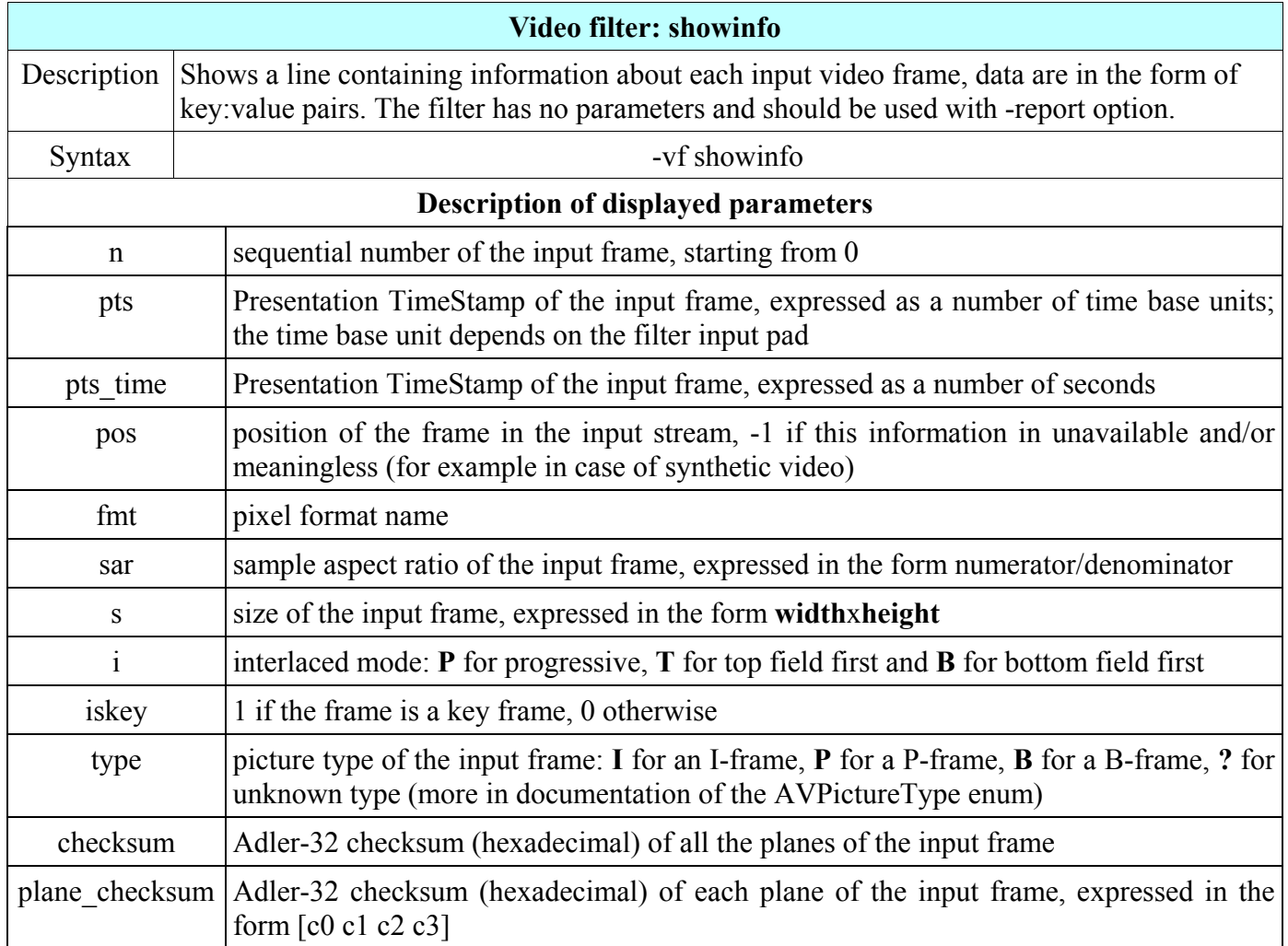

For example the next command produces information printed below, included are the first 3 lines:

### **ffmpeg -report -f lavfi -i testsrc -vf showinfo -t 10 showinfo.mpg**

```
n:0 pts:0 pts time:0 pos:-1 fmt:rgb24 sar:1/1 s:320x240 i:P iskey:1 type:I
checksum:88C4D19A plane_checksum:[88C4D19A]
n:1 pts:1 pts time:0.04 pos:-1 fmt:rgb24 sar:1/1 s:320x240 i:P iskey:1 type:I
checksum:C4740AD1 plane_checksum:[C4740AD1]
n:2 pts:2 pts time:0.08 pos:-1 fmt:rgb24 sar:1/1 s:320x240 i:P iskey:1 type:I
checksum:B6DD3DEB plane_checksum:[B6DD3DEB]
```
# **Audio frequency spectrum**

To visualize an audio frequency spectrum we can use a **showspectrum** filter described in the table:

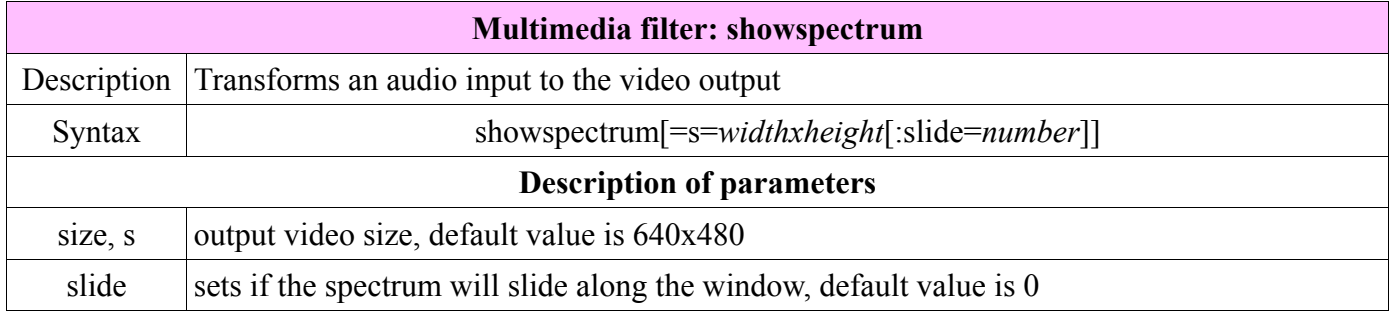

For example the image below displays the sound spectrum created by the command:

### **ffmpeg -i audio.mp3 -vf showspectrum audio\_spectrum.mp4**

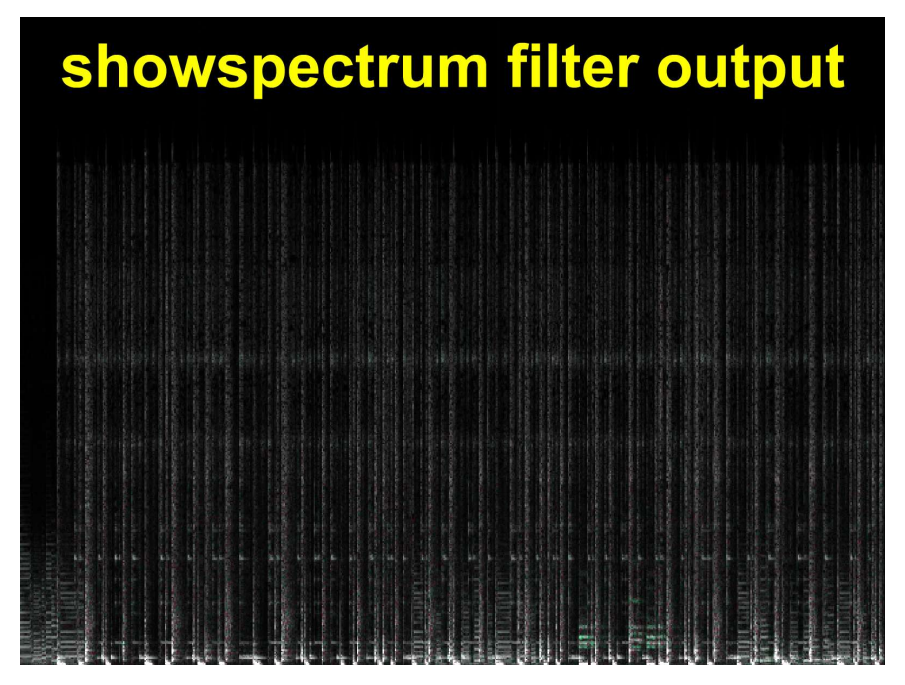

# **Audio waves visualization**

The waves from an audio input can be visualized by a **showwaves** filter described in the table:

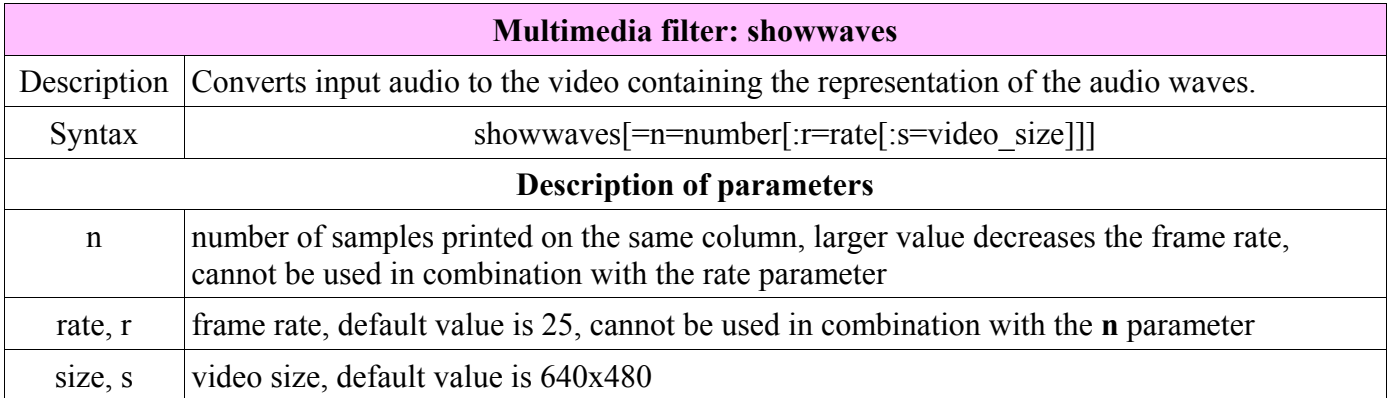

For example to visualize the waves from the music.mp3 file to waves.mp4 file, we can use the command:

```
ffmpeg -i music.mp3 -vf showwaves waves.mp4
```
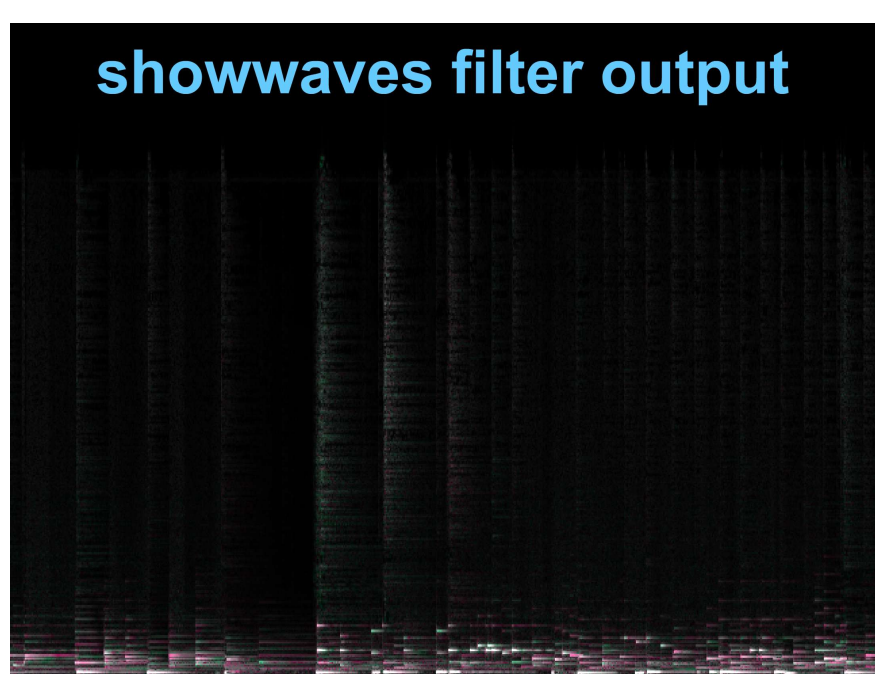

# **Voice synthesis**

With included libflite external library, the human voice can be synthesized with an **flite** audio source that was derived from Flite (Festival Lite) - a small embeddable TTS (Text to Speech) engine. It is developed by the CMU Speech Group on Carnegie Mellon University, USA. Flite is completely written in C language and reimplements the core parts of the Festival architecture for the compatibility between voices designed for each system. Festival Speech Synthesis System from the University of Edinburgh is a framework for building the speech synthesis systems. More details about Flite are on <http://www.speech.cs.cmu.edu/flite>

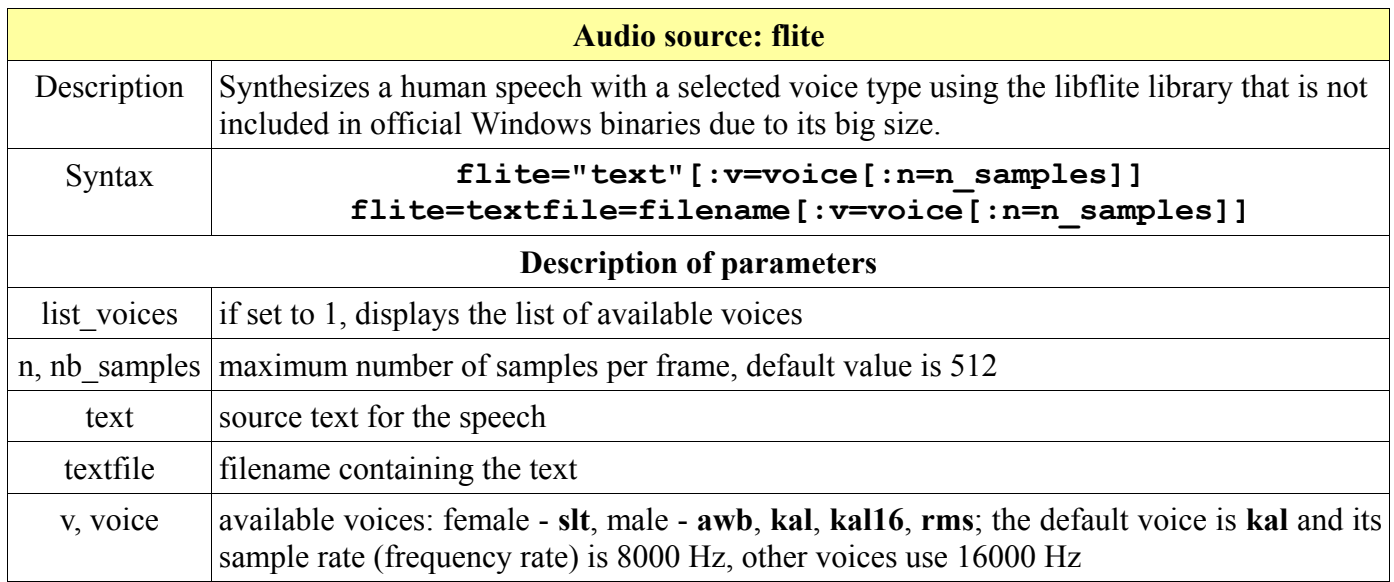

Because flite library adds to the ffmpeg.exe file over 10 MB, it is not in official binaries and the Windows binaries can be downloaded from **<http://ffmpeg.tv/flite.php>** (Linux and OS X users can compile them). To display a list of available voices we can use the command:

### **ffmpeg -f lavfi -i flite=list\_voices=1**

To let the computer read the text from the Message.txt file with a female voice, the command is:

### **ffplay -f lavfi -i flite=textfile=Message.txt:v=slt**

For example to save the words "Happy New Year to all" to the file wish.wav we can use the command:

### **ffmpeg -f lavfi -i flite=text="Happy New Year to all":v=kal16 wish.wav**

If we want to slow down the speech for a better listening, we can use the command:

```
ffmpeg -f lavfi -i flite=textfile=text.txt -af atempo=0.5 speech.mp3
```
# **Saving output to multiple formats at once**

Though it is clear from the command syntax explained in the first chapter, this is a remainder that we can save the result of processing to multiple formats with one command, for example we can save the output from **flite** speech engine to MP3, WAV and WMA formats in one command:

### **ffmpeg -f lavfi -i flite=textfile=speech.txt speech.mp3 speech.wav speech.wma**

We can also combine audio and video formats, if we specify an audio format from the video input format, only audio stream is included, the file clip.mp3 from the next example contains only audio stream:

### **ffmpeg -i clip.avi clip.flv clip.mov clip.mp3 clip.mp4 clip.webm**

23. Advanced Techniques

|                                                                  | Stream mapping:                        |                                                            |
|------------------------------------------------------------------|----------------------------------------|------------------------------------------------------------|
| clip.flv                                                         | Stream #0:0 -> #0:0 (mjpeg -> $flv$ )  |                                                            |
|                                                                  |                                        | Stream $#0:1$ -> $#0:1$ (pcm s161e -> libmp31ame)          |
| clip.mov                                                         | Stream #0:0 -> #1:0 (mjpeg -> libx264) |                                                            |
|                                                                  |                                        | Stream $#0:1 \rightarrow #1:1$ (pcm s16le -> libvo aacenc) |
| clip.mp3                                                         |                                        | Stream $#0:1$ -> $#2:0$ (pcm_s16le -> libmp3lame)          |
| clip.mp4                                                         | Stream #0:0 -> #3:0 (mjpeg -> libx264) |                                                            |
|                                                                  |                                        | Stream $#0:1 \rightarrow #3:1$ (pcm s16le -> libvo aacenc) |
| clip.webm                                                        | Stream #0:0 -> #4:0 (mjpeg -> libvpx)  |                                                            |
|                                                                  |                                        | Stream $#0:1 \rightarrow #4:1$ (pcm s16le -> libvorbis)    |
| ffmpeg -i clip.avi clip.flv clip.mov clip.mp3 clip.mp4 clip.webm |                                        |                                                            |
|                                                                  |                                        |                                                            |

# **Additional media input to filtergraph**

By default input files are specified before any filters with -i options and the first input is available in the filtergraph with an [in] link label. If we want to filter additional file, we can use an **amovie** source for audio and **movie** source for video files, they are described in the table:

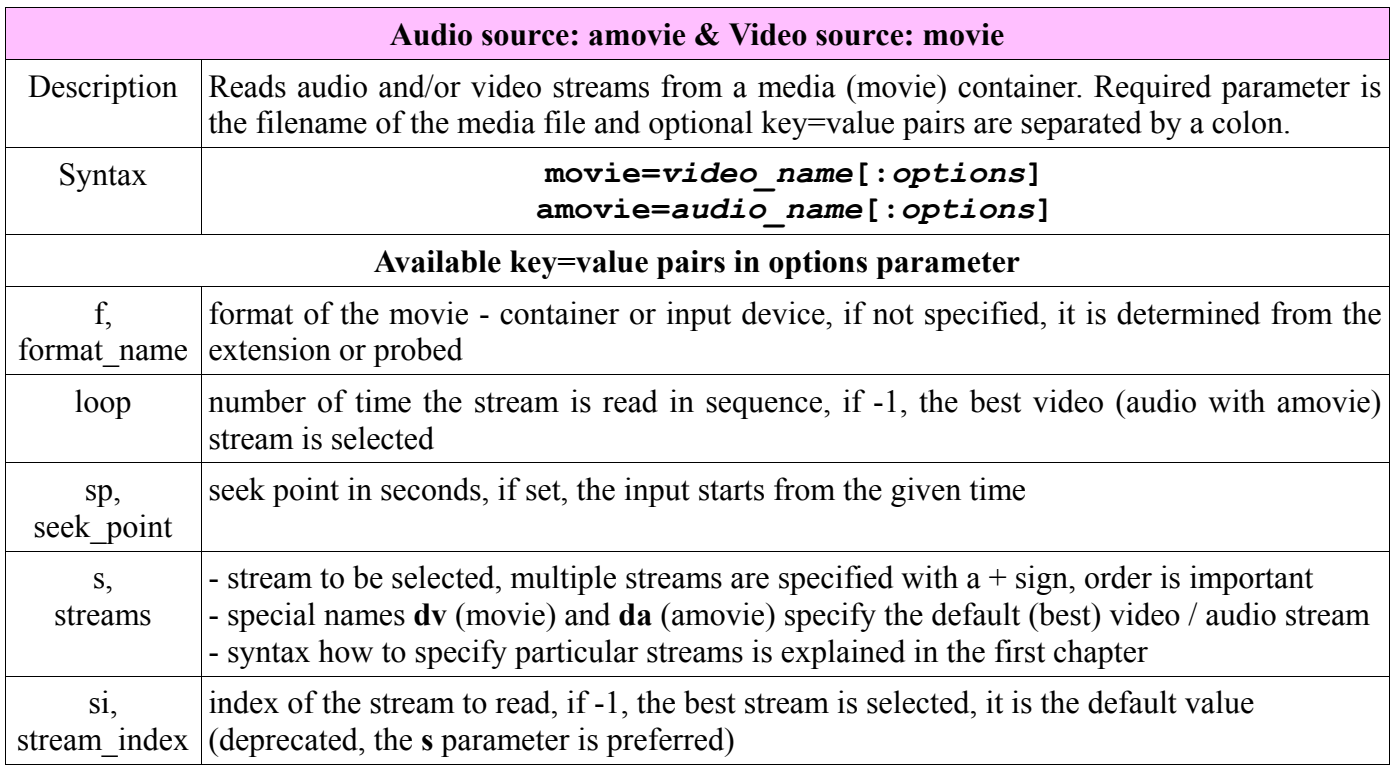

For example to display a logo on the input video we can use the command:

### **ffmpeg -i video.mpg -vf movie=logo.png[a];[in][a]overlay video1.mp4**

For instance, with the sp (seek point) option set to 5, the logo will be displayed 5 seconds from the start:

### **ffmpeg -i video.mpg -vf movie=logo.png:sp=5[a];[in][a]overlay video1.mp4**

# **24. Video on Web**

Due to its omnipresence Internet is the top medium for showing your videos created or edited with ffmpeg. Beside uploading to the popular video sharing websites like YouTube, Vimeo, etc, it is useful to know how to include a media file to the webpage. To make sure, that users with different browsers and media support can listen and see your audio and video, it is recommended to provide your media files in all supported formats for HTML5 and alternatively for Adobe Flash Player.

# **HTML5 support on main browsers**

Adding media files on the web with HTML5 is relatively easy and there are devices that support HTML5, but not Flash Player, so it is useful to learn what media formats are supported in various browsers. FFmpeg is able to convert your audio and video to any of specified HTML5 formats. Files in OGG container format use a Theora video codec and Vorbis audio codec, that are free to use also in commercial projects, the same free use is available with WebM format. Please note that by default ffmpeg encodes the OGG audio with a FLAC codec, that these browsers cannot play, an **-acodec libvorbis** option must be included.

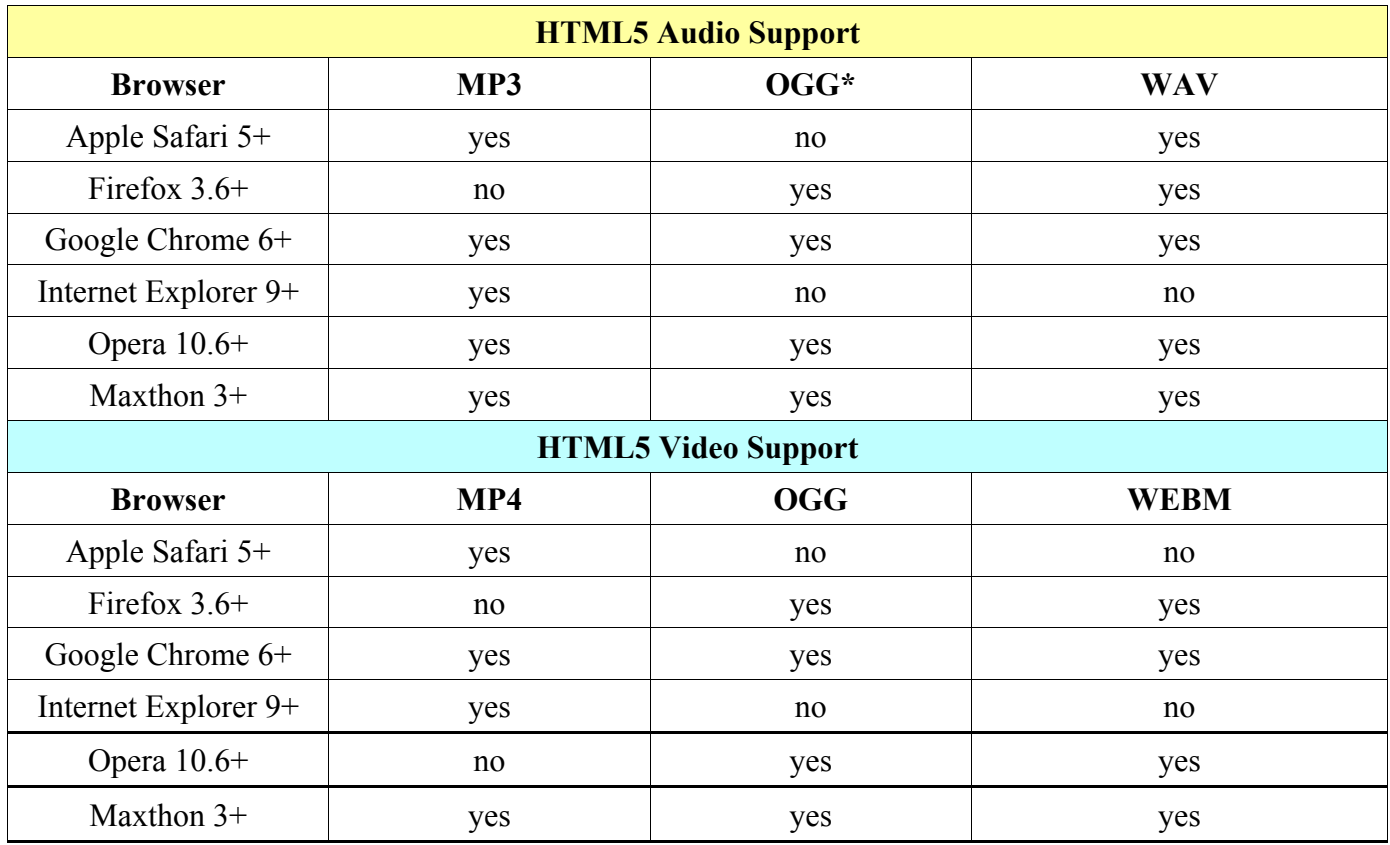

HTML5 support for Internet Explorer is available from the version 9, previous versions 6, 7 and 8 can install a Google Chrome Frame plugin from

**<https://developers.google.com/chrome/chrome-frame>**

An online test how your browser supports particular HTML5 features is located on the web

**[http://html5test.com](http://html5test.com/)**

24. Video on Web

# **Adding audio with HTML5**

To provide our audio for the playback on any major browser, the most versatile format is MP3 supported on all browsers except Firefox, and for Firefox we provide OGG or WAV format. The new tag in HTML5 for audio inclusion is  $\leq$  audio  $\geq$  tag described in the table:

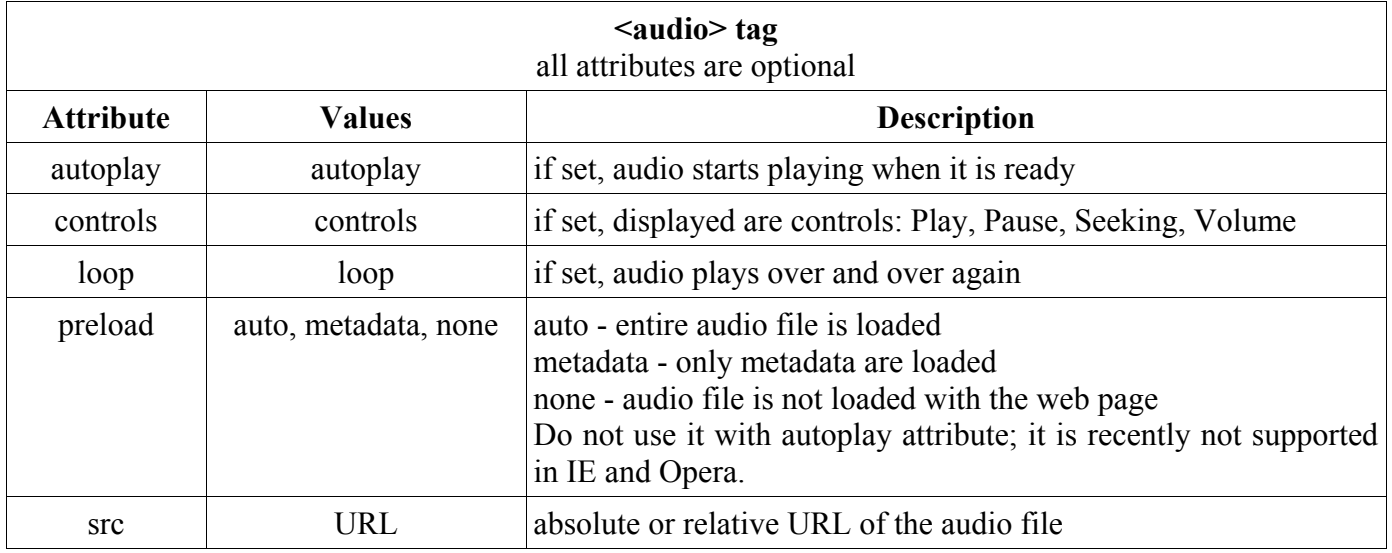

Because we want to specify for the same audio at least 2 files in a different format, the **src** attribute of  $\leq$ audio $\geq$  tag is not used and between opening  $\leq$ audio $\geq$  and closing  $\leq$ /audio $\geq$  tag are added multiple <source> tags. Browser will scan included media files and select the first one it supports for the playback.

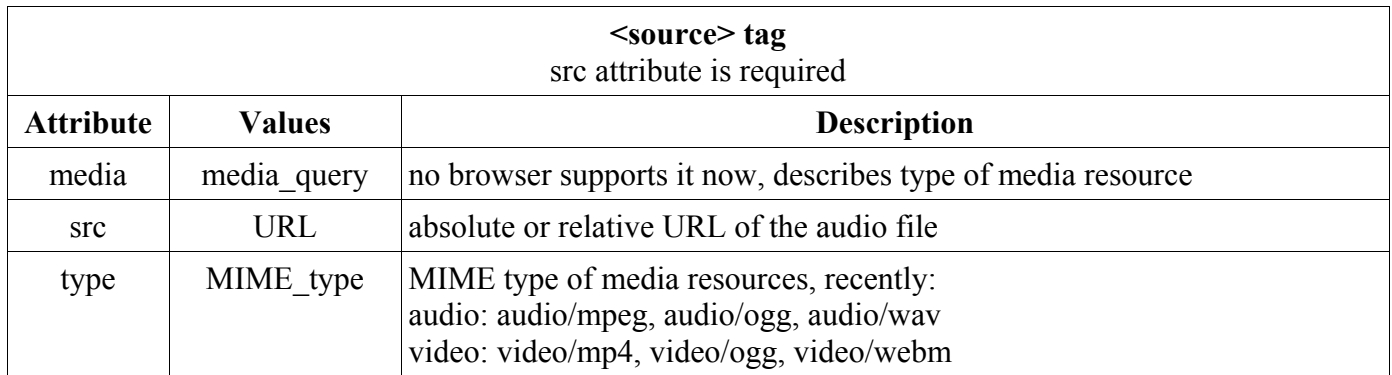

The next HTML code includes audio file with displayed controls and looping, it is saved to text file called for example audio.htm with other HTML elements like doctype, head, title, body, div, etc.

```
<audio controls='controls' loop='loop'>
  <source src='music.mp3' type='audio/mpeg' />
  <source src='music.ogg' type='audio/ogg' />
Audio element is not supported in your browser, please update.
</audio>
```
To start an automatic playback, we can add the attribute **autoplay='autoplay'**.

24. Video on Web

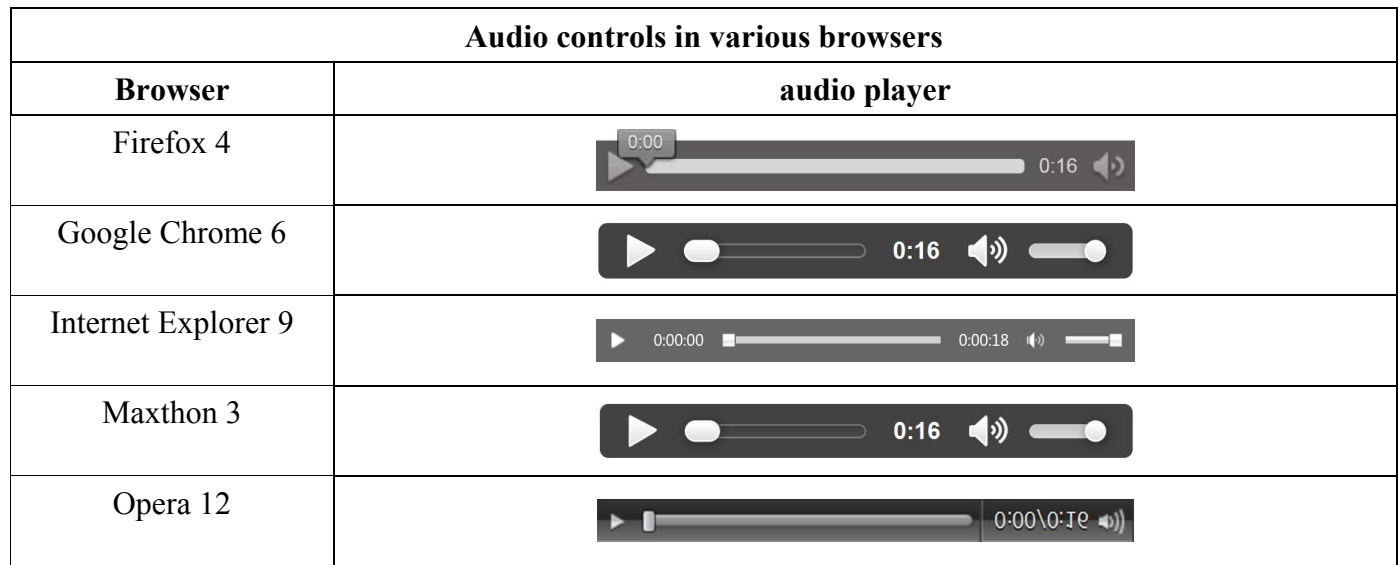

# **Adding video with HTML5**

The tag for video in HTML5 is a <video> tag and its attributes **autoplay**, **controls**, **loop** and **mute** use the value equal to the attribute name (e.g. loop='loop'), but many browsers accept skipping this value, so for not production usage we can use <video autoplay controls loop>.

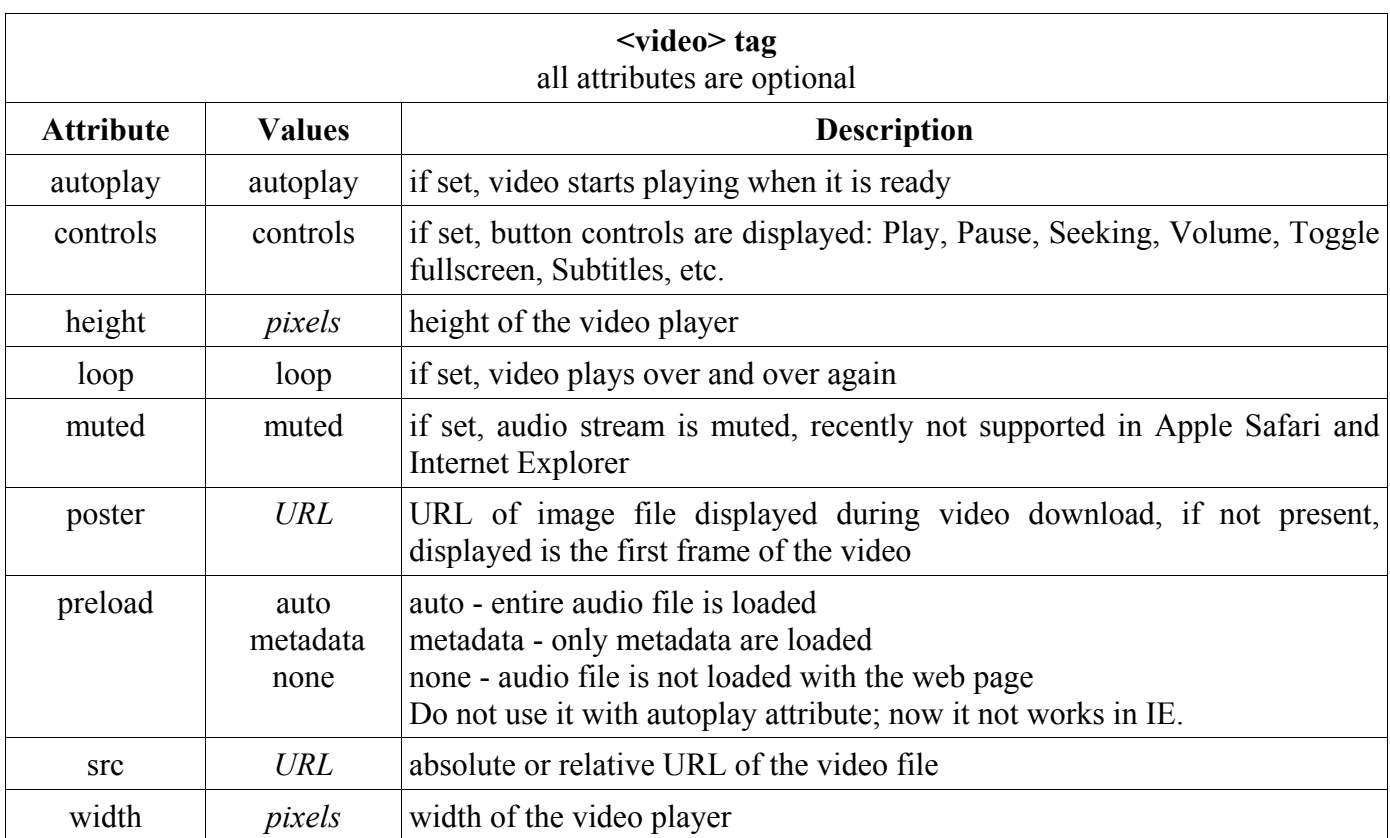

To make video visible on all major browsers, we must provide at least 2 different formats, the best choice is MP4 and WEBM. So the **src** attribute of <video> tag is not used and between opening <video> and closing  $\le$ /video> tag are added multiple  $\le$ source> tags described in the previous section. Browser will scan included media files and select the first one it supports for the playback.

For example to include a video file with displayed controls and looping, we can use the HTML code:

```
<video controls='controls' loop='loop' width='640' height='480'>
  <source src='videoclip.mp4' type='video/mp4' />
  <source src='videoclip.webm' type='video/webm' />
video element is not supported in your browser, please update.
</video>
```
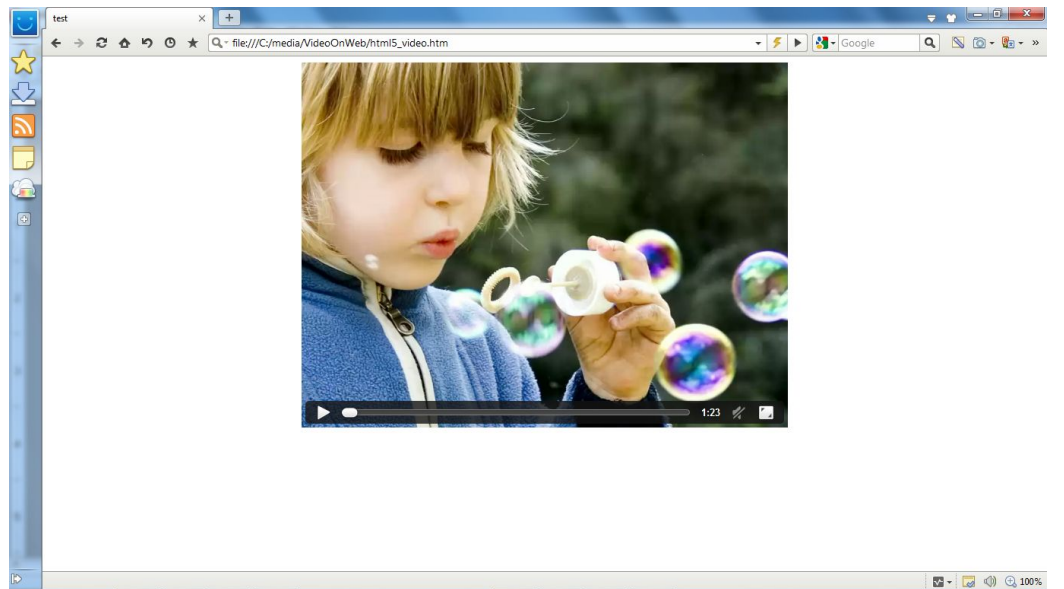

# **Adding video for Flash Player**

For browsers without HTML5 support we can include to the  $\le$ video $\ge$  tag an  $\le$ object $\ge$  tag for the SWF format (**ffmpeg -f videoclip.mp4 videoclip.swf**). The <object> tag contains <param> tags and  $\leq$ embed $\geq$  tag for browsers that do not support  $\leq$ object $\geq$  tag.

```
<object width='400' height='300'>
   <param name='src' value='videoclip.swf' />
   <param name='loop' value='true' />
   <embed src='videoclip.swf' width='400' height='300' loop='true' />
</object>
```
# **Video sharing websites**

Successful introduction of the video sharing service by YouTube was followed by many similar websites in English and other languages. YouTube is still the most popular, but some other servers provide additional features. Almost all video sharing websites support the following media formats: 3gp, avi, asf, flv, mkv, mp4, mpegps, mov, ogg, wmv, etc. The list of most popular video sharing webs is in the table.

24. Video on Web

| Most popular video sharing websites    |                            |                                                                                                    |  |
|----------------------------------------|----------------------------|----------------------------------------------------------------------------------------------------|--|
| <b>Name</b>                            | <b>Visitors</b><br>monthly | <b>Description</b><br>(monthly visitors count is from USA only and grows)                                                                                                    |  |
| YouTube<br>youtube.com                 | 800,000,000                | - most popular video web, 3rd most visited website overall, over 4 billion<br>video views daily<br>- 1080p HD videos, max. 2 GB and 15 minutes<br>- support for 3D videos and videos in 4k format (4096x3072 resolution)<br>- available on mobile phones, iPod, PlayStation, Xbox, etc.<br>- Flash Player and HTML5 video<br>- video editor, captions, etc.<br>- user comments, rating, video responses, etc.<br>- images and audio files unsupported |  |
| DailyMotion<br>dailymotion.com         | 61,000,000                 | HD videos, maximum file size 2 GB and 60 minutes, audio 90 kbps MP3<br>or AAC, Flash Player or HTML5<br>Users can create slideshows from images, 30 images max, MP4 output                                                                                                    |  |
| Vimeo<br>vimeo.com                     | 17,000,000                 | HD videos (1920x1080), max. file size 5 GB, unlimited duration<br>- Flash Player, HTML5<br>- over 8 million registered users, 65 million unique visitors monthly<br>- bitrate of encoded videos is among the highest (2000 kbps on average,<br>5000 maximum)                                                                                                    |  |
| Metacafe<br>metacafe.com               | 9,200,000                  | - short entertainment videos (movies, games, music, sport, TV clips, etc.)<br>- max. file size 100 MB, videos are converted to 320x240 FLV, VP6, bit<br>rate 330 kbps, MP3 audio<br>- 17 million views per day, 40 million unique monthly visitors worldwide                                                                                                    |  |
| <b>Break</b><br>break.com              | 6,800,000                  | - funny videos (pop culture, lifestyle, trasportation, games, etc.)<br>- videos selected to homepage get reward: first \$400, second \$500, third<br>and all next \$600                                                                                                    |  |
| Veoh<br>veoh.com                       | 6,100,000                  | - videos can be organized to series and channels<br>- blocked in several countries                                                                                                    |  |
| RuTube<br>rutube.com                   | 4,000,000                  | max. file size 300 MB and VGA resolution, Flash Player; in Russian, nice<br>interface, reported 30 mil. unique visitors monthly, also Facebook login                                                                                                    |  |
| <b>Internet Archive</b><br>archive.org | 1,600,000                  | - users can upload video, audio, documents, free books, etc.<br>- permanent storage                                                                                                    |  |
| Multiply.com                           | 695,000                    | user profiles, very popular                                                                                                    |  |
| Qik.com                                | 505,000                    | mobile-based                                                                                                    |  |
| Phanfare.com                           | 323,000                    | photos and videos                                                                                                    |  |
| Sevenload.com                          | 192,000                    | blocked in several countries                                                                                                    |  |
| OpenFilm.com                           | 114,000                    | films, music, community                                                                                                    |  |
| ScienceStage.com                       | 100,000                    | science-oriented media portal, users can upload also files in mp3, vob and<br>swf formats                                                                                                    |  |

# **Videoprocessing on webserver**

Due to popularity of ffmpeg and video sharing websites some webhosting companies offer the support for videoprocessing on the server with ffmpeg that requires a bigger CPU load than traditional websites. The preview of several webhosts including the parameters they offer is in the table:

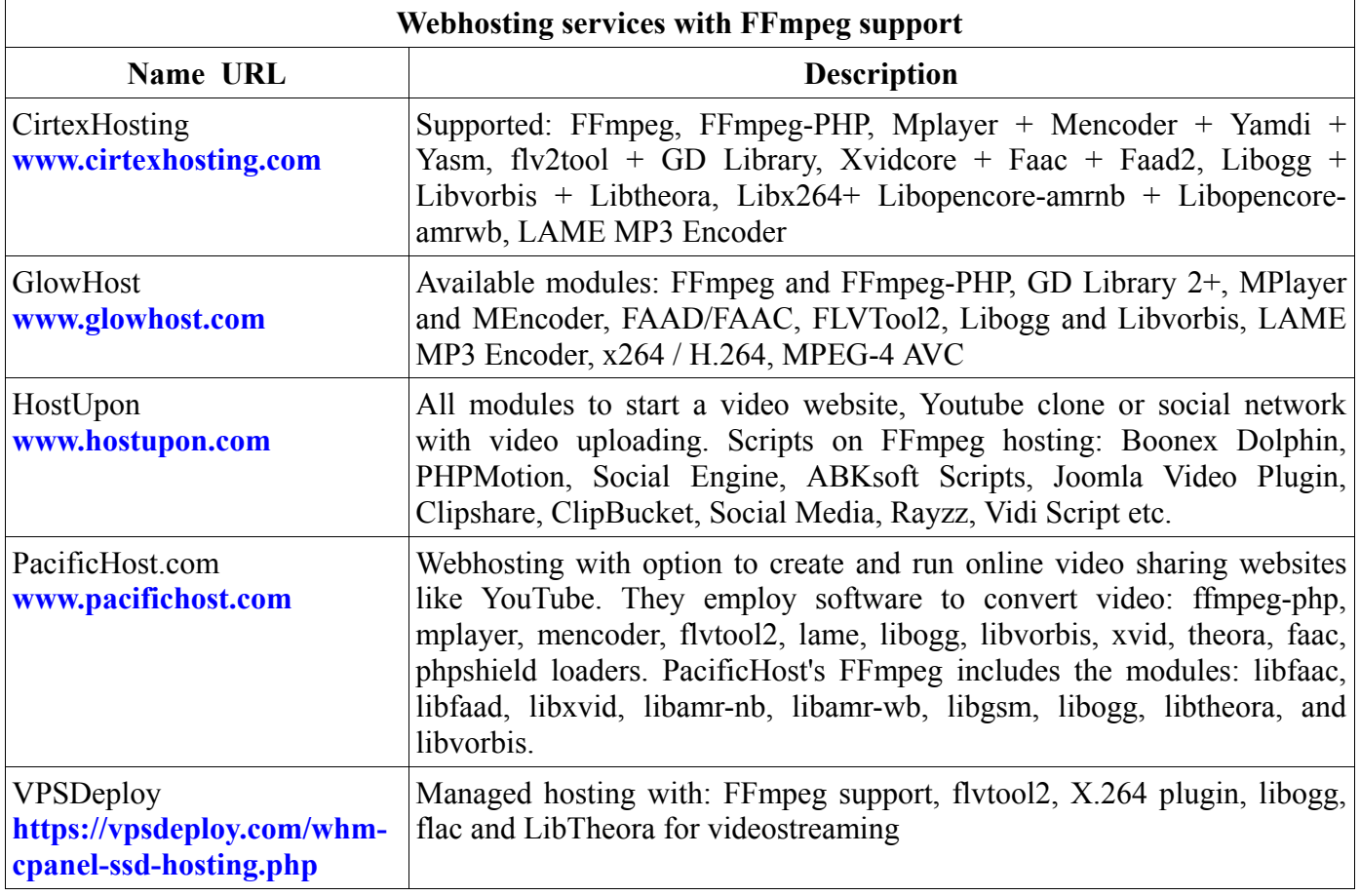

### **FFmpeg Web Hosting**

GlowHost offers FFmpeg web hosting support for your video sharing applications. FFmpeg's popularity stems from its accessibility. Users don't have to know much about multimedia formats. They just upload whatever file they have and FFmpeg automatically converts it to a file format which will play in any web browser that has Flash Player enabled. If you have seen video on YouTube, you have seen the end result of FFmpeg in action. Your app will allow your users to upload video to your web site in all of the most popular video formats, and will pump them out into something anyone can watch, even full High Definition video.

#### FFmpeg & Associated Modules Include:

- FFmpeg and FFmpeg-PHP
- GD Library 2+
- MPlayer and MEncoder
- FAAD/FAAC

**ELVTool2** 

×264 / H.264 MPEG-4 AVC

Libogg and Libvorbis

LAME MP3 Encoder

# **Monetizing video uploads**

Some video sharing websites offer a payment for viewing uploaded videos:

- YouTube Partner Program gives creators tools and programs to build audiences and to monetize their videos. Monetized videos will display adds, more information is on the webpage **[http://www.youtube.com/account\\_monetization](http://www.youtube.com/account_monetization)**
- Blip.tv pays 50% from included adds, but creator must upload and an original video series and not all series are accepted, more information is on **<http://blip.tv/users/apply>**
- NowVideo.eu pays \$10 for each 1000 video streams (complete visitor views), details are on  $\blacksquare$ **<http://www.nowvideo.eu/affiliate.php>**
- Break.com selects interesting videos from users and includes them to its homepage. Creators of these videos are paid for each video from \$200 to \$600, the amount depends on the user's decision to sell or to license the video and other conditions, more information is on **[http://info.break.com/break/html/upload\\_videos.html](http://info.break.com/break/html/upload_videos.html)**

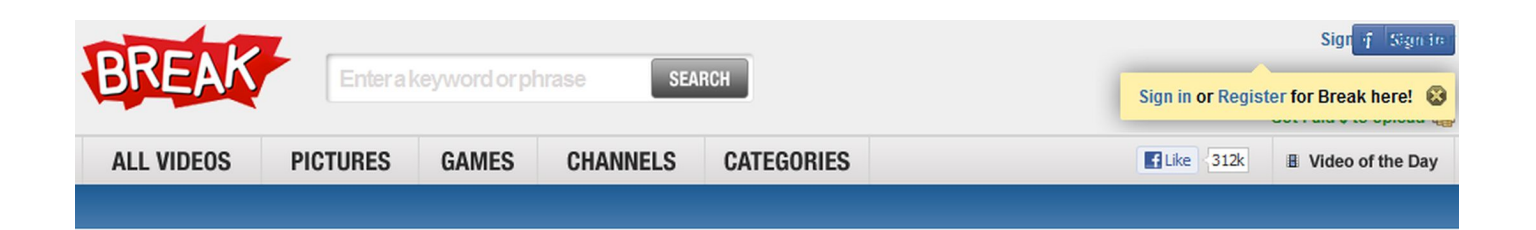

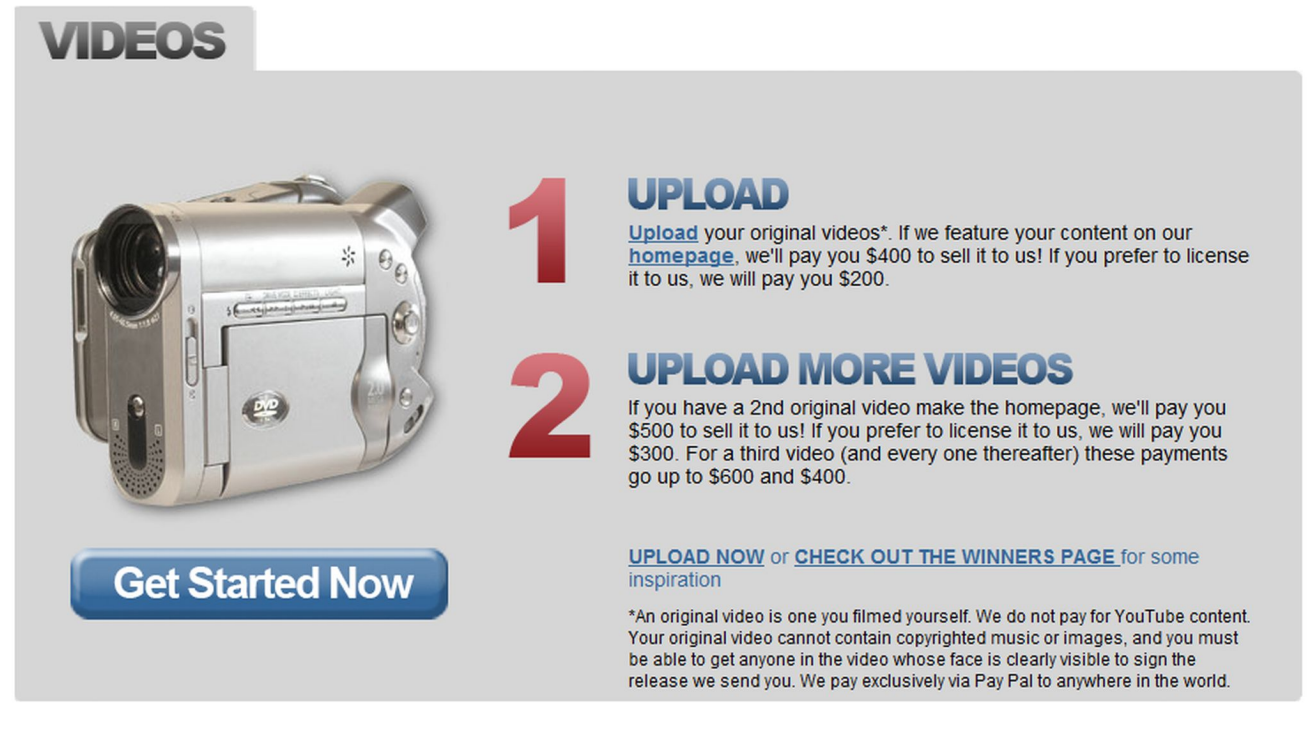

To detect errors and to test various inputs, parameters, performance, etc. we can use several FFmpeg filters, options and sources. When the console output is long, the **-report** option will save the test results to the file named **ffmpeg-***yyyymmdd***-***hhmmss***.log** , where the part in italic typeface denotes the current date and time.

# **debug, debug\_ts and fdebug options**

The basic debugging tool in FFmpeg is a **-debug** option that has 17 possible values described in the table:

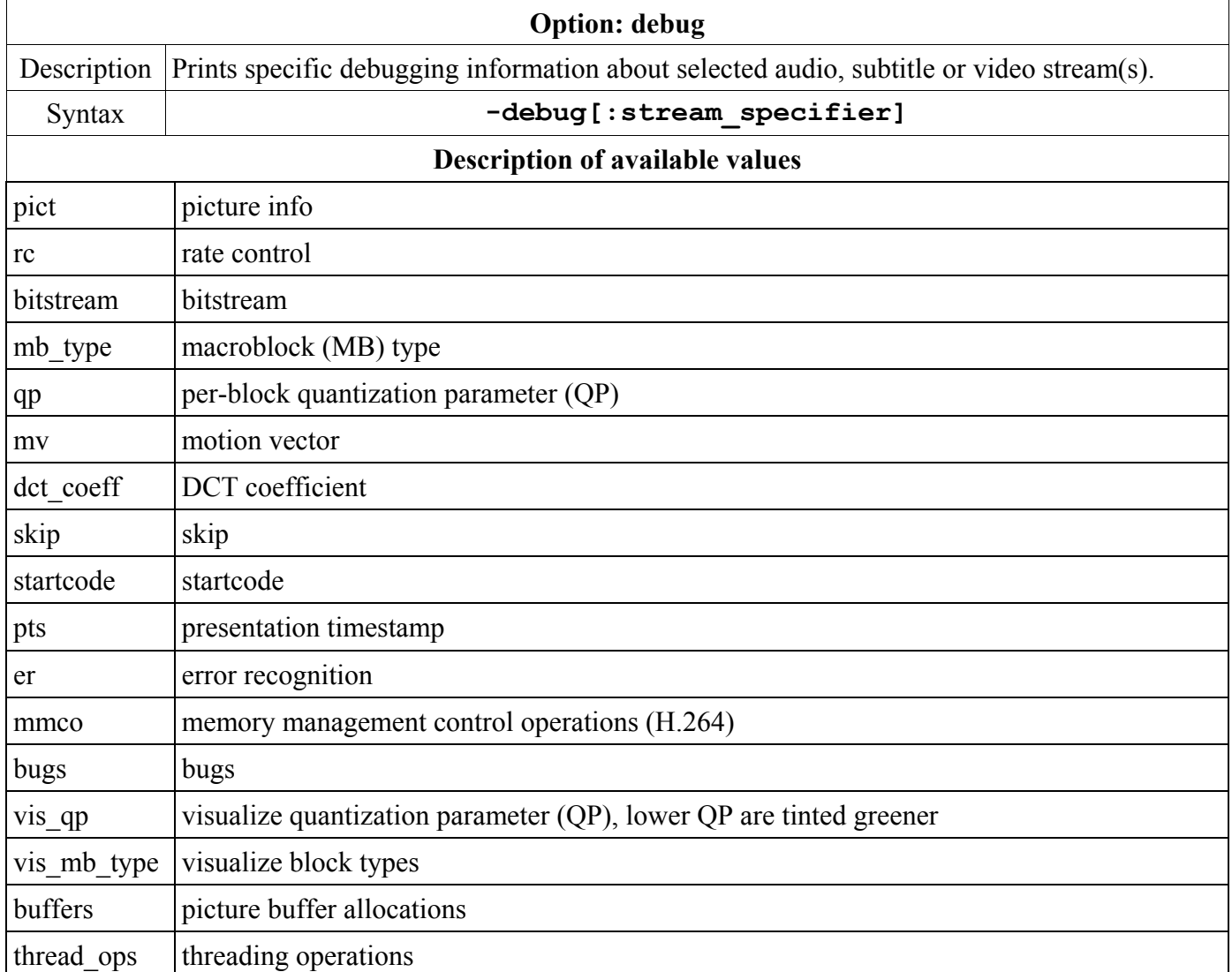

For example, we save a short output from mptestsrc source to an MP4 (H.264) file with an **mmco** value:

### **ffmpeg -debug mmco -f lavfi -i mptestsrc -t 0.5 output.mp4**

To the console output were added 12 lines describing individual frames; description of included terms:

- QP quantization parameter  $\blacksquare$
- $\blacksquare$ NAL - Network Abstraction Layer units
- Slice: B bi-predictive, I intra-coded, P predicted $\blacksquare$

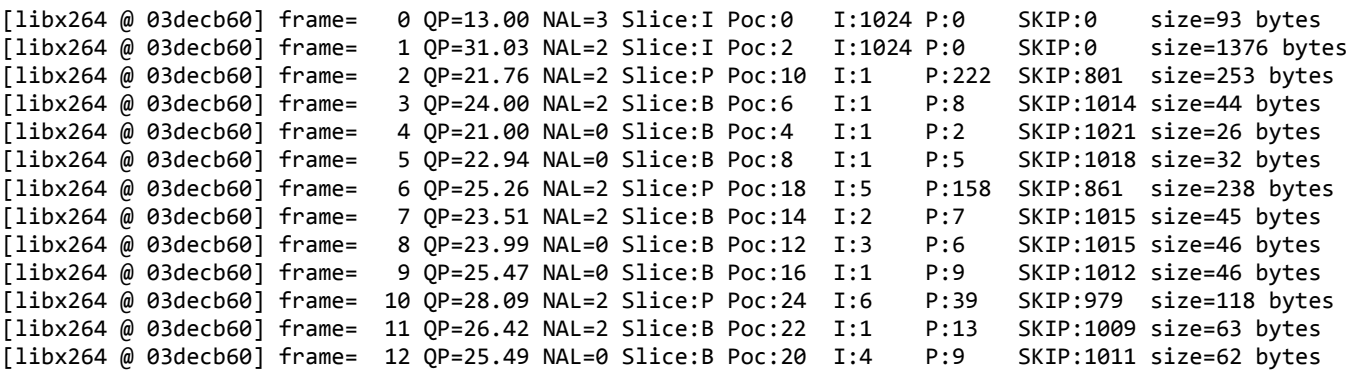

Another debugging option is **-debug\_ts** that prints a timestamp information during processing, for instance we can modify the previous example and use only 0.1 second time (3 frames):

#### **ffmpeg -debug\_ts -f lavfi -i mptestsrc -t 0.1 output.mp4**

To the console output are added the next lines:

```
demuxer -> ist_index:0 type:video next_dts:NOPTS next_dts_time:NOPTS next_pts:NOPTS
next_pts_time:NOPTS pkt_pts:0 pkt_pts_time:0 pkt_dts:0 pkt_dts_time:0 off:0
decoder -> ist_index:0 type:video frame_pts:0 frame_pts_time:0 best_effort_ts:0
best_effort_ts_time:0 keyframe:1 frame_type:1
[libx264 \& 023ef4c0] using mv_range_thread = 88
demuxer -> ist_index:0 type:video next_dts:40000 next_dts_time:0.04 next_pts:40000
next_pts_time:0.04 pkt_pts:1 pkt_pts_time:0.04 pkt_dts:1 pkt_dts_time:0.04 off:0
decoder -> ist_index:0 type:video frame_pts:1 frame_pts_time:0.04 best_effort_ts:1
best_effort_ts_time:0.04 keyframe:1 frame_type:1
demuxer -> ist_index:0 type:video next_dts:80000 next_dts_time:0.08 next_pts:80000
next_pts_time:0.08 pkt_pts:2 pkt_pts_time:0.08 pkt_dts:2 pkt_dts_time:0.08 off:0
decoder -> ist_index:0 type:video frame_pts:2 frame_pts_time:0.08 best_effort_ts:2
best effort ts time:0.08 keyframe:1 frame type:1
demuxer -> ist_index:0 type:video next_dts:120000 next_dts_time:0.12 next_pts:120000
next pts time:0.12 pkt pts:3 pkt pts time:0.12 pkt dts:3 pkt dts time:0.12 off:0
decoder -> ist_index:0 type:video frame_pts:3 frame_pts_time:0.12 best_effort_ts:3
best_effort_ts_time:0.12 keyframe:1 frame_type:1
No more output streams to write to, finishing.
[libx264 @ 023ef4c0] scene cut at 1 Icost:252652 Pcost:248376 ratio:0.0169 bias:0.0250 gop:1 (imb:0
pmb:900)
[libx264 @ 023ef4c0] frame= 0 QP=13.00 NAL=3 Slice:I Poc:0 I:1024 P:0 SKIP:0 size=93
bytes
muxer <- type:video pkt pts:0 pkt pts time:0 pkt dts:-1024 pkt dts time:-0.08 size:782
[libx264 @ 023ef4c0] frame= 1 QP=21.48 NAL=2 Slice:I Poc:2 I:1024 P:0 SKIP:0 size=926
bytes
muxer <- type:video pkt_pts:512 pkt_pts_time:0.04 pkt_dts:-512 pkt_dts_time:-0.04 size:926
[libx264 @ 023ef4c0] frame= 2 QP=26.98 NAL=2 Slice:P Poc:4 I:1 P:6 SKIP:1017 size=50
bytes
muxer <- type:video pkt_pts:1024 pkt_pts_time:0.08 pkt_dts:0 pkt_dts_time:0 size:50
```
Option **-fdebug** has only 1 possible value **ts** and is often used together with -debug\_ts option for various tests, for instance to debug DTS (decoding timestamp) and PTS (presentation timestamp) relations. Using the modified command from previous example, the console output shows the added lines that are listed after the command:

**ffmpeg -fdebug ts -f lavfi -i mptestsrc -t 0.1 output.mp4**

 $[**libx264** @ 0206cb00] using mv_range_thread = 88$ [lavfi @ 0229c2c0] ff\_read\_packet stream=0, pts=1, dts=NOPTS, size=393216, duration=0, flags=0 [lavfi @ 0229c2c0] read\_frame\_internal stream=0, pts=1, dts=1, size=393216, duration=1, flags=1 [lavfi @ 0229c2c0] ff\_read\_packet stream=0, pts=2, dts=NOPTS, size=393216, duration=0, flags=0 [lavfi @ 0229c2c0] read\_frame\_internal stream=0, pts=2, dts=2, size=393216, duration=1, flags=1 [lavfi @ 0229c2c0] ff read packet stream=0, pts=3, dts=NOPTS, size=393216, duration=0, flags=0 [lavfi @ 0229c2c0] read frame internal stream=0, pts=3, dts=3, size=393216, duration=1, flags=1 No more output streams to write to, finishing. [libx264 @ 0206cb00] scene cut at 1 Icost:252652 Pcost:248376 ratio:0.0169 bias:0.0250 gop:1 (imb:0 pmb:900) [libx264 @ 0206cb00] frame= 0 QP=13.00 NAL=3 Slice:I Poc:0 I:1024 P:0 SKIP:0 size=93 bytes [libx264 @ 0206cb00] frame= 1 QP=21.48 NAL=2 Slice:I Poc:2 I:1024 P:0 SKIP:0 size=926 bytes [libx264 @ 0206cb00] frame= 2 QP=26.98 NAL=2 Slice:P Poc:4 I:1 P:6 SKIP:1017 size=50 bytes

# **Flags for error detection**

Detection of errors in ffmpeg processing can be specified by an **-err** detect option described in the table:

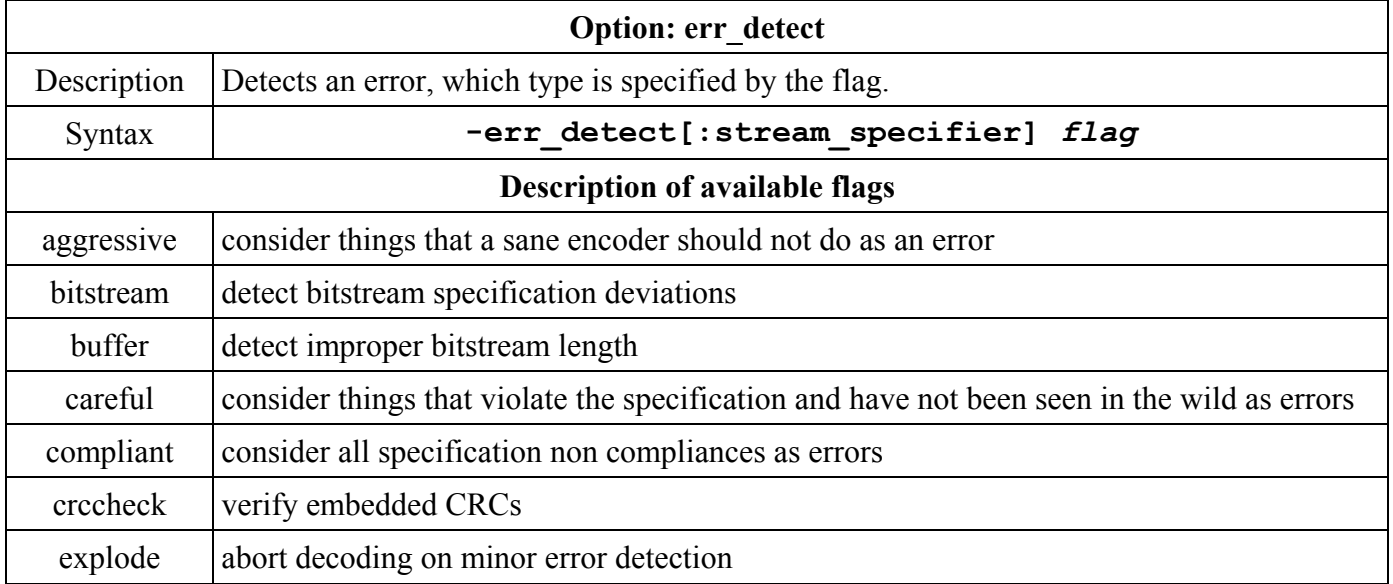

For example, to detect an improper bitstream length we can use the command:

```
ffmpeg -report -err_detect buffer -i input.avi output.mp4
```
# **Logging level setting**

Logging level determines what content is displayed in the console output during processing, available values for modifications are: quiet, panic, fatal, error, warning, info, verbose, debug. To set the logging level we can use option **-v** or **-loglevel** option, for example for a verbose level we can use the command:

### **ffmpeg -loglevel verbose -i input.avi output.mp4**

# **Timebase configuration test**

Filters **asettb** and **settb** are used to test timebase configuration, **asettb** is for audio input and **settb** for video input. Both filters have the same parameters and are described in the common table:

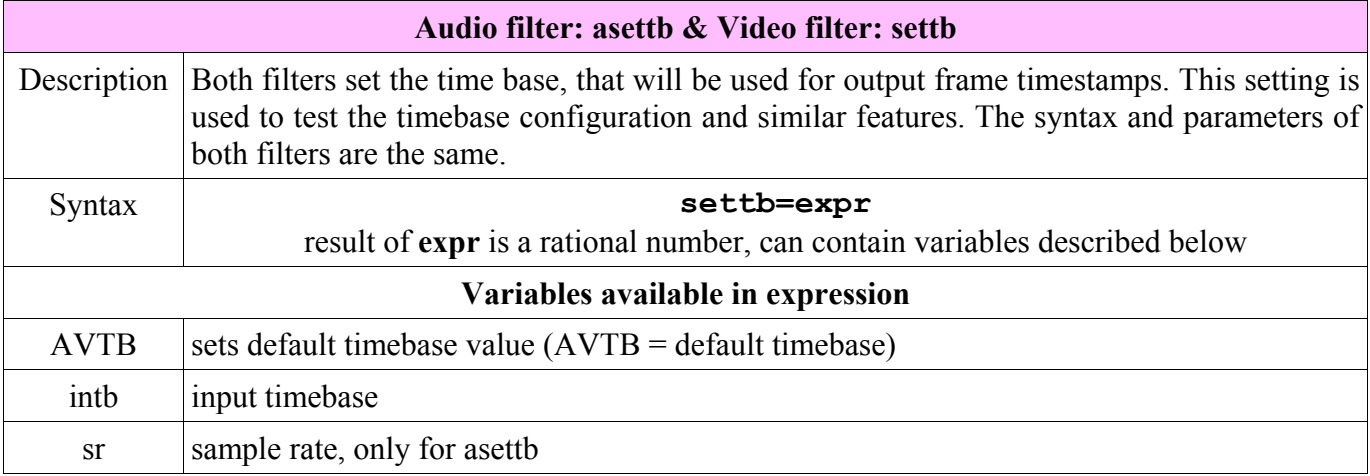

The next examples set the time base, first one to AVTB, second one to 0.3 and third one to 1.5 multiple of the input timebase:

```
ffmpeg input.mpg -vf settb=AVTB output.mpg
ffmpeg input.mpg -vf settb=0.3 output.mpg
ffmpeg input.mpg -vf settb=1.5*intb output.mpg
```
# **Testing encoding features**

To generate various test patterns for a discrete cosine luma, chroma, for frequency and amplitude of the luma and chroma, etc. we can use an **mptestsrc** filter from MPlayer project that is described in the table:

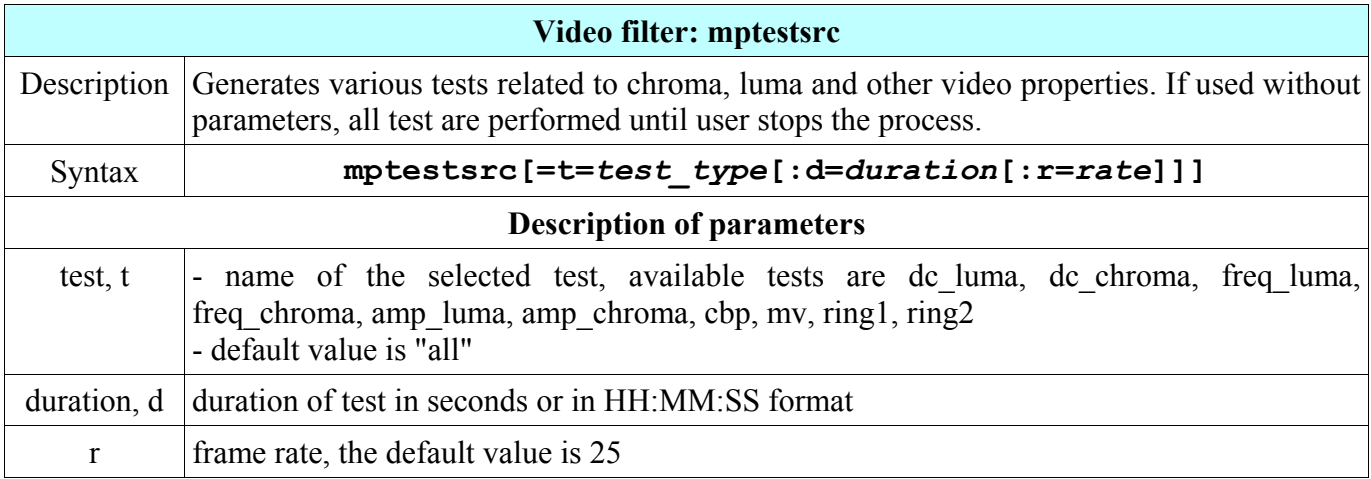

The next table illustrates the samples of particular test values.

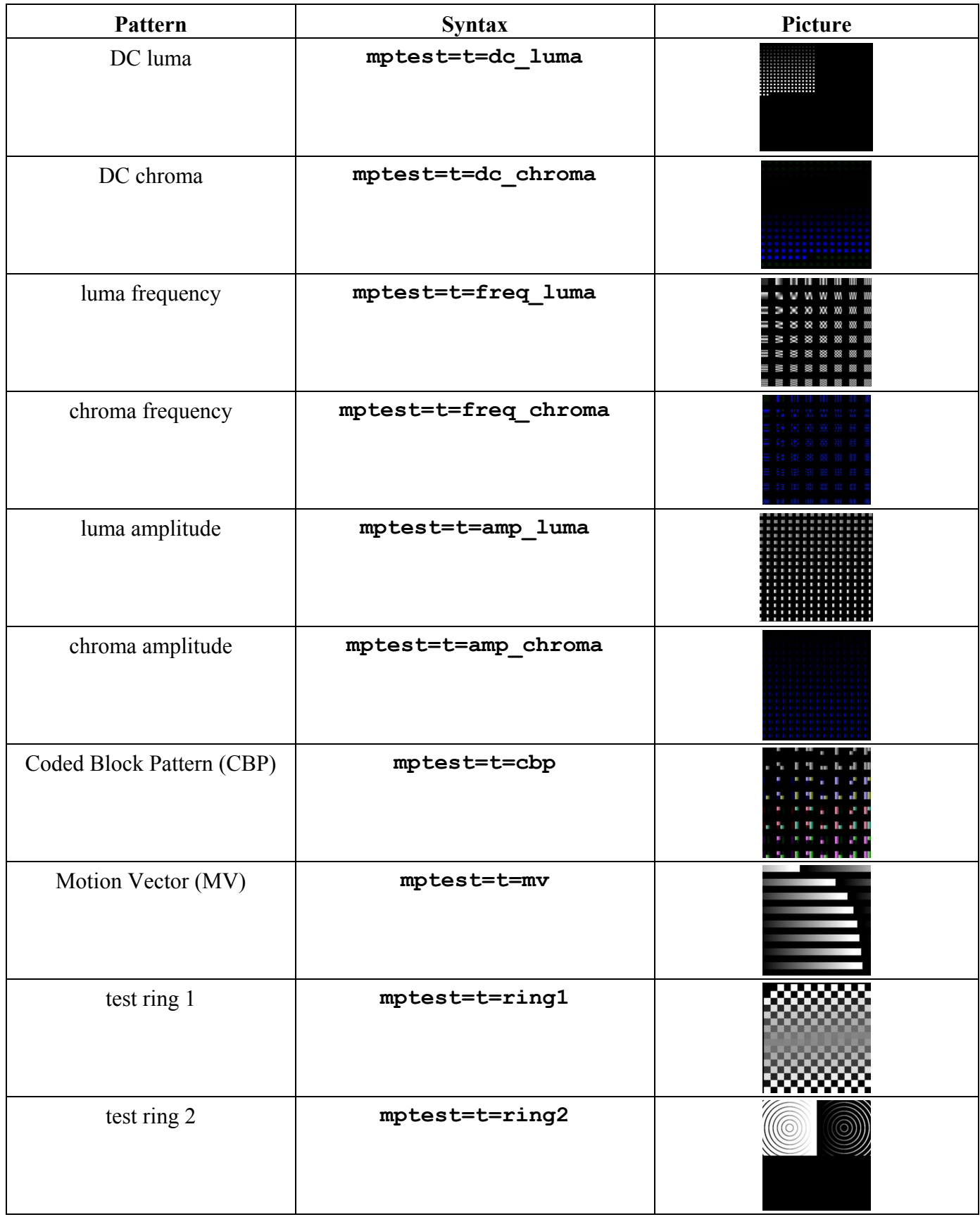

# **Test patterns**

To detect various bugs and to provide sources for the video tests FFmpeg contains 3 special video sources listed below. Except the **color** parameter they share the same parameters with the **color** source that is described in the chapter Image Processing, section Creating images.

## **RGB test pattern**

To test RGB and BGR color spaces available is the video source named **rgbtestsrc**,

**ffplay -f lavfi -i rgbtestsrc**

# **Color pattern with scrolling gradient and timestamp**

To generate a video pattern similar to TV pattern, the testsrc video source can be used with the command:

Color bars pattern from the Society of Motion Picture and Television

Engineers (SMPTE) can be created with the command:

### **ffplay -f lavfi -i testsrc**

**ffplay -f lavfi -i testsrc**

**SMPTE bars pattern**

# **Simple packet dumping or with payload (hexadecimally)**

For more precise debugging also the payload can be dumped with **-hex** option, usually with -report option to save results to the file in the current directory. Using this option, the processing is very slow and the report file is much bigger. The example of the command is:

### **ffmpeg -dump -hex -report -i input.mpg output.flv**

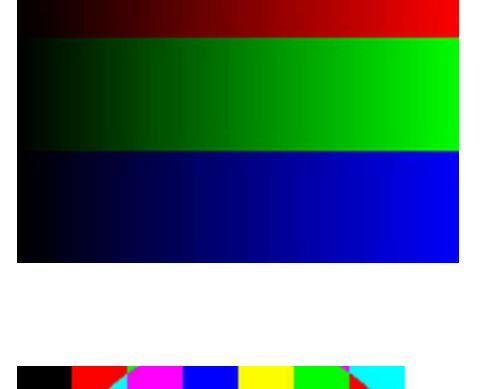

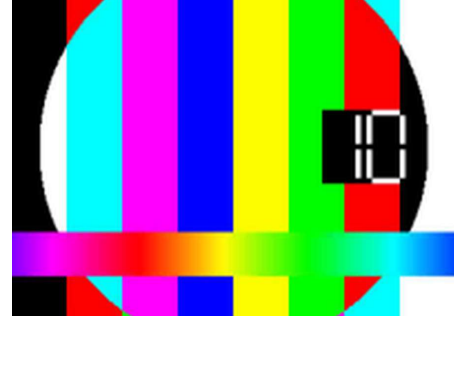

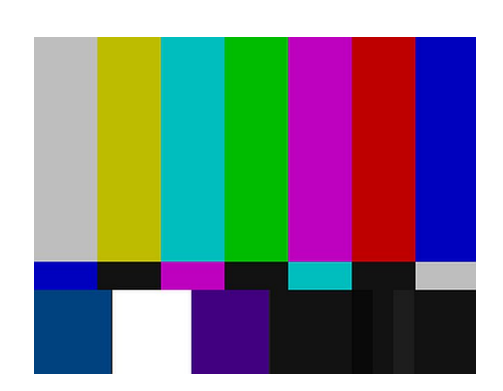

# **CPU time used and memory consumption**

To display used CPU time and memory consumption during processing we can use a **-benchmark** or **-benchmark\_all** options that produce similar output:

- -benchmark option shows results after encoding  $\blacksquare$
- -benchmark all shows results during encoding, in various steps  $\blacksquare$

The computer systems that do not support maximum memory consumption data will display 0 instead of value. Both options are global options and are entered at the beginning of the command, for example:

### **ffmpeg -benchmark -i input.avi output.webm**

```
931kB time=00:00:30.00 bitrate= 254.2kbits/s
rame= 900 fps= 35 q=0.0 Lsize=
video:799kB audio:115kB subtitle:0 global headers:3kB muxing overhead 1.579193%
bench: utime=25.849s maxrss=36808kB
```
At the end of the console output is added a line starting with **bench:** and the **utime** denotes the time that was used by the CPU (Central Processing Unit of the computer) during processing. The **benchmark** all option displays the results during processing, the screen after completing is on the image below.

### **ffmpeg -benchmark\_all -i input.avi output.mpg**

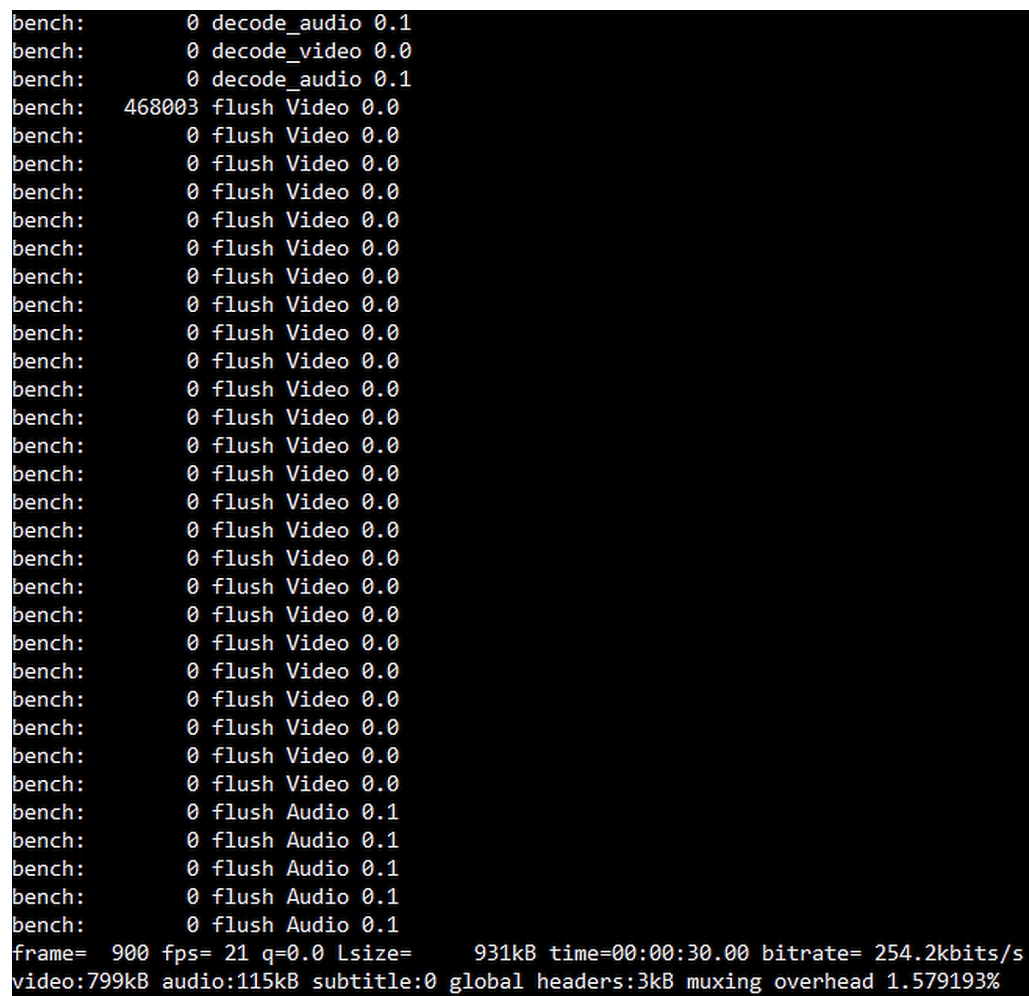

### **4cc or fourcc**

fourcc (also FourCC - **Four C**haracter **C**ode) is an identifier for a video codec, compression format, color or pixel format used in media files. A character means a 1 byte (8 bit) value, so fourcc always have 32 bits (4 bytes) in a file. 4 characters in a fourcc is generally limited to be within the human readable characters in the ASCII table, so it is easy to convey and communicate what the fourccs are within a media file. AVI files is the most widespread, or the first widely used media file format, to use fourcc identifiers for the codecs used to compress the various video/audio streams within the files. Some of the more well known fourccs include DIVX, XVID, H264, DX50, etc. Examples of using fourcc in FFmpeg:

- **-vtag** (or **-tag:v**) option sets the fourcc value for the video stream  $\blacksquare$
- **-atag** (or **-tag:a**) option sets the fourcc value for the audio stream  $\blacksquare$
- **-tag** option sets the fource value for all streams

### **Aspect ratio**

Aspect ratio is a ratio between the width and height of an image or a video frame.

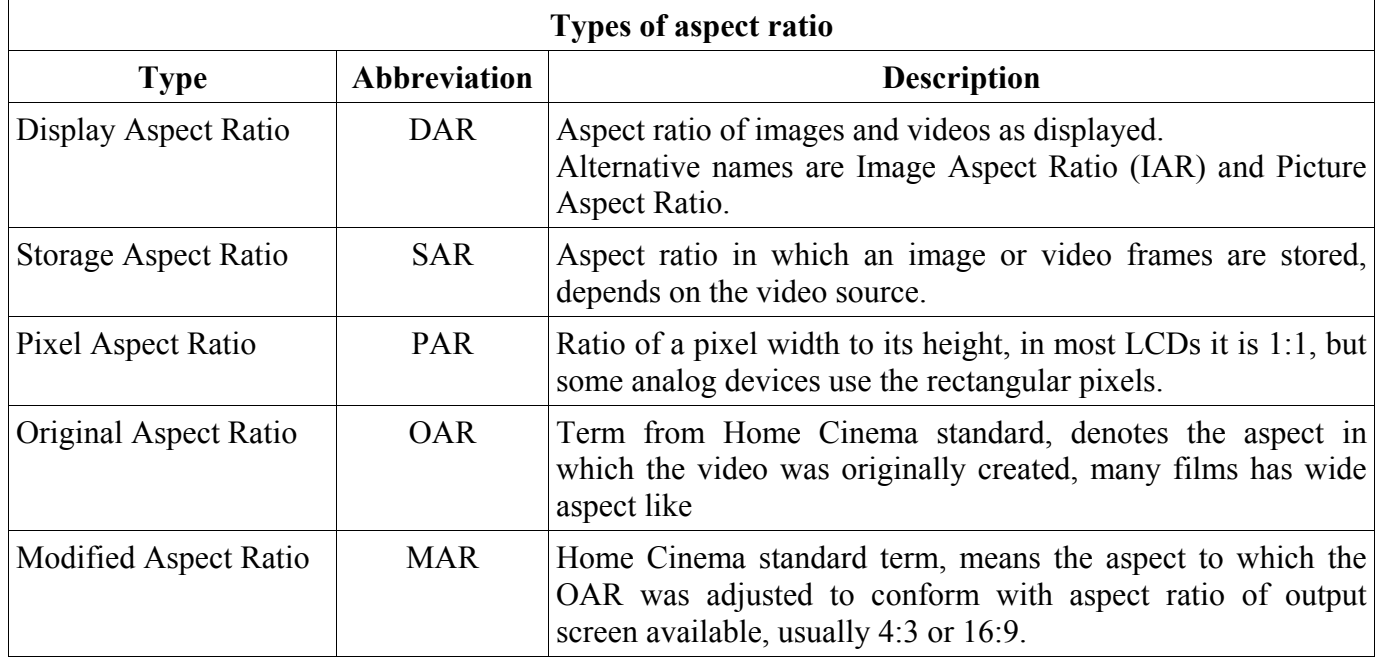

The relation between DAR, SAR and PAR can be expressed by equation

### **DAR = PAR x SAR**

In ffmpeg there is an **-aspect** option that can be used to specify an output video:

### **-aspect[:stream\_specifier]**

Thomas Alva Edison and William Dickson created in 1892 an universal standard with the film of 35 mm width, where perforations determine a frame size of 24.89x18.67 mm, it is approximately a 4:3 or 1.33:1 ratio. Since then many aspect ratios where created and some of them are described in the next table.

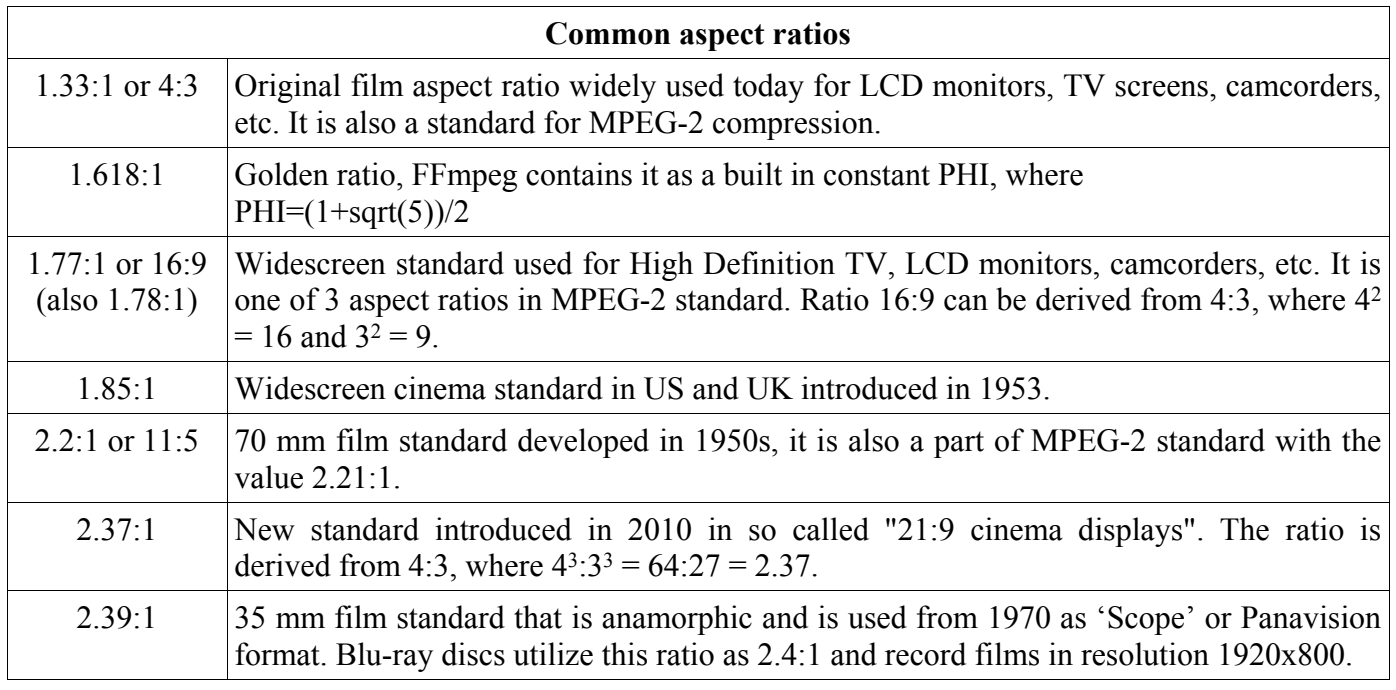

## **CIE**

International Commission on Illumination (in French CIE - Commission internationale de l'éclairage) is an institution and authority on light, illumination, color spaces etc., more in the chapter Color Corrections.

## **Color depth, bit depth, bits per pixel**

Color depth, bit depth and bits per pixel are terms describing how many bits are used to specify color properties of each pixel components from the image. The most used color depths are in the table:

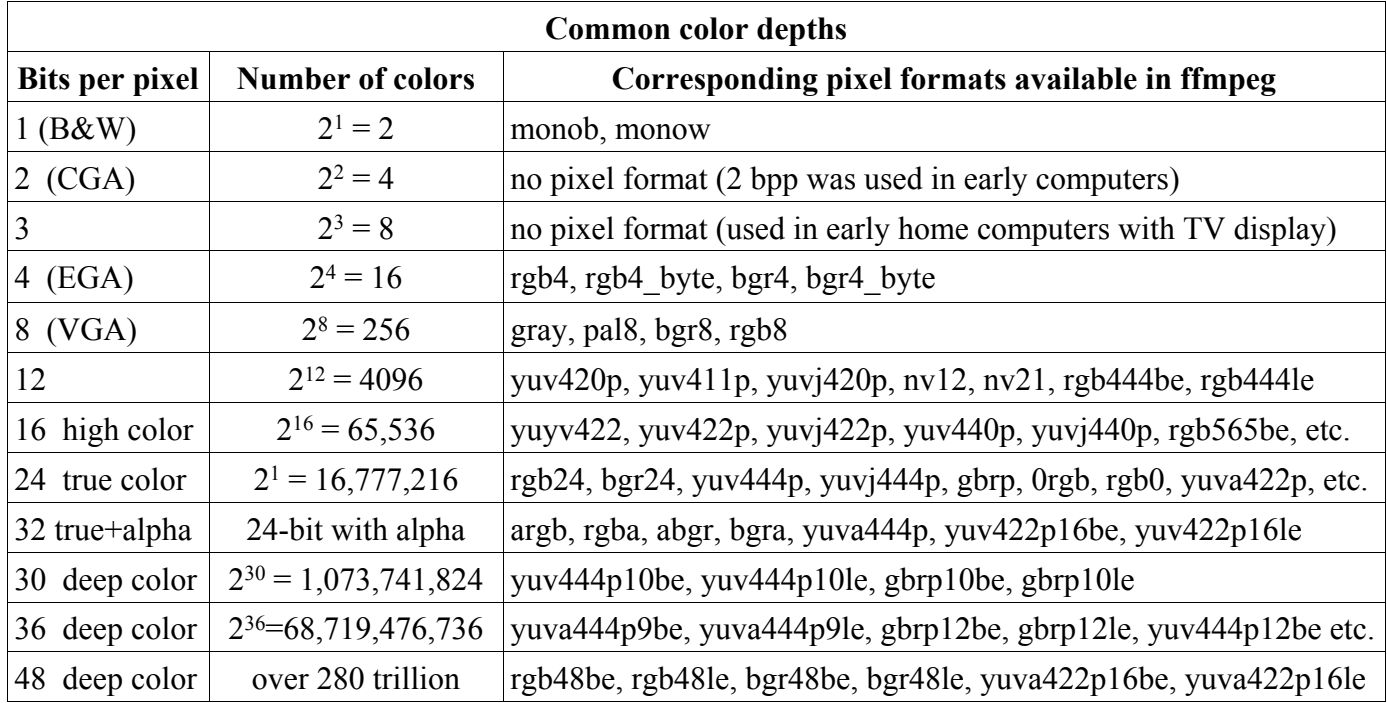

## **Color models and color spaces**

Color space is derived from a color model. Color models describe the methods that can be used to model the human vision. When such mathematical model describing how to represent the colors as numbers is supplemented with a precise definitions for the interpretation of these numbers, such set of colors is regarded to be a color space. Numeric color representations commonly use 3 or 4

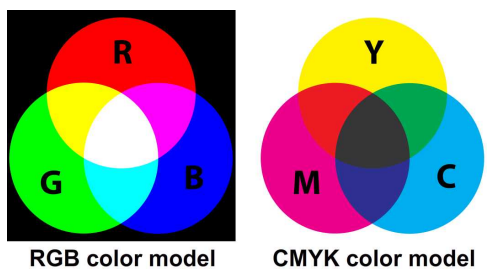

components to describe each color. More precise specification requires bigger numbers, details are in the previous section. 5 color models are considered major: CIE, CMYK, HSL/HSV, RGB and YUV and video technologies utilize commonly RGB and YUV. Computer monitors use pixels to display information and color spaces are implemented as the pixel formats, their list is in the second chapter.

## **Color vision**

While human ear is sensitive to the vibrations with the frequency from 16 to 20,000 Hz, human eye is able to perceive electromagnetic waves with the frequency from about 405 THz (740 nanometres) to 789 THz (380 nanometers). The dark light without a color is perceived with the special eye cells called cones and the trichromatic vision is provided by the rod cells. 3 different types of rod cells are sensitive to 3 basic colors: red, green and blue:

- L (long waves) rods sensitive to waves from about 564 to 580 nm red color
- $\blacksquare$ M (medium waves) rods - sensitive to waves from about 534 to 545 nm - green color
- S (short waves) rods sensitive to waves from about 420 to 440 nm blue color  $\blacksquare$

The peak sensitivity of the rods is for the waves of about 498 nm, therefore the green color is the perceived better than the red color and even better than the blue color, more details are in the chapter Interlaced Video.

## **DCT - Discrete Cosine Transform**

Discrete cosine transform is used in compression of audio and visual data with lossy codecs, where it reduces the amount of stored data several times. It transforms a complex signal to its complex spectrum using a sum of cosine functions that oscillate at different frequencies. DCT is a special type of a discrete Fourier transform (DFT), where input and output samples are real numbers (DFT works with complex numbers). Examples of DCT use with ffmpeg:

- option -dct[:stream\_specifier] to set DCT algorithm for any codec  $\blacksquare$
- option -idct[:stream\_specifier] to set DCT implementation for any codec  $\blacksquare$
- value ildct (use interlaced DCT) in -flags option for any codec  $\blacksquare$
- value dct coeff in -debug option for any codec  $\blacksquare$
- value dct (sum of absolute DCT transformed differences) and value dctmax in -cmp, -subcmp, -mbcmp,  $\blacksquare$ -ildctcmp, -skipcmp and -precmp options for any codec
- option -skip\_idct[:stream\_specifier] option for any codec  $\blacksquare$

## **Decoder**

During transcoding, decoder processes encoded data packets from the demuxer and produces uncompressed frames for the next processing. Definition from FFmpeg documentation:

"Decoders are configured elements in FFmpeg which allow the decoding of multimedia streams."

The list of decoders can be displayed with the command:

**ffmpeg -decoders**

## **Demuxer (demux)**

In transcoding process, demuxer (also demux and demultiplexer) reads the input file(s) and produces encoded data packets that are sent to the decoder for decoding.

Definition from FFmpeg documentation:

"Demuxers are configured elements in FFmpeg which allow to read the multimedia streams from a particular type of file."

Demuxers are listed among available formats, details are in the second chapter. Information about a particular demuxer can be displayed with the command:

### **ffmpeg -h demuxer=***demuxer\_name*

## **Encoder**

During transcoding encoder processes uncompressed frames and encodes them according to the selected codec to the data packets that are sent to the demuxer, usually with some compression, lossy or lossless. Definition of the encoder from FFmpeg documentation:

"Encoders are configured elements in FFmpeg which allow the encoding of multimedia streams."

The list of encoders is in the second chapter and can be displayed with the command:

### **ffmpeg -encoders**

To display a detailed information about a particular encoder we can use the command:

**ffmpeg -h encoder=encoder\_name**

## **FFmpeg configuration**

The possibilities of a native FFmpeg source code are improved by including the code of additional software libraries from other open source projects. These libraries are included before the compilation using an **--enable-***library* option to the configuration file named **configure**. With every console usage of ffmpeg, ffplay and ffprobe tools is displayed the actual FFmpeg configuration with enabled additional libraries, like in the next console output:

```
configuration: --enable-gpl --enable-version3 --disable-pthreads --enable-
runtime-cpudetect --enable-avisynth --enable-bzlib --enable-frei0r --enable-
libass --enable-libcelt --enable-libopencore-amrnb --enable-libopencore-amrwb
--enable-libfreetype --enable-libgsm --enable-libmp3lame --enable-libnut
--enable-libopenjpeg --enable-librtmp --enable-libschroedinger --enable-
libspeex --enable-libtheora --enable-libutvideo --enable-libvo-aacenc
--enable-libvo-amrwbenc --enable-libvorbis --enable-libvpx --enable-libx264
--enable-libxavs --enable-libxvid --enable-zlib
 libavutil 51. 73.101 / 51. 73.101
```
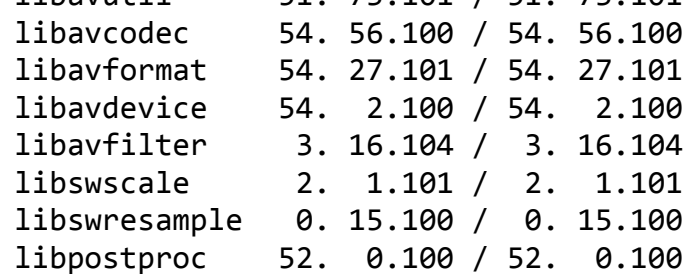

Displayed are also versions of FFmpeg native libraries: libavutil, libavcodec, etc.

## **JPEG**

JPEG has usually 2 meanings:

- Joint Photographic Experts Group that is a predecessor of Moving Pictures Experts Group (MPEG). JPEG group was founded in 1986 and created JPEG, JPEG 2000 and JPEG XR standards.
- $\blacksquare$  lossy compression method for images and video frames with about 10:1 compression without a visible decreasing of quality, it is used in many image formats including JPG images that are widely used on the webpages and in digital cameras.

Due to the lossy compression JPEG format is not suited for multiple editing and certain technical tasks. Segments that create the JPEG image are delimited with various markers (SOI, SOF0, SOF2, DHT, etc.). During encoding the content is converted to the YCbCr (YUV in FFmpeg pixel formats) color space, where Y denotes the luminance channel and Cb and Cr two chrominance channels. Chrominance channels are optionally downsampled and each channel is split to 8x8 blocks that are converted to the frequency domain by a normalized 2-dimensional discrete cosine transform (DCT) of type II.

Examples of using JPEG and derived standards in FFmpeg:

- mjpeg2jpeg bitstream filter converts MJPEG/AVI1 packets to complete JPEG/JFIF packets
- mjpegadump bitstream filter is used for conversion to MJPEG file format
- decoders and encoders based on JPEG: jpeg2000, jpegls, ljpeg, mjpeg, mjpegb (only decoder), nuv  $\blacksquare$ (RTJPEG), sp5x (Sunplus JPEG), adpcm\_ima\_smjpeg (audio, only decoder)
- file formats: ingenient (raw MJPEG, only decoding), mjpeg, mpjpeg (MIME multipart, only encoding), smjpeg (Loki SDL MJPEG)

# **Macroblock**

Division of image or video frame to the macroblocks is a part of encoding using the discrete cosine transform (DCT). In FFmpeg are macroblocks used in various AVC codec context options, H.263 encoder options, ProRes encoder options, libx264 options, libxavs options, etc.

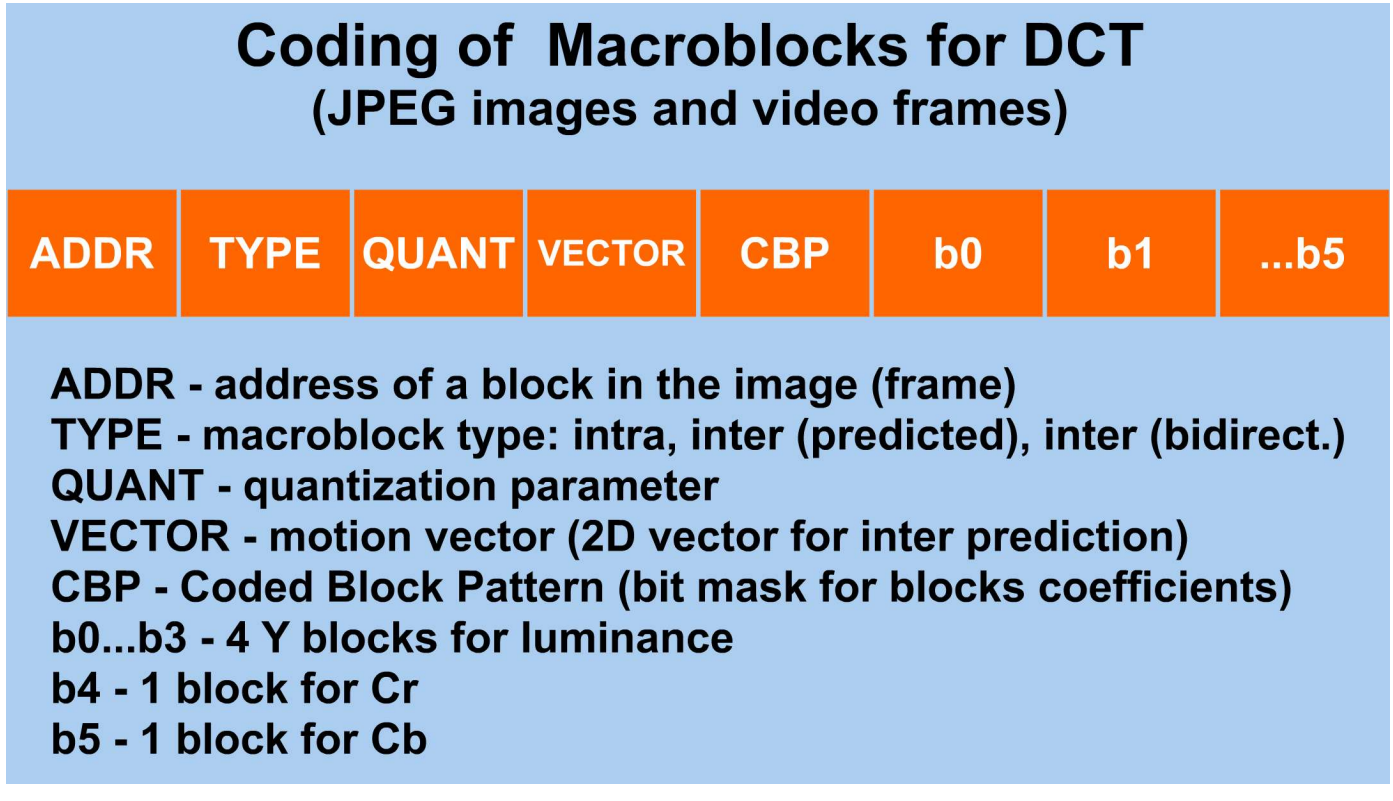

## **Motion vector**

Motion vector represents a macroblock in a picture according to the position of macroblock in another picture (reference picture). Motion vector is the main element in the motion estimation during video compression. The official definition from the H.264 standard is:

*A two-dimensional vector used for inter prediction that provides an offset from the coordinates in the decoded picture to the coordinates in a reference picture.*

Examples of motion vector use in FFmpeg:

- value mv4 (use four motion vector by macroblock (mp4)) in -flags option for any codec  $\blacksquare$
- value guess mvs (iterative motion vector (MV) search) in -ec (error concealment strategy) option for  $\blacksquare$ any codec
- value mv (motion vector) in -debug option for any codec  $\blacksquare$
- -vismv[:stream\_specifier] (visualize motion vector) option for any codec  $\blacksquare$
- $\blacksquare$ -me\_range[:stream\_specifier] (limit motion vectors range) option for any codec
- -bidir refine option for any codec (refine 2 motion vectors used in bidirectional macroblocks)  $\blacksquare$
- $\blacksquare$ deshake filter uses x, y, w and h parameters to specify a rectangular area to search for motion vectors

## **MPEG**

MPEG (pronunciation "em-peg") stands for Moving Pictures Experts Group, what is a team of multimedia experts established by ISO/IEC in 1988 to develop standards for audio and video compression and transmission. MPEG standards include:

- $\blacksquare$ MPEG-1
- $\blacksquare$ MPEG-2
- $\blacksquare$ MPEG-4
- MPEG-7  $\blacksquare$
- MPEG-21  $\blacksquare$

MPEG is divided to the teams called working groups.

## **MPEG-1**

Official definition of the standard is: "Coding of moving pictures and associated audio for digital storage media at up to about 1.5 Mbps." It was standardized in 1993 and the primary target was to encode video and sound for a storage on the Compact Disc. MPEG-1 is used on Audio CD, Video CD and optionally on SVCD and low quality DVD. Before MPEG-2 it was also used on digital satellite and cable TV networks. The part of the standard is a popular audio format MP3, what is abbreviation of MPEG-1 Audio Layer III. In ffmpeg you can select this format with the option **-f mpeg1video**, for example:

### **ffmpeg -i input.avi -f mpeg1video output.mpg**

## **MPEG-2**

MPEG-2 standard official definition is: Generic coding of moving pictures and associated audio information (ISO/IEC 13818). This wide standard was released in 1995 and contains transport, video and audio specifications for broadcast TV. Its compression scheme is used for:

- terrestrial digital TV, namely ATSC, DVB and ISDB  $\blacksquare$
- $\blacksquare$ satellite digital TV, e.g. Dish Network
- digital cable TV  $\blacksquare$
- $\blacksquare$ Super Video CD, DVD Video and occasionally on Blu-ray Discs

In ffmpeg you can select this format with the option **-f mpeg2video**, for example:

**ffmpeg -i input.avi -f mpeg2video output.mpg**

## **MPEG-4**

The official definition of the standard by ISO/IEC is: "Coding of audio-visual objects". It was standardized in 1998 and the main features are:

- new encoding algorithm ACE (Advanced Coding Efficiency), that enables about 11 times less data  $\blacksquare$ storage/bandwidth than MPEG-2
- decoder is a rendering processor and the compressed bitstream describes 3D shapes and surface texture  $\blacksquare$
- supports MPEG-J (Java API), what is program solution for developing of custom interactive multimedia applications
- $\blacksquare$ supports IPMP (Intellectual Property Management and Protection) for the use of proprietary technologies to manage and protect content like DRM (Digital Rights Management).

For output files with MP4 extension ffmpeg automatically selects h264 encoder and yuv420p pixel format.

## **Muxer (mux)**

During transcoding muxer (also mux or multiplexer) processes encoded data packets and produces a file of the specified format. Definition of the muxer in FFmpeg documentation:

"Muxers are configured elements in FFmpeg which allow writing multimedia streams to a particular type of file"

The list of muxers is in the second chapter among available formats. To display details about a particular muxer we can use the command:

### **ffmpeg -h muxer=***muxer\_name*

## **Pixel**

Pixel or pel is derived from **pi**cture **el**ement and represents the smallest controllable element of the digital image or video frame. The shape of the pixel is usually a square, but some frame resolutions use rectangular pixels. The ratio between pixel width and height is a pixel aspect ratio, often abbreviated PAR. ffmpeg contains pixel formats that contain 1, 3 or 4 components and are displayed with the command:

### **ffmpeg -pix\_fmts**

## **Protocol**

The term protocol in computer terminology usually means a set of communication rules for data receiving and transmitting. Definition of the protocol in FFmpeg documentation:

"Protocols are configured elements in FFmpeg which allow to access resources which require the use of a particular protocol."

The list of available protocols is in the second chapter and can be displayed with the command:

### **ffmpeg -protocols**

Examples of protocols are http (Hypertext Transfer Protocol), rtmp (Real-Time Messaging Protocol), tcp (Transmission Control Protocol), udp (User Datagram Protocol), etc.

## **Quantization**

Quantization of digital signal involves reducing a range of values to a representative single value. Media processing includes audio and video quantization, in audio are quantized sound amplitudes and video encoding involves color and frequency quantization. Both audio and video quantization can utilize the DCT transform. Examples of ffmpeg options related to quantization:

- value naq (normalize adaptive quantization) in -flags option for any codec  $\blacksquare$
- qp (quantization parameter) and vis\_qp (visualize QP) values in -debug option for any codec  $\blacksquare$
- -trellis[:stream\_specifier] (rate-distortion optimal quantization) option for any codec $\blacksquare$

## **Sampling and sampling rate**

To sample a continuous (analog) signal means to reduce it to a discrete signal, for instance sound waves (illustrated on the image) are converted to a sequence of samples. Values of these samples are expressed in numbers and this digital form can be saved to computer files. Sampling rate (or frequency rate) determines the number of samples per second, typical audio sample rates are multiples of 8000 Hz and 11025 Hz. Human ear sensitivity range is from 16 Hz to 20 kHz and due to sampling theorem at least 40 kHz  $\overline{\bullet}$ 

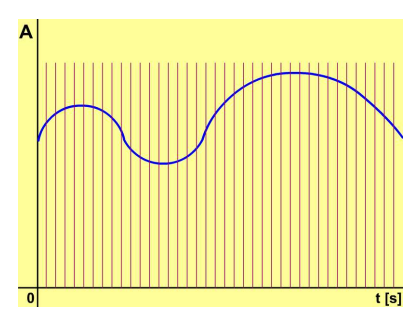

frequency is needed to represent all audible sounds, selected was 44,100 Hz as a standard for CD audio.

## **Video**

The term video was created when television was invented and denotes a technology for manipulating of moving pictures in an electronic form (compares to the film - a photochemical form) , what can include:

- $\blacksquare$ capturing
- recording  $\blacksquare$
- $\blacksquare$ compressing
- $\blacksquare$ encoding
- $\blacksquare$ decoding
- transmitting (broadcasting) etc.  $\blacksquare$
- The main video features are:
- $\blacksquare$ frame rate
- $\blacksquare$ aspect ratio
- storage type (analog or digital)  $\blacksquare$
- color space  $\blacksquare$
- interlaced or progressive  $\blacksquare$
- $\blacksquare$ quality (perceived by users)
- bits per pixel (color depth)  $\blacksquare$
- codec (digital video only)  $\blacksquare$
- 3 dimensional (3D)  $\blacksquare$

Video represents still images that are projected in a fast sequence specified by frame rate to make an illusion of a continuous motion, the minimal frame rate when human eyes see a continuous scene is about 15 images (frames) per second. Video is derived from the film that is a mechanical technology for processing moving pictures and was developed initially for the cinema and television, which used interlacing to eliminate flickering. FFmpeg works with many video formats, that are listed in the second chapter. Some formats enable to store multiple different sequences of moving pictures and these sequences are called **video streams**; their numbering is zero-based, the first stream is numbered 0, the second is numbered 1, etc.

## **Video filters**

Filters in FFmpeg are implemented via libavfilter library. For optimal performance they are often used in filterchains (comma-separated filter's descriptions) and filtergraphs (semi-colon separated filterchains). With filtergraphs can be used the labeled links that can substitute an input in the filterchains that follows, a special [in] link label is created by default and denotes the input entered with -i option. Combining filters to filterchains and filtergraphs is more preferred than repeated processing that involves slight changes caused by compression algorithms. The list of filters is in the 2nd chapter and is showed by: ffmpeg -filters Video filters can be divided according to several criteria and the general classification is in the next table:

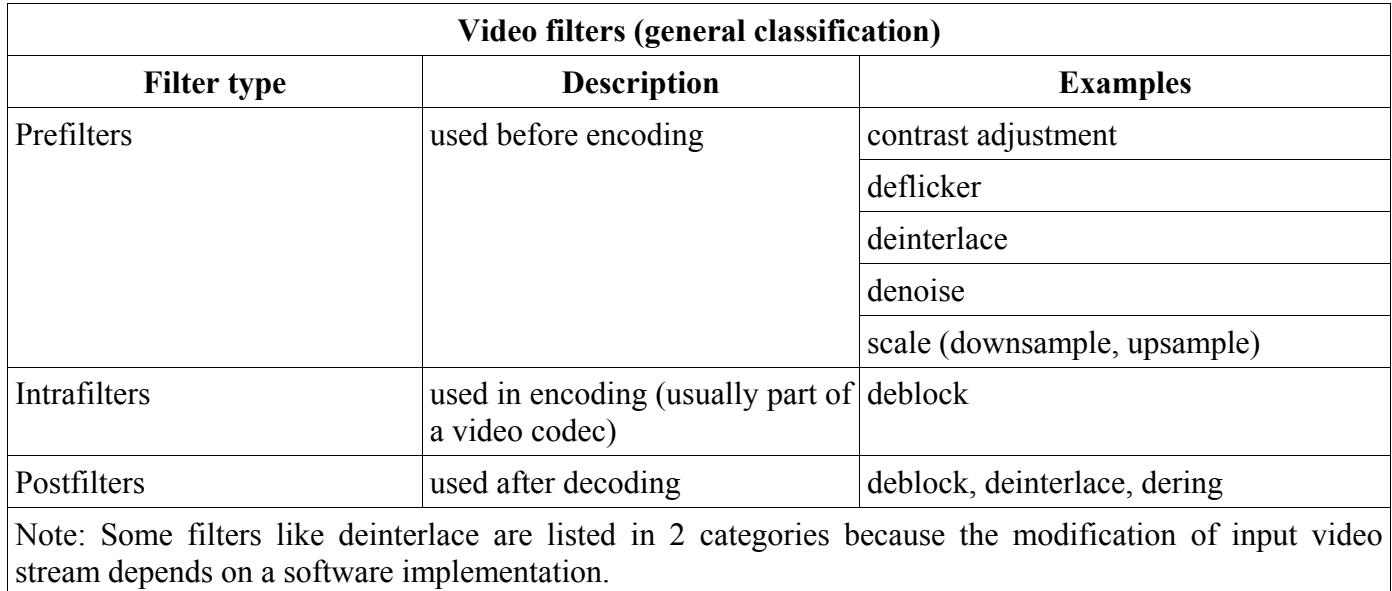

## **Video pipeline**

Video pipeline describes the processing of video frames from a raw video input to the final output on a display device, a simplified video pipeline is illustrated on the diagram. ffmpeg contains 2 special input devices **dv1394** and **iec61883** that enable to record directly from the FireWire port used by digital videocameras.

# **Video Pipeline Diagram**

## 1. row - processing in digital videocamera, 2. row - processing on computer

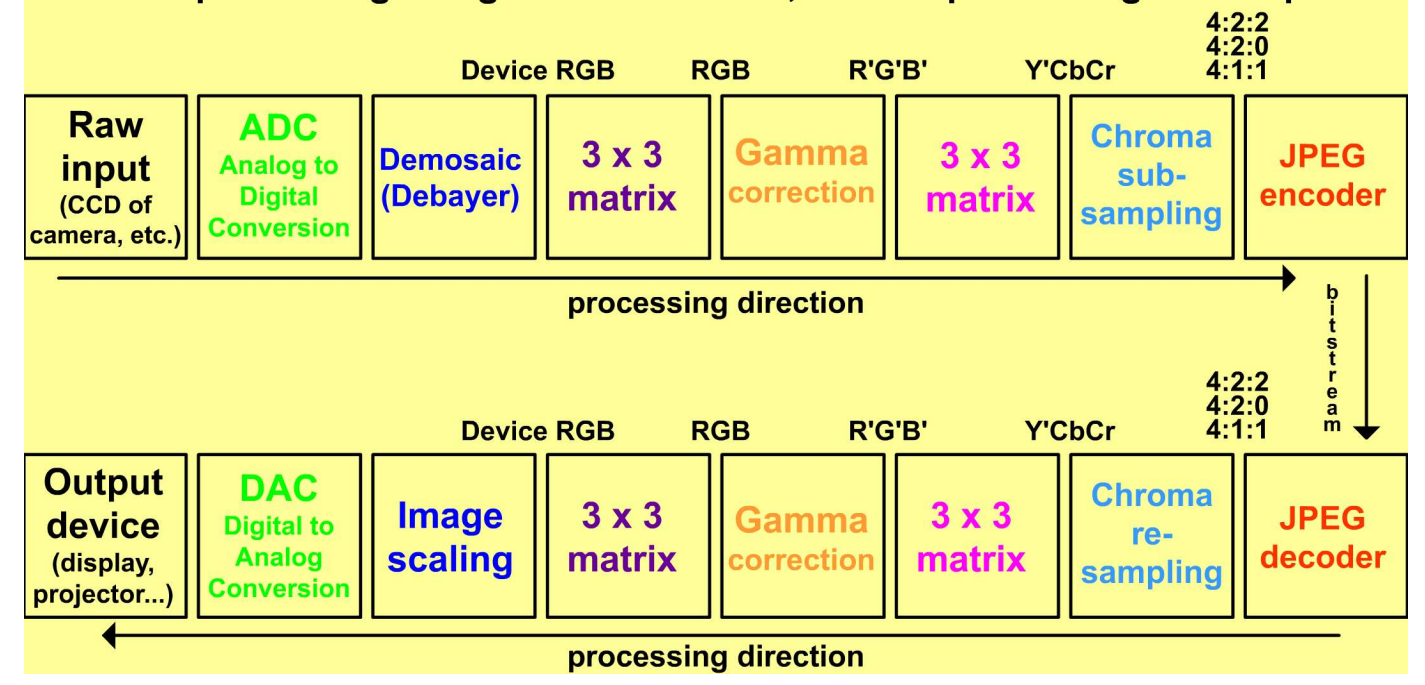

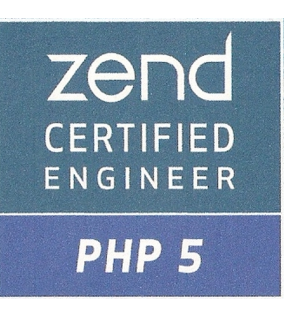

# **About the author**

Frantisek Korbel is a Zend Certified Engineer and his work includes programming, video editing and web design. In 2004 he created a First Aid Basics freeware using Macromedia Flash and since then he often works with animations and video. Using Adobe AIR in 2009 he developed a Learning Periodic Table of chemical elements. Big part of his activities is devoted to the volunteering, mainly for educational and community projects in developing countries (Africa – nkolfoulou.org, oyoko.org), India (kidedu.org), etc. He participates in various projects by UN Volunteering and on WaterWiki.net website design coordinated by United Nations Development Programme. For this book he created a supporting website ffmpeg.tv.

# **Links**

**Book homepage: <http://ffmpeg.tv> Facebook: <http://ffmpeg.tv/facebook> Twitter: <http://twitter.com/FFmpeg> YouTube: <http://youtube.com/FFmpegTv>**

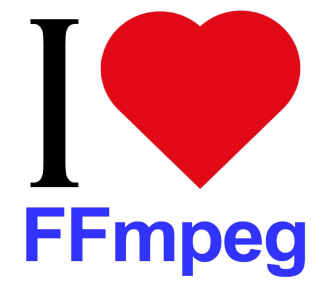